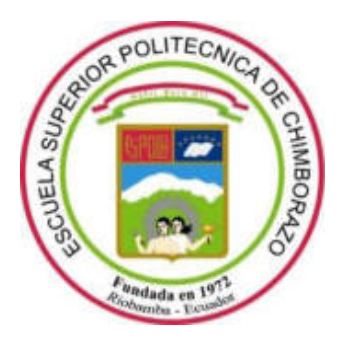

# **ESCUELA SUPERIOR POLITÉCNICA DE CHIMBORAZO**

## **FACULTAD INFORMÁTICA Y ELECTRÓNICA**

**CARRERA DE INGENIERÍA EN ELECTRÓNICA TELECOMUNICACIONES Y REDES** 

# ¨IMPLEMENTACION DE UNA ESTACIÓN TERRENA BASADA EN SDR Y DESARROLLO DE UN ALGORITMO DE PROCESAMIENTO DE IMÁGENES SATELITALES PARA CATASTROS¨

**Trabajo de integración curricular:** 

Propuesta tecnológica

Presentado para optar al grado académico de:

# **INGENIERO EN ELECTRÓNICA TELECOMUNICACIONES Y REDES**

**AUTORES:** Joseph Mauricio Gómez Pazmiño

Lizbeth Estefanía Paguay Portugal

**DIRECTOR:** Ing. Hugo Moreno Avilés PhD.

Riobamba-Ecuador

2021

### **©2021, Joseph Mauricio Gómez Pazmiño y Lizbeth Estefanía Paguay Portugal**

Se autoriza la reproducción total o parcial, con fines académicos, por cualquier medio o procedimiento, incluyendo la cita bibliográfica del documento, siempre y cuando se reconozca el Derecho de Autor.

Nosotros, Joseph Mauricio Gómez Pazmiño y Lizbeth Estefanía Paguay Portugal, declaramos que el presente trabajo de integración es de nuestra autoría y los resultados del mismo son auténticos. Los textos en el documento que provienen de otras fuentes están debidamente citados y referenciados.

Como autores asumimos la responsabilidad legal y académica de los contenidos de este trabajo de integración. El patrimonio intelectual pertenece a la Escuela Superior Politécnica de Chimborazo.

Riobamba 16 de Agosto de 2021

**Joseph Gómez Lizbeth Paguay** 

 **0604975862 0603968116** 

## **ESCUELA SUPERIOR POLITÉCNICA DE CHIMBORAZO FACULTAD INFORMATICA Y ELECTRONICA**

## **CARRERA DE INGENIERIA EN ELECTRONICA TELECOMUNICACIONES Y REDES**

El Tribunal de trabajo de titulación certifica que: El trabajo de integración, tipo: Propuesta tecnológica, **¨IMPLEMENTACIÓN DE UNA ESTACIÓN TERRENA BASADA EN SDR Y DESARROLLO DE UN ALGORITMO DE PROCESAMIENTO DE IMÁGENES SATELITALES PARA CATASTROS¨**, realizado por los señores: **Lizbeth Estefanía Paguay Portugal y Joseph Mauricio Gómez Pazmiño**, ha sido minuciosamente revisado por los Miembros del Tribunal del trabajo de integración curricular el mismo que cumple con los requisitos científicos, técnicos, legales, en tal virtud el Tribunal Autoriza su presentación.

#### **FIRMA FECHA**

Firmado electrónicamente por: **MONICA ANDREA ZABALA HARO**

17-10-2021

Ing. Mónica Zabala Msc.

#### **PRESIDENTE DEL TRIBUNAL**

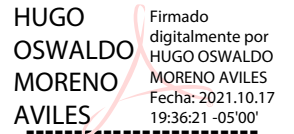

17-10-2021

Ing. Hugo Moreno Avilés PhD.

#### **DIRECTOR DEL TRABAJO**

#### **DE INTEGRACION CURRICULAR.**

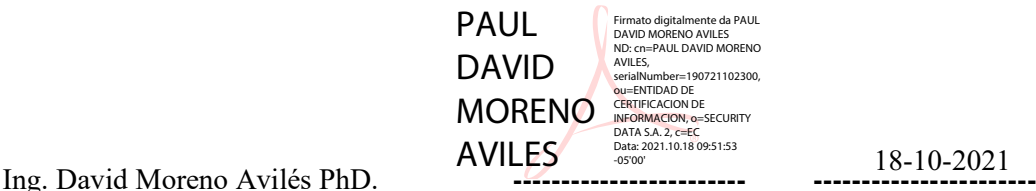

**MIEMBRO DEL TRIBUNAL** 

#### **DEDICATORIA**

Dedico la concepción de este proyecto primeramente a Dios por darme la fortaleza y poder cumplir una meta más en mi vida. A mis padres que con sus consejos y su ejemplo fueron el pilar fundamental y quienes con su apoyo incondicional me ayudaron a realizar mis sueños, ser profesional.

#### Lizbeth Paguay

Dedico este trabajo a Dios por brindarme la sabiduría para poder culminar con esta meta. Principalmente a mi hijo quien es la motivación para seguir adelante y jamás rendirme. A mi madre por su tenacidad y lucha insaciable que fueron mi ejemplo a seguir y poder destacar. A mi hermano quien me ha apoyado como un padre. Y a mi familia quien me ha apoyado en el transcurso de mi vida.

Joseph Gómez

#### **AGRADECIMIENTO**

Agradezco a Dios por darme salud y vida. A mis padres y hermanas quienes fueron mi apoyo incondicional, moral y económico, por siempre inculcarme valores de superación y por brindarme sus tiernos consejos teniendo en énfasis que con esfuerzo y dedicación nada es imposible. A todos mis maestros que nos impartieron sus conocimientos y experiencias; al director y asesoría de mi trabajo de titulación, Ingeniero Hugo Moreno.

#### Lizbeth Paguay

Agradezco a Dios por haberme dado la vida y la fuerza, a mi madre quien con su cariño y apoyo me ha permitido llegar lejos, a mi hermano quien ha sido como un padre, a toda mi familia quienes me han brindado su apoyo moral y económico; y a todos mis amigos que estuvieron a lo largo del camino quienes dieron sentido y motivación para cumplir esta meta.

Finalmente, agradezco a mi tutor de tesis quien supo guiar y brindar sus conocimientos a lo largo de todo el desarrollo del proyecto.

Joseph Gómez

#### **TABLA DE CONTENIDO**

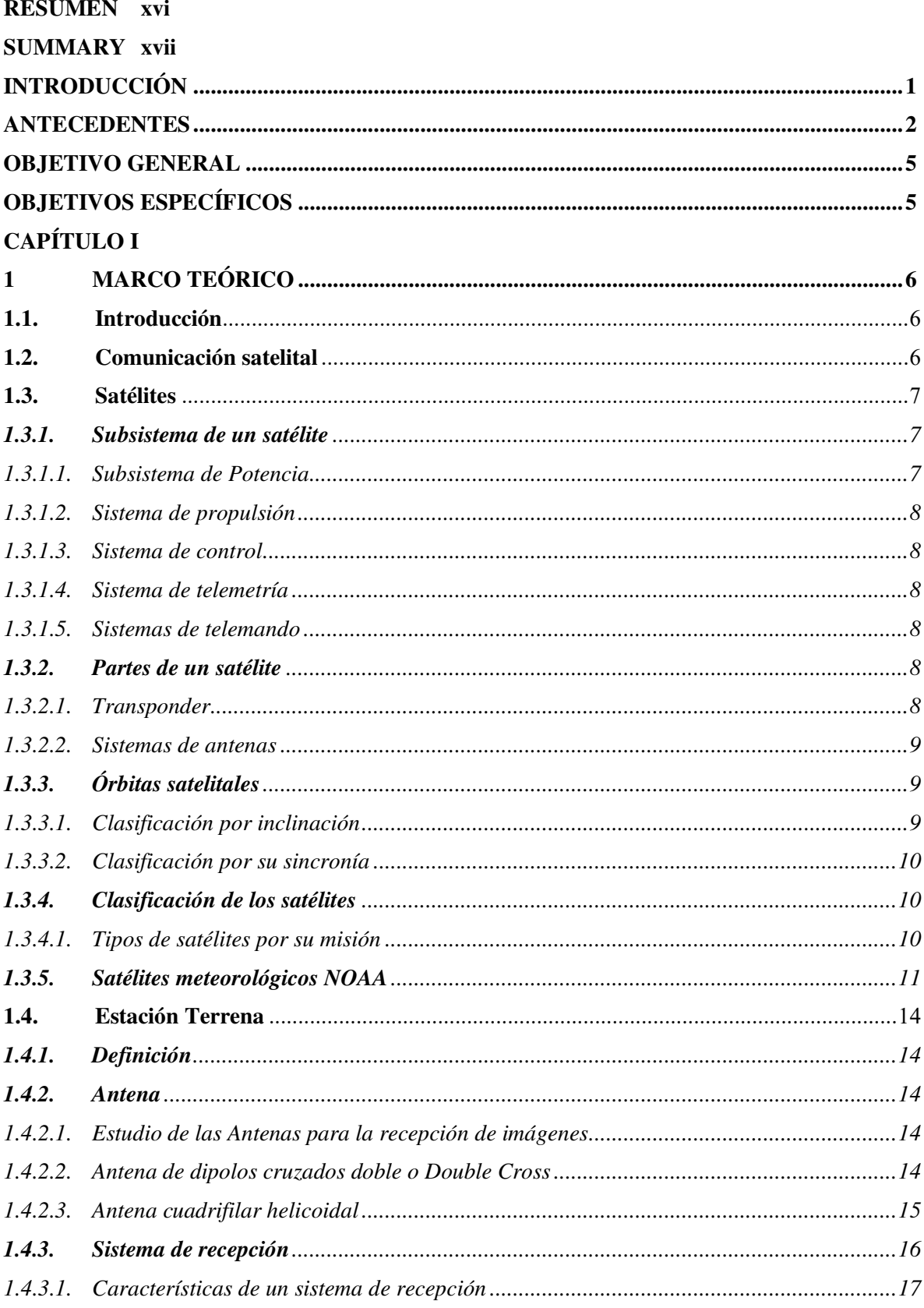

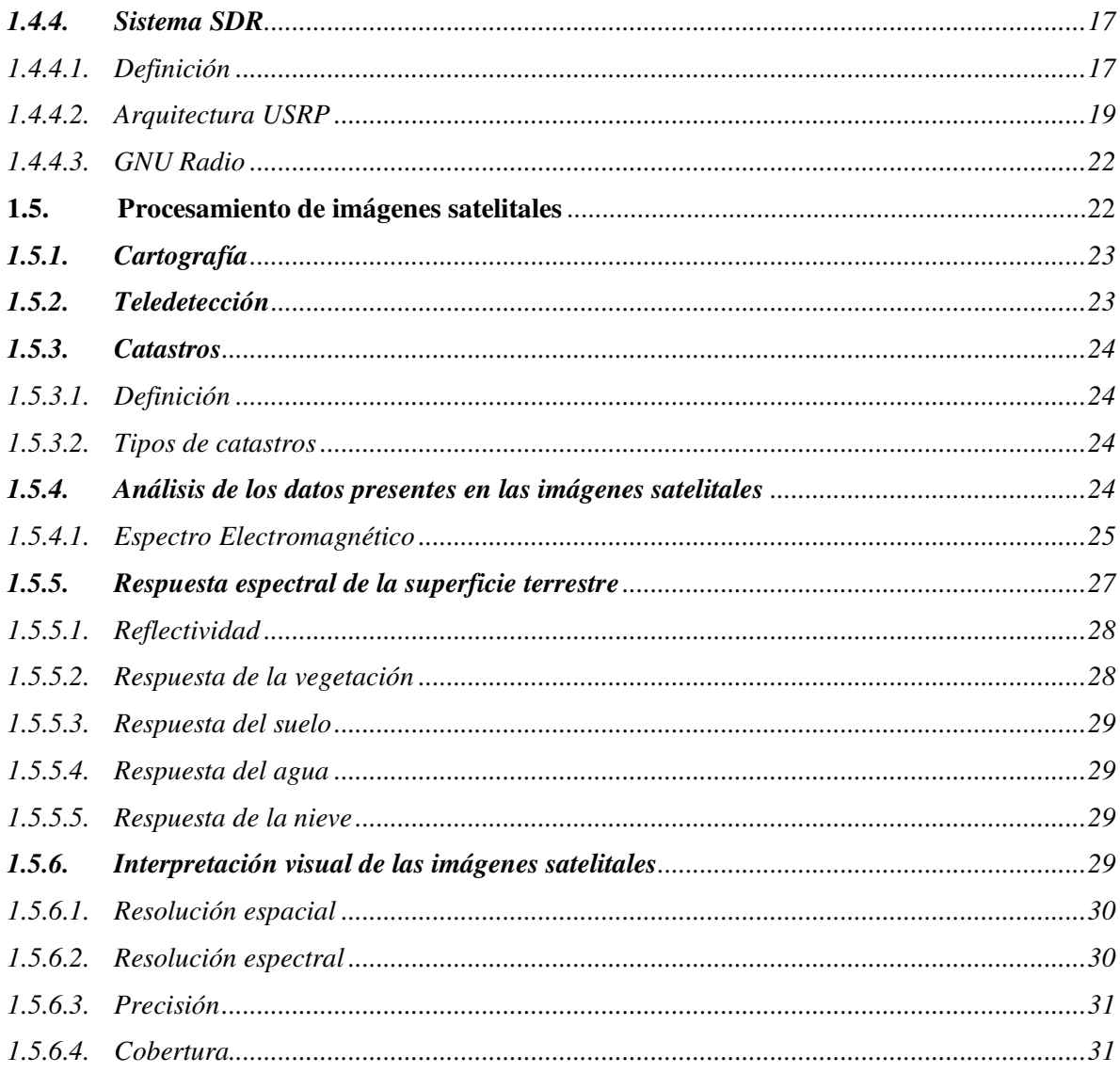

## **CAPITULO II**

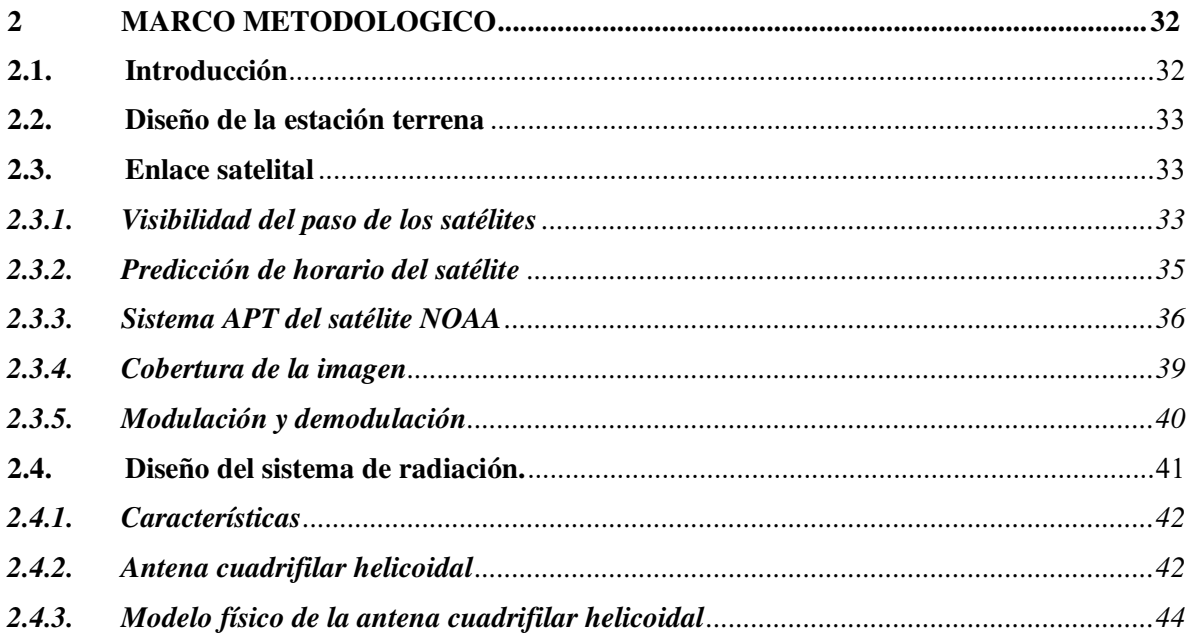

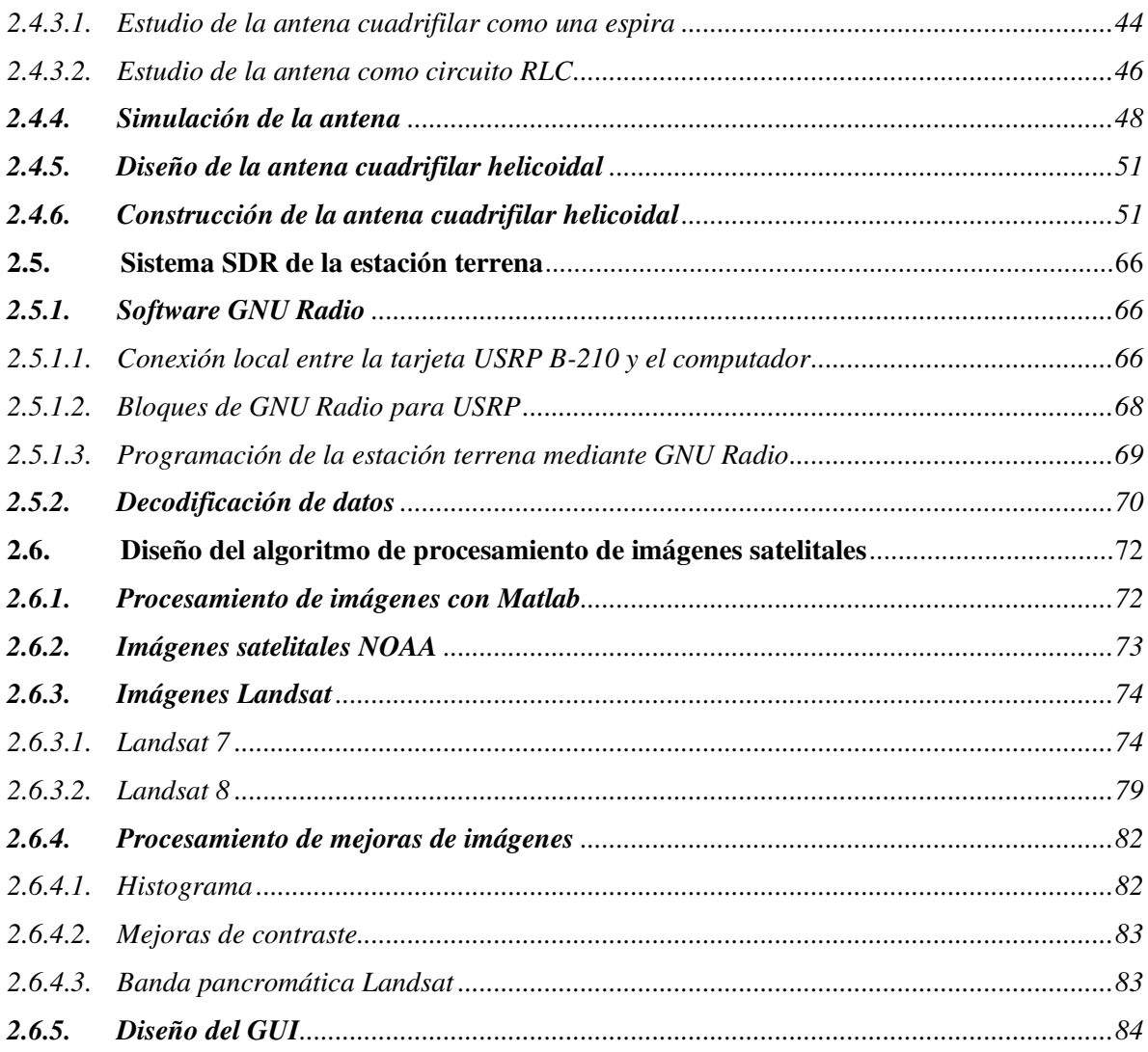

### **CAPITULO III**

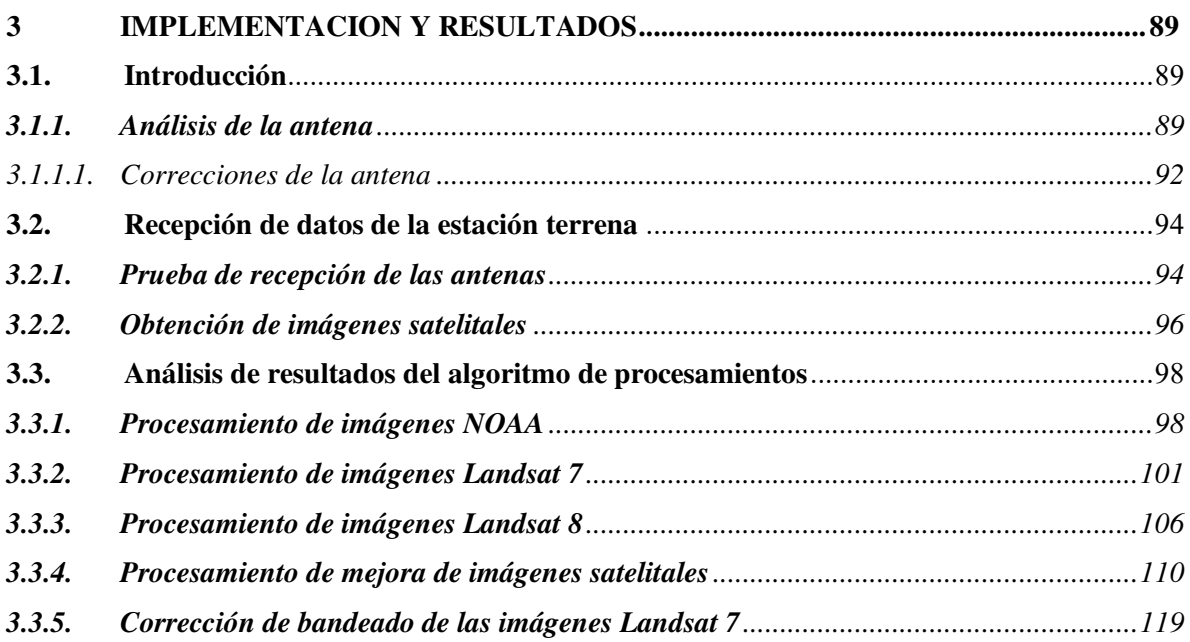

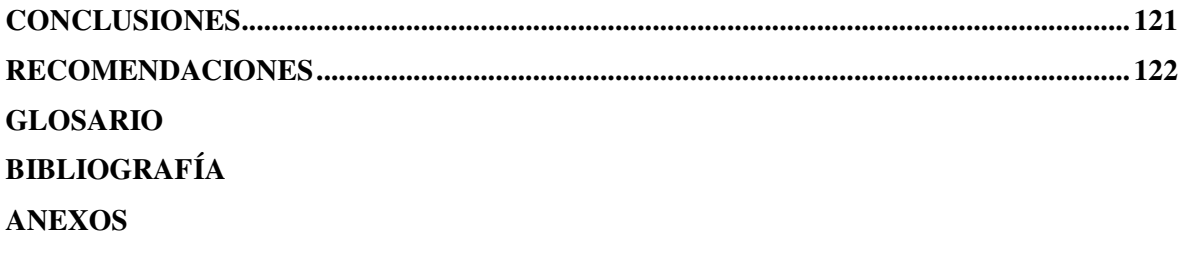

#### **INDICE DE TABLAS**

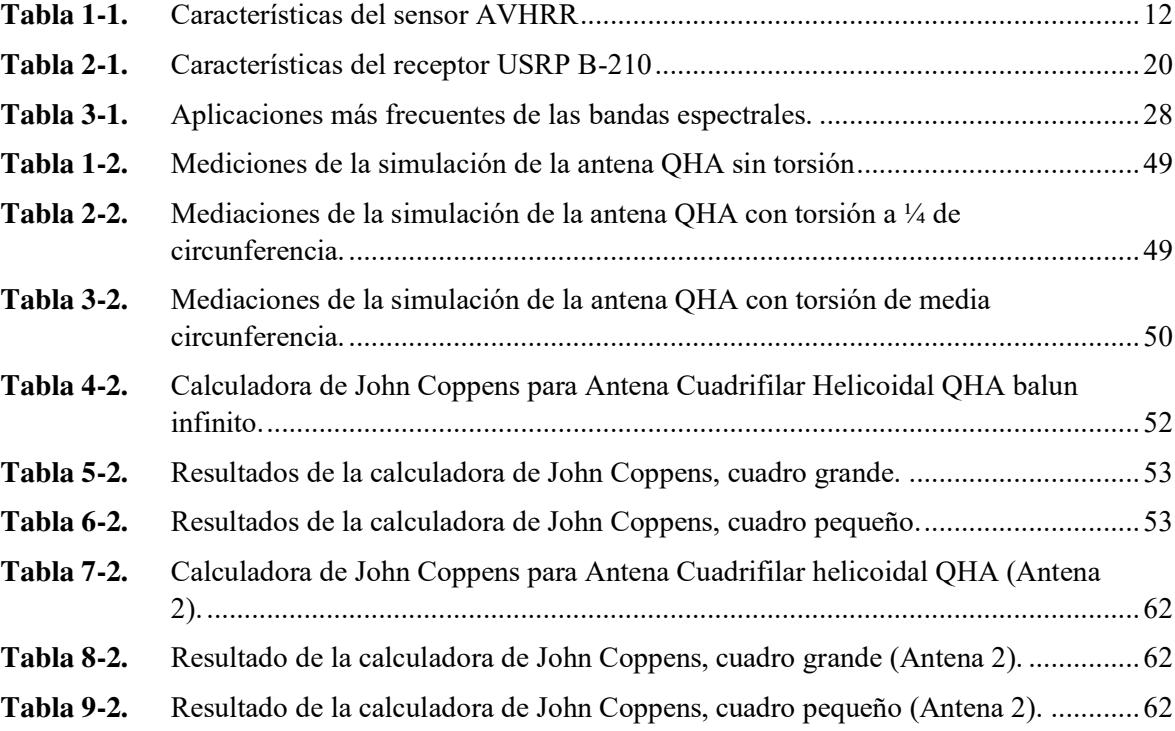

## **ÍNDICE DE FIGURAS**

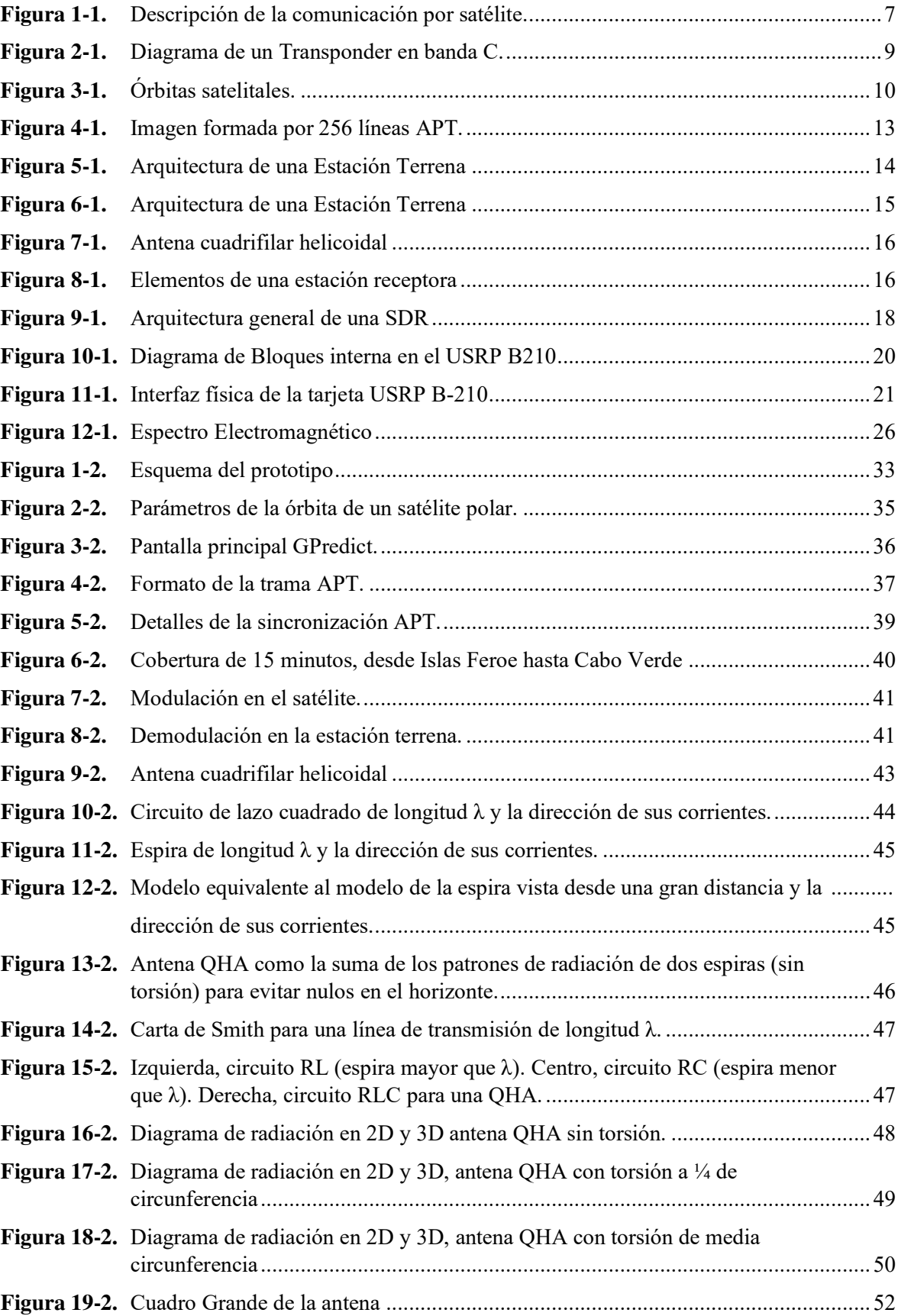

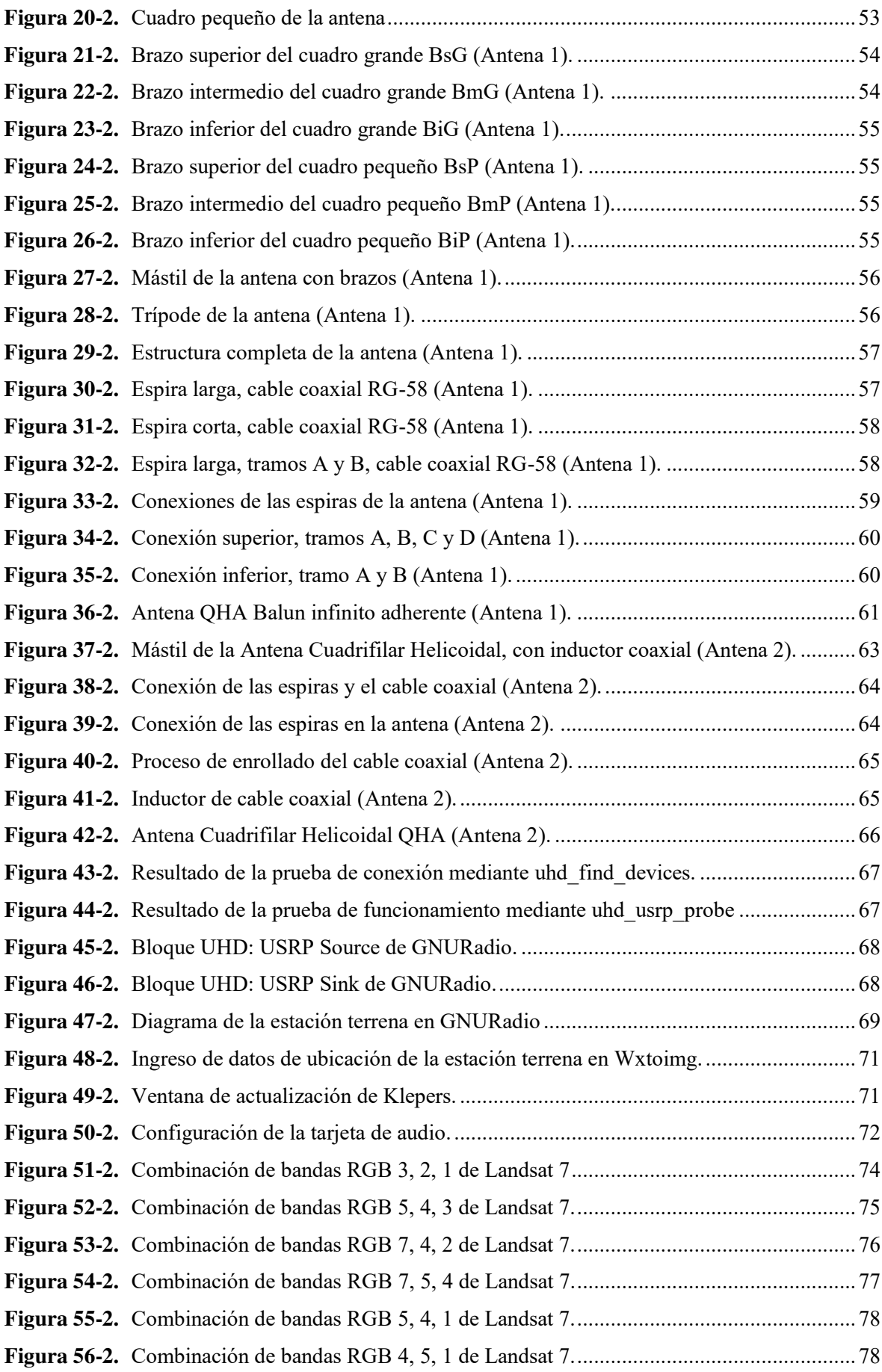

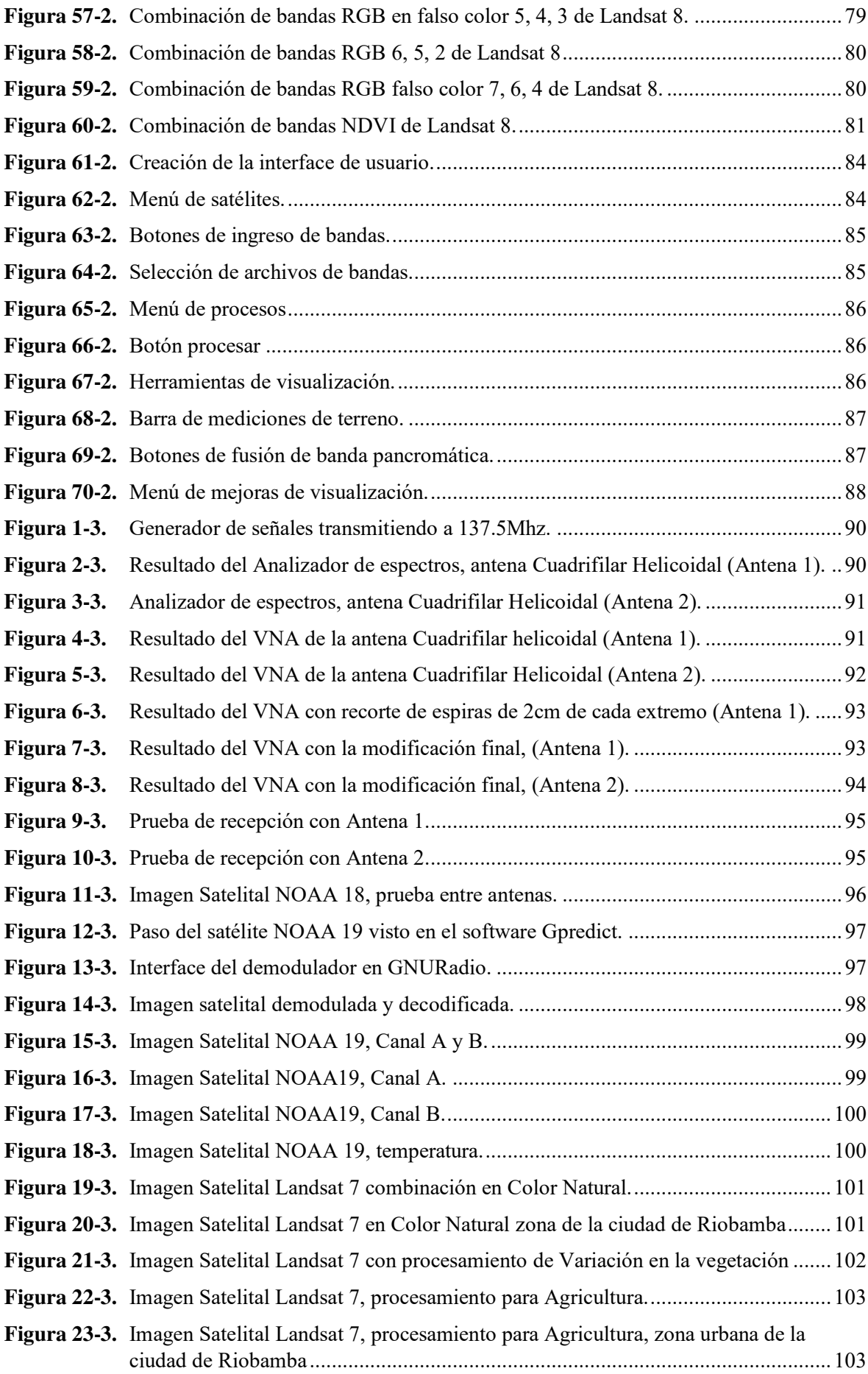

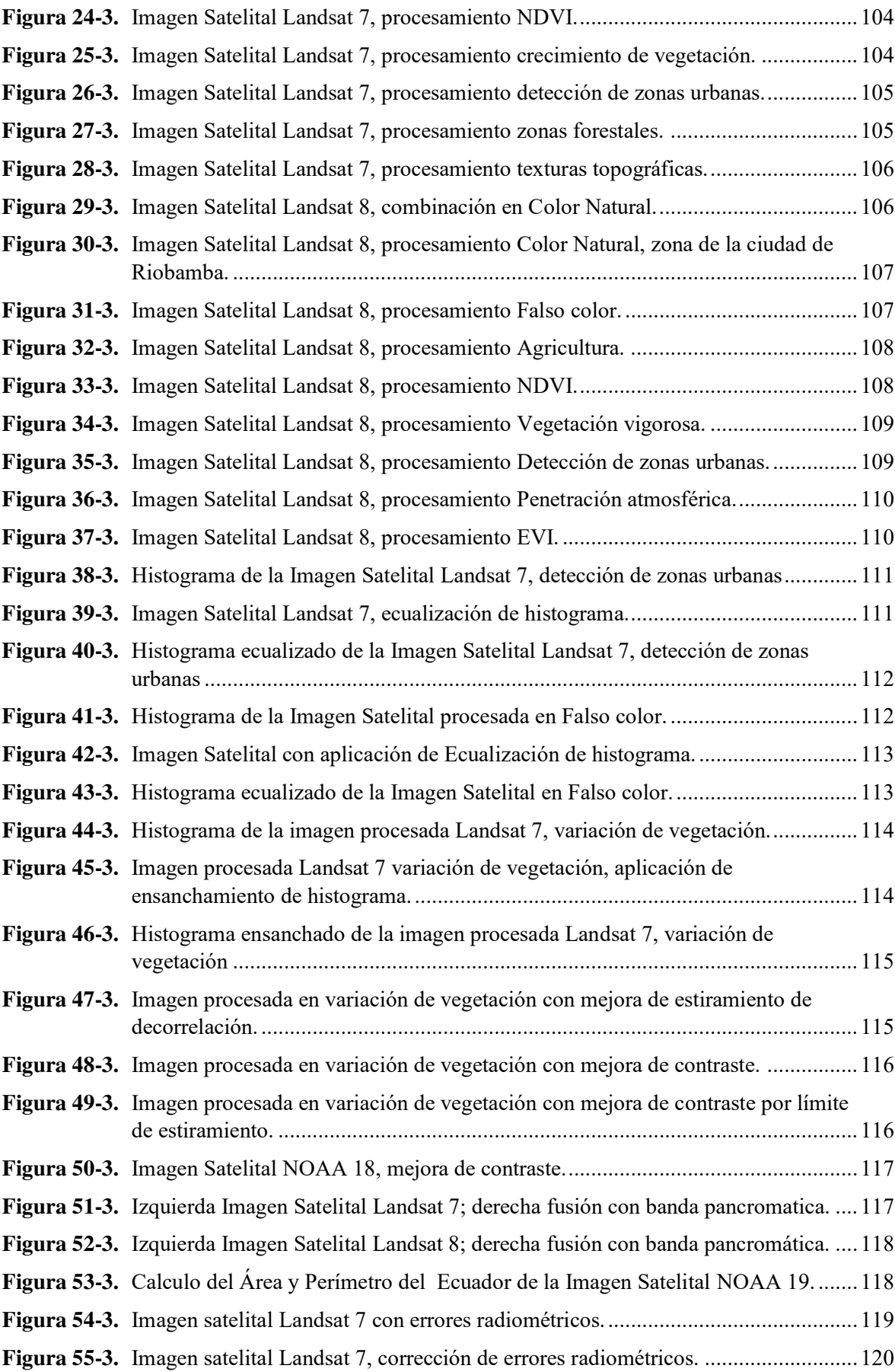

#### **ÍNDICE DE ANEXOS**

**ANEXO A:** Configuración de Gpredict y datos de satélites disponibles en el software.

**ANEXO B:** Software Gpredict en funcionamiento.

**ANEXO C:** Interfaces del Algoritmo de procesamiento.

**ANEXO D:** Código Matlab del algoritmo.

**ANEXO E:** Versión final de la interface del software de recepción en GNURadio.

**ANEXO F:** Planos de las antenas.

**ANEXO G:** Ubicación de la antena en la terraza de la Estación Terrena.

**ANEXO H:** Código de instalación de GNURadio y drivers para el funcionamiento con la USRP B210.

**ANEXO I:** Imágenes de los Satélites NOAA recibidas.

#### **RESUMEN**

El presente trabajo de investigación, tuvo como objetivos la implementación de una Estación Terrena basada en Radio Definida por Software (SDR), para la recepción de imágenes satelitales y el desarrollo de un algoritmo de procesamiento de estas imágenes satelitales orientada a catastros. El proyecto se conformó de 3 partes principales, como es el diseño e implementación del sistema radiante, para esto se optó por una Antena Cuadrifilar Helicoidal la cual posee las características necesarias para el objetivo, también la programación de la estación terrena usando la tarjeta USRP B210 y el software libre GNURadio que permitió filtrar, amplificar y demodular la información captada por la antena, obteniendo los datos brutos para poder decodificar y obtener las imágenes satelitales, las cuales generaron parte de un banco de imágenes satelitales. Finalmente, mediante la creación de un banco de datos conformado por imágenes NOAA recibidas de las etapas anteriores e imágenes Landsat 7 y Landsat 8 descargadas de la web, se desarrolló un algoritmo de procesamientos aplicado a catastros, el cual permite estudiar tanto las zonas dedicadas a la agricultura como las zonas urbanas, donde se concluyó que las imágenes más idóneas para este estudio son las Landsat por su resolución espacial. Es recomendable a futuro el uso de imágenes con una mayor resolución espacial para poder identificar más detalles de las zonas estudiadas.

**Palabras clave:** <TELECOMUNICACIONES>, <TELEDETECCIÓN>, <TELEMETRIA>, <ESTACION TERRENA CON SDR>, <SATELITE DE COMUNICACIONES>, <ANTENA CUADRIFILAR HELICOIDAL>, <GNURADIO (SOFTWARE)>, <PROCESAMIENTO DE IMÁGENES>.

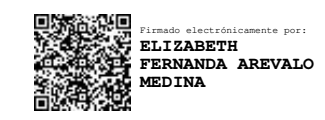

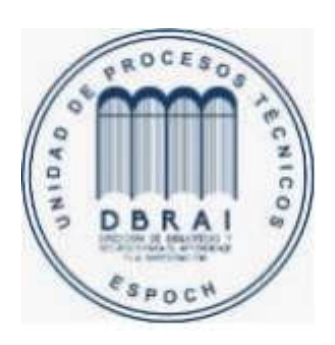

 **1802-DBRAI-UPT-2021** 

#### **ABSTRACT**

The current degree work was aimed to implement an Earth Station based on Software Defined Radio (SDR), for the reception of satellite images and the development of an algorithm for processing these satellite images oriented to cadastres. The project had 3 main parts, the first is the design and implementation of the radiant system where a Quadrifilar Helical Antenna was chosen with all necessary characteristics, the programming of the earth station using the USRP B210 card, and the free software GNURadio which allowed filtering, amplifying and demodulating the information captured by the antenna, obtaining the real data to be able to decode and obtain the satellite images which helped to generate part of a bank of satellite images. Finally, by creating a data bank made up of NOAA images received from the previous stages and Landsat 7 and Landsat 8 images downloaded from the web, a processing algorithm applied to cadastres was developed, which allows studying the areas dedicated to agriculture and urban areas, where it was concluded that the most suitable images for this study are Landsat images due to their spatial resolution. In the future, the use of images with a higher spatial resolution is recommended to be able to identify more details of the studied areas.

**Keywords:** <TELECOMUNICATIONS>, <REMOTE SENSING>, <TELEMETRY>, <EARTH STATION WITH SOFTWARE DEFINED RADIO>, <COMMUNICATIONS SATELLITES>, <QUADRIFILAR HELICAL ANTENNA>, <GNURADIO (SOFTWARE)>, <IMAGE PROCESSING>.

#### **INTRODUCCIÓN**

Cada día el hombre se extiende más en el territorio que ocupa por lo que está en constante crecimiento y cambio, tener una herramienta que facilite el estudio de este crecimiento y brinde información actualizada es de gran importancia, es por eso que se desarrolla el presente proyecto que tiene como objetivo principal la implementación de una estación terrena que va a obtener imágenes satelitales actualizadas y el desarrollo de un algoritmo de procesamiento que va permitir interpretar de mejor manera estas imágenes.

Primeramente se obtienen los conocimientos fundamentales que abarcan las estaciones terrenas y su funcionamiento implementando la tecnología SDR. También se estudia los satélites meteorológicos de órbita polar baja que se encuentran en funcionamiento, los sensores implementados para obtener las imágenes, la modulación y transmisión de los datos en estos satélites, los sistemas de recepción que se pueden implementar para poder receptar estos datos en tierra, así como la teledetección, cartografía, los tipos de catastros, la respuesta espectral de las diferentes superficies y los datos que conforman las imágenes digitales para poder realizar los diseños.

En el capítulos 2 se diseña el sistema de radiación para lo cual se detallan los cálculos aplicados para su construcción, también se diseña los bloques para la demodulación de los datos captados por la antena mediante GNURadio, por último se detalla el diseño del algoritmo de procesamiento para las imágenes satelitales recibidas por la estación terrena y descargadas de la web.

En el último capítulo se realizan las mediciones al sistema de radiación y se modifica para afinar su frecuencia de trabajo y así lograr más ganancia, también se pone en marcha la estación terrena permitiendo demodular y decodificar las imágenes NOAA en formato APT, posteriormente se pone a prueba el algoritmo de procesamiento mediante el análisis de los resultados de las imágenes procesadas.

Finalmente se plantean las conclusiones obtenidas en el transcurso de la adquisición de conocimientos, el diseño y la implementación de la estación terrena y el algoritmo de procesamiento de imágenes satelitales.

#### **ANTECEDENTES**

Antes en 1972 la idea de utilizar datos de satélites para vigilancia terrestre, la cartografía o la exploración era un concepto visionario, con la ayuda de las imágenes obtenidas se pueden evaluar los daños causados por desastres naturales tales como incendios, inundaciones y tsunamis. A finales de los años 70 los arqueólogos se percataron del valor que podía tener para ellos las imágenes obtenidas por estos satélites. Algunos empezaron a utilizar las imágenes de Landsat para estudiar la distribución de los canales de irrigación construidos por las primeras civilizaciones agrícolas americanas en la región de Arizona, otros para localizar ruinas mayas en México a partir de la observación de antiguas pistas y carreteras o estudiar estructuras antiguas en las llanuras de Mesopotamia. (Satelites Landsat)

Trabajadores del Centro Goddard de Vuelos Espaciales, (GSFC) examinaron datos de infrarrojo recogidos por el satélite Terra de la NASA, descubrieron un calentamiento del terreno en la India occidental, justo antes del potente terremoto de Gujarat el 26 de Enero de 2001. (NASA, DUNBAR Brian, 2003)

Los 227 desastres que se produjeron en Ecuador, entre 1990 y 1995 llegaron a ser agrupados hasta en 18 diferentes tipos de riesgos (La Red, 1996). Para preparar y reducir los impactos de los desastres naturales, cada día se hace más uso de la teledetección espacial. De una forma amplia el nombre teledetección o percepción remota como también se le conoce, comprende el conjunto de procesos, técnicas y aplicaciones que intervienen en la configuración o análisis de las imágenes y otros datos registrados desde el espacio con la utilización de satélites. (Rodriguez) En la Universidad de ciencia y tecnología de Noruega en el año 2015 se realizó una estación

terrena que analizaba los datos recibidos con GNU Radio y USRP como sistema SDR (Software Defined Radio), por medio del análisis de la potencia, espectro de frecuencia y la ganancia de los datos recibidos, para comparar la efectividad con respecto a una estación normal que trabaja mediante circuitos. (Vea, 2015)

En la Universidad Técnica Superior de Valencia el 2 de septiembre de 2014 se implementó una estación terrena de seguimiento de un satélite en línea de la misma universidad, utilizando un módulo USRP como sistema SDR. (Esteve, 2014)

En la Universidad Técnica Particular de Loja en el año 2014 se implementó una estación terrena mediante la plataforma USRP para la obtención de imágenes satelitales meteorológicas, con el propósito de utilizar nuevas tecnologías en el campo de las telecomunicaciones, conectándose al satélite. (Camacho, 2014)

En la Escuela Superior Politécnica de Chimborazo en el año 2018 se realizó un análisis de implementación del servicio de outernet a través de la recepción de información de microsatélites y satélites NOAA para lo cual se utilizó un RTL-SDR que es un dongle USB económico y una antena yagi diseñada para el mismo proyecto. (Cabeza, 2018)

Actualmente existen plataformas como ENVI, EOS, Earth Explorer, que permiten obtener imágenes tomadas de ciertos satélites y poder descargarlas gratuitamente con ciertas limitaciones.

La mayor fuente de archivos de imágenes satelitales del país, con una calidad aceptable posee el Instituto Espacial Ecuatoriano (IEE), que es una entidad adscrita al Ministerio de Defensa Nacional de Ecuador que está orientado a la investigación y desarrollo de la tecnología espacial.

#### **FORMULACIÓN DEL PROBLEMA**

¿Cómo implementar una estación terrena para recepción de datos brutos y aplicar algoritmos de procesamiento de imágenes satelitales?

#### **SISTEMATIZACIÓN DEL PROBLEMA**

- $\Box$  ¿Cuáles son las principales características que intervienen en el desarrollo e implementación de estaciones terrenas bajo SDR?
- $\Box$  ¿Es posible desarrollar un algoritmo de procesamiento de las imágenes satelitales obtenidas por una estación terrena basada en SDR para diversos fines?
- $\Box$  ¿Se debe comparar los resultados obtenidos con tecnologías y proyectos desarrollados existentes?

#### **JUSTIFICACIÓN TEÓRICA**

En la actualidad existe una gran variedad de satélites de observación que orbitan el planeta los cuales son utilizados para obtener imágenes y poderlas utilizar para diferentes estudios.

Sabiendo que es de gran importancia obtener información proveniente de los satélites de observación y más aún, que esta sea actualizada y de gran calidad, resulta una herramienta de ayuda para muchas áreas teniendo en cuenta que no se podría tener los mismos resultados con otros mecanismos, a más de que actualmente en el país la misma información es restringida y no es gratuita representa un impedimento para las áreas de investigación que requieran estos datos. Teniendo conocimiento que en el país se ha desarrollado pocas estaciones terrenas para obtener imágenes satelitales como es el caso de la Universidad de Loja en 2014 que receptaba imágenes meteorológicas de un determinado satélite de observación. (Camacho, 2014), y en otros países se han implementado estaciones terrenas para conexión satelital sin la obtención de las imágenes satelitales, mostrando datos para el análisis y estudio de esta información, como es el caso de la Universidad de ciencia y tecnología de Noruega en 2015. (Vea, 2015), y la Universidad Técnica Superior de Valencia en 2014. (Esteve, 2014), estas estaciones terrenas están implementadas mediante USRP y GNU Radio trabajando como un sistema de Radio definido por Software (SDR) que representa una ventaja al sistema utilizado en otras estaciones terrenas como las de comunicaciones que existen actualmente en el país, que trabajan netamente con circuitos los cuales pueden no ser tan flexibles al momento de realizar modificaciones, en cambio esto es posible con una plataforma SDR y a más de eso se reducen costos significativamente.

Los sistemas de obtención de imágenes satelitales mediante el uso de las plataformas de internet no siempre brindan información actualizada, de gran calidad y de un lugar específico porque cada una trabaja con redes satelitales diferentes e incluso algunas requieren de una cuenta gratuita limitada que suele ser una versión de prueba de la aplicación general, requiere de una conexión a internet y de una búsqueda mediante un operador. (Harris Geospatial, 2018).

Por tales razones se ve la necesidad de crear un sistema para obtener de manera fácil y sencilla esta información, reduciendo los costos mediante el uso la plataforma USRP y un software libre como una herramienta que permitirá obtener los datos requeridos para una determinada área de análisis al alcance del país.

#### **JUSTIFICACIÓN APLICATIVA**

En este proyecto se pretende crear una estación terrena mediante la cual recepta la información enviada por los satélites de observación, para luego ser analizada por un algoritmo de procesamiento orientado a esta información, como una solución a la problemática actual ya expuesta.

El sistema consta de dos partes las cuales van a trabajar de manera conjunta para realizar la tarea descrita. Como primera parte se tiene la implementación de la estación terrena que será muy importante en el proyecto, el cual consiste en una antena que va a ser el elemento que recepta la información del espacio radioeléctrico y que va a ir conectado con un LNA que va a permitir eliminar parte del ruido de los datos recibidos, trabajando con las tarjetas USRP B210 que posee la ESPOCH, para poder demodular la información recibida, para esto se debe diseñar la estación terrena para que trabaje a las frecuencias de los satélites que se van a utilizar.

La segunda parte será el desarrollo del algoritmo de procesamiento de estos datos brutos obtenidos de la estación terrena para decodificar y así obtener las imágenes orientadas al área de investigación que se va a aplicar.

En concreto este sistema está basado en la implementación de una estación terrena que permita obtener de manera gratuita los datos brutos de los satélites meteorológicos de acceso libre en tiempo real, los cuales se procesarán mediante un algoritmo que permita decodificar la información obteniendo imágenes que podrán ser visualizadas sin el requerimiento de conexión a internet.

El sistema que se implementará será relativamente de bajo costo en comparación con los sistemas que se utilizan en IEE o en otras localidades del país y estará a disposición de la sociedad.

#### **OBJETIVOS**

#### **OBJETIVO GENERAL**

Implementar una estación terrena basada en SDR y desarrollar un algoritmo de procesamiento de imágenes satelitales para catastros.

#### **OBJETIVOS ESPECÍFICOS**

- ✔ Investigar sobre el estado del arte de las estaciones terrenas basadas en SDR
- ✔ Desarrollar el sistema radiante que recepta la información del espacio radioeléctrico.
- ✔ Diseñar e implementar la estación terrena para obtener imágenes satelitales con la aplicación de un algoritmo para procesamiento de las imágenes satelitales.
- ✔ Analizar los datos obtenidos y procesados por el algoritmo.

#### **CAPÍTULO I**

#### **1 MARCO TEÓRICO**

#### **1.1. Introducción**

Es importante tener en cuenta que es una necesidad del hombre conocer el territorio en donde realiza sus actividades; es por ello que hoy en día existe un alto nivel de desarrollo en la tecnología espacial, que son herramientas cada vez más eficientes y permite la obtención de datos no visibles a simple vista; las imágenes satelitales pueden ser utilizadas para diferentes fines como: evaluación del terreno, la presencia de catástrofes, ciclones, inundaciones o incendios.

En este capítulo se sienta las bases con referencia a los conceptos fundamentales de la implementación de una estación terrena, la adecuación de la señal para la recepción y obtención de datos, se analiza el enlace satelital que permite establecer la estación terrena de esta forma se adecua la antena y los equipos para obtener una comunicación satelital, dentro del enlace se investiga los satélites de observación que pueden ser utilizados para la obtención de imágenes.

También se detalla en el capítulo la información necesaria para el desarrollo del algoritmo, que permite que esta gran cantidad de datos obtenidos se procesen adecuadamente, como se utilizan las imágenes obtenidas del satélite para la cartografía, cómo ayuda al estudio de los límites del espacio urbanizado y estudio del crecimiento de las ciudades; por otro lado los datos alfanuméricos y cartográficos los llamados sistemas de información catastral obligan a una precisa georreferencia de los mismos para lo cual la información contenida de las imágenes satelitales proporcionan un instrumento de indudable valor.

Los objetivos planteados demandan cierto tipo de hardware como también de software para completarlos, por lo cual al final del capítulo se detallan los requerimientos necesarios para el proyecto.

#### **1.2. Comunicación satelital**

La comunicación satelital permite recibir y emitir información que pueden ser de voz, datos, textos o imágenes que viaja a través de grandes distancias para diversos objetivos establecidos; para formar una comunicación satelital se necesita de: una estación terrena, que por lo general se encuentra estática y los satélites que se encuentra en su mayoría en movimiento.

La información convertida en señales requiere dos haces que se encuentran a diferente frecuencia. El haz ascendente que llega al satélite, el cual es de mayor frecuencia debido a que se produce atenuación en el recorrido de la señal y el haz descendente, que es la señal enviada del satélite hacia la estación terrena, así como se observa en la figura 1-1. (Camacho, 2014 pág. 2)

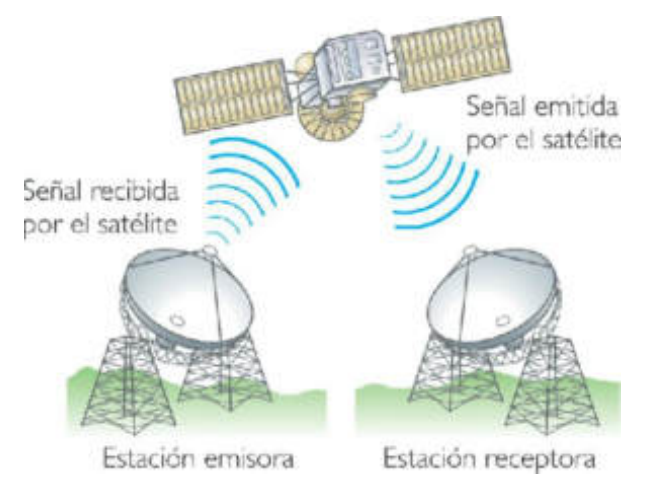

**Figura 1-1:** Descripción de la comunicación por satélite. **Fuente:** (Ortega, 2017).

#### **1.3. Satélites**

Los satélites son cuerpos que se encuentran girando en torno a un planeta que sirve como repetidora de microondas en el cielo. (Tomasi, 2003 pág. 793). Existen dos tipos de satélites de comunicaciones:

**Satélite natural:** Los satélites naturales son cuerpos celestes con movimiento de traslación alrededor de un planeta.

**Satélite artificial:** Los satélites artificiales son objetos no naturales que orbitan alrededor de la Tierra. Son máquinas sofisticadas enviadas al espacio para realizar servicios específicos. Dependiendo del uso de los satélites se los puede utilizar para obtener imágenes, elaborar mapas, recopilación de datos. (Rosado, 2008 pág. 2).

#### *1.3.1. Subsistema de un satélite*

Los satélites son diseñados en varios subsistemas para que pueda tener la suficiente resistencia, tanto para soportar las cargas estáticas y vibraciones del lanzamiento, así como la resistencia necesaria al deterioro en el espacio.

#### *1.3.1.1. Subsistema de Potencia*

Se encarga de generar y distribuir potencia eléctrica para soportar las operaciones del satélite durante todas las fases de la misión. Por radiación solar se puede obtener la potencia primaria a través de celdas solares de alta densidad. La potencia secundaria se la obtiene durante el lanzamiento y los eclipses por un sistema de batería de níquel-hidrógeno.

#### *1.3.1.2. Sistema de propulsión*

Consta con un sistema integral bipropelente que permite la inserción en órbita, el control de orientación y las funciones de mantenimiento en su órbita para corregir desviaciones que pueden ser causadas por perturbaciones del Sol, Luna y de la propia Tierra.

#### *1.3.1.3. Sistema de control*

Conserva la precisión del apuntamiento de la emisión y recepción de las antenas del satélite dentro de los límites de diseño. Cuenta con sensores, dispositivos y un procesador digital de algoritmos que corrige la orientación en caso de desviaciones por dilatación térmica.

#### *1.3.1.4. Sistema de telemetría*

Conoce el estado de todos los subsistemas, cuenta con una variedad de sensores que detectan o miden los estados de los circuitos, temperatura, precisión, voltaje, corrientes eléctricas entre otras características, toda la información la convierte a datos codificados y los envía al centro de control.

#### *1.3.1.5. Sistemas de telemando*

Se encarga de la recepción de demodulación de comandos a través de un canal que se activa cuando estas se transmiten. Los comandos son admitidos mediante códigos de seguridad que evitan el acceso ilegítimo que puede ocasionar problemas con el normal funcionamiento de los satélites en órbita. (Rosado, 2008 págs. 10-12).

#### *1.3.2. Partes de un satélite*

#### *1.3.2.1. Transponder*

Un Transponder es el encargado de recoger la señal entrante de la antena receptora, ésta es amplificada por un LNA (amplificador de bajo ruido), que incrementa la señal sin admitir ruido. De la salida del LNA la señal es introducida a un filtro Pasa Banda (FPB) para eliminar lo que no pertenece a la señal original y luego esta señal se pasa a un convertidor de frecuencia (OSC) que reduce la señal a su frecuencia descendente, ésta pasa para su amplificación final a un HPA (amplificador de alta potencia, usualmente de 5 a 15 watts), que tiene un amplificador de potencia de estado sólido (SSPA) como amplificador de salida. Una vez concluido el proceso, la señal pasa a la antena descendente y se realiza el enlace con la estación receptora como se muestra en la figura 2-1.

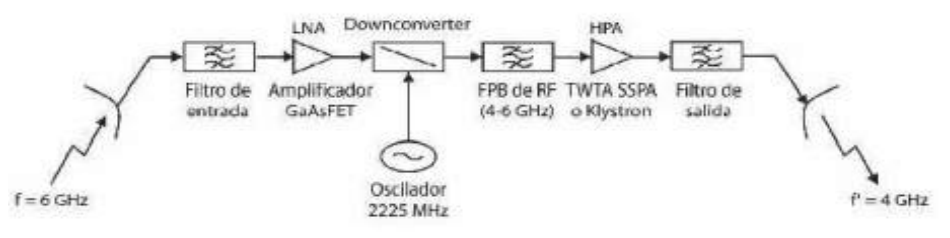

**Figura 2-1:** Diagrama de un Transponder en banda C.

**Fuente:** (Ortega, 2017 pág. 2).

Las principales funciones de un Transponder son:

- $\triangleright$  Recibir y transmitir señales
- Aumentar la potencia de las señales.
- Disminuir la frecuencia e invertir la polaridad.

#### *1.3.2.2. Sistemas de antenas*

El sistema de antenas consiste en las antenas propiamente y el mecanismo para su orientación. Una vez ubicadas en la posición respectiva, funcionarán libres de errores por el resto de la vida del satélite. (Antenas de telecomunicaciones, 2013 págs. 8-9).

#### *1.3.3. Órbitas satelitales*

#### *1.3.3.1. Clasificación por inclinación*

- **Órbita inclinada:** Donde la inclinación orbital no es cero.
- **Órbita polar:** Donde su inclinación orbital tiene 90⁰ aproximadamente. Es decir, pasa por encima de los polos del planeta. Se encuentran orbitando a una altura de 160 km a 2000 km y el periodo de una órbita es del orden de los 100 minutos. Los satélites de órbita polar al estar orbitando a alturas más pequeñas que los satélites geoestacionarios tiene imágenes con mayor resolución; pero una desventaja es que los satélites de órbita polar baja no siempre están disponibles.

 **Órbita polar heliosíncrona:** Donde una órbita casi polar que pasa por el ecuador terrestre a la misma hora local en cada pasada. (Red de comunicaciones satelitales, 2016).

#### *1.3.3.2. Clasificación por su sincronía*

- **Órbita sincrónica:** Tiene un periodo orbital igual al periodo de rotación del objeto principal y en la misma dirección.
- **Órbita semi sincrónica:** Esta órbita está ubicada a 12.544km con un periodo de 12 horas.
- **Órbita geoestacionaria:** Se ubica en una órbita geosíncrona con inclinación cero.
- **Órbita aeroestacionaria:** Se ubica sobre el plano ecuatorial a unos 17000 km de altitud.
- **Órbita heliosíncrona:** Su periodo orbital es igual al periodo de rotación del sol.

Se pueden observar varios tipos de orbitas en la figura 3-1.

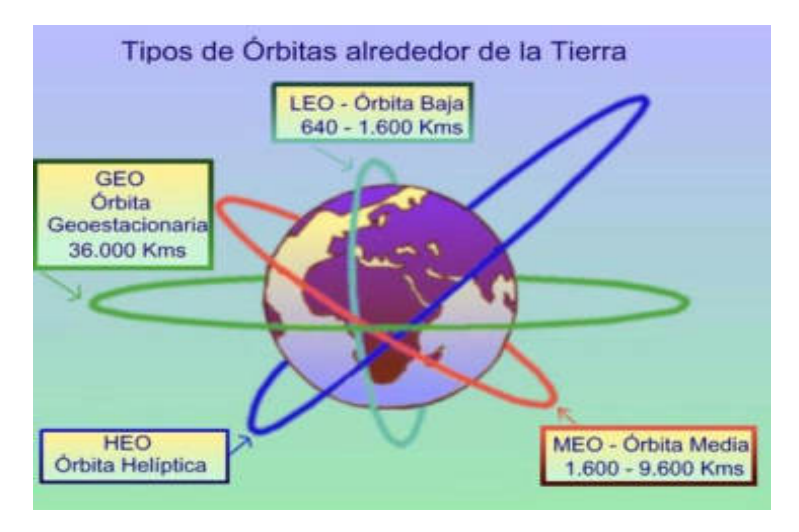

**Figura 3-1:** Órbitas satelitales.

**Fuente:** (Ortega, 2017 pág. 1).

#### *1.3.4. Clasificación de los satélites*

Los satélites se clasifican de acuerdo al diseño y ciertas características tal como la altura a la que se ubica.

#### *1.3.4.1. Tipos de satélites por su misión*

 **Satélites de comunicación:** Estos satélites son empleados para realizar telecomunicación. Suelen utilizar órbitas geosíncronas, órbitas de Molniya u órbitas bajas terrestres

- **Satélites de navegación**: Estos satélites utilizan señales para conocer la posición exacta del receptor en la tierra.
- **Satélites Espaciales**: Estos satélites son estructuras diseñadas para que los seres humanos puedan vivir en el espacio exterior. Una estación espacial se distingue de otras naves espaciales tripuladas en que no dispone de propulsión o capacidad de aterrizar, utilizando otros vehículos como transporte hacia y desde la estación.
- **Satélites de observación terrestre:** Estos satélites utilizados para la observación del medio ambiente, meteorología, cartografía sin fines militares.
- **Satélites meteorológicos:** Estos satélites son utilizados principalmente para registrar el tiempo atmosférico y el clima de la Tierra. Proporcionan datos actualizados que cubren grandes áreas geográficas que pueden ser muy útiles para cartografía o diseñar mapas de vegetación y de la temperatura tanto global como regional. (Andreula, 2016 págs. 8-9).

#### *1.3.5. Satélites meteorológicos NOAA*

Los satélites NOAA (National Oceanic and Atmospheric Administration), se diseñaron para ofrecer un ciclo de cobertura muy corto, los satélites pares cubren las órbitas diurnas y los impares las nocturnas, permitiendo así la continua observación de la Tierra.

Los satélites NOAA tienen una órbita heliosíncrona con un periodo de 102 minutos, de estos promediando, 72 minutos son de iluminación solar, y los 30 restantes, de oscuridad. Giran en torno a la Tierra 14 veces al día, a una altura orbital de 833 a 870 km, cubriendo en cada imagen un ancho de aproximadamente 3000 km. El ciclo se repite aproximadamente cada 9 días. Además, los satélites NOAA tienen diferentes formatos para la transmisión de imágenes como AVHRR, APT y HRPT.

El radiómetro AVHRR (Advanced Very High Resolution Radiometer), su escáner tiene un barrido de banda ancha que proporciona imágenes con una resolución de 1.1 km en el nadir (ver Tabla 1.1) capaz de medir radiación en 5 bandas del espectro electromagnético, rojo, infrarrojo cercano, infrarrojo medio y las dos bandas del infrarrojo térmico. Al obtener una misma imagen en diferentes longitudes de onda. (Camacho, 2014).

| Ítem             | <b>NOAA 14-</b>              | <b>NOAA 16-</b>                                                                                             | <b>NOAA 17-</b>       | <b>NOAA 18-</b> | <b>NOAA 19-</b> |  |  |  |
|------------------|------------------------------|----------------------------------------------------------------------------------------------------|-----------------------|-----------------|-----------------|--|--|--|
|                  | <b>AVHRR/2</b>               | <b>AVHRR/3</b>                                                                                              | <b>AVHRR/3</b>        | <b>AVHRR/3</b>  | <b>AVHRR/3</b>  |  |  |  |
| Fecha de         | 30 Diciembre                 | $21$ de                                                                                                    | 24 de Junio           | 20 de Mayo      | 6 de Febrero    |  |  |  |
| lanzamient       | 1994                         | Septiembre                                                                                                  | 2002                  | 2005            | 2009            |  |  |  |
| $\Omega$         |                              | 2000                                                                                                    |                       |                 |                 |  |  |  |
| Periodo de       | 10.12 minutos                | 102.14                                                                                                    | 101.2                 | 102.12          | 102.14          |  |  |  |
| Órbita           |                              | minutos                                                                                                    | minutos               | minutos         | minutos         |  |  |  |
| Inclinación      | $98.86^{\circ}$              | 98.74°                                                                                                    | 98.74°                | 98.74°          | $98.7^\circ$    |  |  |  |
| de la Órbita     |                              |                                                                                                    |                       |                 |                 |  |  |  |
| Tiempo de        | Nodo                         | Nodo                                                                                                    | Nodo                  | Nodo            | Nodo            |  |  |  |
| cruce por el     | ascendente                   | ascendente                                                                                                  | ascendente            | ascendente      | ascendente      |  |  |  |
| Ecuador          | 13:40                        | 14:00                                                                                                    | 10:00                 | 16:00           | 14:00           |  |  |  |
|                  | Nodo                         | Nodo                                                                                                    | Nodo                  | Nodo            | Nodo            |  |  |  |
|                  | Descendente                  | Descendente                                                                                                 | Descendente           | Descendente     | Descendente     |  |  |  |
|                  | 01:40                        | 02:00                                                                                                    | 07:03                 | 18:00           | 16:00           |  |  |  |
| Resolución       | 5 bandas                     | 6 bandas                                                                                                    | $\overline{6}$ bandas | 5 bandas        | 6 bandas        |  |  |  |
| espectral        |                              |                                                                                                    |                       |                 |                 |  |  |  |
| Resolución       | 1100m                        | 1100m                                                                                                    | 1100m                 | 1100m           | 1100m           |  |  |  |
| espacial         |                              |                                                                                                    |                       |                 |                 |  |  |  |
| Resolución       | Canal 1-Visible              | Canal1-Visible( $0.58$ -0.68 µm)                                                                            |                       |                 |                 |  |  |  |
| $e$ spectral $-$ | Canal2-Infrarrojo<br>cercano | Canal2-Rojo visible e infrarrojo cercano $(0.72-1.00 \,\mu m)$<br>Canal3a-Infrarrojo cercano (1.58-1.64 µm) |                       |                 |                 |  |  |  |
| <b>Bandas</b>    | Canal3- Infrarrojo           |                                                                                                    |                       |                 |                 |  |  |  |
|                  | medio                        | Canal3b-Infrarrojo medio (3.55-3.93 µm)                                                                     |                       |                 |                 |  |  |  |
|                  | Canal4-Infrarrojo<br>lejano  | Canal4-Infrarrojo lejano o térmico (10.30-11.3 µm)                                                          |                       |                 |                 |  |  |  |
|                  | Canal5- Infrarrojo           | Canal5-Infrarrojo lejano o térmico (11.50-12.5 µm)                                                          |                       |                 |                 |  |  |  |
|                  | lejano                       |                                                                                                    |                       |                 |                 |  |  |  |

**Tabla 1-1:** Características del sensor AVHRR

**Realizado por:** Gómez, Joseph; Paguay Lizbeth; 2021.

**Fuente:** (Vera, 2018)

APT (Automatic Picture Transmission), permite la transmisión de los datos en forma analógica con una frecuencia de operación de 137.5 MHz -137.67 MHz. Cuenta con dos tramos de línea que corresponden a diferentes regiones del espectro (canal A y B) para el canal A con 7 pulsos de 1040 Hz y para el canal B con 7 pulsos de 932 Hz. Los datos se transmiten a 120 líneas por minuto de transmisión a un promedio de 2 líneas por segundo o reduciendo a 1 línea por medio segundo convirtiéndose en una imagen de 8 bits a blanco y negro. Como se muestra en la figura 4-1 con un tiempo de transmisión de 15 minutos.

Del sensor AVHRR antes mencionado los canales 2 y 5 son los denominados canales A y B durante el día. El canal 2 es sensible a la radiación solar de las cuales se puede obtener una buena observación de las nubes, los contornos de los perfiles costeros y la nieve de las cumbres de las montañas. El canal 5 tiene su sensibilidad en la radiación producida por la tierra, se obtiene una evaluación de temperatura terrestre y la observación de nubes en el periodo nocturno. Para la transmisión nocturna se utiliza los canales 3 y 4 como canales A y B, donde el canal 3 es el infrarrojo medio (ver Tabla 1-1). (U. S. DEPARTMENT OF COMMERCE, 2009)

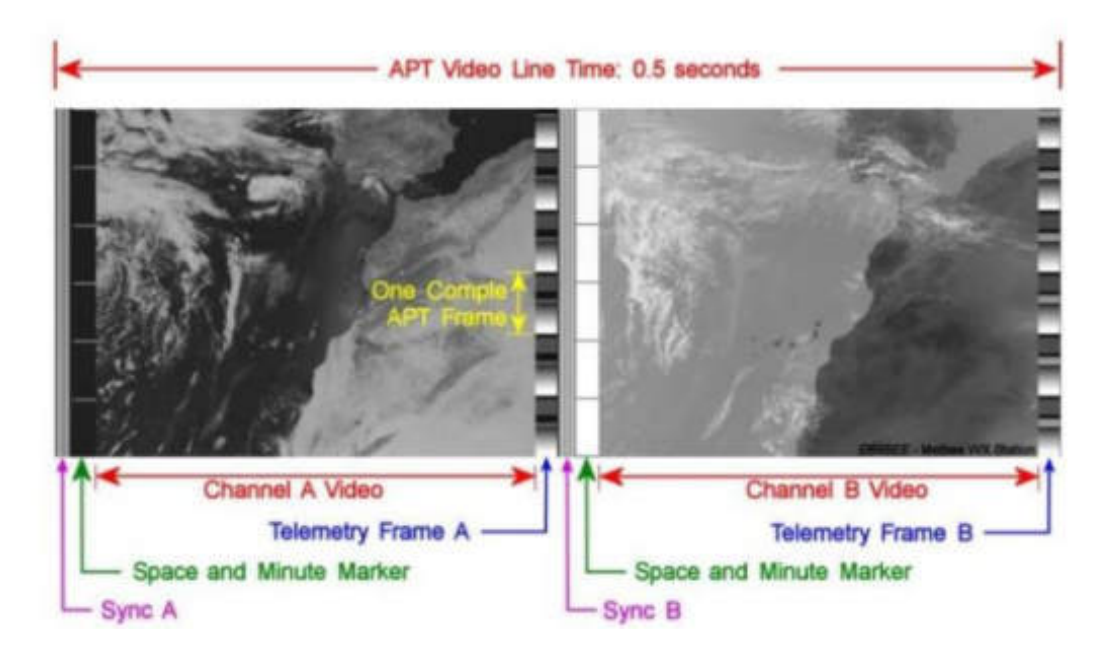

**Figura 4-1:** Imagen formada por 256 líneas APT. **Fuente:** (U. S. DEPARTMENT OF COMMERCE, 2009).

La transmisión de datos con HRPT (High Resolution Picture Transmission) se la realiza de manera continua además de su alta resolución. Se transmite en modo digital con una frecuencia de operación de 1.670-1.710 GHz. La modulación es realizada en BPSK, QPSK. Trabaja con una potencia de 6.35watts. Los datos se digitalizan con una precisión de 10 bits y se transmiten a 360 líneas por minuto, con un tiempo de transmisión de 15 minutos, la polarización de la antena puede ser circular derecha, circular izquierda, basada en el transmisor en uso. Además las antenas utilizadas para transmitir son parabólicas, antenas microstrip y cornetas; y para la recepción las Antenas utilizadas son parabólicas, helicoidales, microstrip y yagi. El HRPT consta de cinco canales de datos AVHRR (ver Tabla 1-1). (Camacho, 2014).

#### **1.4. Estación Terrena**

#### *1.4.1. Definición*

La importancia de una estación terrena es formar el enlace entre un satélite y equipos terrestres conectados a un sistema para un servicio determinado. La arquitectura básica para la obtención de imágenes emitidas por satélites son: antenas, equipos de radio (receptor), ordenadores (Fernandez pág. 1) , como se muestra en la figura 5-1.

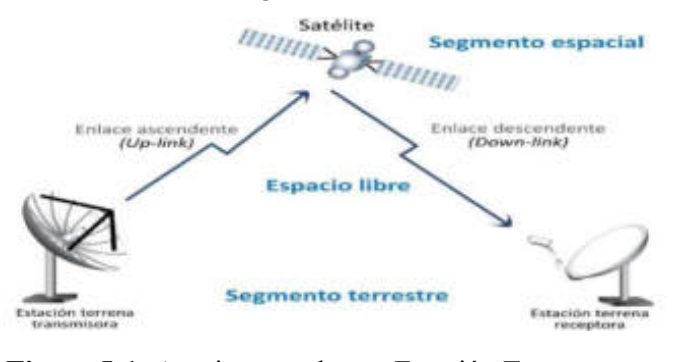

**Figura 5-1:** Arquitectura de una Estación Terrena **Fuente:** (El vigia, 2018)**.** 

#### *1.4.2. Antena*

Es el elemento de un sistema transmisor o receptor que se diseña para recibir o radiar ondas electromagnéticas según IEEE (Anders, 2019).

#### *1.4.2.1. Estudio de las Antenas para la recepción de imágenes*

Se estudia dos tipos de antenas, la antena de dipolos cruzados doble y la cuadrifilar helicoidal, por poseer las mejores prestaciones y ser omnidireccionales.

*1.4.2.2. Antena de dipolos cruzados doble o Double Cross* 

La Double Cross es una antena que usa dos pares de dipolos cruzados para conseguir una polarización circular a derechas en todo el semi-espacio superior. Se basa en situar un par de dipolos cruzados sobre cada eje del plano horizontal. Los dipolos de la Double Cross están inclinados respecto al eje vertical y cada pareja está separada por una distancia de  $\frac{\lambda}{4}$ , como se observa en la figura 6-1.

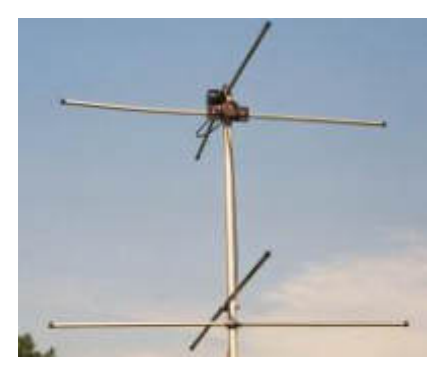

**Figura 6-1:** Arquitectura de una Estación Terrena **Fuente:** (Vera, 2012)**.**

Esta antena tiene un buen diagrama omnidireccional pero tiene una desventaja, en el horizonte la polarización es horizontal lo que genera distorsiones al inicio y al final de la imagen.

Esta antena es ideal para entornos rurales donde no hay obstáculos ya que tiene buenas características de recepción en los horizontes. Para entornos urbanos la antena tiene que estar a una gran altura para que no disminuyan sus prestaciones, por lo que esta antena se monta en un mástil de 2 o 3 longitudes de onda, esto implica usar anclajes para que la antena esté fija. (Vera, 2012).

#### *1.4.2.3. Antena cuadrifilar helicoidal*

La antena cuadrifilar helicoidal es una antena compuesta de dos espiras, esta antena tiene una polarización circular a derechas en todo el semi-espacio superior, las cuales vienen a ser dos circuitos bifilares helicoidales orientados en una mutua relación ortogonal sobre un eje común. Por lo general las antenas tipo hélice se ubica en el rango VHF y UHF. Se debe considerar dos aspectos para la construcción de antenas helicoidales.

- El modo de propagación de las ondas electromagnéticas dentro de la espira o lo que se conoce como modos de transmisión
- La configuración de los campos lejanos debida a la radiación. (Vargas, 1984).

En la figura 7-1 se puede observar una antena cuadrifilar helicoidal.

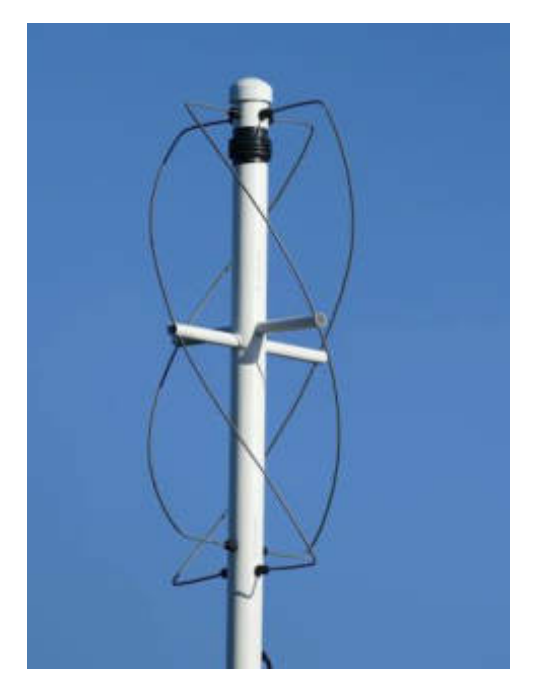

**Figura 7-1:** Antena cuadrifilar helicoidal **Fuente:** (Vera, 2012)**.** 

Los terminales de cada circuito se alimentan en contrafase y las corrientes en las dos espiras tienen un desfase de +/- 90° entre ellos, este desfase hace posible la polarización circular. Al seleccionar la configuración apropiada de las espiras, una amplia gama de formas patrón de radiación está disponible. (Vera, 2012).

#### *1.4.3. Sistema de recepción*

Es importante tener en cuenta los elementos para el diseño de un sistema de recepción, como se muestra en la figura 8-1, la función de un receptor es la manera de seleccionar, amplificar y demodular la señal deseada, separándose del resto de las señales y del ruido.

| <b>NTEN</b>             | <b>BETTERING</b><br>DE. |                              | FILTHO | <b>ODILADOR</b><br>m | <b>BALIDA DE BEÑAL</b><br>CUL |
|-------------------------|-------------------------|------------------------------|--------|----------------------|-------------------------------|
| <b><i>BECKPTORA</i></b> |                         | О<br><b>БСПАЛОВ</b><br>LOCAL |        |                      |                               |

**Figura 8-1:** Elementos de una estación receptora

**Fuente:** (Vera, 2012)**.** 

#### *1.4.3.1. Características de un sistema de recepción*

Las características más importantes de un sistema de recepción son:

**Sensibilidad:** Capacidad del receptor de recibir señales débiles.

**Selectividad:** Capacidad del receptor de rechazar las señales radioeléctricas no deseadas, próximas a la frecuencia deseada.

**Fidelidad:** Capacidad del receptor de reproducir las características de la modulación de la señal recibida con un nivel de distorsión no superior al especificado. (Camacho, 2014 pág. 14).

#### *1.4.4. Sistema SDR*

#### *1.4.4.1. Definición*

SDR (Software Definition Radio) es una unidad de exploración de radio de banda ancha y usos múltiples, que consta de una entidad de hardware económica para la recepción de señal y una porción de software para el procesamiento de señales, lo que permite que se produzca un procesamiento de señal sencillo y, por lo tanto, radios económicas de escáneres de banda ancha. Un sistema SDR funciona conectándose a una computadora equipada con un conversor analógico-digital; además, de algún adaptador de radiofrecuencia. Las aplicaciones más desarrolladas mediante sistemas SDR, son el procesamiento de las señales que, utiliza procesadores de propósito general, en lugar de utilizar hardware de propósito específico. Esta configuración, permite cambiar con gran facilidad los protocolos y formas de onda entre otros muchos parámetros simplemente cambiando el software.

Las arquitecturas definidas por software son, por lo tanto, ideales para la creación rápida de prototipos, y prueba de nuevas aplicaciones militares y estándares comerciales. Se utiliza el término front-end para describir las etapas de procesamiento de señal analógica entre la antena y convertidores analógico digital (ADC) o convertidores de digital analógico (DAC), y el término back-End para referirse a plataformas de procesamiento digital reprogramables por software, como GPP, DSP y FPGA.

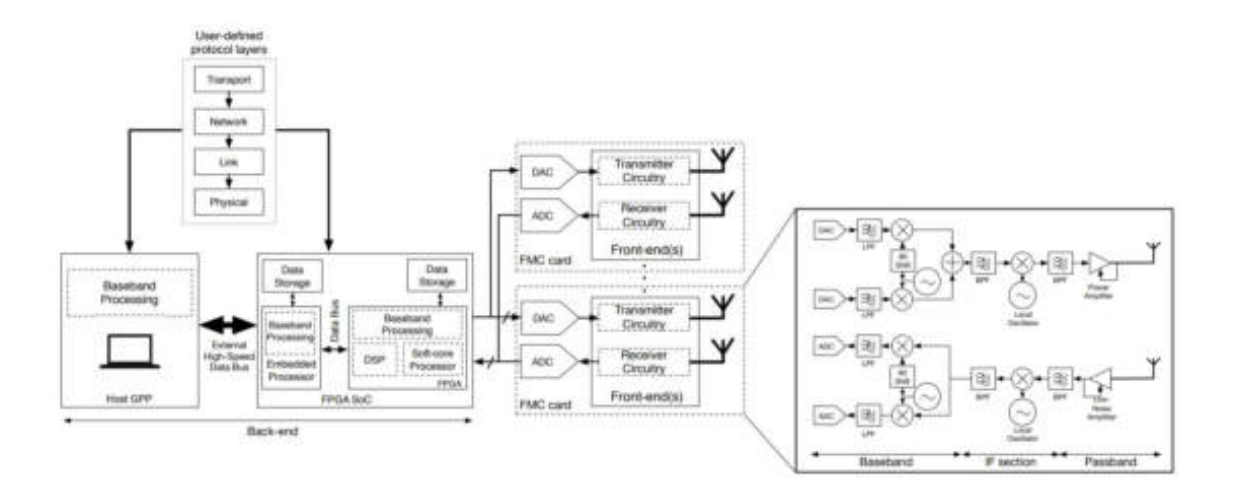

**Figura 9-1:** Arquitectura general de una SDR **Fuente:** (Norad, 2018)**.** 

La figura 9-1 ilustra una arquitectura SDR genérica adoptada por la mayoría de los SDR disponibles en el mercado, que consiste en una interfaz analógica front-end con convertidores ADC y DAC, un FPGA y un GPP. Los circuitos de transmisión y recepción analógicos estáticos (front-end) están interconectados con plataformas de hardware programable (back-End) que permite el procesamiento a través de convertidores ADCs y DACs. Los circuitos de radio analógico front-end y los convertidores ADC y DAC se pueden encontrar en la misma tarjeta electrónica denominada FPGA (FMC).

El front-end SDR consta de la circuitería analógica responsable de la conversión ascendente y descendente de las señales de información analógica, ya sea directamente a la banda de paso o la banda base respectivamente, o a una frecuencia intermedia (IF) figura 9-1. Los filtros pasa bandas, pasa bajos, y amplificadores en el front-end se usan para el acondicionamiento de la señal. Como resultado, las señales pasa banda analógicas que llegan a las antenas del receptor son primero pasadas por un filtro pasa banda, luego amplificadas a través de un amplificador de bajo ruido (LNA), luego pasan por un convertidor descendente, para luego pasar por un filtro pasa bajo y finalmente se normaliza el nivel de potencia por un control automático de ganancia (AGC). El proceso inverso se sigue en la cadena de transmisión del front-end, donde las señales entrantes de banda base complejas de los DAC son filtrados, pasan por un convertidor ascendente, se amplifican para la transmisión de pasa banda.

El procesamiento de la señal de banda base en la salida ADC y las muestras digitales de entrada DAC son manejados por el back-End SDR. Las funciones del protocolo definidas por el usuario (Fig.9-1) en diferentes capas de la pila de los protocolos de red representan requisitos de latencia y memoria variables para la comunicación múltiple por lo tanto, el diseñador de
sistemas inalámbricos puede decidir dividir la ejecución de ciertas funcionalidades en plataformas de hardware heterogéneas (por ejemplo, GPP, FPGA). (Selva, y otros, 2014)

La FPGA suele ser aprovechada para acelerar la implementación del procesamiento de señales en datos entrantes y salientes desde o hacia el ADC y DAC a expensas de una mayor complejidad de implementación. Los datos digitales se pueden transferir y almacenar a largo plazo en un medio de almacenamiento externo, como una tarjeta digital segura (SD) o una memoria de acceso síncrono (SDRAM) integrada para un acceso más rápido, mientras que las funcionalidades de la capa superior pueden ser manejadas por un coprocesador de software implementado en la FPGA, o un DSP integrado, o un GPP (como se muestra en la figura 9-1). Los GPP son adecuados para la implementación de programas y ofrecen tiempos de desarrollo cortos mediante la explotación de software con lenguajes de programación de alto nivel. Sin embargo, los sistemas operativos en tiempo real en los GPP ofrecen restricciones estrictas de flujo de datos en tiempo real. Las muestras digitales se transfieren a la FPGA a través de una conexión de bus de datos de alta velocidad externa (por ejemplo, Gigabit Ethernet). Los GPP son pc-host externos o procesadores integrados de System-on-Chip (SoC), a veces incluso incorporados en el mismo paquete de circuito integrado (IC) con la FPGA. (Sklivanitis, 2017).

## *1.4.4.2. Arquitectura USRP*

El USRP (Universal Software Radio Peripheral) es un dispositivo periférico que se interconecta con una computadora a través de un FPGA; permite la realización de aplicaciones SDR. El USRP puede convertir la señal de banda base a energía electromagnética que, puede irradiarse en una antena, utilizando cualquier tipo de modulación tanto analógica como digital y viceversa. Existen dos fabricantes principales que han diseñado varios modelos de USRPs, entre las cuales podemos destacar las de:

National Instruments, que tiene desarrollados varios productos (Hardware y Software) que permite el diseño de prototipos, entre ellos se puede destacar la serie NI USRP 293x, que se puede trabajar junto a LabVIEW permitiendo así simplificar la programación para desarrollar proyectos más complejos. (National Instruments, 2019).

Ettus Resaech, es el mayor distribuidor de plataformas SDR entre ellas USRPs, esta empresa desarrolla 4 series principales de USRPs como son la serie X-xxx, serie B-xxx, y serie E-xxx. Cada serie presenta varias características propias, entre las cuales se puede destacar la serie Bxxx que se utilizó en el desarrollo de este proyecto, se la denomina así por usar la comunicación Bus.

Este dispositivo cuenta con un hardware que permite el manejo de frecuencias desde los 70Mhz hasta 6GHz en el caso de la USRP B-210, más características se encuentran descritas en la tabla 2-1. (Ettus Research, 2018).

| Rango de frecuencias    | 70Mhz a 6Ghz                         |
|-------------------------|--------------------------------------|
| Ancho de banda          | 56Mhz                                |
| Transmisión y Recepción | 2 TX, 2RX, Half Dúplex y Full Dúplex |
|                         | <b>MIMO</b>                          |
| Potencia                | $>10$ dBm                            |
| Conectividad            | UBB 3.0                              |
| Configuración           | Matlab, GNU Radio                    |
| <b>FPGA</b>             | FPGA Xiling Spartan 6 XC6SLX150      |

**Tabla 2-1:** Características del receptor USRP B-210

**Realizado por:** Gómez, Joseph; Paguay, Lizbeth; 2021.

**Fuente:** (Ettus Research, 2018)**.** 

La arquitectura del USRP B-210 que pertenece a la gama SDR que ofrece la compañía Ettus Research se encuentra estructurada funcionalmente como se muestra en la figura 10-1.

Velocidad máxima 50Mbps

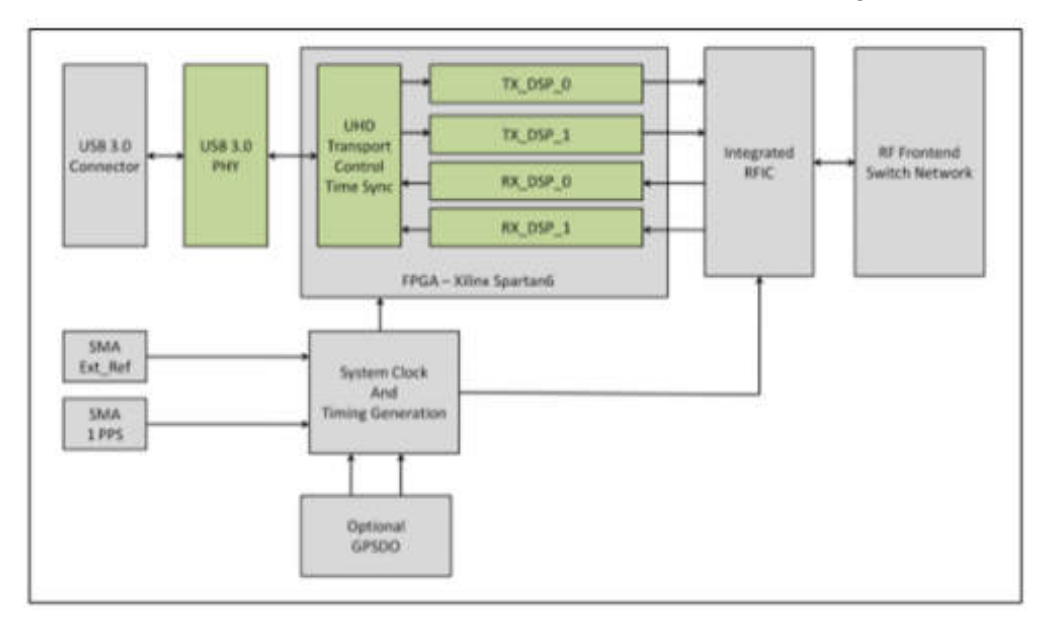

**Figura 10-1:** Diagrama de Bloques interna en el USRP B210

**Fuente:** (Ettus Research, 2018)**.** 

La única conexión real física con la unidad de la USRP es a través del puerto USB 3.0 PHY, para optimizar los recursos es necesaria la conexión al computador a través de este puerto USB 3.0.

En el bloque FPGA se realiza todos los procesos de tratamiento de las señales, sus bloques lógicos permiten construir avanzados sistemas.

El bloque RFIC integra los dos canales de transmisión y recepción hasta el bloque RF Front-End, que es la etapa de circuitos entre la antena y la mezcladora.

Existen bloques adicionales como GPSDO y relojes externos a 10 Mhz, usados para trabajar con más de una USRP, para el uso de estos bloques adicionales se necesita la alimentación externa de la tarjeta.

La tarjeta USRP B-210 cuenta con 8 puertos que están distribuidos de manera estratégica, incluyendo el puerto USB 3.0 de alta velocidad, aunque se la puede usar mediante la conexión de un puerto USB 2.0 reduciendo así la velocidad de trabajo. Las dimensiones de la tarjeta son de 15.5 x 10 cm, con un peso de 350 g. En la figura 11-1 se detallan los puertos de la tarjeta USRP B-210. (Ettus Research, 2018).

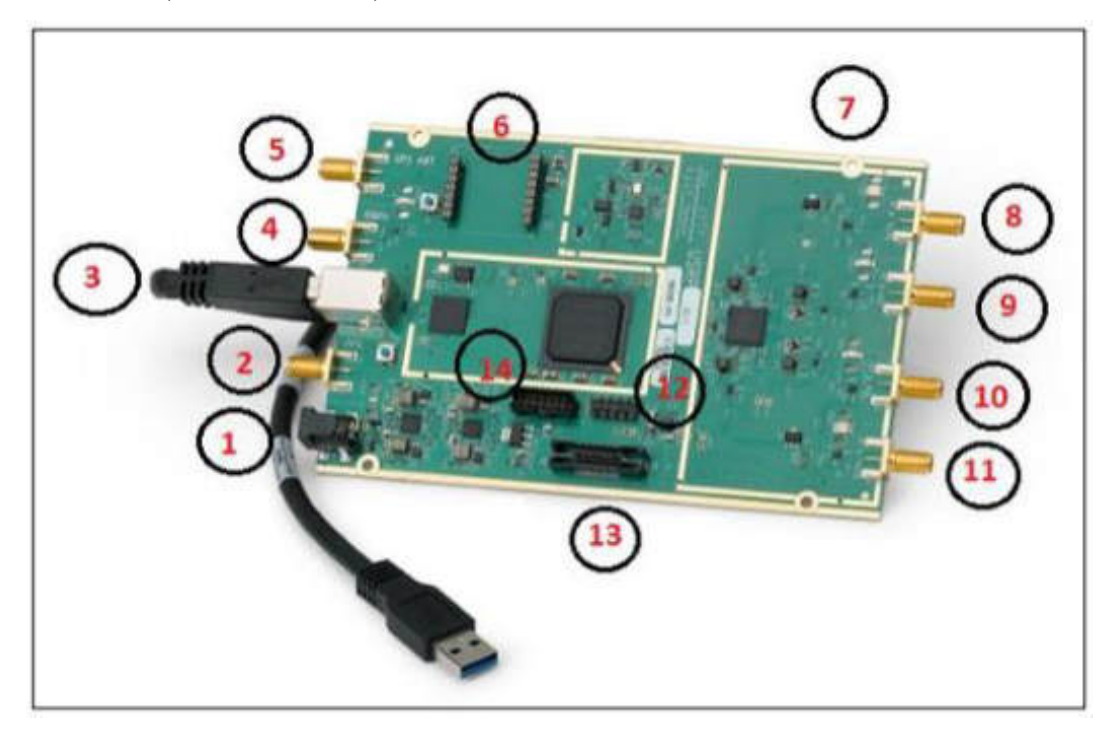

**Figura 11-1:** Interfaz física de la tarjeta USRP B-210

**Fuente:** (Ettus Research, 2018)**.** 

- 1) Alimentación externa 3V o 6V.
- 2) Entrada externa PPS
- 3) Puerto USB 3.0
- 4) Entrada externa 10 Mhz
- 5) Antena GPS
- 6) Socket GPSDO
- 7) Ranura de sujeción de tarjeta
- 8) TX/RX canal 2
- 9) RX 2 canal 2
- 10) RX 2 canal 1
- 11) TX/RX canal 1
- 12) GPIO Header
- 13) Conector Mictor

#### 14) JTAG Header

#### *1.4.4.3. GNU Radio*

GNURadio, es un programa de software libre y de código abierto utilizado para el desarrollo de investigaciones académicas o comerciales, también usado frecuentemente en el desarrollo de sistemas SDR.

Su entorno de trabajo es grafico lo que hace más fácil el poder programar sistemas complejos. Los bloques se encuentran desarrollados en Python y el procesamiento en C++, donde se encuentran bloques como filtros, ecualización, codificadores, decodificadores entre otras librerías.

Una de las ventajas de GNURadio es el poder crear bloques propios a través de Python según las necesidades esto es posible al ser de código abierto. (Eric Blossom, 2020).

GNURadio se encuentra disponible para Windows, Mac OS y varias distribuciones de Linux, el último es el más recomendable por que aprovecha mejor los recursos computacionales y es la opción escogida para el desarrollo de este proyecto.

Con la ayuda de este software se puede desarrollar diferentes sistemas en conjunto con la tarjeta USRP B210, principalmente el desarrollo de transmisores, receptores, transceptores y más sistemas de radio frecuencia. La tarjeta USRP se comunica con el software GNURadio a través de sumideros UHD, que son controladores de hardware USRP, se encuentran en bloques listos para su configuración. (Eric Blossom, 2020).

# **1.5. Procesamiento de imágenes satelitales**

Desde que el ser humano ha ido conquistando el espacio cercano al planeta con el lanzamiento de Satélites, ha ido desarrollándose un interés sobre la percepción remota o teledetección, por ser una herramienta de gran ayuda al detectar cambios en la superficie del planeta, gracias a que los Satélites de Observación capturan imágenes multiespectrales de la superficie terrestre, lo que permite comparar imágenes de diferentes fechas y percibir cambios, lo que puede ayudar a seguir la evolución de áreas forestales, superficies quemadas, desastres naturales, erupciones volcánicas, crecimiento urbano, áreas dedicadas al cultivo, etc.

 En el procesamiento de imágenes satelitales se emplean conceptos de análisis multitemporales y diferencia entre imágenes como técnicas de detección de cambios, la imagen de cambios obtenida, posibilita la monitorización periódica en la evolución de la vegetación ayudando así a gestionar y controlar el estado de esta. (Teran, y otros, 2005).

# *1.5.1. Cartografía*

El objetivo de la cartografía es el de reunir y analizar datos obtenidos de diferentes regiones de la Tierra para después ser representados gráficamente, de tal manera que todos los elementos sean visibles y entendibles. Un Instrumento principal del cartógrafo son los mapas, relieves, globos y cartogramas, todos estos elementos hoy en día gracias a la tecnología son más fáciles de obtener, como es la utilización de imágenes satelitales, las cuales brindan mucha información sobre el terreno que representan. (Raisz, 2005).

La cartografía, en tanto disciplina técnica ligada a la geografía, es capaz de representar en mapas la distribución espacial de los recursos naturales en territorios y tiempos específicos. La cartografía de los recursos naturales ha estado estrechamente ligada al desarrollo de las tecnologías de prospección e inventario mediante la percepción remota (o teledetección) y de posicionamiento global satelital. Ambas permiten a los especialistas detectar, localizar y representar de manera eficiente y con alto grado de exactitud los recursos naturales en sentido amplio. (Bocco, y otros, 2005).

# *1.5.2. Teledetección*

La teledetección espacial es una tecnología reciente, por lo cual posee un gran potencial sobre el seguimiento de los impactos producidos por desastres naturales permitiendo así el análisis y estudio de fenómenos desde escalas pequeñas hasta escalas globales.

La teledetección puede destacar varias aplicaciones entre ellas se puede nombrar: la identificación de cubiertas vegetales, detección de cambios en la cubierta vegetal por deforestación o por sequias causadas por cambios climáticos, determinación de parámetros biofísicos relacionados con la cubierta vegetal, determinación de la erosión de las playas y arenales, control de movimiento de icebergs en zonas polares, análisis en tiempo real de masas nubosas de escala media y pequeña, verificación de contenidos de salinidad, turbidez y contenido de algas, en las principales corrientes de agua, detección de incendios activos, determinación tanto de las zonas afectadas como de las áreas más propensas a la aparición de los incendios forestales, predicción del rendimiento de cultivos, medición de aguas superficiales y humedales para evaluar la situación del hábitat para aves acuáticas, cartografía térmica de la superficie del mar. (Malena, 2012).

### *1.5.3. Catastros*

# *1.5.3.1. Definición*

Un catastro es un registro administrativo donde se describen las características que compone un bien inmueble, este es un registro estadístico dependiente del estado que sirve para determinar una extensión geográfica. El catastro es una herramienta para el planeamiento urbano y rural, es un inventario de los bienes inmuebles que posee un país o región permanente y actualizada mediante cartografía de los límites. (Cadena, 2019).

### *1.5.3.2. Tipos de catastros*

#### Existen tres tipos de catastros.

**Catastro Fiscal:** Es el encargado de calcular por medio del avaluó fiscal el valor de los bienes a fin de imponerle una contribución proporcional, es decir recoge el valor del inmueble el cual se actualiza cada año, con esta cifra se calcula la contribución proporcional del impuesto de bienes inmuebles, que recaudan los diferentes ayuntamientos.

**Catastro Jurídico:** Es donde se encuentra detallada la relación entre el propietario y el inmueble.

**Catastro Geométrico:** En este se encuentra la medición, representación y ubicación del bien inmueble. (Cadena, 2019).

## *1.5.4. Análisis de los datos presentes en las imágenes satelitales*

Es la representación visual o la captura por medio de los sensores que se encuentran montados en un satélite artificial, los cuales recogen la información de la superficie del planeta. Los datos obtenidos de los satélites son varios entre ellos imágenes pancromáticas es decir en color, imágenes monocromáticas a blanco y negro, y multiespectrales las cuales contienen información de muchas bandas del espectro electromagnético, estas imágenes pueden ser de alta o baja resolución, capturadas en el espectro visible o infrarrojo. (Alonso, 2016).

Son varias las aplicaciones que se le pueden dar a la información obtenida, como el uso de las bandas multiespectrales permiten calcular variables físicas como humedad del suelo y atmosfera, temperatura del mar, tierra y nubes. Se puede distribuir las bandas de las imágenes de satélite a través de tres canales: rojo, verde y azul. El paso de cada banda por estos canales dotará de diferentes tonalidades los elementos dependiendo de la respuesta de los mismos frente a las longitudes de onda. (Nuñez, 2018).

La visualización de una imagen captada por un satélite es más representativa cuando se realiza con una composición de colores, ya que el ojo humano percibe mejor las diferencias de color que de niveles o tonos de gris. Para poder visualizar las imágenes de Teledetección en color es necesario realizar una combinación de tres bandas, que recibe el nombre de imagen de color compuesta.

La banda infrarroja tiene buena sensibilidad a la vegetación verde la cual se muestra con tonalidades rojas debido a la alta reflectividad en el infrarrojo y la baja en el visible, y representa de forma clara caminos y masas de agua. Además, muestra bosques coníferos con un rojo más oscuro mientras que los bosques caducifolios lo hacen con un rojo más claro.

Las tonalidades más habituales en una composición en falso color es el rojo, el cual indica una vegetación sana y bien desarrollada, mientras que el color rosa indica áreas vegetales menos densa o con vegetación menos desarrollada, el color blanco indica áreas con escasa o nula vegetación, el color azul oscuro o a veces negro indica la presencia de agua, el color marrón muestra vegetación arbustiva muy variable, así como el beige o dorado zonas de transición, prados secos asociados a matorral ralo. (Alonso, 2016).

*1.5.4.1. Espectro Electromagnético* 

El espectro electromagnético es el conjunto de frecuencias de radiación electromagnética, se encuentran entre el rango de frecuencias de 10 Hz los cuales corresponden a las actividades de generación y transmisión de electricidad hasta frecuencias de  $10^{24}$  Hz. Las longitudes de onda de los fotones asociados con esas radiaciones van aproximadamente desde  $10<sup>7</sup>$  hasta metros. Los fotones de todas estas radiaciones son en esencia iguales, en el sentido de que pueden ser representados como un haz de energía consistente de campos eléctricos y magnéticos variables, que viajan a la velocidad de la luz. Las únicas diferencias entre los fotones de esas diversas porciones del espectro son la frecuencia y la longitud de onda.

Un fotón es una partícula elemental responsable de la fuerza electromagnética. La radiación electromagnética o energía electromagnética, está constituida por fotones, y cada tipo de radiación electromagnética se caracteriza por tener sus propios fotones, existiendo así fotones de luz visible, de luz infrarroja, luz ultravioleta, de rayos X, etc. Los fotones tienen propiedades de ondas, carecen de carga y no poseen masa, y por su propia naturaleza se mueven siempre a la velocidad de la luz.

El espectro electromagnético contiene tres escalas de valores diferentes; una para la frecuencia, otra para la longitud de onda y otra para la energía. El espectro electromagnético abarca las siguientes regiones: ondas de baja frecuencia y radiofrecuencia, microondas, infrarrojo, visible, ultravioleta, rayos X y rayos Gamma, como se observa en la figura 12-1. (Teran, y otros, 2005).

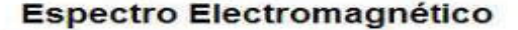

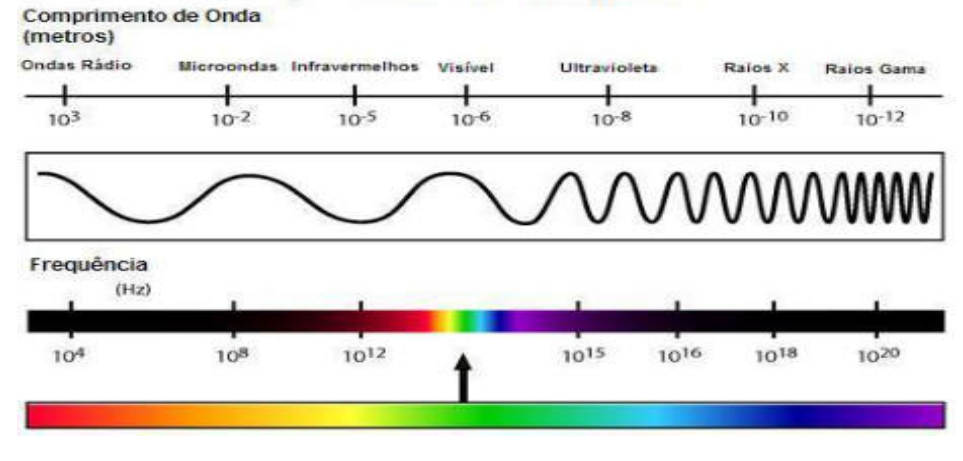

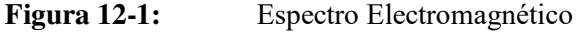

**Fuente:** (Teran, y otros, 2005 pág. 28)**.** 

El espectro electromagnético de acuerdo a los rangos de frecuencias o de longitudes de onda comprende las siguientes regiones:

Región de Ondas de Radiofrecuencia, las ondas de comunicación (radio y televisión) suelen identificarse por su frecuencia de transmisión y se denominan emisiones de radiofrecuencia ó RF. Las radiofrecuencias comprenden una porción considerable del espectro electromagnético.

La región de las microondas se encuentra entre los 109 Hz hasta aproximadamente 3x1011 Hz, con longitud de onda comprendida entre 30 cm y 1 mm. Las microondas interaccionan con la materia incrementando la velocidad de rotación de las moléculas, y se utilizan en química para la determinación de estructuras moleculares.

Rayos Infrarrojos, consiste en fotones con longitud de onda más larga que los de la luz visible, pero más cortos que los de las microondas. La luz infrarroja calienta cualquier sustancia con la que entra en contacto, se puede considerar como una forma de calor radiante. La región infrarroja se localiza en el espectro entre 3x1011 Hz. hasta aproximadamente los 4x1014 Hz. La banda infrarroja se divide en tres secciones:

- $\triangleright$  Infrarrojo lejano o térmico; esta sección comprende longitudes de onda entre 50000 nm y 1mm
- $\triangleright$  Infrarrojo medio; esta sección comprende longitudes de onda entre 2500 nm y 50000 nm
- $\triangleright$  Infrarrojo cercano; esta sección está próxima a la región visible y abarca longitudes de onda comprendidas entre 780 nm hasta 2500 nm.

La luz visible blanca está constituida por la combinación de ondas que tienen energías semejantes sin que predomine ninguna de estas sobre las otras, cuando la luz solar pasa a través de un prisma, no emerge como luz blanca sino como una gama de colores en los que se encuentran el rojo, naranja, amarillo, verde, azul, índigo y violeta. Aunque los fotones de luz visible viajan en línea recta, su curso puede desviarse cuando pasa de un medio transparente a otro, esa desviación en la línea de recorrido es llamada refracción; esta luz blanca que pasa a través del prisma, es refractada porque está compuesta de fotones de un rango de longitudes de onda, y el prisma separa y agrupa la luz emergente de acuerdo con la longitud de onda. Los colores que componen la luz blanca tienen valores de longitud de onda variables que van desde aproximadamente 380 nm para el violeta hasta 780 nm para el rojo.

La región de luz visible va desde los 384x1012 Hz hasta los 769x1012 Hz, esta región ocupa el segmento más pequeño del espectro electromagnético siendo la única porción que podemos detectar directamente, fuera de estos límites, el ojo humano no percibe ninguna clase de radiación. (Teran, y otros, 2005).

# *1.5.5. Respuesta espectral de la superficie terrestre*

Cuando la energía o radiación electromagnética incidente desde el espacio interactúa con la materia, parte de aquella es absorbida y la restante es reflejada.

La respuesta espectral es el comportamiento de los cuerpos ante la incidencia de dichas radiaciones electromagnéticas de distinta frecuencia.

La respuesta de los cuerpos a la energía incidente no siempre será la misma, dependerá de varios factores tales como:

- Ángulo de incidencia de la energía con el cuerpo (varía según fecha, año y recorrido del satélite).
- $\triangleright$  Aspecto del relieve.
- > Interacción atmosférica con las distintas longitudes de onda.
- $\triangleright$  Variaciones ambientales.
- Ángulo de observación.

El uso de una banda por lo general no es apropiado, por lo que se deben usar combinaciones de tres bandas. Cada banda tiene una aplicación específica de acuerdo a la información que esta posee, véase la Tabla 3-1. (Teran, y otros, 2005).

| Azul visible       | Cartografía de cuerpos de agua<br>Diferencia entre suelo despejado y vegetación |
|--------------------|---------------------------------------------------------------------------------|
| Verde visible      | Diferenciación de la vegetación por su salud                                    |
| Rojo visible       | Diferenciación de vegetación por especies                                       |
| Infrarrojo cercano | Mapas de vegetación                                                             |
|                    | Mapas de vegetación en función de vigor/salud                                   |
|                    | Diferenciación de la vegetación por especies                                    |
| Infrarrojo medio   | Diferenciación de rocas por su composición                                      |
|                    | Detección de humedad en vegetación y suelos                                     |
|                    | Cartografía de estructuras geológicas                                           |
|                    | Delineación de los bordes tierra/agua                                           |

**Tabla 3-1:** Aplicaciones más frecuentes de las bandas espectrales.

**Realizado por:** Gómez, Joseph; Paguay, Lizbeth; 2021.

**Fuente:** (Teran, y otros, 2005).

# *1.5.5.1. Reflectividad*

La reflectividad de los cuerpos varía según la longitud de onda que incide sobre ellos, normalmente la reflectividad de los cuerpos aumenta a medida que la longitud de onda disminuye, no obstante existen cuerpos donde esta relación es inversa (nieve) o irregular (vegetación), la reflectividad además está influenciada por la textura del cuerpo. Para una misma longitud de onda la reflectividad más baja se encuentra en el agua, aumenta para el suelo, vegetación enferma, vegetación sana y es máxima para la nieve. (Teran, y otros, 2005).

# *1.5.5.2. Respuesta de la vegetación*

La respuesta de la vegetación es especialmente variable dependiendo de múltiples factores como: estado fenológico, forma y contenido de humedad. De manera general se puede decir que presenta una reducida reflectividad en las bandas visibles con un máximo relativo en la región del verde, esto es debido al efecto absorbente de los pigmentos fotosintéticos de las hojas como la clorofila que absorbe en la zona del rojo, es por eso que en la vegetación enferma la clorofila no absorbe tanto y la hoja se torna amarillenta.

La estructura celular interna proporciona la elevada reflectividad en el infrarrojo cercano que luego va reduciéndose paulatinamente hacia el infrarrojo medio, por tanto el contraste más nítido se presenta entre las bandas visibles (especialmente rojo) y el infrarrojo cercano. Cuanto mayor sea ese contraste, mayor será el vigor de la vegetación.

La cantidad de pigmentos, estructura celular y contenido en agua son parámetros manifestados por la respuesta espectral de una masa de vegetación, pueden servir para discernir entre unas especies y otras, su nivel de desarrollo e incluso poder discernir entre vegetación sana y enferma. (Teran, y otros, 2005).

La respuesta del suelo muchas veces es invisible debido a la vegetación. El comportamiento espectral del suelo desnudo es mucho más uniforme que el de la vegetación, mostrando una curva espectral bastante plana y de carácter ascendente. Varios factores influyen en la respuesta espectral del suelo, como su composición química, su textura, su estructura y su contenido de humedad.

La reflectividad espectral presenta mayores valores en suelos de textura gruesa, secos y sin materia orgánica. En suelos con alto contenido de humedad se tendrá una reflectividad baja en el infrarrojo medio, en conclusión cuanto más seco sea un suelo, mayor será su reflectividad. (Teran, y otros, 2005).

# *1.5.5.4. Respuesta del agua*

La respuesta del agua varía según la longitud de onda. El agua absorbe o transmite la mayor parte de la energía visible que incide sobre ella, absorbiendo más cuanto mayor es la longitud de onda de la radiación incidente, por tanto presentará una curva espectral plana, baja y de sentido descendente. La mayor reflectividad del agua pura está entorno al azul, disminuyendo cuando se alcanza el infrarrojo próximo; en el caso de las microondas éstas son reflejadas tal vez especularmente si el agua está tranquila, cuando hay turbulencia u oleajes la energía es reflejada en varias direcciones. Cabe señalar que la respuesta del agua está influenciada por la profundidad, contenido de sedimentos y la rugosidad de la superficie, que contribuyen a reflejar la energía cuando ésta llega hasta las partículas o al fondo del agua, es así que la reflectividad aumenta en aguas poco profundas. (Teran, y otros, 2005).

# *1.5.5.5. Respuesta de la nieve*

En el caso de la nieve la reflexión disminuye a medida que la longitud de onda aumenta, se tiene una reflectividad elevada en las bandas visibles, pero se reduce drásticamente en el infrarrojo cercano, pero si se está trabajando con microondas la reflexión es muy alta.

La reflectividad dependerá del grado de compactación, tamaño de los cristales de hielo e impurezas contenidas. (Teran, y otros, 2005 págs. 26-29).

# *1.5.6. Interpretación visual de las imágenes satelitales*

Cada píxel tiene información espacial e información espectral. Esto permite identificar visualmente objetos y características de la superficie por su apariencia física. En términos de información espectral, la intensidad del color en una imagen también nos revela información. Por ejemplo, si el color rojo ha sido elegido para representar la reflectancia infrarroja cercana en la imagen, objetos como vegetación verde que reflejan completamente la energía en esa longitud de onda, aparecerán en un rojo muy brillante. Y otros niveles de brillo corresponderán a la reflectancia en otras bandas.

La interpretación de imágenes puede variar entre la simple inspección visual de una imagen, hasta la utilización de sistemas de procesamiento de imágenes que analizan y clasifican los rasgos de la superficie basándose en los valores digitales de la información espectral. Los sistemas de procesamiento digital de imágenes y algún software para confección de mapas pueden analizar y clasificar los rasgos de la superficie con mucha más precisión que el ojo humano. (Teran, y otros, 2005).

# *1.5.6.1. Resolución espacial*

Se refiere al tamaño del objeto o rasgo de la superficie más pequeña que puede distinguirse en la imagen. Este es uno de los aspectos más importantes a tomar en cuenta al elegir imágenes porque determina directamente qué aspectos de la superficie se pueden observar. Se debe determinar el tamaño de los objetos que desea ver y posteriormente, buscar imágenes con resolución suficiente para identificarlos y localizarlos.

Las imágenes de Radar (SAR) son usadas en algunas de las mismas aplicaciones que las de sensores electro-ópticos pero tienen ciertos usos específicos en los que se destacan. No es sorprendente que muchas de las aplicaciones de los sistemas SAR sean en regiones ecuatoriales con alta nubosidad, líneas costeras con mucha niebla o áreas polares que están comúnmente oscuras.

Es importante tener en cuenta que mientras mejor es la resolución espacial, los archivos digitales crecen dramáticamente y requieren significativas cantidades de espacio en las computadoras para procesarlas. (Teran, y otros, 2005).

# *1.5.6.2. Resolución espectral*

Este término define la longitud de onda en la que mide el sensor la reflectancia de energía. Las longitudes de onda son medidas en micrómetros. El número de bandas también es usado para explicar cuántas longitudes de onda separadas mide el sistema. Por ejemplo, un sensor multiespectrales de cuatro bandas mide la energía en cuatro longitudes de onda diferentes al mismo tiempo. Una imagen multiespectral casi siempre está compuesta por combinaciones de tres bandas a la vez pues sólo los colores primarios pueden ser usados para crear la visualización de la imagen. (Teran, y otros, 2005).

## *1.5.6.3. Precisión*

Es la exactitud con la que aparece un objeto en la imagen con respecto a su ubicación real. Comúnmente la precisión se expresa en términos de píxeles que pueden fácilmente transformarse a metros. Por ejemplo, una imagen con resolución de 10m puede tener un píxel de precisión, lo que significa que cualquier objeto puede estar fuera de su lugar real por 10m en cualquier dirección. (Teran, y otros, 2005).

# *1.5.6.4. Cobertura*

Todo sensor satelital tiene un ancho de visión exacto o un campo visual que determina el tamaño de la escena de una imagen. El sensor puede recolectar medidas de reflectancia a lo largo de miles de kilómetros en este ancho de visión, pero todas estas mediciones son divididas en dimensiones cuadradas. Si el ancho de visión es de 60 Km., una imagen estándar de toda la escena será de 60x60 Km2. La mayoría de los distribuidores de imágenes de satélite pueden cortar las escenas completas para tener subescenas de la mitad o un cuarto del tamaño original. (Teran, y otros, 2005 págs. 29-34).

#### **CAPITULO II**

## **2 MARCO METODOLOGICO**

### **2.1. Introducción**

En este capítulo se detalla el prototipo del proyecto el cual recepta imágenes de los satélites NOAA en formato APT, que genera un banco de datos con las imágenes recibidas, a continuación, mediante un algoritmo se procesa las imágenes obteniendo datos útiles para realizar catastros en un determinado lugar.

El prototipo consta de varias partes esenciales, entre las cuales se tiene el diseño del sistema radiante, se tomó en cuenta el patrón de radiación omnidireccional y con polarización circular, para lo cual se diseñó una antena cuadrifilar helicoidal se cumplió con las características necesarias que permita la recepción de la señal del satélite que se encuentra orbitando en la superficie obteniendo así los datos necesarios para la estación terrena.

Como segundo punto se tiene el sistema de demodulación que está implementado mediante tecnología SDR para lo esto se programó la demodulación de los datos recibidos por la antena usando la tarjeta USRP B-210, el cual está cargado con las configuraciones necesarias para la amplificación, filtración y demodulación de la información que obtuvo la antena receptora, el algoritmo de demodulación se lo diseñó mediante el uso del software GNU Radio el cual como se vio en el capítulo anterior permite el desarrollo de sistemas de radiofrecuencia mediante la conexión con la tarjeta USRP B-210. En esta etapa se separa las señales de información del ruido que se podría estar recibiendo, dejando una señal de audio limpia y lista para la decodificación.

Tercer punto se analiza los datos obtenidos por la demodulación en el USRP y GNU Radio pasando hacia el software WXtoImg, el cual decodifica la información para dar como resultado las imágenes satelitales en varios formatos, entre ellas imágenes infrarrojas y de color natural. Al terminar el enlace con el satélite se almacenan en la computadora todas las imágenes que se obtuvieron, formando un banco de datos. A continuación mediante un algoritmo diseñado en la herramienta MATLAB, se accede a este banco de datos para el procesamiento de las imágenes, mediante el cual se extrae información que a simple vista no se puede observar en las imágenes, mediante procesos matemáticos y mezclas entre capas infrarrojas de las imágenes, con este proceso se hacen visibles varias características tales como asentamientos urbanos o terrenos dedicados a la actividad agrícola e incluso guardar las nuevas imágenes obtenidas de los procesamientos, creando así un nuevo banco de datos procesados.

# **2.2. Diseño de la estación terrena**

Se debe tomar en cuenta las características necesarias para realizar una estación terrena como se muestra en la figura 1-2 que permitió la creación de la estación terrena, los componentes básicos son: el enlace satelital, el diseño del sistemas de radicación, el sistema de recepción, y el sistema de decodificación.

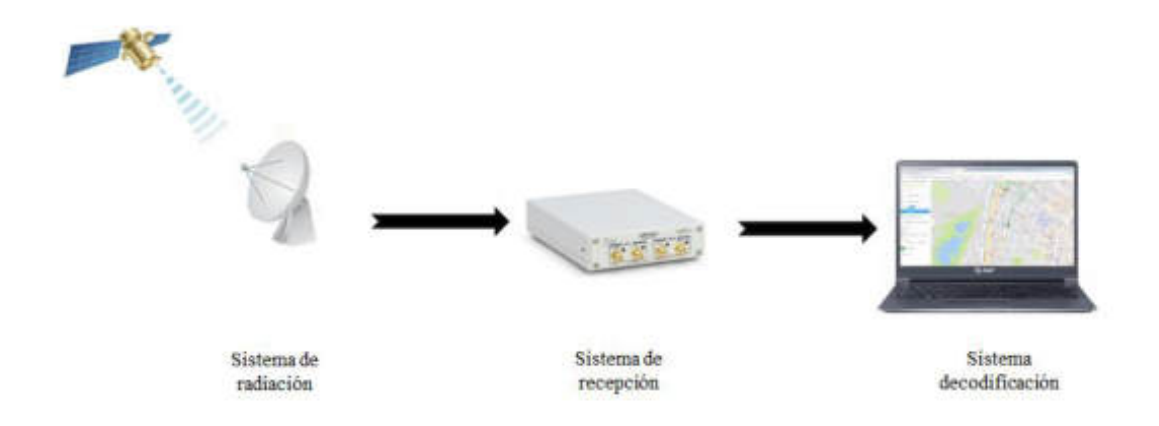

**Figura 1-2:** Esquema del prototipo **Fuente:** Gómez, Joseph; Paguay, Lizbeth; 2021.

#### **2.3. Enlace satelital**

Para el proceso del enlace satelital se explicó primeramente todo lo relacionado con los satélites de órbita polar baja y el proceso de recepción; para ello se analiza el comportamiento y funcionamiento de estos satélites como es: la visibilidad, efecto Doppler, predicción de horarios de paso, transmisión de datos y el esquema de modulación de los satélites.

#### *2.3.1. Visibilidad del paso de los satélites*

Para establecer el paso de un satélite se debe conocer la duración de su órbita. Para esto se usa la tercera ley de Kepler. Donde T es el periodo orbital y R radio desde el centro de inercia, obteniendo una constante, así como se muestra en la Ecuación 1-2.

$$
\frac{T^2}{R^3} = \text{constante}
$$
 **Ecuación 1-2**

Se usa la relación de la Ecuación 2-2:

$$
\frac{T_a^2}{R_a^3} = \frac{T_b^2}{R_b^3}
$$
 **Ecuación 2-2**

Donde "a" representa el satélite de órbita polar baja y "b" representa un satélite geoestacionario, donde los satélites tienen un periodo igual al de la tierra (23 h 56 min); además se conoce la distancia a la cual orbitan (36 000 Km). Se despeja de la Ecuación 2-2 para hallar el periodo de satélite de órbita polar baja  $(T_a)$  obteniendo la Ecuación 3-2.

$$
T_a^2 = \frac{R_a^3}{R_b^3} x T_b^2 p
$$
  

$$
T_a = \sqrt{\left(\frac{R_a}{R_b}\right)^3 x T_b^2}
$$
 **Ecuación 3-2**

Como ambos satélites giran alrededor de la Tierra, el valor del centro de inercia del satélite es la distancia a la que se encuentra el satélite desde el centro de la tierra, obteniendo la Ecuación 4- 2.

$$
R_a = R_{tierra} + h_{polar} y R_b = R_{tierra} + h_{geo}
$$
 **Ecuación 4-2**

Donde el radio de la tierra es 6378 km ( $R_{tierra}$ ), la altura a la que se encuentra el satélite de órbita polar baja es 800 km ( $h_{polar}$ ) la altura de un satélite geoestacionario es 36000km ( $h_{geo}$ ) y el periodo del satélite geoestacionario es 23 h 56 min ( $T_{geo}$ ), obteniendo la Ecuación 5-2.

$$
T_a = \sqrt{\frac{(R_{tierra} + h_{polar})^3}{(R_{tierra} + h_{geo})^3} x T_{geo}^2}
$$
  

$$
T_a = 101 \text{ min}
$$
 **Ecuación 5-2**

Ahora ya se conoce el periodo de un satélite de órbita polar baja, entonces para calcular el tiempo de visibilidad del satélite se tiene que calcular el valor del ángulo θ primero. Donde  $R_{tierra}$  es el radio de la tierra y  $R_{sat}$  es la distancia a partir del centro de la tierra hasta el satélite. El ángulo θ se halla utilizando la relación de arco-coseno o coseno inverso como se muestra en la figura 2-2, obteniendo la Ecuación 6-2. (Profmikra, 2017)

$$
\cos(\theta) = \frac{R_{tierra}}{R_{satelite}} = \frac{R_{tierra}}{R_{tierra} + h_{polar}}
$$

$$
\theta = \arccos\left(\frac{R_{tierra}}{R_{tierra} + h_{polar}}\right)
$$
 **Ecuación 6-2**

Para hallar el tiempo de visibilidad se usa una regla de tres, teniendo el resultado de la Ecuación 7-2.

$$
2\pi \rightarrow 101
$$
minutos  
 $2\theta \rightarrow$  Tiempo de visibilidad

TiempoVis  $=\frac{1}{2\pi}x$ 2 x arcos $\left(\frac{R_{\text{tierra}}}{R_{\text{tierra}} + h_{\text{polar}}}\right)$  $\overline{\mathbf{r}}$ **Ecuación 7-2**

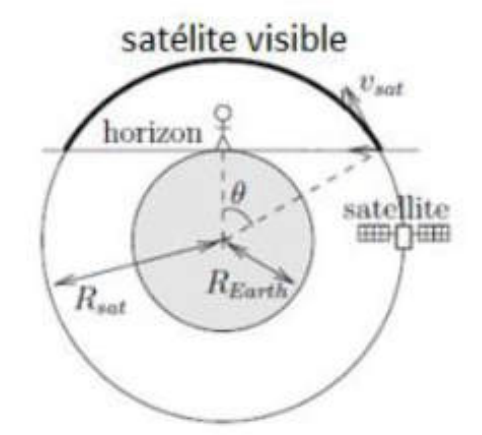

**Figura 2-2:** Parámetros de la órbita de un satélite polar. **Fuente:** (Profmikra, 2017).

## *2.3.2. Predicción de horario del satélite*

En la actualidad se puede contar con una variedad de programas informáticos que se encargan de realizar seguimientos en tiempo real a los satélites, usando los elementos keplerianos. Los elementos keplerianos son una serie de números donde figura el identificador del satélite, la fecha de lanzamiento, la información necesaria para calcular la órbita del satélite y la posición del satélite en su órbita. Se deben actualizar estos elementos keplerianos cada 3 o 4 semanas para corregir desviaciones en la órbita. Los valores de los elementos keplerianos y sus actualizaciones las realiza el North American Aerospace Defense Command. (Norad, 2018).

Ingresando a la página web de NORAD (Norad, 2018), se pueden observar los elementos keplerianos para los satélites de la National Oceanic and Atmospheric Administration (NOAA). Extraídos de la página se tiene los datos del NOAA 18 mostrados a continuación.

1 28654U 05018A 20307.92677284 .00000092 00000-0 74065-4 0 9993

2 28654 99.0274 5.5390 0014101 197.4313 162.6376 14.12551869796460

El programa que se utiliza para el seguimiento es el "GPREDICT" al cual se le indica la posición de la estación terrena, se selecciona que satélites se desea seguir y el software muestra la posición del satélite, la pantalla principal del programa se observa en la figura 3-2. En el Anexo A se da más información acerca de este programa.

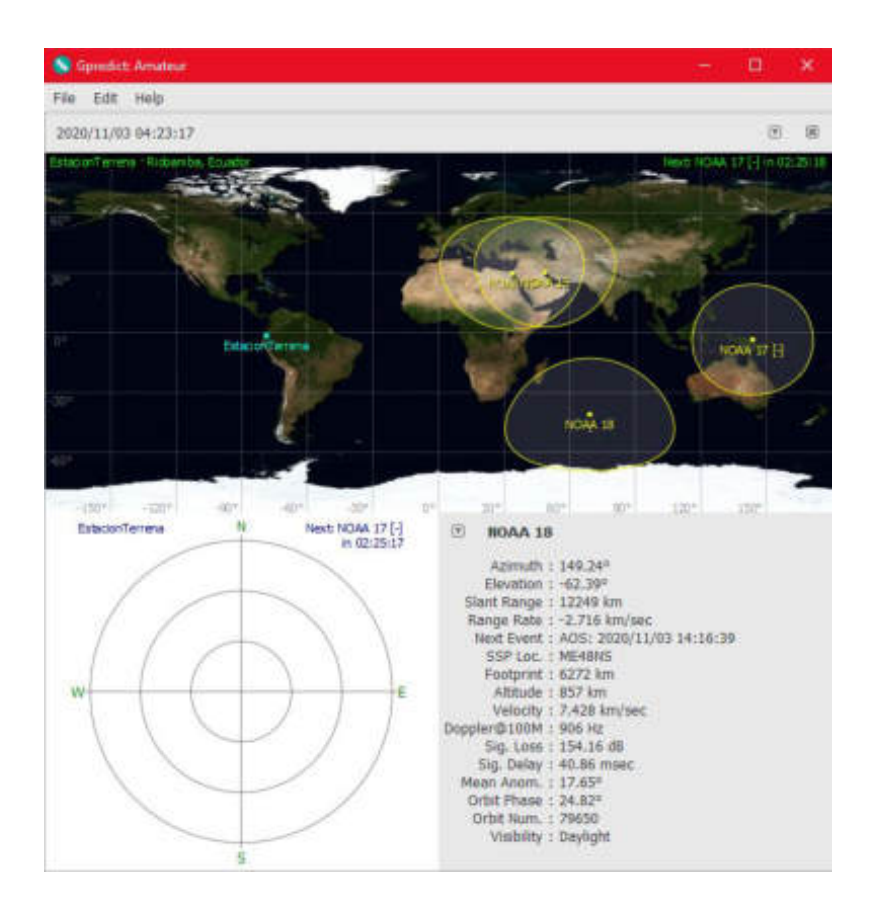

**Figura 3-2:** Pantalla principal el "GPREDICT". **Fuente:** Gómez, Joseph; Paguay, Lizbeth; 2021.

# *2.3.3. Sistema APT del satélite NOAA*

El sistema APT (Automatic Picture Transfer), es un sistema de transmisión de baja resolución de datos que obtiene el AVHRR/3. El formato APT usa dos canales del sistema AVHRR/3. Durante el día usa un canal visible y un canal infrarrojo, durante la noche se usa dos canales infrarrojos. A estos dos canales del formato APT se les llama canal A y B. Todos estos datos se transmiten como una línea de exploración horizontal. Una línea completa tiene 2080 píxeles de largo, cada imagen utiliza 909 píxeles y el resto se destina a la telemetría y la sincronización. Las líneas se transmiten a 2 por segundo, lo que equivale a 4160 palabras por segundo, o 4160 baudios.

En los satélites del sistema NOAA POES, las dos imágenes son imágenes de 8 bits suavizadas a 4 km / píxeles derivados de dos canales del sensor avanzado de radiómetro de muy alta resolución (AVHRR). Las imágenes se corrigen para una resolución geométrica casi constante antes de ser transmitidas; como tal, las imágenes están libres de distorsiones causadas por la curvatura de la Tierra.

De las dos imágenes, una es típicamente infrarroja de onda larga (10,8 micrómetros) y la segunda cambia entre infrarroja casi visible (0,86 micrómetros) e infrarroja de onda media (3,75 micrómetros) dependiendo de si el suelo está iluminado por la luz solar. Sin embargo, NOAA puede configurar el satélite para transmitir dos de los canales de imagen del AVHRR. (Report of the NOAA Panel on Contingent Valuation, 2018).

La información de sincronización, transmitida al inicio de cada canal de video, permite que el software receptor alinee su muestreo con la velocidad en baudios de la señal, que puede variar ligeramente con el tiempo. Los marcadores de minutos son cuatro líneas alternas de líneas negras y luego blancas que se repiten cada 60 segundos (120 líneas); es decir 0.5 líneas por segundo, cada línea es de una longitud de 0.5 segundos, conteniendo dos segmentos iguales. Cada segmento de 0.25 segundos contiene: un pulso de sincronización especifico, espacio y un marcador de minuto, datos del canal de video y datos de telemetría, como se observa en la figura 4-2. (NOAA, 2018).

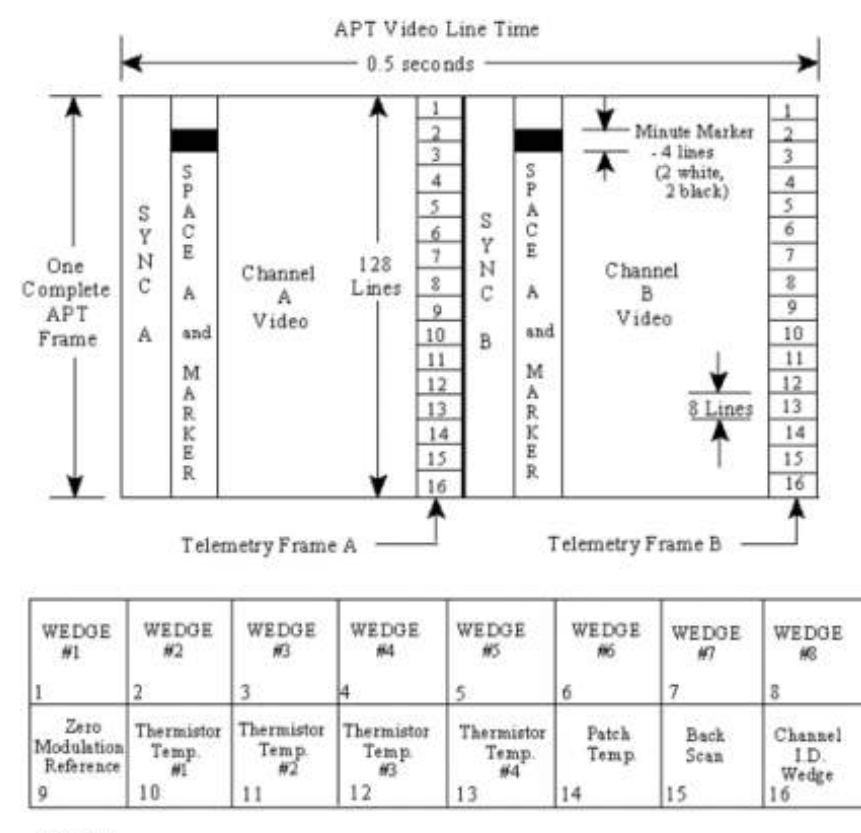

Notes:

1) Each telemetry frames consists of 16 points

2) Telemetry frame rate is 1 frame per 84 seconds

3) Each telemetry point is repeated on 8 successive APT video lines

**Figura 4-2:** Formato de la trama APT.

**Fuente:** (NOAA, 2018)**.** 

Las características de las tramas son las siguientes:

 **Sincronización (SYNC):** Para el canal A utiliza 7 pulsos de 1024Hz, para el canal B utiliza 7

pulsos de 832Hz. Estos impulsos de sincronismo aparecen como estrechas franjas verticales en blanco y negro como se muestra en la figura 5-2.

- **Espacio y marcador de minuto:** El sensor escanea el espacio y una vez cada minuto el reloj del satélite inserta un marcador. Para el canal A este escaneo de la luz visible da como resultado una raya negra y el marcador se presenta como una línea blanca horizontal. Para el caso del canal B el escaneo del espacio da como resultado una raya blanca y el marcador de minuto se presenta como una línea negra horizontal.
- **Escaneo de la tierra:** Se utiliza 0.25 segundos para el escaneo del canal A, del mismo modo se hace para el canal B. En el escaneo de la luz visible, canal A, se realiza un análisis de toda la luz reflejada desde la superficie de la tierra; las nubes aparecen en varios tonos de blancos, el agua en color negro y las características de la tierra en distintos tonos de gris. Para el escaneo de los infrarrojos, canal B, los objetos calientes aparecen en negro o tonos de gris, los

objetos fríos aparecen en tonos de color blanco o gris claro.

 **Telemetría:** Los datos telemétricos se transmiten con cada canal, son los niveles de modulación y amplitud que forman la escala de grises con que se dibuja la imagen. En total hay 7 grises diferentes por lo que esta información ocupa las primeras 9 franjas de la columna.

Seguido hay información de temperatura y finalmente el identificador de canal. Éste indica qué canal se está transmitiendo. Cada una de las informaciones telemétricas se repite durante 8 líneas consecutivas. En cada trama, 128 líneas, se vuelve a enviar toda la información de nuevo. (NOAA, 2018).

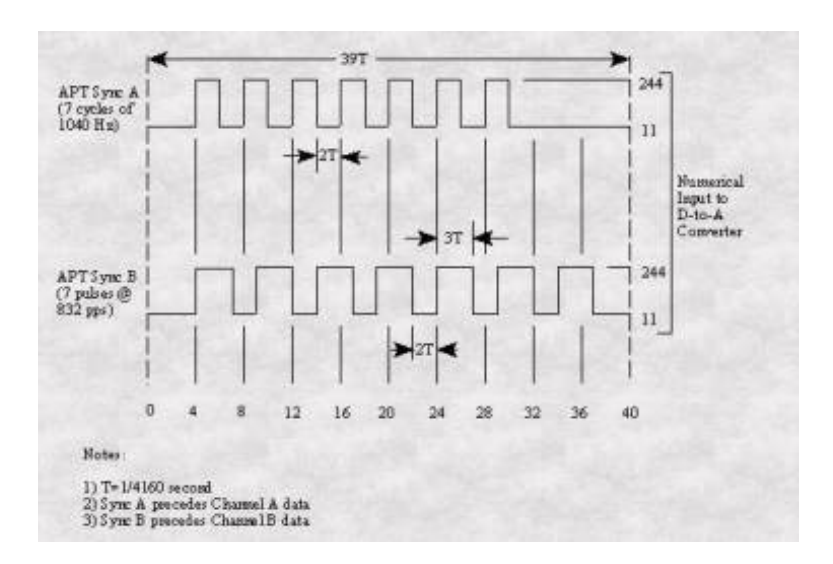

**Figura 5-2:** Detalles de la sincronización APT. **Fuente:** (NOAA, 2018)**.**

#### *2.3.4. Cobertura de la imagen*

La resolución de las imágenes trasmitidas en el modo APT es de 4 × 4 $Km^2$ /píxel. El cálculo de los 4Km por lado de pixel se realiza de la forma que se explica en la Ecuación 8-2, donde el periodo de órbita del satélite es 101 min y la circunferencia de la tierra es 40 000 Km; además el satélite trasmite una línea en 0.5 segundos; entonces la altura de un pixel (eje de las ordenadas) debe de cubrir una longitud corresponde al desplazamiento del satélite durante este intervalo de tiempo.

$$
\frac{40000Km}{101 \text{ min} \times 60^{seg}/\text{min}} \times 0.5seg = 3.3 \frac{km}{\text{linea}}
$$
 **Equación 8-2**

Ahora considerando que la visibilidad máxima del satélite es 15 min, que se observa 2 líneas por segundo y que cada pixel cubrirá  $4 \times 4Km^2$ , la máxima latitud de la extensión de una imagen es la Ecuación 9-2.

$$
\frac{40000Km}{101minx60\frac{seg}{min}}x0.5seg = 3.3Km/linea \cong 4Km/linea
$$
 **Ecuación 9-2**

Un ejemplo de la cobertura del satélite podría ser una imagen centrada en España en la latitud 40°, las Islas Feroe en el Norte (latitud 68°) y Cabo Verde en el Sur (latitud 16°). En la siguiente figura 6-2 se observa la cobertura de una imagen satelital con visibilidad de 15 minutos. El satélite está transmitiendo continuamente la señal en formato APT por lo que la recepción se hace en tiempo real. (Vera, 2012)

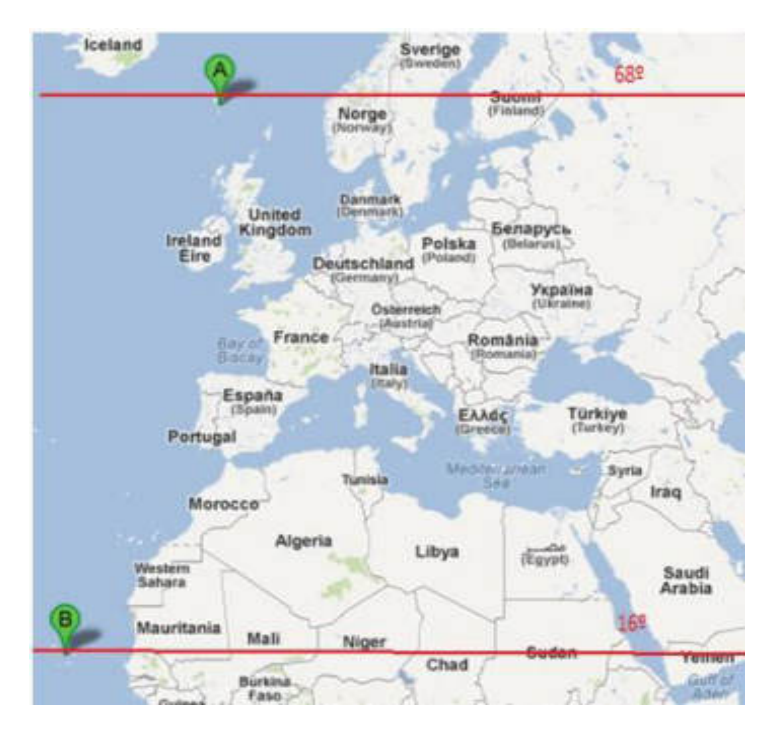

**Figura 6-2:** Cobertura de 15 minutos, desde Islas Feroe hasta Cabo Verde **Fuente:** (Vera, 2012)**.** 

# *2.3.5. Modulación y demodulación*

La modulación se realiza con un generador de tensión ( $V_s$ ) el cual representa la luminosidad de la salida del sensor, para el canal visible la amplitud máxima representara el color blanco y la mínima amplitud el color negro. La señal del generador se multiplica con una señal sinusoidal ( ) de 2.4KHz el cual es un pitido audible, el resultado de esta multiplicación será un pitido más o menos intenso en función del brillo de los puntos que va escaneando el sensor, esta multiplicación viene a ser una modulación de amplitud. El resultado de la modulación de amplitud (V<sub>r</sub>) se lleva a un modulador de frecuencia con un generador en mega-hertz; por ejemplo para el NOAA 15 el generador es de 137.5MHz. La modulación máxima de la subportadora es del 87% ( $\pm$  5%) y el ancho de banda de RF total es de 34 kHz. En los vehículos NOAA POES, la señal se transmite a aproximadamente 37 dBm (5 vatios) de potencia radiada efectiva. La figura 7-2 representa la modulación y transmisión de la información captada por el satélite en formato APT de un satélite NOAA. En la demodulación se realiza el proceso inverso.

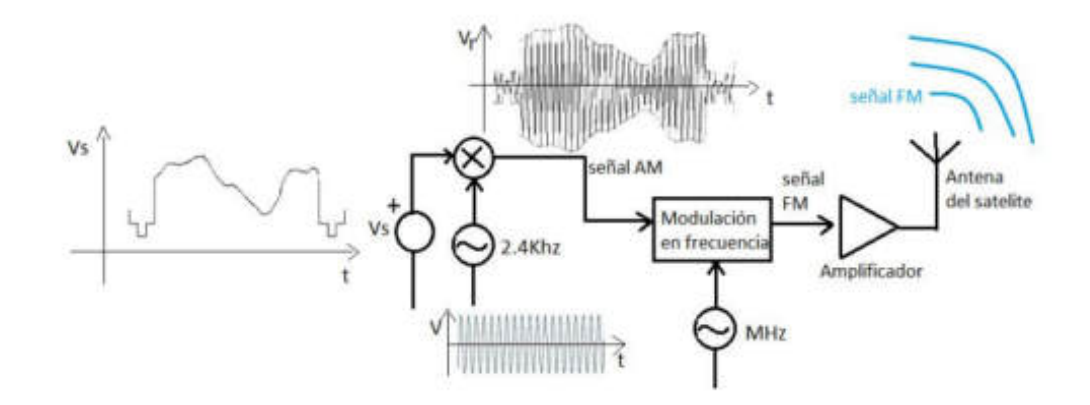

**Figura 7-2:** Modulación en el satélite. **Realizado por:** Gómez, Joseph; Paguay, Lizbeth; 2021.

En la demodulación (en Tierra) se recibe las señales con una antena, después estas señales se demodulan en frecuencia con un receptor para obtener la señal modulada en amplitud (señal con pitidos audibles que varían en función del brillo de la imagen), esta señal audible con ayuda de una tarjeta de audio que hace de procesador de señales y un sistema de visualización permiten obtener las imágenes enviadas por el satélite. La señal de pitidos audibles variables es importante porque gracias a que es audible se puede usar una tarjeta de sonido. El uso de un preamplificador es para compensar las pérdidas que introduce el cable que conecta la antena y el receptor. La figura 8-2 muestra el proceso de demodulación en formato APT de un satélite NOAA. (Vera, 2012).

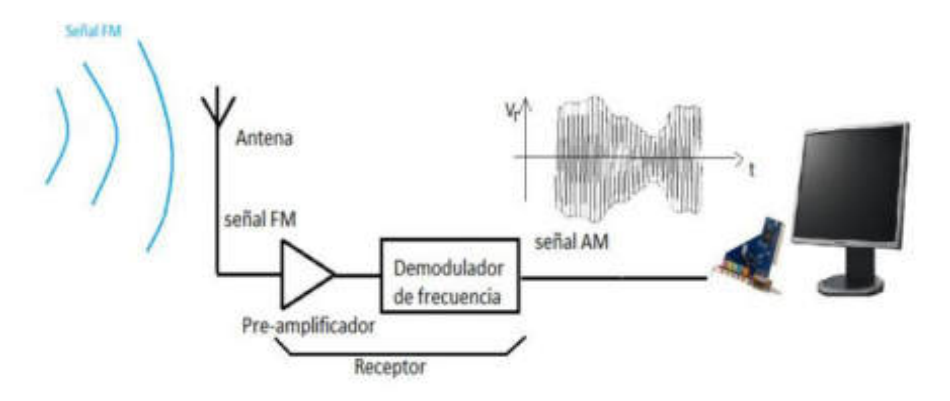

**Figura 8-2:** Demodulación en la estación terrena. **Realizado por:** Gómez, Joseph; Paguay, Lizbeth; 2021.

# **2.4. Diseño del sistema de radiación.**

En la siguiente sección se detalla las características necesarias para el desarrollo del sistema de radiación.

# *2.4.1. Características*

Existen varias características importantes que se deben tomar en cuenta al momento de elegir una antena para su posterior diseño y aplicación.

**Patrones de Radiación:** El patrón de radiación es usualmente representado de dos formas, el patrón de azimut y el patrón de elevación. En donde el patrón de radiación representa una gráfica de las propiedades de radiación de una antena en función de las coordenadas espaciales. Por otro lado, el patrón de azimut representa una gráfica de la energía radiada vista directamente desde arriba. Al momento que ambas gráficas se combinan se tiene una representación tridimensional de cómo es realmente radiada la energía de la antena. (WNI Mexico, 2018 pág. 1).

En la mayoría de los casos, la radiación se determina en el campo lejano (Farfield) y se representa como una función de las coordenadas direccionales. Las propiedades de radiación incluyen la densidad de flujo de potencia, intensidad de radiación, intensidad de campo, directividad, fase o polarización.

**Ganancia:** Se define a la ganancia de una antena, como la relación entre la potencia que entra en una antena y la potencia que sale de la misma. La unidad de medida de la ganancia son comúnmente los dBi y esta se refiere a la comparación de cuánta energía sale de la antena comparada con la que saldría de una antena isotrópica. (WNI Mexico, 2018 pág. 2).

**Directividad:** Se define como la concentración de la potencia radiada en una dirección específica. Además, la directividad puede ser entendida como la habilidad de la antena para dirigir la energía radiada en una dirección en particular.

**Polarización**: Esta característica de la antena se define como la orientación de las ondas electromagnéticas al salir de la antena. Existen dos tipos básicos de polarización las cuales son: Lineal y circular. Esta es una de las características más importantes si se desea obtener un buen rendimiento. La antena receptora debe tener la misma polaridad que la antena transmisora. (WNI Mexico, 2018 pág. 3).

**Ancho de banda:** Se define al ancho de banda de una antena como el margen de frecuencias para las cuales la antena sigue manteniendo sus características. (WNI Mexico, 2018 pág. 4).

## *2.4.2. Antena cuadrifilar helicoidal*

Esta antena es la más recomendada por que cumple con las características necesarias del proyecto y es la antena que se ha escogido para trabajar en la recepción de señales trasmitidas por los satélites de órbita polar baja del NOAA.

La antena cuadrifilar helicoidal es una antena compuesta de dos espiras, esta antena tiene una polarización circular a derechas en todo el semi-espacio superior. En la figura 9-2 se muestra la estructura de la antena, en la cual se observa que se realiza una torsión de media circunferencia de las espiras que la componen.

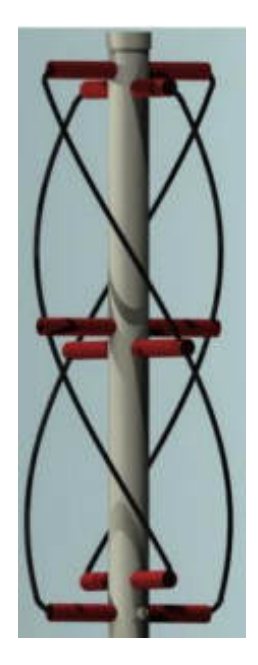

**Figura 9-2:** Antena cuadrifilar helicoidal **Fuente:** (Coppens, 2018)**.** 

Es importante indicar el término "espira" el cual se refiere a un lazo cuadrado torcido, también se lo llama "hélice", "anillo", "lazo" o "loop". La antena cuadrifilar se basa en el diseño de una antena previa a esta, la cual consiste en una espira circular atravesada por un dipolo; además si la antena está alimentada correctamente se consigue una polarización circular a derechas en todo el espacio.

Se puede describir a la antena cuadrifilar helicoidal (QHA) como una antena que se compone de dos espiras, las cuales vienen a ser dos circuitos bifilares helicoidales orientados en una mutua relación ortogonal sobre un eje común. Los terminales de cada circuito se alimentan en contrafase y las corrientes en las dos espiras tienen un desfase de +/- 90° entre ellos, este desfase hace posible la polarización circular. Al seleccionar la configuración apropiada de las espiras, una amplia gama de patrones de radiación está disponible. La forma básica de la QHA resonante fue desarrollada por el Dr. C.C. Kilgus del Laboratorio de Física Aplicada de la Universidad John Hopkins y fue publicada en diciembre de 1970 en la revista "The Microwave Journal". Desde entonces, muchas investigaciones se ha hecho en el número de vueltas y las relaciones altura/diámetro ya que todo esto afecta al diagrama de radiación. (Vera, 2012).

# *2.4.3. Modelo físico de la antena cuadrifilar helicoidal*

El modelo físico de la antena se lo puede dividir en dos partes, donde la primera es el modelo físico de la estructura de la antena, en la cual se estudia la antena como una espira con torsión, el comportamiento de las corrientes sobre esta y como se distribuyen. La segunda parte comprende el estudio de la antena como un circuito RLC, donde interviene el sistema que se usa para conseguir que los lazos de la antena se alimenten con una fase correcta. (Vera, 2012).

# *2.4.3.1. Estudio de la antena cuadrifilar como una espira*

En primer lugar, la antena cuadrifilar helicoidal se debe de comenzar analizando un circuito de lazo cuadrado de perímetro λ, donde cada lado tiene una longitud λ/4. La alimentación se sitúa en la mitad de un lateral de la espira. Las corrientes en el circuito se distribuyen de forma que se crean dos nulos de corriente, uno en cada mitad de los lados superior e inferior, como se muestra en la figura 9-2.

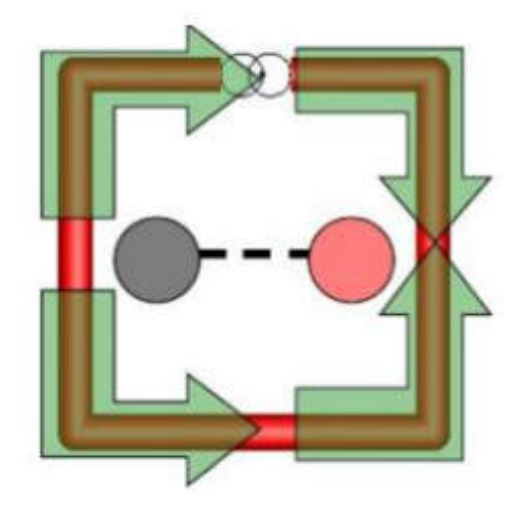

**Figura 10-2:** Circuito de lazo cuadrado de longitud λ y la dirección de sus corrientes. **Fuente:** (Vera, 2012).

A continuación, el lazo cuadrado se lo tuerce sobre un cilindro imaginario, de forma que la parte superior e inferior queden paralelas, los laterales quedan en forma de espiral que siguen la superficie del cilindro. A causa de la torsión aplicada la parte superior e inferior se acortan siendo menor a λ/4. A lo largo de la espira la distribución de las corrientes no se ve afectada, ya que la longitud total de la espira se mantiene, como se muestra en la figura 11-2.

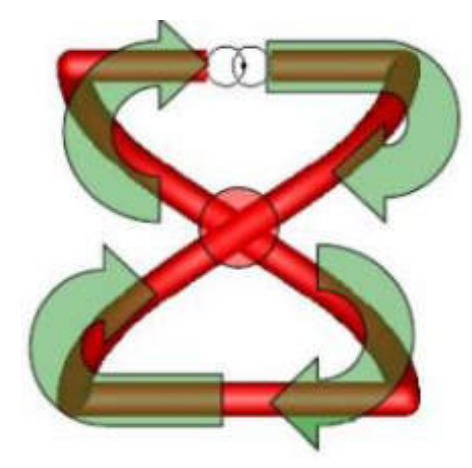

**Figura 11-2:**Espira de longitud λ y la dirección de sus corrientes. **Fuente:** (Vera, 2012)**.** 

Por medio de un modelo equivalente se puede tener una mejor perspectiva, mirando a la espira desde una gran distancia donde las corrientes describen un circuito cuadrado, así todas las corrientes recorren en el mismo sentido, como se observa en la figura 12-2.

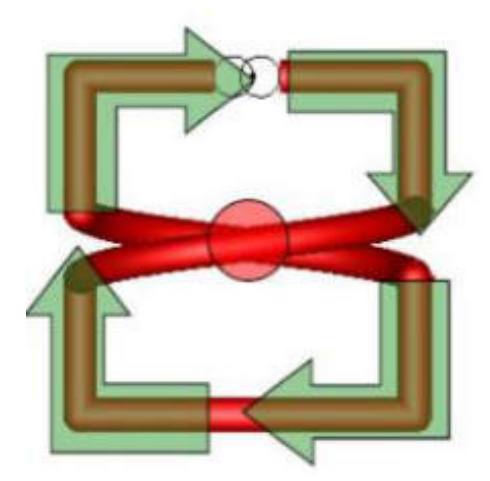

**Figura 12-2:** Modelo equivalente al modelo de la espira vista desde una gran distancia y la dirección de sus corrientes. **Fuente:** (Vera, 2012).

En consecuencia de la suma de dos espiras de manera perpendicular da un diagrama de radiación casi omnidireccional en el semi-espacio superior y con polarización circular derecha como se ve en la figura 13-2. Variando la altura y anchura del cuadrado, se puede obtener una variación en el diagrama de radiación, ensanchándolo o haciéndolo más directivo hacia el cenit. (Vera, 2012).

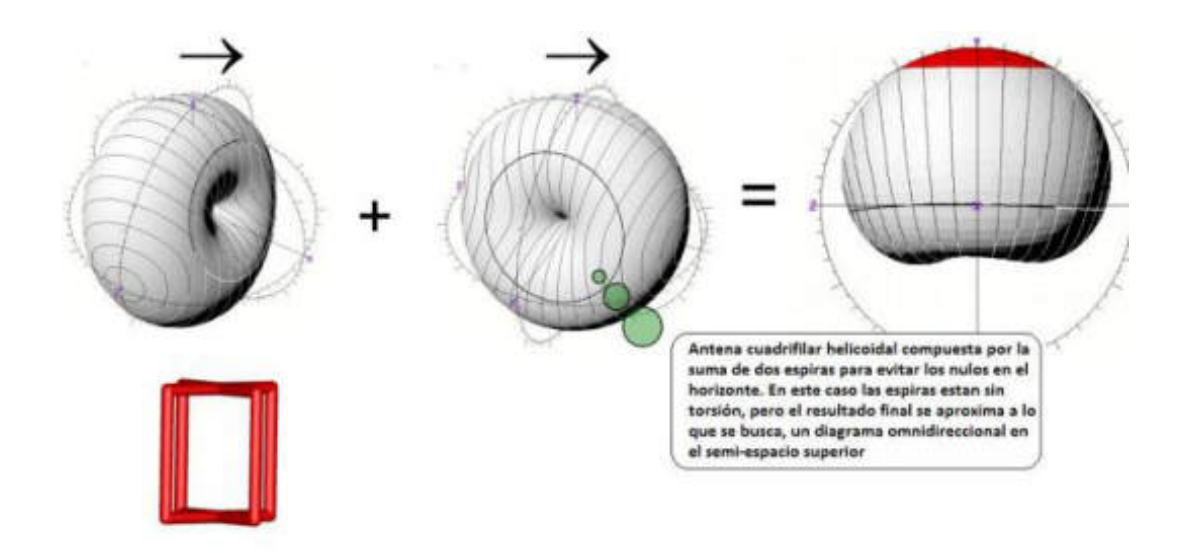

**Figura 13-2:** Diagrama de radiación de la antena QHA para evitar nulos en el horizonte. **Fuente:** (Vera, 2012)**.** 

# *2.4.3.2. Estudio de la antena como circuito RLC*

Al trabajar con frecuencias altas en corriente alterna, los circuitos comienzan a tener diferentes comportamientos (inductivos o capacitivos). Como la frecuencia del generador de la corriente alterna ya es significativa para el circuito lo que se hace es un estudio de un circuito RLC equivalente.

En el caso de la antena cuadrifilar helicoidal se analizó el comportamiento de sus dos espiras para frecuencias entre 137 y 138 MHz, ya que los satélites de órbita polar baja trabajan en este rango. Para este estudio se toma a cada espira como una línea de trasmisión, la cual tiene una impedancia igual a  $R \pm jx$  como se ve en esta impedancia tiene un valor real e imaginario; donde  $R$  representa la parte real y es el valor de la resistencia;  $x$  representa el valor imaginario, teniendo en cuenta si es positivo (+) entonces es inductivo y si es negativo (-) entonces es capacitivo. La impedancia varía su valor en función de la longitud de la línea de transmisión.

Para analizar las impedancias es necesario la utilización de la carta Smith, la cual es una herramienta gráfica que permite conocer el valor real e imaginario de una impedancia normalizada y con esto evitar realizar cálculos con números complejos.

Las espiras de la antena cuadrifilar helicoidal se toman como líneas de transmisión de longitud  $\lambda$ y con ello se analiza su impedancia en la carta de Smith como se muestra en la figura 14-2.

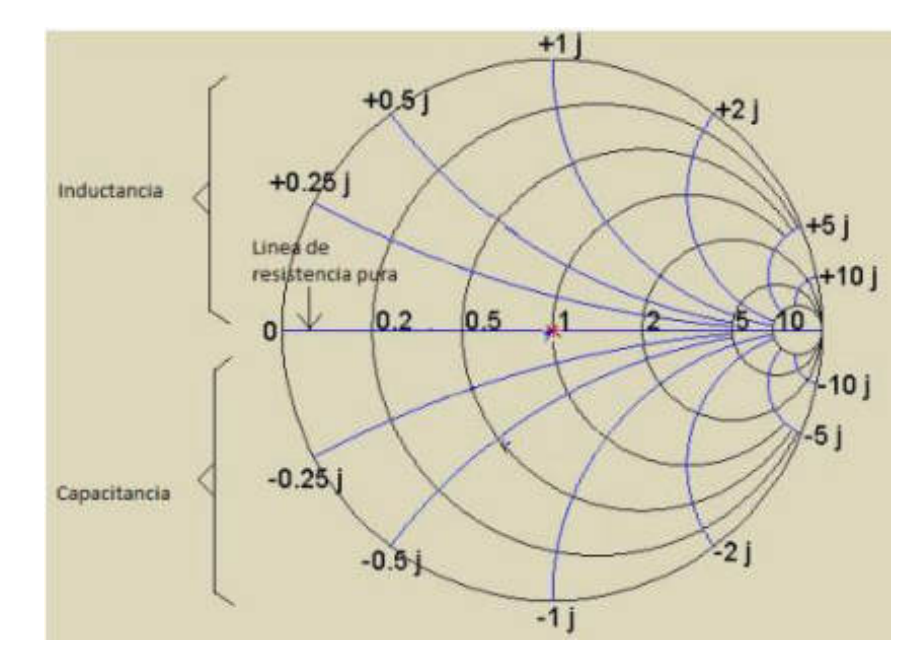

**Figura 14-2:** Carta de Smith para una línea de transmisión de longitud λ. **Fuente:** (Vera, 2012)**.** 

La línea de trasmisión de longitud  $\lambda$  tiene una impedancia normalizada igual a 1 (punto rojo). Esta impedancia solo tiene parte real,  $R \pm j0$ . Si se aumenta la longitud de línea de transmisión entonces aparece un valor inductivo en la impedancia  $(R_1 + jX_1)$ , pero si disminuye la longitud de la línea de transmisión entonces aparece un valor capacitivo  $(R_2+jX_2)$ .

Del análisis anterior se concluye que como se necesita un desfase de 90° entre las espiras que conformar la antena cuadrifilar helicoidal; entonces en una espira se reduce su longitud y en la otra se aumenta su longitud, con ello se consigue el desfase buscado. Una alternativa es desfasar una espira −45° y la otra +45°, para ello las partes reales e imaginarias de cada espira tienen que cumplir con la siguiente relación  $R_1 = X_1$  y  $R_2 = X_2$ .

Para la espira de mayor tamaño se tiene un circuito equivalente RL y para la de menor tamaño un circuito RC; entonces para tener el circuito equivalente para una antena cuadrifilar helicoidal estos dos circuitos se unen quedando como se muestra en la figura 15-2.

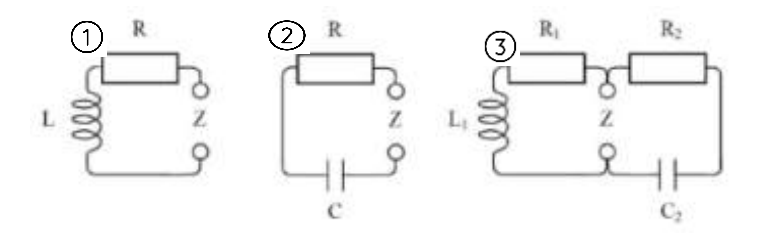

**Figura 15-2:** 1.-Circuito RL .2.-Circuito RC. 3.- Circuito RLC para una QHA.

**Fuente:** (Vera, 2012).

En el circuito de la figura 15-2 para la antena cuadrifilar helicoidal se observa que el circuito RC y RL están en paralelo por lo que la impedancia total es la de la Ecuación 10-2:

$$
Z_{antena} = \frac{R_1 R_2 + X_1 X_2 + j(X_1 R_2 - X_2 R_1)}{R_1 + R_2 + j(X_1 - X_2)}
$$

Aplicando la relación  $R_1 = X_1 = \frac{Z}{X_1}$  $\frac{RL}{2}$  y R<sub>2</sub> = X<sub>2</sub> =  $\frac{Z}{4}$  $\frac{RC}{2}$ , entonces:

$$
Z_{antena} = \frac{1}{2} \frac{Z_{RL} Z_{RC} + Z_{RL} Z_{RC} + j(Z_{RL} Z_{RC} - Z_{RL} Z_{RC})}{Z_{RL} + Z_{RC} + j(Z_{RL} - Z_{RC})} = \frac{Z_{RL} Z_{RC}}{Z_{RL} + Z_{RC} + j(Z_{RL} - Z_{RC})}
$$

Por último, se concluye que  $Z_{RL} = Z_{RC}$ , entonces:

$$
Z_{antena} = \frac{Z_{RL}}{2} = \frac{Z_{RC}}{2}
$$
 **Ecuación 10-2**

Con los resultados se puede decir que la antena es resonante, porque no tiene valores imaginarios en su impedancia; además que el desfase de 90<sup>°</sup> para obtener una polaridad circular se consigue usando la misma estructura de la antena.

### *2.4.4. Simulación de la antena*

Para este proyecto se estudió el comportamiento de la antena en el espacio libre y más específicamente el patrón de radiación, se utilizaron las simulaciones de Daniel Cañelles (Cañelles, 2015), las simulaciones se realizaron utilizando el software FEKO para realizar el análisis.

 $\triangleright$  Para el primer análisis se tiene la antena sin torsión y con las espiras iguales a una longitud de onda, figura 16-2, se realizó el análisis para 3 relaciones diferentes de altura/diámetro, véase la tabla 1-2.

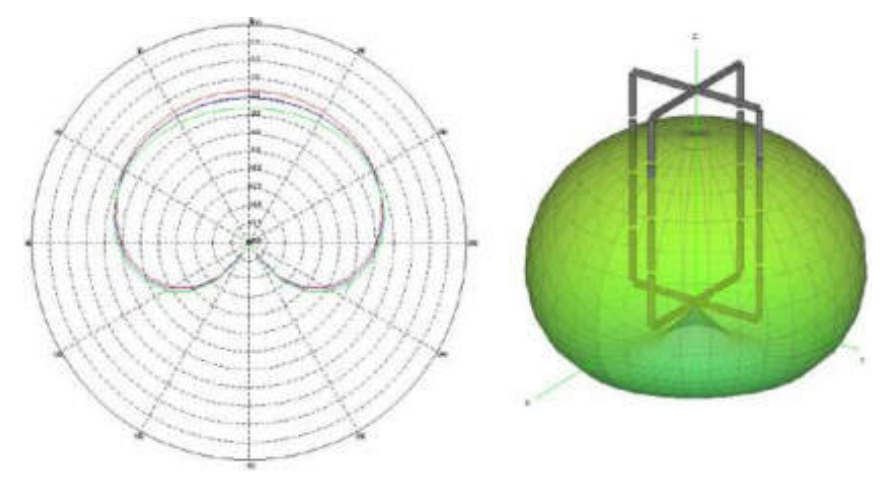

**Figura 16-2:** Diagrama de radiación en 2D y 3D antena QHA sin torsión. **Fuente:** (Cañelles, 2015)**.** 

| Altura/diámetro | Color | Ganancia en | Ganancia a   | Ganancia a      | Ganancia en  |
|-----------------|-------|-------------|--------------|-----------------|--------------|
|                 |       | el cenit    | $30^{\circ}$ | 60 <sup>o</sup> | el horizonte |
| 50-50           | Rojo  | 0.9dB       | 0.8dB        | 0dB             | $-2dB$       |
| $60-40$         | Azul  | $-0.2dB$    | 0dB          | 0dB             | $-2dB$       |
| 70-30           | Verde | $-0.5dB$    | $-1dB$       | $-0.4dB$        | $-1.5dB$     |

**Tabla 1-2:** Mediciones de la simulación de la antena QHA sin torsión

**Realizado por:** Gómez, Joseph; Paguay, Lizbeth; 2021.

**Fuente:** (Cañelles, 2015)**.** 

En este análisis se puede observar un patrón de radiación omnidireccional que es lo que se busca para este proyecto, también se puede observar que no hay mucha variación en los tres casos resaltando la relación de 50-50 donde se tiene un poco más de ganancia como se muestra en la tabla 1-2.

 Para el segundo análisis se pusieron a prueba las tres relaciones anteriores pero esta vez se realizó a la antena una torsión a un cuarto de circunferencia.

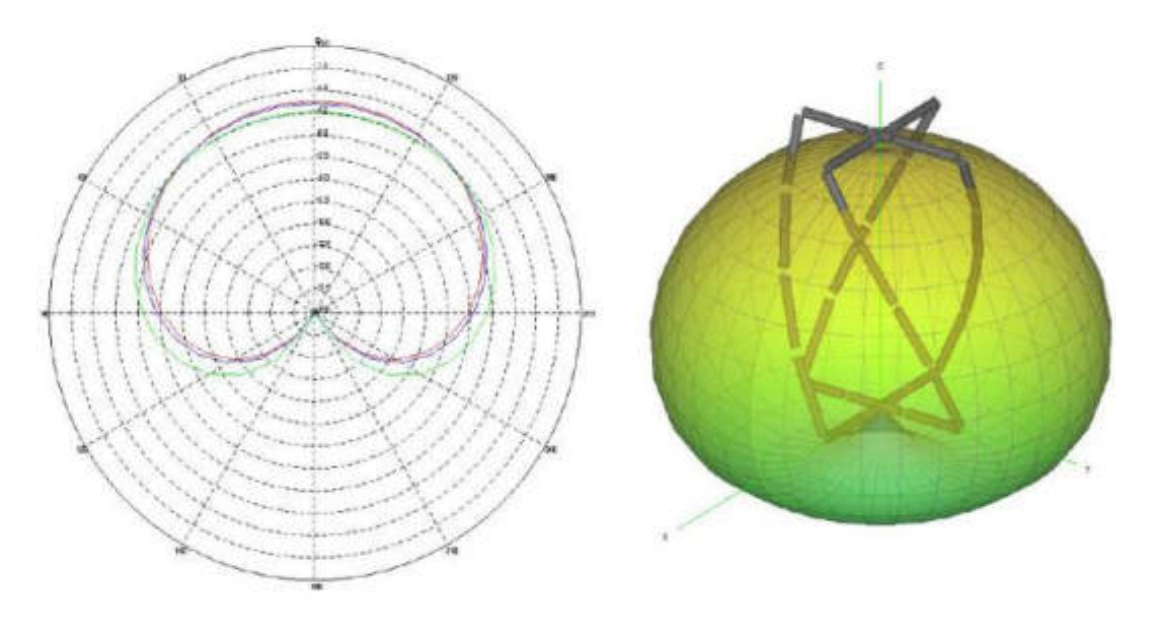

**Figura 17-2:** Diagrama de radiación en 2D y 3D, antena QHA con torsión a ¼ de circunferencia

**Fuente:** (Cañelles, 2015).

**Tabla 2-2:** Mediaciones de la simulación de la antena QHA con torsión a ¼ de circunferencia.

| Altura/diámetro | Color | Ganancia en<br>el cenit | Ganancia a<br>$30^{\circ}$ | Ganancia a<br>$60^{\circ}$ | Ganancia en<br>el horizonte |
|-----------------|-------|-------------------------|----------------------------|----------------------------|-----------------------------|
| $50-50$         | Rojo  | 3.9dB                   | 3dB                        | 1.1dB                      | $-2.7dB$                    |
| $60-40$         | Azul  | 3.5dB                   | 3dB                        | l.6dB                      | $-2dB$                      |
| 70-30           | Verde | 3.4dB                   | 3dB                        | 1.5dB                      | $-2dB$                      |

**Realizado por:** Gómez, Joseph; Paguay, Lizbeth; 2021.

**Fuente:** (Cañelles, 2015).

En este análisis se puede observar que la ganancia aumenta entre 2 y 3 dB en los tres casos, teniendo a parte un comportamiento parecido al de la simulación anterior, como se muestra en la tabla 2-2.

 Para el tercer análisis se realizó las mediciones a la antena QHA con una torsión de media circunferencia para las mismas tres relaciones de altura/diámetro, véase figura 18-2.

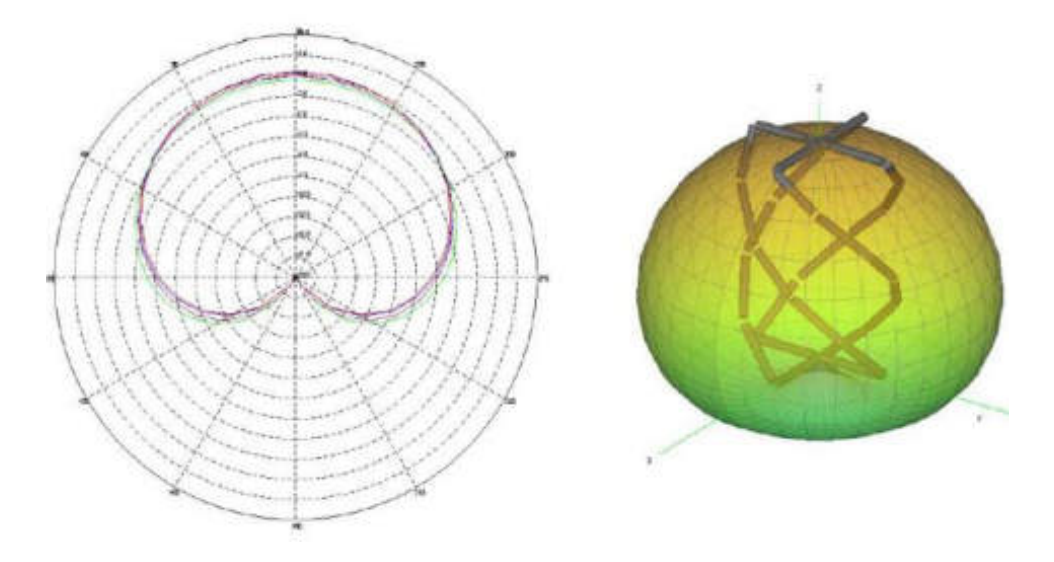

**Figura 18-2:** Diagrama de radiación en 2D y 3D, antena QHA con torsión de media circunferencia **Fuente:** (Cañelles, 2015).

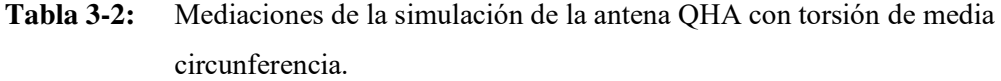

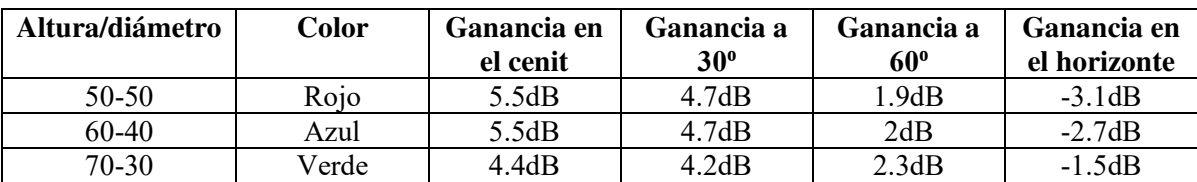

**Realizado por:** Gómez, Joseph; Paguay, Lizbeth; 2021. **Fuente:** (Cañelles, 2015)**.** 

En esta simulación se pudo observar que la ganancia mejora un poco más con respecto a la simulación anterior, véase la tabla 3-2, por lo que se tiene el mejor caso la torsión de media circunferencia con la relación altura/diámetro de 70-30 por tener un comportamiento más uniforme ya que se busca un diagrama de radiación más omnidireccional en el semi-espacio superior.

# *2.4.5. Diseño de la antena cuadrifilar helicoidal*

Para la fabricación de la Antena Cuadrifilar Helicoidal QHA se hicieron los cálculos necesarios para poder encontrar las medidas exactas para que la antena trabaje de manera óptima a la frecuencia de bajada de los satélites de la constelación NOAA que están entre 137.5Mhz, para ello se procedió a calcular la longitud de onda λ, Ecuación 11-2.

 $λ = v/f$ .

#### *Dónde:*

 $v=V$ elocidad de propagación en el vacío es  $3x10^8m/s$ .

*f=*Frecuencia de trabajo, igual a 137.5Mhz.

Con la velocidad de propagación en el vacío, se tiene la longitud de onda:

$$
\lambda = \frac{3x10^8 m/s}{137.5x10^6 Hz} = 2.1818 m = 2181.8 mm
$$
 **Ecuación 11-2**

A continuación se calcula la longitud de las espiras. Como se explicó antes al estudiar la antena como un circuito RLC, se llegó a la conclusión de que la antena tiene que ser resonante y sus dos espiras deben de estar desfasadas 90°, para esto las espiras deben tener tamaños diferentes; entonces lo que se agrega a la una espira se debe quitar a la otra, de este modo la antena seguirá siendo resonante.

Se tiene la longitud de onda  $\lambda = 2181.8$ mm la cual se la aproxima a  $\lambda = 2180$ mm y de acuerdo con el trabajo de (Vera, 2012) se suma un valor de corrección llamado "porcentaje de elongación" igual a 7.2% de la longitud de onda, quedando  $\lambda = 2180 + 156.96 =$ 2338.96mm.

Para el valor de las longitudes de las espiras se calcula mediante la "desviación media" que es igual a 2.5% de la longitud de onda.

Espira grande  $L_G = 2338.96 + 58.47 = 2397.43$ mm.

Espira pequeña  $L_p = 2338.96 - 58.47 = 2280.49$ mm.

Se aplica una relación diámetro/altura de 0.44.

#### *2.4.6. Construcción de la antena cuadrifilar helicoidal*

Para el diseño final se emplea una calculadora diseñada por John Coppens (Coppens, 2018) la cual se encuentra disponible en su página web, donde se ingresan los datos necesarios para los cálculos como se muestra en la tabla 4-2. El autor de la calculadora recomienda una relación diámetro/altura de 0.44 y un radio de doblado de 15mm.

| <b>Propiedades</b>       | <b>Medidas</b>  |
|--------------------------|-----------------|
| Frecuencia de diseño     | 137.5 MHZ       |
| Cantidad de vueltas      | 0.5             |
| Largo de una vuelta      | 1 Largo de onda |
| Radio del doblado        | $15 \text{ mm}$ |
| Diámetro del conductor   | $5 \text{ mm}$  |
| Relación diámetro/altura | 0.44            |

**Tabla 4-2:** Calculadora para Antena Cuadrifilar Helicoidal QHA balun infinito.

**Realizado por:** Gómez, Joseph; Paguay, Lizbeth; 2021.

**Fuente:** (Coppens, 2018).

La calculadora da como resultado la medida de la espira grande y espira pequeña también llamados cuadro grande y pequeño. También se muestran los resultados de las características necesarias para la fabricación de la antena, como el largo de onda que se calcula a partir de la frecuencia, el largo de onda compensado que es el valor que refleja el efecto del diámetro del conductor, la separación vertical que indica el tamaño del lazo sin los codos, separación horizontal que es el tamaño de la parte horizontal sin el espacio ocupado por los codos y las alturas de cada cuadro. La figura 19-2 muestra el cuadro grande de la antena con las medidas correspondientes en la tabla 5-2. La figura 20-2 muestra el cuadro pequeño de la antena con las medidas correspondientes en la tabla 6-2. La tabla 5-2 y tabla 6-2 son resultados obtenidos de la calculadora de John Coppens.

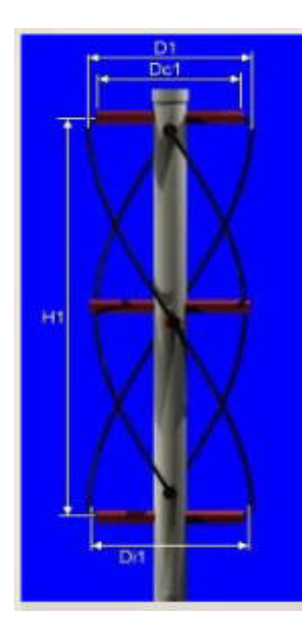

**Figura 19-2:**Cuadro Grande de la antena **Fuente:** (Coppens, 2018).

| Largo total                     |                 | 2397.4mm |
|---------------------------------|-----------------|----------|
| Separación vertical             |                 | 889.6mm  |
| Largo total compensado          |                 | 2423.2mm |
| Separación vertical compensada  |                 | 859.6mm  |
| Altura antena                   | H1              | 731.8mm  |
| Diámetro interno                | D <sub>i1</sub> | 315mm    |
| Separador horizontal            | D <sub>1</sub>  | 322mm    |
| Separador horizontal compensado | Dc1             | $292$ mm |

**Tabla 5-2:** Resultados de la calculadora de John Coppens, cuadro grande.

**Realizado por:** Gómez, Joseph; Paguay, Lizbeth; 2021.

**Fuente:** (Coppens, 2018).

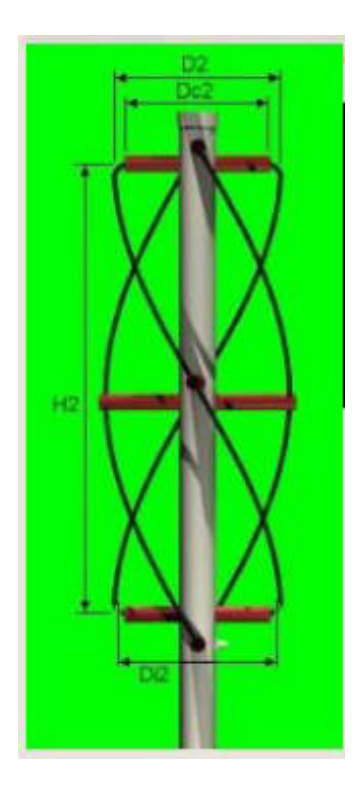

**Figura 20-2:** Cuadro pequeño de la antena **Fuente:** (Coppens, 2018).

**Tabla 6-2:** Resultados de la calculadora de John Coppens, cuadro pequeño.

| Largo total                     |                  | 2278.3mm   |
|---------------------------------|------------------|------------|
| Separación vertical             |                  | 845.8mm    |
| Largo total compensado          |                  | 2304mm     |
| Separación vertical compensada  |                  | 815.8mm    |
| Altura antena                   | H <sub>2</sub>   | 695.8mm    |
| Diámetro interno                | D <sub>i</sub> 2 | $299.1$ mm |
| Separador horizontal            | D2               | 306.1mm    |
| Separador horizontal compensado | Dc2              | $276.1$ mm |

**Realizado por:** Gómez, Joseph; Paguay, Lizbeth; 2021.

**Fuente:** (Coppens, 2018).

Comparando los datos calculados y los datos obtenidos por la calculadora se puede observar que no existe mayor diferencia.

Para la construcción de la antena se utilizaron los datos obtenidos por la calculadora de John Coppens (Coppens, 2018), además en esta antena existe un problema que es el punto de alimentación, como ocurre con la mayoría de las antenas, es simétrico, esto significa que no se puede conectar un cable coaxial (asimétrico) en este punto, aunque la antena este adaptada, las corrientes en el exterior del cable compensarán el patrón de radiación de la antena. Para esto existen varias soluciones entre las cuales se puede destacar el "balun infinito adherente" que consiste en alimentar la antena por medio de uno de los brazos de una de las espiras. A continuación se detallan los materiales utilizados para la construcción de esta antena a la cual se la llama en el resto del documento como Antena 1.

- $\geq 7$  metros de cable coaxial RG-58
- Tubo pvc de 2 pulgadas de diámetro, para el mástil de la antena.
- $\triangleright$  Tubo pvc de ½ pulgada de diámetro, para los brazos de la antena.
- $\triangleright$  Borneras para las conexiones.

Para la estructura que va a dar la forma a la antena se utilizó los tubos pvc. Para el cuadro grande se necesitaron dos tramos de tubo pvc de ½ pulgada de 29.2cm para el brazo superior (BsG) figura 21-2 y el brazo inferior (BiG) figura 23-2, un tramo de 32.2cm para el brazo intermedio (BmG) figura 22-2; también se realizaron muescas tanto en el tramo BsG como en el BiG para facilitar las conexiones.

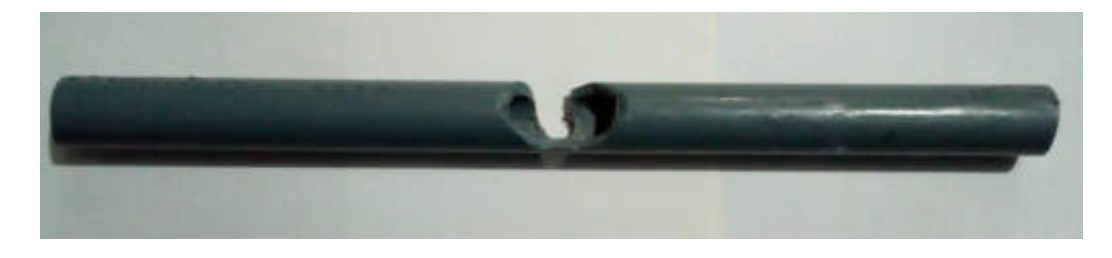

**Figura 21-2:** Brazo superior del cuadro grande BsG (Antena 1). **Realizado por:** Gómez, Joseph; Paguay, Lizbeth; 2021.

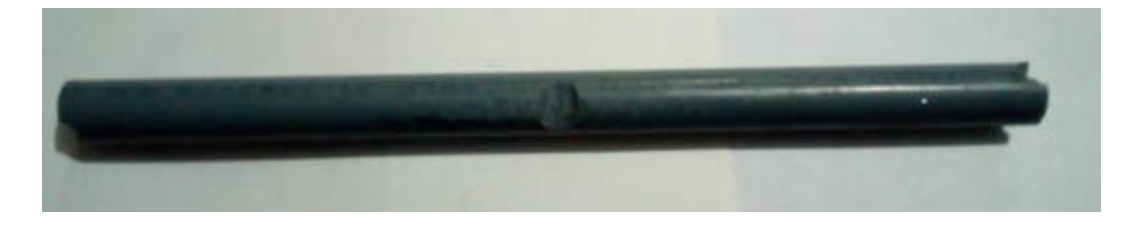

**Figura 22-2:** Brazo intermedio del cuadro grande BmG (Antena 1). **Realizado por:** Gómez, Joseph; Paguay, Lizbeth; 2021.
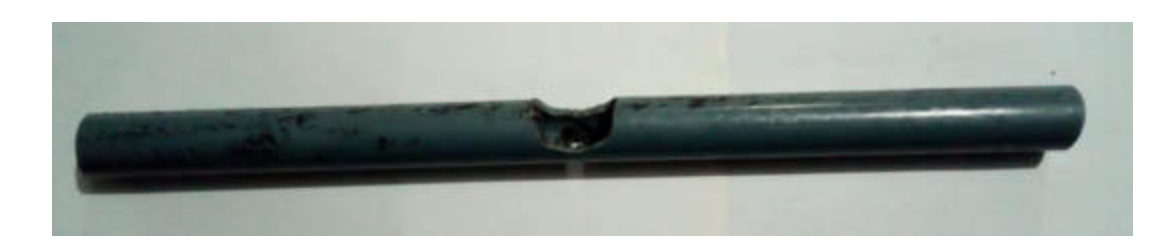

**Figura 23-2:** Brazo inferior del cuadro grande BiG (Antena 1). **Realizado por:** Gómez, Joseph; Paguay, Lizbeth; 2021.

Para el cuadro pequeño se necesitó dos tramos de tubo pvc de ½ pulgada de 27.6cm para el brazo superior (BsP) figura 24-2 y para el brazo inferior (BiP) figura 26-2, un tramo de 30.6cm para el brazo intermedio (BmP) figura 25-2; se realizó una muesca en el tramo BsP para realizar la conexión con la espira grande.

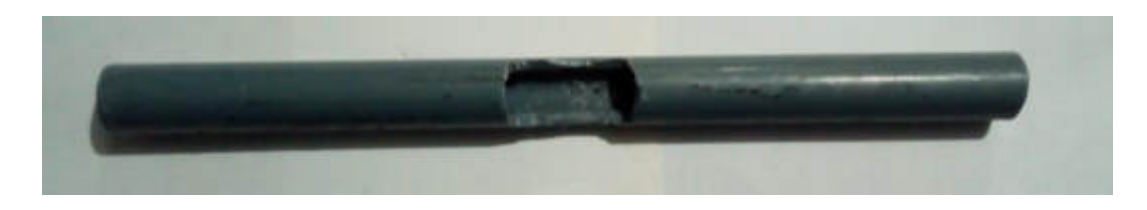

**Figura 24-2:** Brazo superior del cuadro pequeño BsP (Antena 1). **Realizado por:** Gómez, Joseph; Paguay, Lizbeth; 2021.

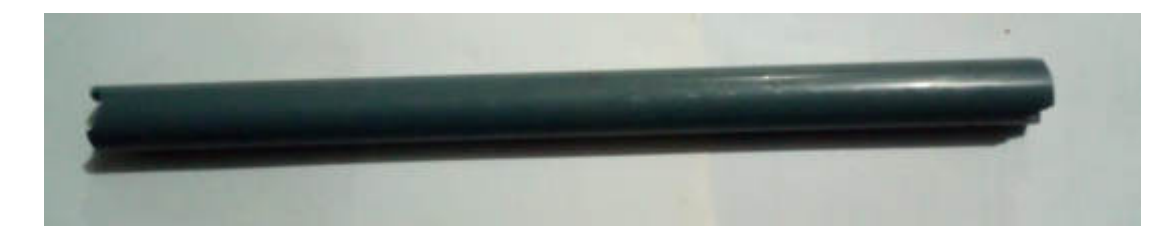

**Figura 25-2:** Brazo intermedio del cuadro pequeño BmP (Antena 1).

**Realizado por:** Gómez, Joseph; Paguay, Lizbeth; 2021.

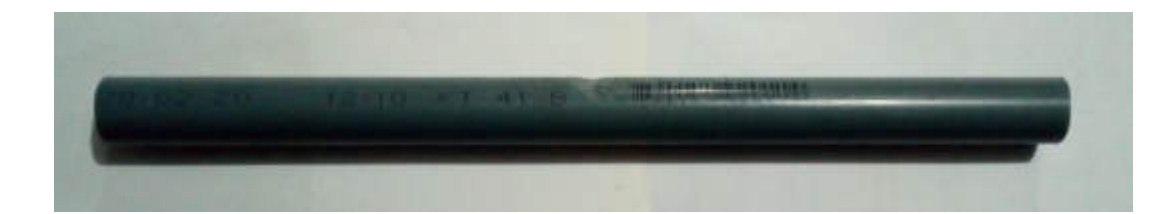

**Figura 26-2:** Brazo inferior del cuadro pequeño BiP (Antena 1). **Realizado Por:** Gómez, Joseph; Paguay, Lizbeth; 2021.

Se cortó un tramo de 85cm de tubo pvc de 2 pulgadas para el mástil de la antena, y se le realizaron las perforaciones para los brazos, empezando por las superiores e inferiores H1 y H2 con las separaciones verticales o alturas calculadas antes y luego la del centro a mitad de altura; se procedió a colocar los brazos en el mástil respectivamente quedando la estructura como se muestra en la figura 27-2. También se construyó un trípode para el mástil utilizando el sobrante de tubo pvc de 2 pulgadas así como se muestra en la figura 28-2 y 29-2.

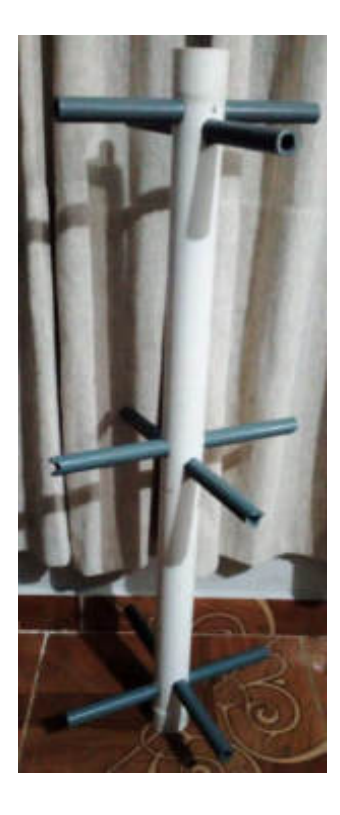

**Figura 27-2:** Mástil de la antena con brazos (Antena 1). **Realizado por:** Gómez, Joseph; Paguay, Lizbeth; 2021.

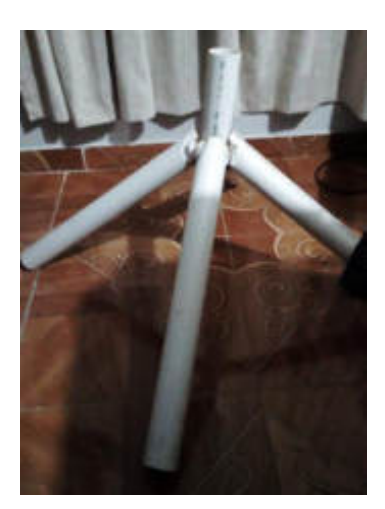

**Figura 28-2:** Trípode de la antena (Antena 1). **Realizado por:** Gómez, Joseph; Paguay, Lizbeth; 2021.

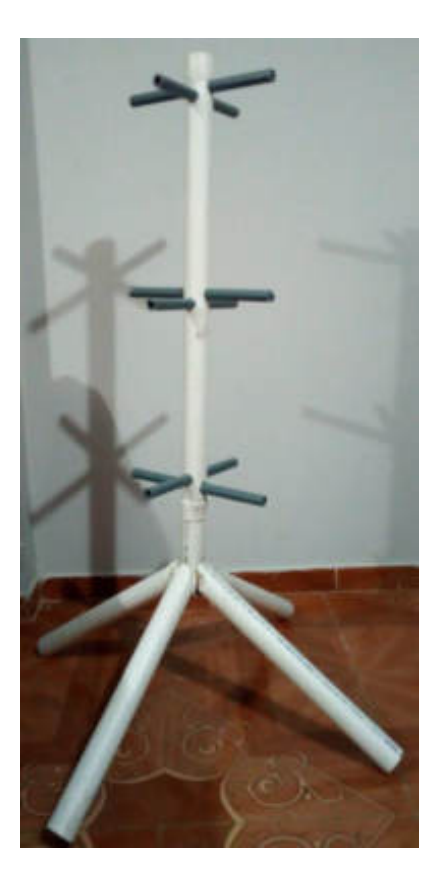

**Figura 29-2:** Estructura completa de la antena (Antena 1). **Realizado por:** Gómez, Joseph; Paguay, Lizbeth; 2021.

Se procedió a cortar la espira grande y pequeña del cable coaxial RG-58 de acuerdo con las medidas de la calculadora, para la espira grande es de 2397.4mm como se observa en la figura 30-2 y para la espira pequeña es de 2278.3mm como se observa en la figura 31-2; el tramo de la espira grande se lo cortó a la mitad para realizar el "Balun infinito adherente", como muestra la figura 32-2.

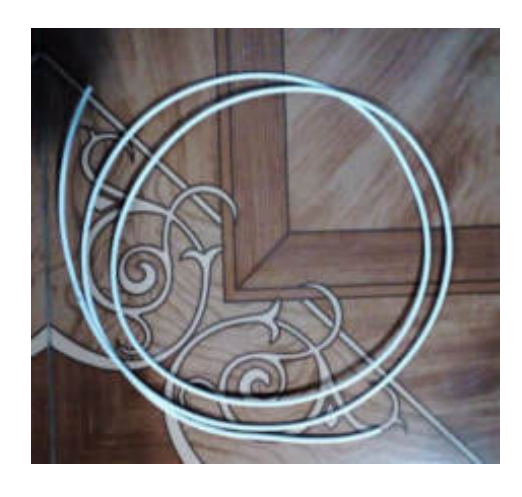

**Figura 30-2:**Espira larga, cable coaxial RG-58 (Antena 1). **Realizado por:** Gómez, Joseph; Paguay, Lizbeth; 2021.

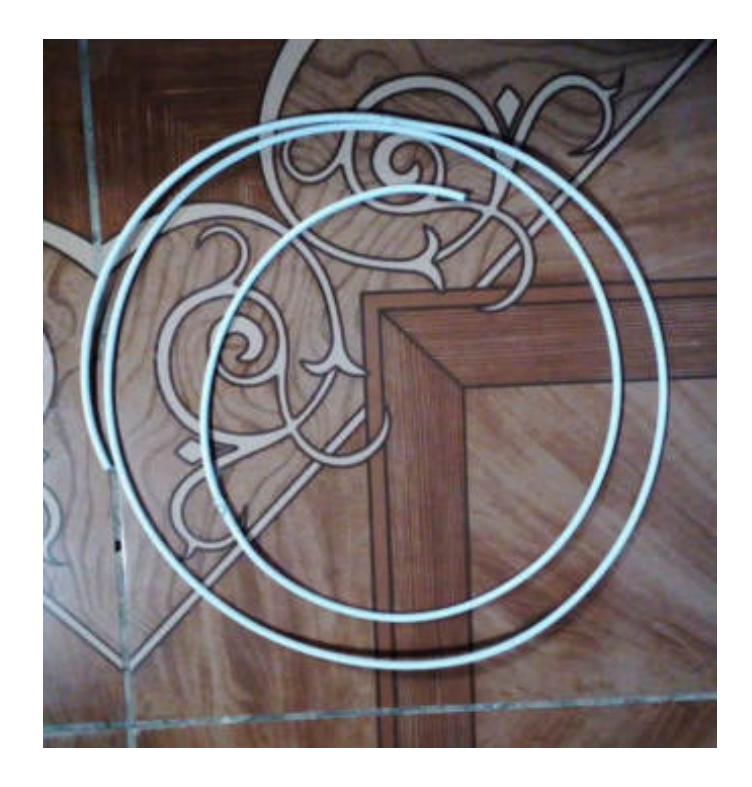

**Figura 31-2:**Espira corta, cable coaxial RG-58 (Antena 1). **Realizado por:** Gómez, Joseph; Paguay, Lizbeth; 2021.

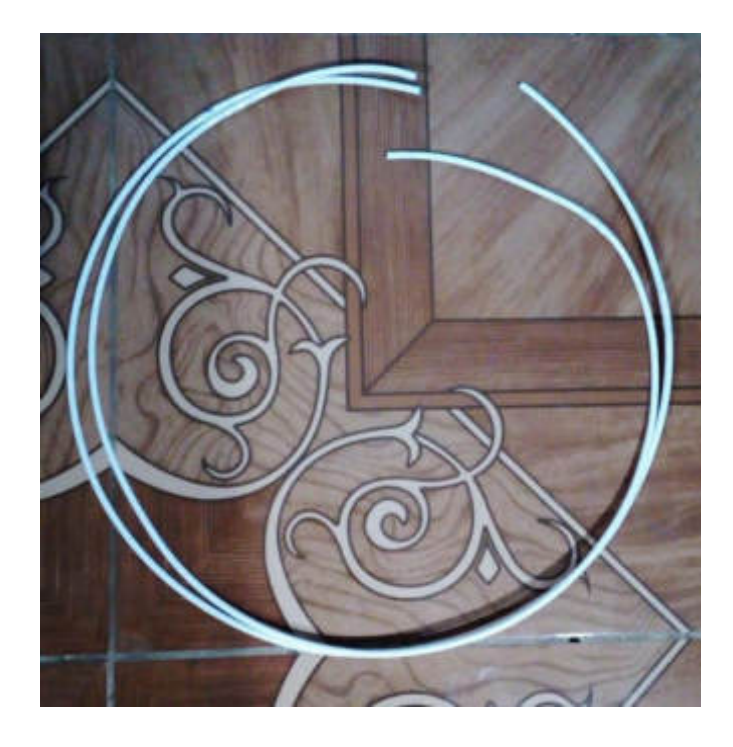

**Figura 32-2:**Espira larga, tramos A y B, cable RG-58 (Antena 1). **Realizado por:** Gómez, Joseph; Paguay, Lizbeth; 2021.

La figura 33-2 muestra las conexiones de las espiras, también se ha nombrado a cada extremo con letras.

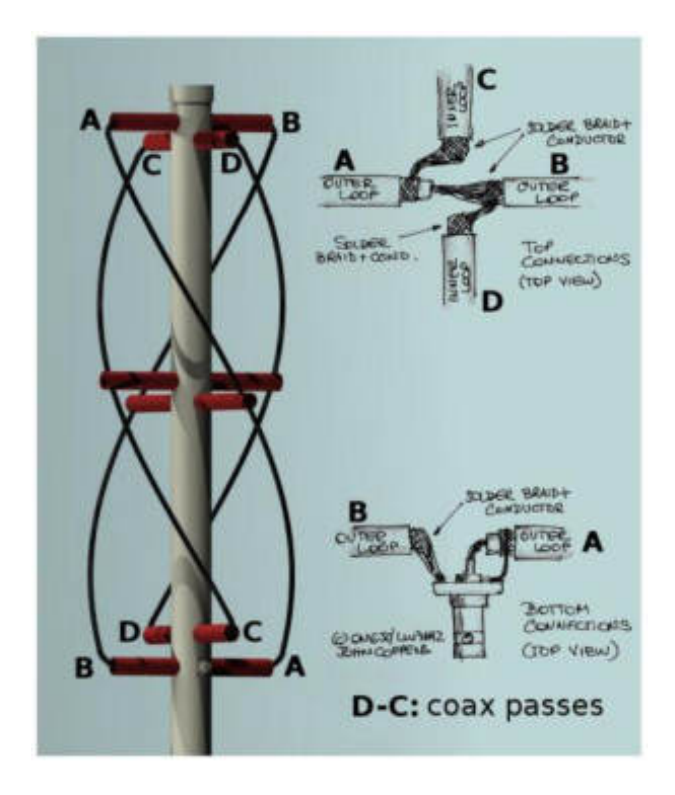

**Figura 33-2:** Conexiones de las espiras de la antena (Antena 1). **Fuente:** (Coppens, 2018).

En la figura 33-2 se muestra las conexiones de las espiras donde se usaron las letras A y B para la espira grande y las letras C y D para la espira pequeña. En los extremos B, C y D se usó el cable coaxial como un solo conductor por lo que se soldó la malla con el núcleo, para el extremo A se usó la malla para formar el Balun infinito, las conexiones se pueden observar en las figuras 34-2 y 35-2. Finalmente queda la antena montada en la estructura como se observa en la figura 36-2.

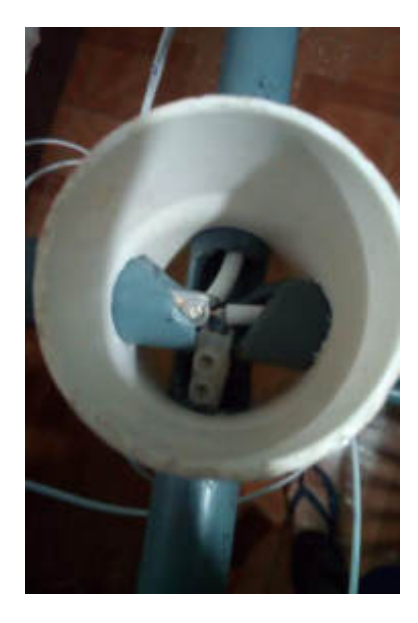

**Figura 34-2:** Conexión superior, tramos A, B, C y D (Antena 1).

**Realizado por:** Gómez, Joseph; Paguay, Lizbeth; 2021.

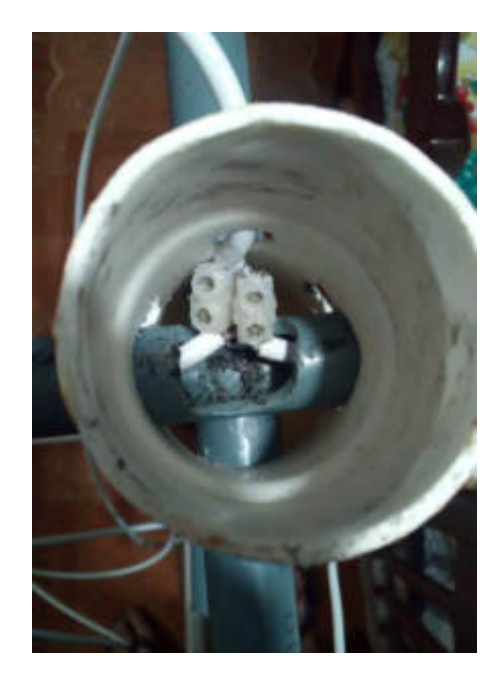

**Figura 35-2:** Conexión inferior, tramo A y B (Antena 1). **Realizado por:** Gómez, Joseph; Paguay, Lizbeth; 2021.

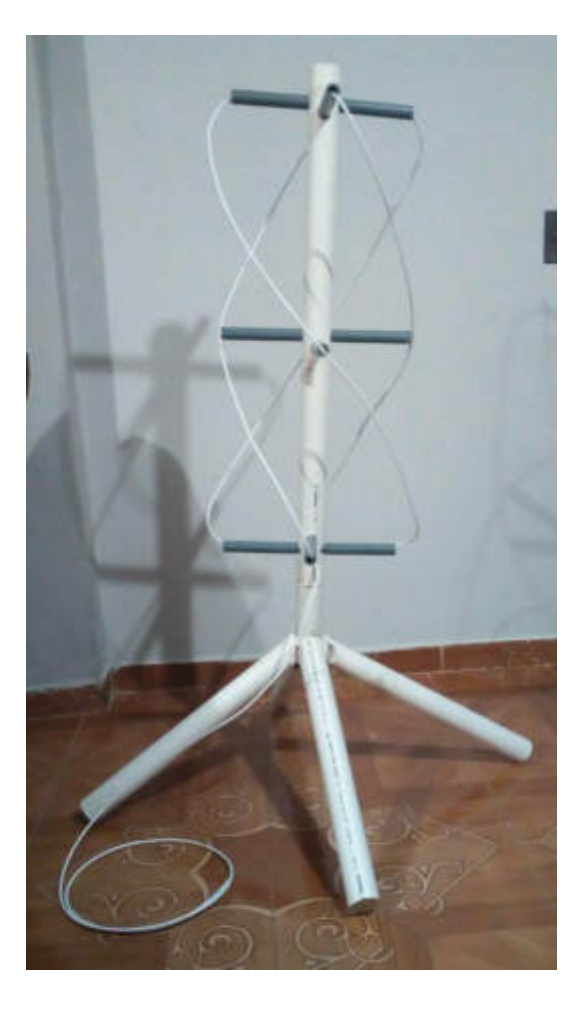

**Figura 36-2:**Antena QHA Balun infinito adherente (Antena 1). **Realizado por:** Gómez, Joseph; Paguay, Lizbeth; 2021.

Para facilitar la conexión, se conectó un tramo de cable coaxial RG-58 de tamaño  $\lambda/2$  para que no influya en la frecuencia de la antena, la conexión se la puede observar en la figura 35-2. Otra solución para eliminar las corrientes exteriores del cable es enrollarlo varias veces alrededor del soporte de la antena, haciendo que el exterior actúe como un inductor. Para la construcción de esta antena a la cual se la llama Antena 2 en el resto del documento, se puede optar por otros materiales conductores y el cable coaxial se lo utiliza solo para la alimentación de la antena, a continuación se detallan los materiales utilizados para la antena 2.

- $\geq$  5 metros de cable de cobre #10.
- $\triangleright$  Cable coaxial RG-58.
- > Tubo pvc de 2 pulgadas de diámetro.
- $\triangleright$  Tubo pvc de ½ pulgada de diámetro.

Utilizando la calculadora de John Coppens se realizaron los cálculos con el cable de cobre como conductor porque tiene un diámetro menor al del cable coaxial, utilizando los datos que se muestran en la tabla 7-2.

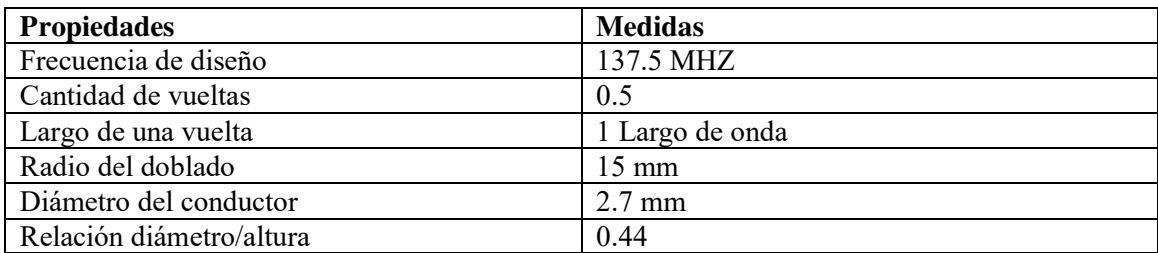

**Tabla 7-2:**Calculadora de John Coppens para Antena Cuadrifilar helicoidal QHA (Antena 2).

**Realizado por:** Gómez, Joseph; Paguay, Lizbeth; 2021.

**Fuente:** (Coppens, 2018)**.** 

Después de ingresar los datos la calculadora dio las medidas de la antena del cuadro grande mostrado en la tabla 8-2 y cuadro pequeño mostrado en la tabla 9-2.

**Tabla 8-2:** Resultado de la calculadora de John Coppens, cuadro grande (Antena 2).

| Largo total                     |                  | 2379.1mm |
|---------------------------------|------------------|----------|
| Separación vertical             |                  | 882.8mm  |
| Largo total compensado          |                  | 2404.8mm |
| Separación vertical compensada  |                  | 852.8mm  |
| Altura antena                   | H1               | 726.2mm  |
| Diámetro interno                | D <sub>i</sub> 1 | 316.8mm  |
| Separador horizontal            | D1               | 319.5mm  |
| Separador horizontal compensado | Dc1              | 289.5mm  |

**Realizado por:** Gómez, Joseph; Paguay, Lizbeth; 2021.

**Fuente:** (Coppens, 2018)**.** 

**Tabla 9-2:** Resultado de la calculadora de John Coppens, cuadro pequeño (Antena 2).

| Largo total                     |     | 2260.8mm |
|---------------------------------|-----|----------|
| Separación vertical             |     | 839.4mm  |
| Largo total compensado          |     | 2286.6mm |
| Separación vertical compensada  |     | 809.4mm  |
| Altura antena                   | H2  | 690.5mm  |
| Diámetro interno                | Di2 | 301.1mm  |
| Separador horizontal            | D2  | 303.8mm  |
| Separador horizontal compensado | Dc2 | 273.8mm  |

**Realizado por:** Gómez, Joseph; Paguay, Lizbeth; 2021.

**Fuente:** (Coppens, 2018)**.** 

Las medidas varían un poco con respecto a la antena anterior por que el conductor utilizado es más fino.

A continuación se corta un tramo de tubo pvc de 2 pulgadas de 85cm para el mástil y se realizan las perforaciones de acuerdo con las alturas H1, H2 y a la mitad para los brazos centrales como se observa en la figura 37-2, los tubos pvc son la estructura de la antena.

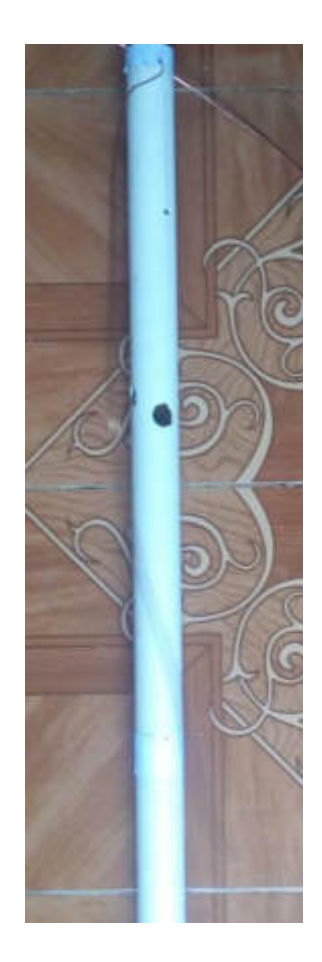

**Figura 37-2:** Mástil de la Antena Cuadrifilar Helicoidal, con inductor coaxial (Antena 2). **Realizado por:** Gómez, Joseph; Paguay, Lizbeth; 2021.

Se cortó dos tramos de tubo pvc de ½ pulgada para el soporte central de las espiras, uno de 319.5mm para la espira grande y 303.8mm para la espira pequeña.

Se cortaron las dos espiras del cable de cobre de acuerdo con las medidas obtenidas 2379.1mm para la espira grande y 2260.8mm para la espira corta. Luego se nombraron a cada extremo de las espiras con letras A, B, C y D para facilitar la conexión, la espira larga tiene los extremos A y C, la espira pequeña tiene los extremos B y D, el núcleo del cable coaxial se conecta a los extremos A y B, y la malla a los extremos C y D, como se observa en la figura 38-2.

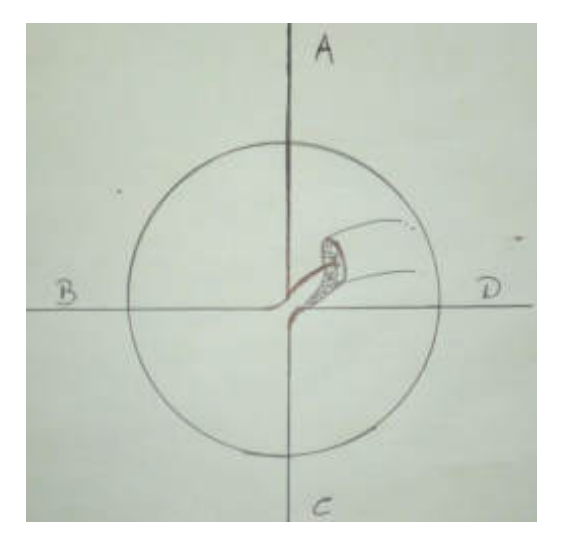

**Figura 38-2:**Conexión de las espiras y el cable coaxial (Antena 2). **Realizado por:** Gómez, Joseph; Paguay, Lizbeth; 2021.

Se sueldan las conexiones como se muestra en la figura 38-2, quedando la conexión como se ve en la figura 39-2.

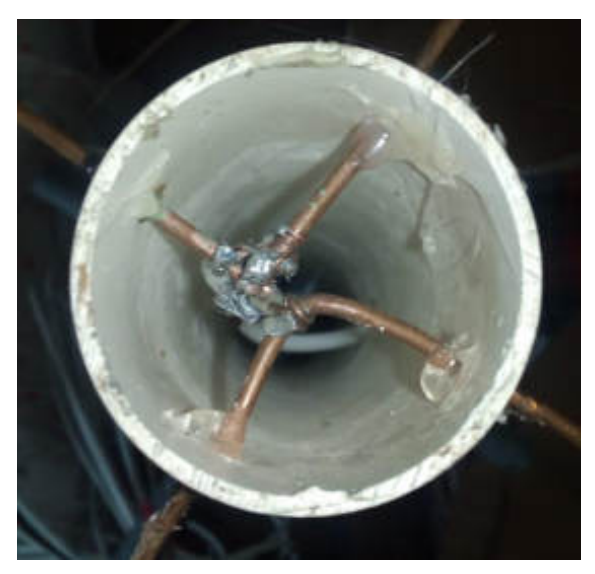

**Figura 39-2:** Conexión de las espiras en la antena (Antena 2). **Realizado por:** Gómez, Joseph; Paguay, Lizbeth; 2021.

A continuación con el cable coaxial se dio 5 vueltas alrededor del mástil como se observa en la figura 40-2, y se volvió a introducir al interior del mástil quedando finalmente como se observa en la figura 41-2.

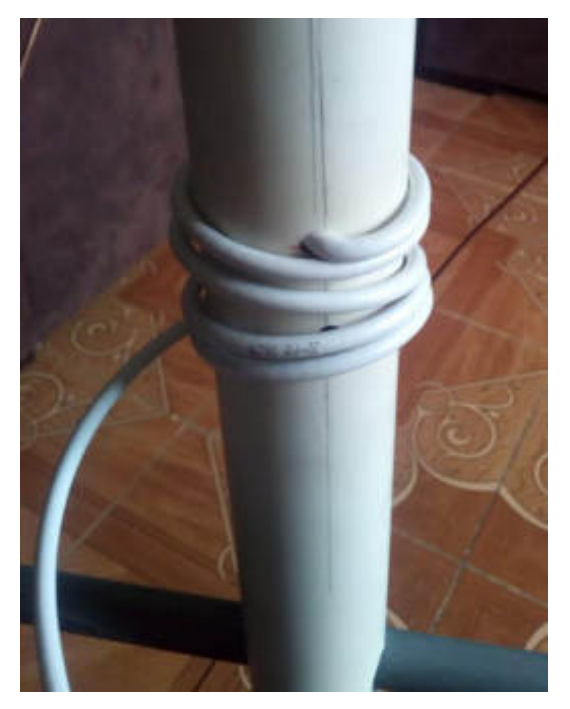

**Figura 40-2:**Proceso de enrollado del cable coaxial (Antena 2). **Realizado por:** Gómez, Joseph; Paguay, Lizbeth; 2021.

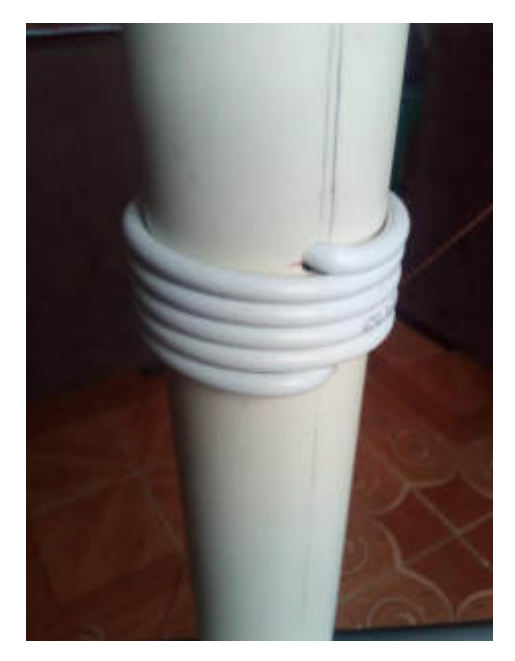

**Figura 41-2:** Inductor de cable coaxial (Antena 2). **Realizado por:** Gómez, Joseph; Paguay, Lizbeth; 2021.

Finalmente se pasa el cable coaxial por la parte inferior del mástil, teniendo la antena terminada como se observa en la figura 42-2.

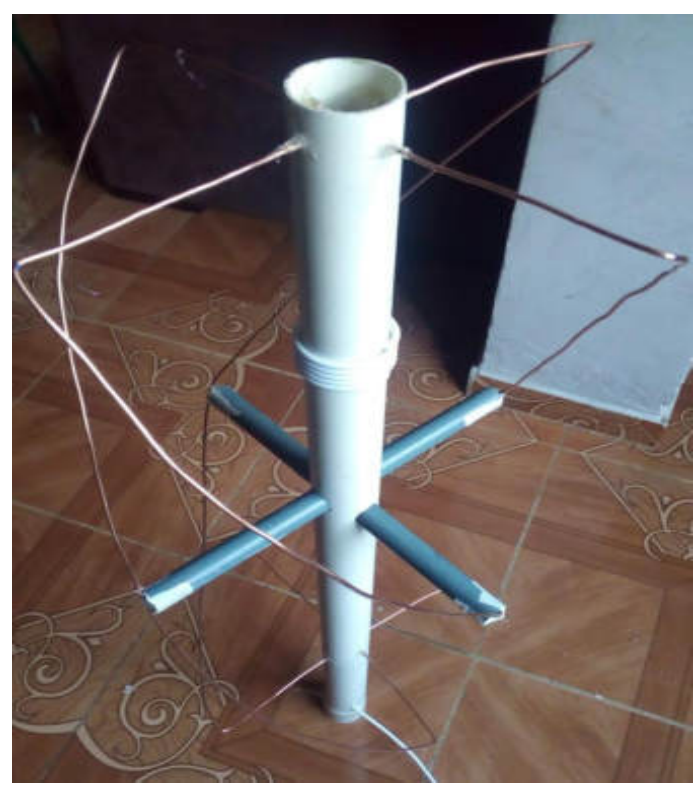

**Figura 42-2:** Antena Cuadrifilar Helicoidal QHA (Antena 2). **Realizado por:** Gómez, Joseph; Paguay, Lizbeth; 2021.

## **2.5. Sistema SDR de la estación terrena**

#### *2.5.1. Software GNU Radio*

Para el desarrollo del sistema de recepción de la estación terrena el cual realiza el filtrado, corrección y demodulación de la información recibida de los satélites, está basada en la tecnología SDR, para lo cual se utilizó el módulo USRP B-210 que está programado mediante el uso del software GNU Radio, en Ubuntu 16.04, este software es el encargado de controlar y enviar las instrucciones necesarias hacia la tarjeta USRP.

#### *2.5.1.1. Conexión local entre la tarjeta USRP B-210 y el computador*

Para la conexión del USRP hacia la computadora es necesario tener un puerto USB 3.0, para aprovechar al máximo sus prestaciones, cabe recalcar que la tarjeta está diseñada para funcionar también en conexiones USB 2.0, viéndose reducida la velocidad de comunicación y de funcionamiento debido a la velocidad que presenta esta conexión USB 2.0.

 Para realizar la conexión hacia la tarjeta USRP se debe instalar el controlador UHD para su correcto funcionamiento, desde la página oficial de (Ettus Research, 2018). Para comprobar si el computador reconoce la tarjeta USRP se empleó el comando "uhd\_find\_devices" en un terminal, dando como resultado el número de serie, modelo y más información de la tarjeta así como se ve en la figura 43-2, también se realizó una comprobación del funcionamiento de la tarjeta USRP, mediante el comando "uhd\_usrp\_probe" en un terminal, lo que dio como resultado una prueba exitosa de funcionamiento entre la USRP y el Computador, así como se ve en la figura 44-2, indicando así que el controlador fue instalado correctamente.

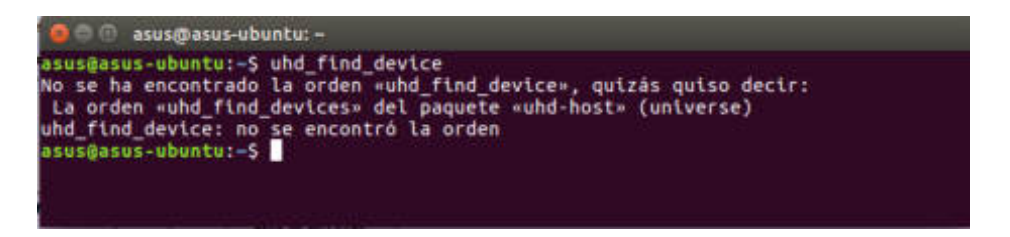

Figura 43-2: Resultado de la prueba de conexión mediante uhd find devices. **Realizado por:** Gómez, Joseph; Paguay, Lizbeth; 2021.

| O asusmasus-ubuntu: -                                                                                                    |  |
|----------------------------------------------------------------------------------------------------|--|
| asus@asus-ubuntu:-S uhd usrp probe<br>linux; GNU C++ version 5.4.0 20160609; Boost 105800; UHD 003.009.005-0-g32951af2                                                                                                    |  |
| -- Detected Device: 8210<br>-- Operating over USB 3.<br>-- Initialize CODEC control<br>-- Initialize Radio control<br>-- Performing register loopback test pass<br>-- Performing register loopback test pass<br>-- Performing CODEC loopback test pass<br>-- Performing CODEC loopback test pass<br>-- Asking for clock rate 16.000000 MHz<br>-- Actually got clock rate 16.000000 MHz.<br>-- Performing timer loopback test pass<br>-- Performing timer loopback test pass<br>-- Setting master clock rate selection to 'automatic'. |  |
| Device: B-Series Device                                                                                                    |  |
| Mboard: 8210<br>revision: 4<br>product: 2<br>serial: 30875AE<br>FW Verston: 8.0<br>FPGA Version: 13.0                                                                                                    |  |
| Time sources: none, internal, external, gpsdo.<br>Clock sources: internal, external, gpsdo<br>Sensors: ref locked                                                                                                    |  |
| RX DSP: 0<br>Freq range: -8.000 to 8.000 MHz                                                                                                    |  |
| <b>RX DSP: 1</b><br>Freq range: - 8.000 to 8.000 MHz                                                                                                    |  |
| RX Dboard: A                                                                                                    |  |
| <b>RX Frontend: A</b><br>Name: FE-RX2                                                                                                    |  |

**Figura 44-2:** Resultado de la prueba de funcionamiento mediante

uhd\_usrp\_probe

**Realizado por:** Gómez, Joseph; Paguay, Lizbeth; 2021.

Los bloques principales para la conexión y programación de la tarjeta USRP mediante GNU Radio son los siguientes:

UHD: USRP Source. - Es el bloque de fuente USRP, se utiliza para obtener datos desde un dispositivo USRP, es decir actúa como receptor. Los parámetros se pueden configurar mediante el uso de bloques de variables o desde las mismas propiedades del bloque, véase figura 45-2. (GNURadio Connpanion, 2019).

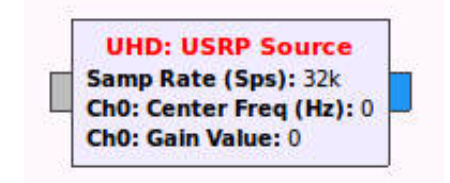

**Figura 45-2:** Bloque UHD: USRP Source de GNU Radio. **Fuente:** Gómez, Joseph; Paguay, Lizbeth; 2021.

UHD: USRP Sink. - Este bloque es utilizado para transmitir datos hacia una tarjeta USRP, es decir funciona como un transmisor. Al igual que el bloque anterior, los parámetros se pueden configurar de varias formas, mediante variable o directamente desde sus propiedades, véase la figura 46-2.

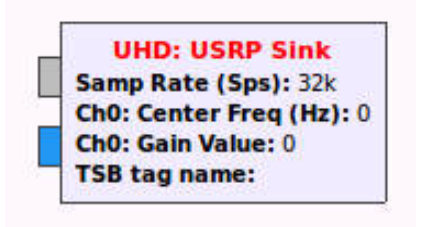

**Figura 46-2:** Bloque UHD: USRP Sink de GNU Radio. **Fuente:** Gómez, Joseph; Paguay, Lizbeth; 2021.

Frequency Xlating FIR Filter. - Se encarga de realizar una traducción de frecuencia en la señal, reduciendo la señal ejecutando un filtro decimating FIR. Se lo suele utilizar como canalizador, para la extracción de una parte de la banda de una señal de banda ancha sin que ese tramo de banda tenga que estar centrado en frecuencia.

WBFM Receiver. - Este bloque realiza la demodulación de una señal FM, la señal que ingresa al bloque se encuentra en banda base compleja y la salida es la información demodulada.

Rational Resampler. - Es un filtro FIR polifásico de muestreo racional, se utiliza para cambiar la frecuencia de muestreo de una señal.

Audio Sink. - Este bloque permite que una señal se reproduzca a través de un altavoz u otro dispositivo de audio.

## *2.5.1.3. Programación de la estación terrena mediante GNU Radio*

Para la programación de la estación terrena se emplearon algunos de los bloques expuestos anteriormente, para lo cual se tuvo en cuenta los parámetros de modulación que realizan los satélites de la constelación NOAA en formato APT, lo que permitió el correcto desarrollo de la demodulación, quedando un diseño como se ve en la figura 47-2.

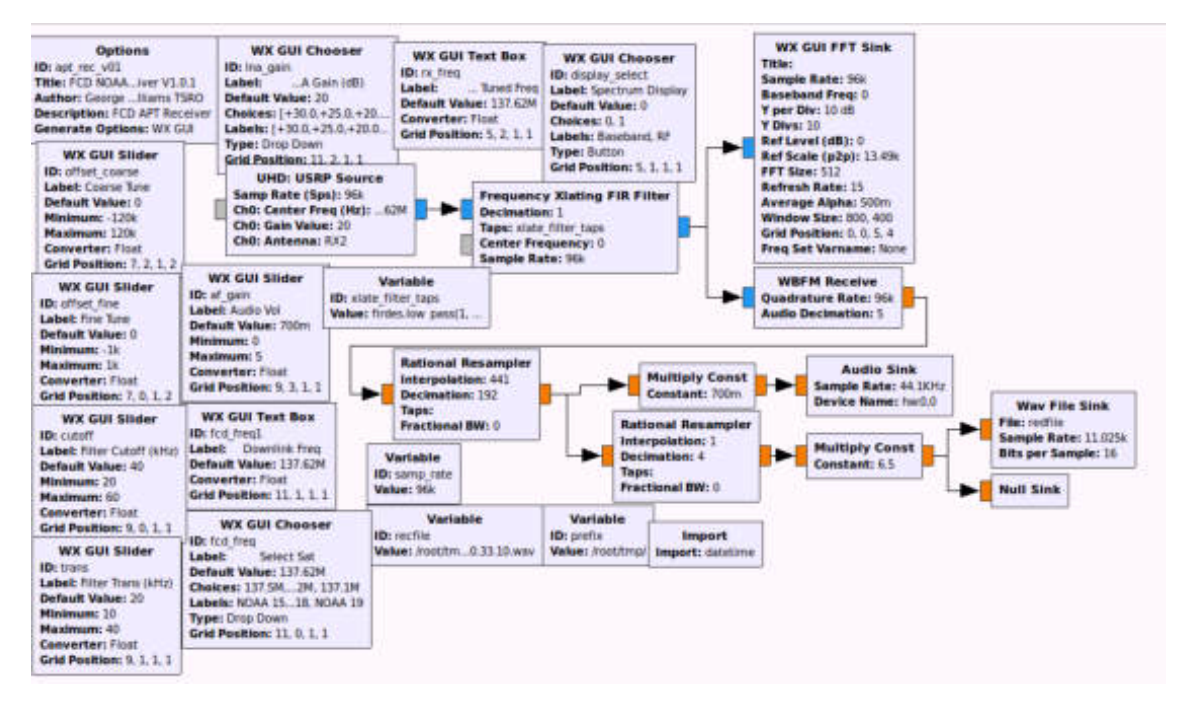

**Figura 47-2:** Diagrama de la estación terrena en GNU Radio **Fuente:** Gómez, Joseph; Paguay, Lizbeth; 2021.

El bloque UHD: USRP Source. - Obtiene los datos recibidos de la USRP y los envía hacia el GNU Radio proporcionando un flujo de datos de tipo complejo.

Frequency Xlating FIR Filter. - Permite que la banda de paso recibida se reduzca para minimizar las interferencias, también se han creado controles tipo slider para modificar el ancho de banda recibido.

WX GUI FFT Sink. - Muestra el espectro de potencia de la señal recibida después del filtrado, permite ajustar manualmente el receptor al recibir la señal.

WBFM Receiver. - Permite demodular el flujo de datos FM recibido convirtiendo los datos de tipo complejo a flotante.

Rational Resampler 1.- Remuestrea el flujo de datos de 96k a 44.1k requerido por el receptor de audio.

Audio Sink. - Conecta la señal recibida a una de las salidas de la tarjeta de audio para permitir escuchar los datos recibidos.

Rational Resampler 2.- Remuestrea el flujo de datos de 44.1k a 11.025k requerido para el decodificador de imágenes.

## *2.5.2. Decodificación de datos*

Una vez la información pase a través de la antena hacia el módulo USRP B-210 y sea demodulada en FM, se obtienen los datos en formato de audio los cuales todavía no son entendibles por lo que se necesitan decodificarlos, como se explicó anteriormente se debe aplicar una demodulación AM, para llevar a cabo este proceso se empleó el software WXtoImg el cual trabaja con los datos de telemetría procedentes de las transmisiones APT de la constelación NOAA. WXtoImg trabaja de manera consecutiva con GNU Radio, lo que permite obtener un banco de datos con las imágenes satelitales en formato color natural, infrarrojo y termal.

Al ingresar al software se ingresa las coordenadas de la estación terrena, se puede elegir la ciudad y país, y el programa da automáticamente la latitud y longitud, pero también se puede hacer de manera manual como es este caso ya que el programa no tiene las coordenadas de la ubicación de la ciudad donde se realizó el proyecto por lo que se ingresó las coordenadas manualmente como se ve en la figura 48-2.

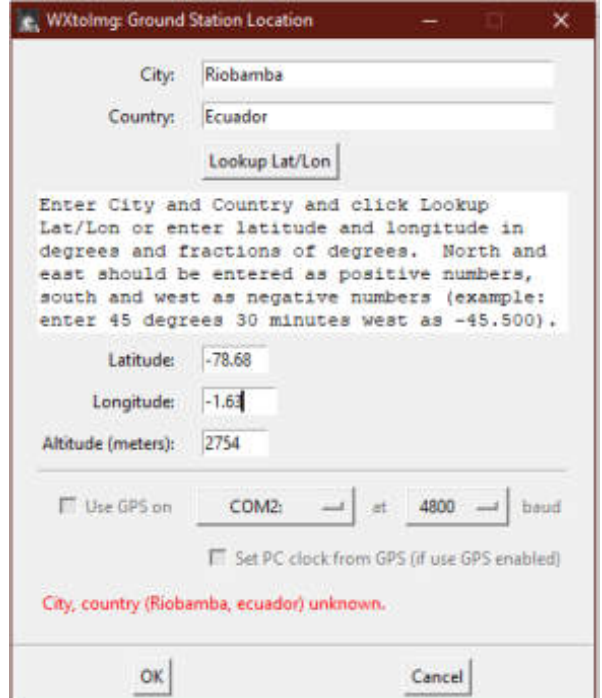

**Figura 48-2:** Ingreso de datos de la estación terrena en WXtoImg.

**Fuente:** Gómez, Joseph; Paguay, Lizbeth; 2021.

Después de ingresar la localización, se actualizaron los Kepler para sincronizar los horarios y trayectorias de los satélites de la constelación NOAA, como se muestra en la figura 49-2.

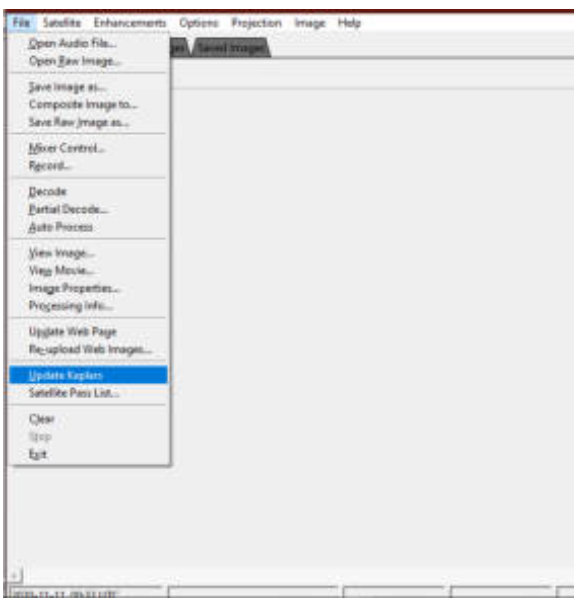

**Figura 49-2:** Ventana de actualización de Keplers. **Fuente:** Gómez, Joseph; Paguay, Lizbeth; 2021.

Se configuró la tarjeta de audio mediante la cual se obtienen los datos demodulados enviados desde GNU Radio, como se observa en la figura 50-2.

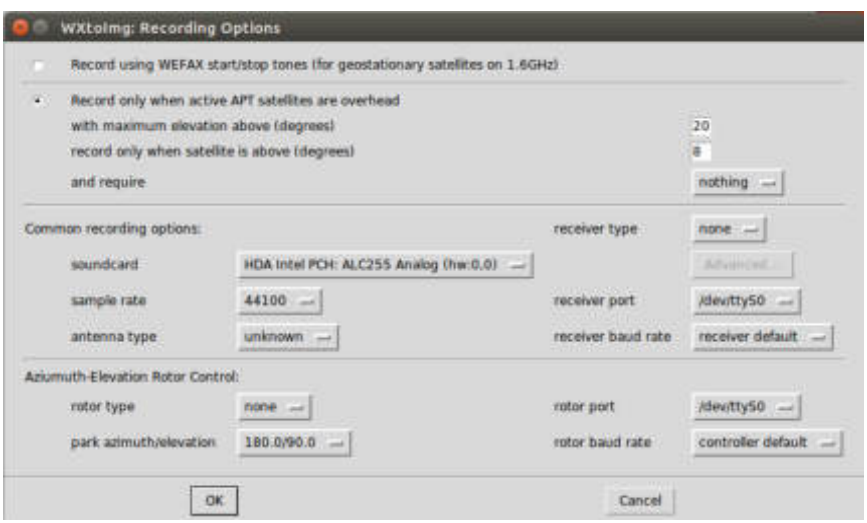

**Figura 50-2:** Configuración de la tarjeta de audio. **Fuente:** Gómez, Joseph; Paguay, Lizbeth; 2021.

Esta es la última etapa en lo que respecta de la recepción de las imágenes satelitales; después de la decodificación se tiene un banco de imágenes satelitales, las cuales pueden ser aplicadas para diferentes objetivos. (Louis, 2011).

## **2.6. Diseño del algoritmo de procesamiento de imágenes satelitales**

El diseño del algoritmo de procesamiento de imágenes se lo realizó mediante el software Matlab, el cual permite realizar las operaciones matemáticas necesarias para el procesamiento de las imágenes satelitales.

Para la facilidad de uso del usuario se diseñó mediante un GUI de Matlab, que permite diseñar interfaces gráficas, la cual es entendible y facilita el uso, esta interface gráfica permite al usuario acceder al banco de datos de las imágenes satelitales y elegir el tipo de procesamiento que se desea realizar sobre estas, permitiendo ver los resultados de las operaciones y guardar estos creando así un banco de datos procesados.

#### *2.6.1. Procesamiento de imágenes con Matlab*

Matlab es una poderosa herramienta matemática que puede llegar a ser muy útil para el fin de del proyecto, ya que permite trabajar con imágenes y descomponerlas en información permitiendo jugar con todos los pixeles y bandas que componen una imagen satelital, permitiendo así visualizar datos importantes que a simple vista no son visibles. Los datos satelitales son una fuente importante de información ya sea a escala regional o global.

El acceso a esta información representa una gran ventaja ya que permite tener una visión del territorio muy amplia debido a la elevación del punto de observación y la posibilidad de relacionar puntos distantes entre sí. Obtener datos actualizados representa una gran ventaja debido al crecimiento constante de la población reduciendo así el tiempo de trabajo y costos de producción a la hora de realizar cartografías para el estudio territorial.

Los satélites de observación gracias a los diferentes sensores que poseen, permiten capturar información valiosa del terreno que sobrevuelan la cual no puede ser observado a simple vista, esto puede ser de gran utilidad para la aplicación de catastros, las diferentes bandas de información que se encuentran en las imágenes permiten detectar desde zonas utilizadas para la agricultura hasta asentamientos urbanos, gracias a los sensores montado en los satélites, captan información no visible normalmente como ya se explicó anteriormente.

## *2.6.2. Imágenes satelitales NOAA*

Como ya se explicó en el capítulo anterior, la constelación NOAA transmite imágenes satelitales del terreno que sobrevuela en varios formatos entre ellas el formato APT, el cual transmite dos canales en el día y dos en la noche, en color natural en RGB(Red, Green, Blue), infrarrojo cercano, infrarrojo medio y termal.

Cada banda se la utiliza para realizar diferentes procesamientos, como el color natural se compone de azul, rojo y verde, cada capa se la estudia por separado.

El azul, se utiliza para estudios de agua, discriminación entre suelos y cuerpos de agua.

El verde, es muy útil para estudios de vegetación y calidad de agua.

El rojo, se utiliza para mediciones de absorción de clorofila y buena discriminación entre coberturas vegetales.

El infrarrojo cercano, permite delimitar la biomasa vegetal, identificación y discriminación de cultivos.

El infrarrojo medio, como indicador de cantidad de agua en la vegetación e indicador de humedad de suelos.

El termal o infrarrojo lejano, se utiliza para estudios de incidencia hídrica, humedad de suelos y mapas térmicos.

La resolución del formato APT es de aproximadamente 4Km por Pixel, ya que es una versión de calidad reducida del formato HRPT, y se transmite continuamente como ya se explicó en el capítulo anterior, por lo cual para recibir una imagen de un sector determinado se debe instalar la estación terrena justo en la zona deseada.

## *2.6.3. Imágenes Landsat*

#### *2.6.3.1. Landsat 7*

El satélite Landsat 7 cuenta con 8 bandas, de las cuales una es pancromática, 6 multiespectrales y la banda 6 que es termal con resolución radiométrica de 8 bits.

La resolución espacial de las bandas son diferentes, la banda pancromática tiene una resolución espacial de 15 metros, las bandas multiespectrales tienen una resolución de 30 metros y las bandas infrarrojo lejano o termal una resolución de 60 metros.

Se puede distribuir las bandas de las imágenes de satélite a través de tres canales RGB correspondientes al rojo, verde y azul, el paso de cada banda por estos canales dotará de diferentes tonalidades los elementos dependiendo de la respuesta de los mismos frente a las longitudes de onda.

 La combinación que muestra un aproximado a los colores reales son la mescla de las **bandas 3, 2 y 1, en el orden RGB** es decir la banda 3 asignada al rojo, la banda 2 asignada al verde y la banda 1 al azul**,** es ideal para realzar información del agua ya que se puede visualizar turbidez, corrientes y sedimentos en suspensión, las bandas visibles dan respuesta a la luz que ha entrado más profundamente permitiendo así discriminar el agua poco profunda y distinguir aguas turbias, corrientes, batimetría y zonas con sedimentos.

El azul oscuro indica aguas profundas.

El azul claro indica aguas de media profundidad.

La vegetación se muestra en tonalidades verdes.

El suelo se muestra en tonos marrones.

El suelo desnudo y roca aparecen en tonos amarillentos y plateados, figura 51-2.

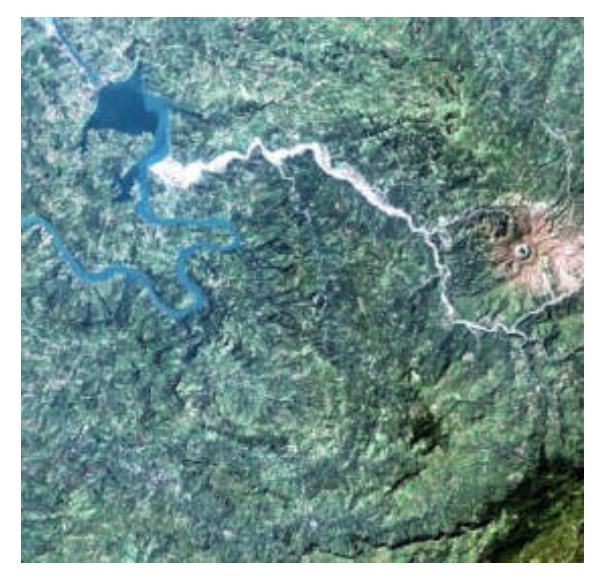

**Figura 51-2:** Combinación de bandas RGB 3, 2, 1 de Landsat 7 **Fuente:** (Jimenez, Serch, 2016)**.** 

 Utilizando la banda 4 que corresponde al infrarrojo cercano **en combinación, 4, 3 y 2** es útil para identificar los límites entre el suelo y el agua, aunque también es sensible a la clorofila permitiendo observar variaciones en la vegetación las cuales se muestran en tonos rojos.

La vegetación menos densa o vegetación en temprano crecimiento se observa en color rosa.

Los cuerpos de agua que presentan sedimentos en suspensión se muestran en colores azules claros y los que poseen menos sedimentos en azules oscuros, las áreas urbanas y el suelo expuesto aparecen en tonos azules.

 **La combinación 5, 4 y 3** la cual tiene dos bandas infrarrojas, muestra una mayor diferenciación entre el suelo y el agua.

La vegetación se muestra en diversas tonalidades de verde y rosa, que varían de acuerdo a las condiciones de la ubicación.

Las áreas urbanas y el suelo expuesto se presentan en tonos rosados.

El agua independientemente de la cantidad de sedimento aparece en color negro, figura 52-2.

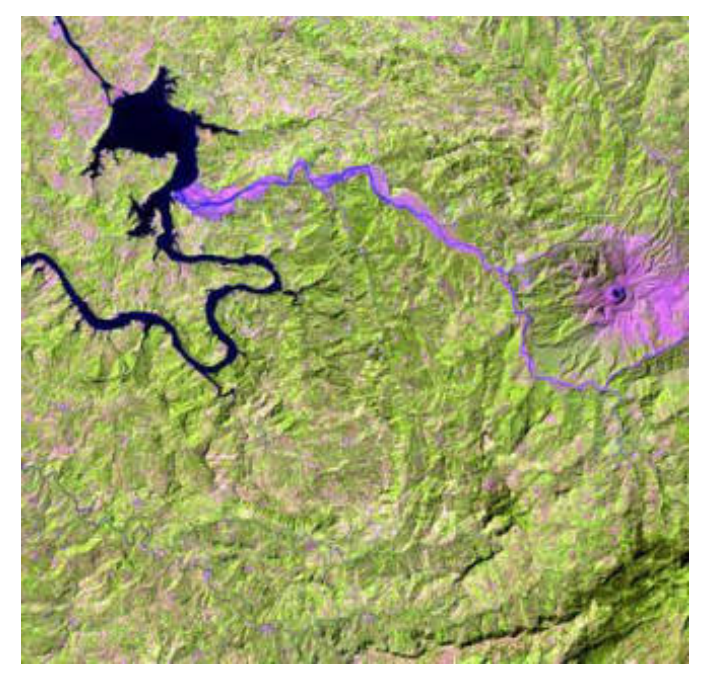

**Figura 52-2:**Combinación de bandas RGB 5, 4, 3 de Landsat 7. **Fuente:** (Jimenez, Serch, 2016).

 **La combinación de las bandas 4, 5 y 3**, en este orden en específico se tiene un resultado diferente, permitiendo una diferenciación de la vegetación en tonos marrones, verdes y amarillos.

Las áreas urbanas y los suelos expuestos aparecen en tonos azules claros.

Las áreas inundadas y el agua aparecen en tonos azules oscuros.

Esta combinación realza las diferencias de humedad en el suelo y es usada para el análisis de humedad en el suelo y vegetación.

 **La combinación 7, 4 y 2** con la banda 4 en el color verde permite visualizar la vegetación en tonos verdes, la banda 7 es sensible al contenido de humedad y especialmente lo detecta en los minerales hidratados como arcillas, visualizando las diferencias en tonos rojos a naranjas.

Las áreas urbanas aparecen en tonos magentas.

Las praderas en verde claro.

De verde olivo a brillante se resaltan las áreas forestales, figura 53-2.

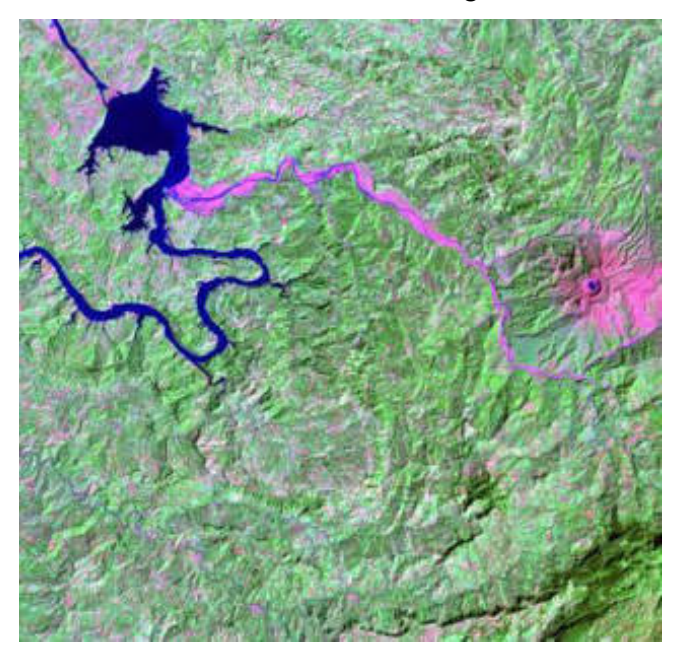

**Figura 53-2:**Combinación de bandas RGB 7, 4, 2 de Landsat 7. **Fuente:** (Jimenez, Serch, 2016)**.** 

 **La combinación de bandas 7, 5 y 3** es más usada en geología ya que las superficies calientes como incendios o calderas volcánicas se muestran en tonos rojos o amarillos. En época de vegetación en crecimiento o de poca vegetación se recomienda usar la combinación 7, 4 y 2.

El agua se muestra en azul oscuro a negro.

Vegetación en tonos verdes.

Áreas deforestadas recientemente en azules brillantes.

 **Las combinaciones 7, 5, 3 y 7, 5, 4,** proporciona una mejor penetración atmosférica por ser bandas no visibles, las líneas costeras y orillas están bien definidos. Se utiliza para encontrar características de textura y humedad de los suelos.

La vegetación aparece en color azul.

Si se usa la combinación 7, 4, 5 la vegetación aparecerá de color verde. Es útil esta combinación para estudios geológicos, figura 54-2.

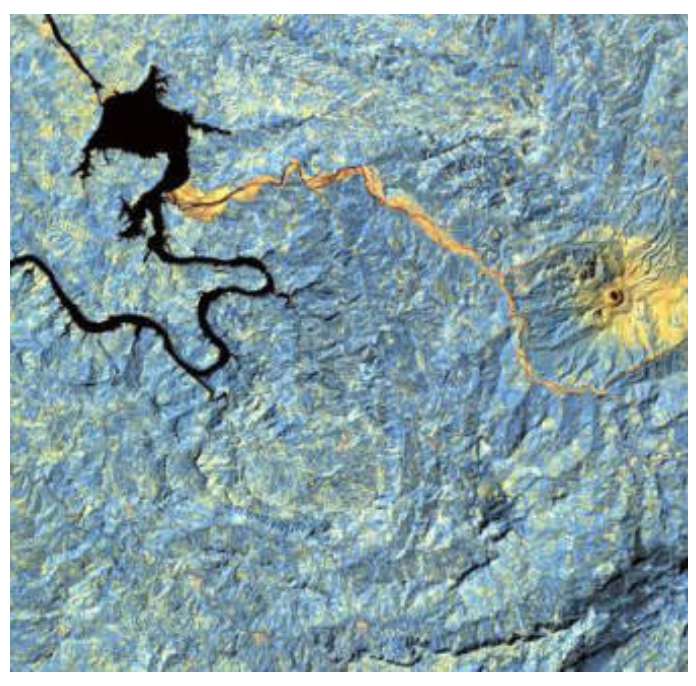

**Figura 54-2:**Combinación de bandas RGB 7, 5, 4 de Landsat 7. **Fuente:** (Jimenez, Serch, 2016).

- **La combinación 5, 4 y 1,** es parecida a la 7, 4, 2, en la que la vegetación sana es de un verde brillante, diferenciándose en que esta es mejor para estudios agrícolas, figura 55-2.
- $\triangleright$  También se puede intercambiar las bandas 4, 5, 1, en la cual la vegetación sana aparecerá en tonos rojos, marrones, naranjas y amarillos, figura 56-2.

Los suelos en tonos verdes y marrones.

Zonas urbanas en tonos blancos y cian.

Zonas recientemente taladas en azules brillantes y vegetación nueva en colores rojizos.

Algunos pastizales ralos en color gris.

Aguas profundas se representará en colores oscuros, si el agua es poco profunda o tiene sedimentos se verá de azul más claro.

- $\triangleright$  Para mostrar texturas topográficas se combina las bandas 5, 3, 1.
- $\triangleright$  Para mostrar diferencias en los tipos de rocas se combina las bandas 7, 3, 1.

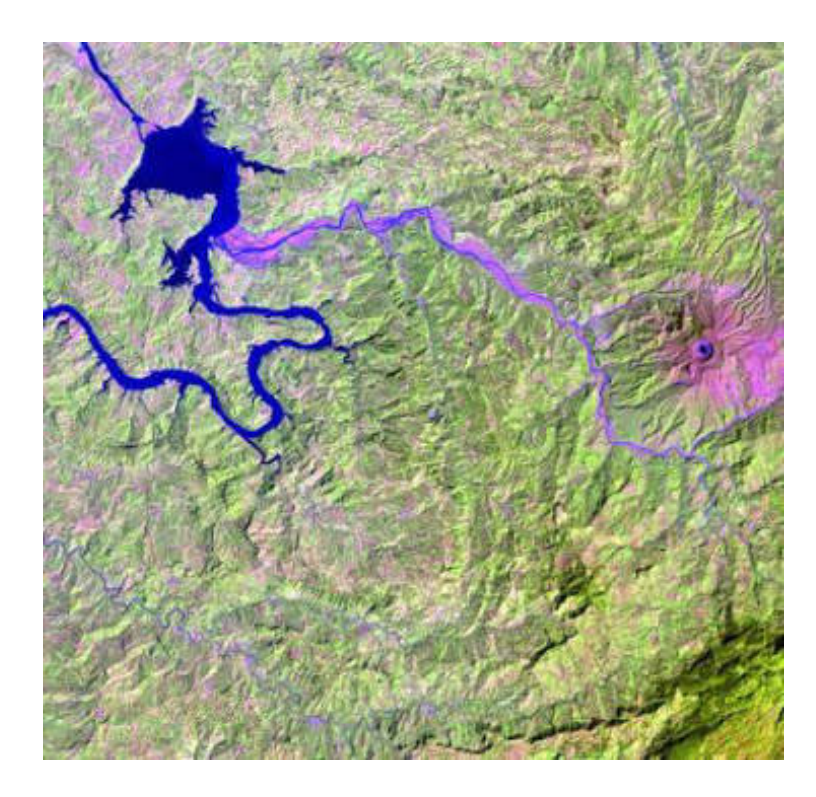

**Figura 55-2:**Combinación de bandas RGB 5, 4, 1 de Landsat 7. **Fuente:** (Jimenez, Serch, 2016).

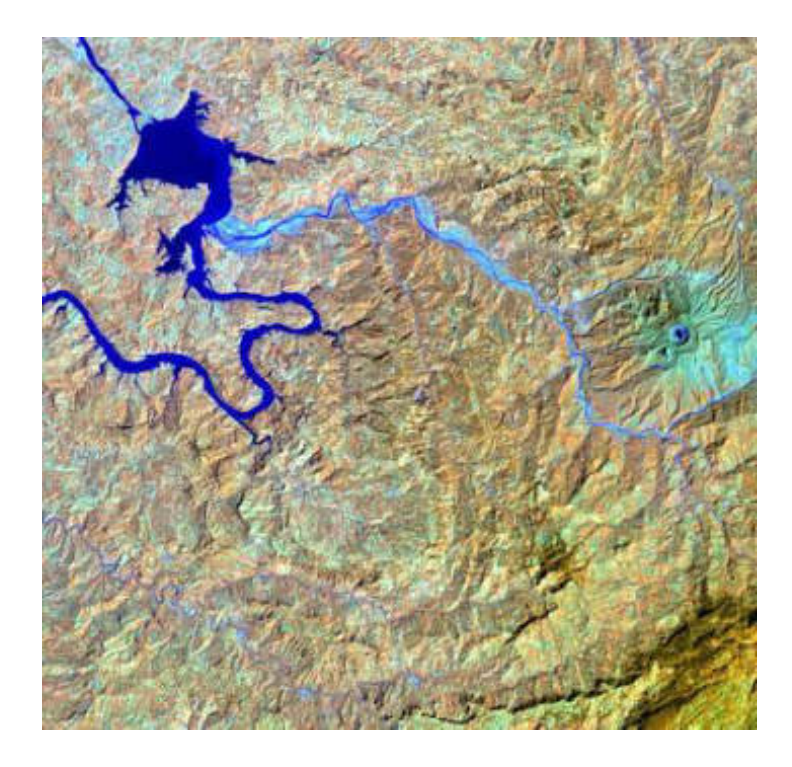

**Figura 56-2:**Combinación de bandas RGB 4, 5, 1 de Landsat 7. **Fuente:** (Jimenez, Serch, 2016)**.**

### *2.6.3.2. Landsat 8*

El satélite Landsat 8 cuenta con 11 bandas, de las cuales una es pancromática, 8 multiespectrales y 2 que son termales con resolución radiométrica de 8 bits.

La resolución espacial de las bandas son diferentes, la banda pancromática tiene una resolución espacial de 15 metros, las bandas multiespectrales tienen una resolución de 30 metros y las bandas infrarrojo termal una resolución de 100 metros.

La combinación con bandas infrarrojas tienen buena sensibilidad a la vegetación verde que aparece en tonalidades rojas, debido a la alta reflectividad en el infrarrojo y la baja en el visible, y representa de forma clara caminos y masas de agua. La combinación de bandas en el procesamiento de estas imágenes es parecida a la de Landsat 7 vista anteriormente, asignando cada banda a un canal RGB.

 La combinación de bandas en falso color permite la visualización de vegetación, presencia de agua entre otras, al combinar bandas de luz visible e infrarrojos, para imágenes del Landsat 8 esta combinación se la obtiene en orden de los canales RGB 5, 4, 3, figura 57-2.

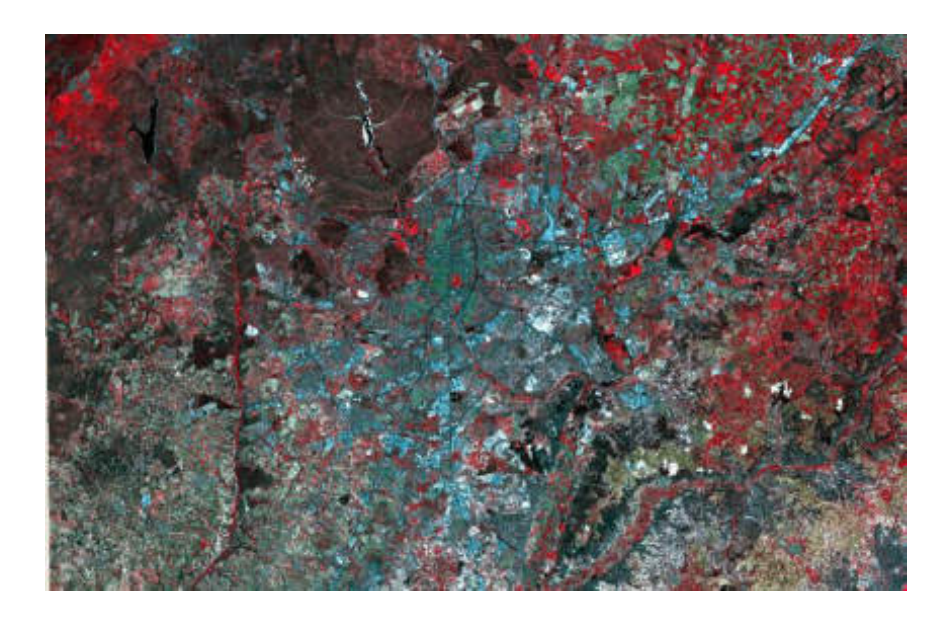

**Figura 57-2:** Combinación de bandas RGB en falso color 5, 4, 3 de Landsat 8. **Fuente:** (Mappinggis, 2018)**.** 

Las tonalidades más habituales en falso color son: Rojo, indica una vegetación sana y bien desarrollada. Rosa, áreas vegetales menos densa o con vegetación menos desarrollada. Blanco, áreas con escasa o nula vegetación. Azul oscuro o negro indica la presencia de agua. Marrón, vegetación arbustiva muy variable.

Beige dorado, zonas de transición, prados secos asociados a matorral ralo.

 Para el análisis de agricultura se debe combinar las bandas 6, 5 y 2 en la cual las zonas dedicadas a cultivos o donde se encuentra vegetación sana se muestra en un verde brillante, como se puede observar en la figura 58-2.

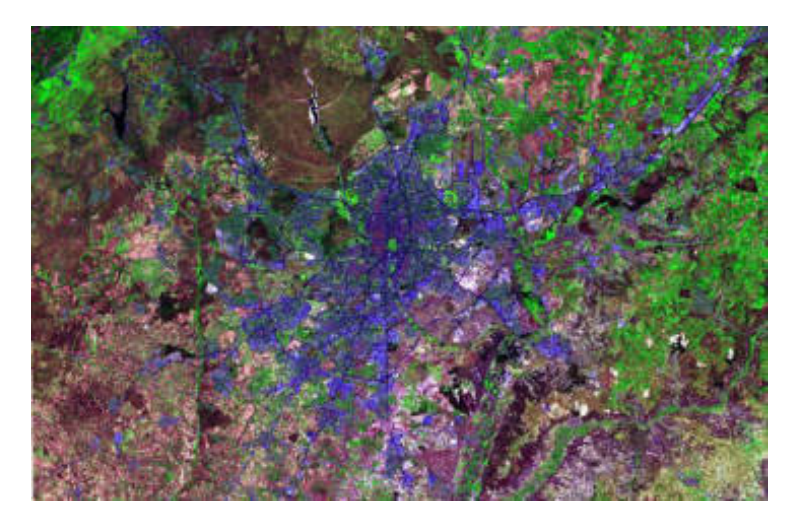

**Figura 58-2:**Combinación de bandas RGB 6, 5, 2 de Landsat 8 **Fuente:** (Mappinggis, 2018)**.** 

- Para la detección de vegetación vigorosa se utiliza la combinación de bandas 5, 6, 2 en la cual se muestra en tonalidades rojas la vegetación vigorosa.
- $\triangleright$  Para la detección de zonas urbanas se utiliza una combinación de bandas en falso color en la cual dichas zonas se resaltan en tonos magentas, las praderas aparecen en verdes claros, de verde olivo a brillante indica áreas forestales ver figura 59-2, para esta combinación se debe combinar las bandas en 7, 6 y 4.

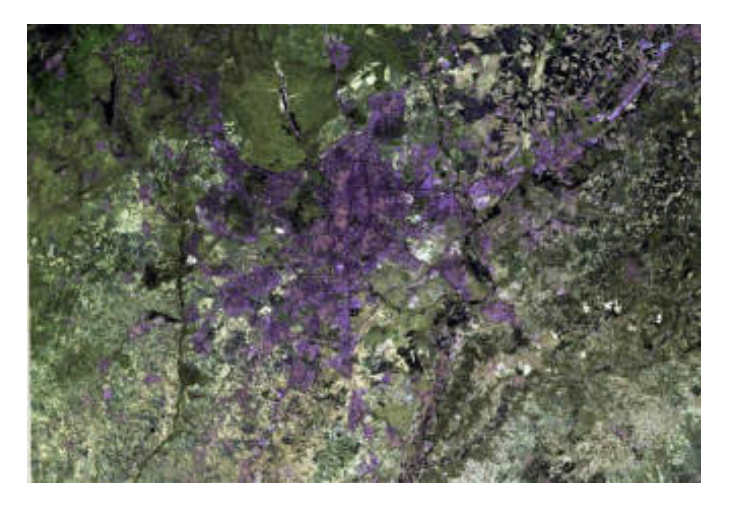

**Figura 59-2:** Combinación de bandas RGB falso color 7, 6, 4 de Landsat 8. **Fuente:** (Mappinggis, 2018)**.** 

- $\triangleright$  Para un análisis de penetración atmosférica se debe combinar las bandas 7, 6 y 5.
- $\triangleright$  Así como en Landsat 7 se tiene una combinación que se aproxima a los colores naturales de la imagen, se logra asignando las bandas visibles a sus correspondientes colores RGB quedando en una combinación 4, 3 y 2.
- El Índice de Vegetación Diferenciada Normalizada o NDVI se utiliza para estimar la cantidad, calidad y desarrollo de la vegetación con base a la medición de la intensidad de la radiación de ciertas bandas del espectro electromagnético que la vegetación refleja, para este procesamiento se debe de realizar una operación matemática entre las bandas 4 y 5 en el caso de Landsat 8 aplicando la Ecuación 12-2 se tiene un resultado como se muestra en la figura 60-2.

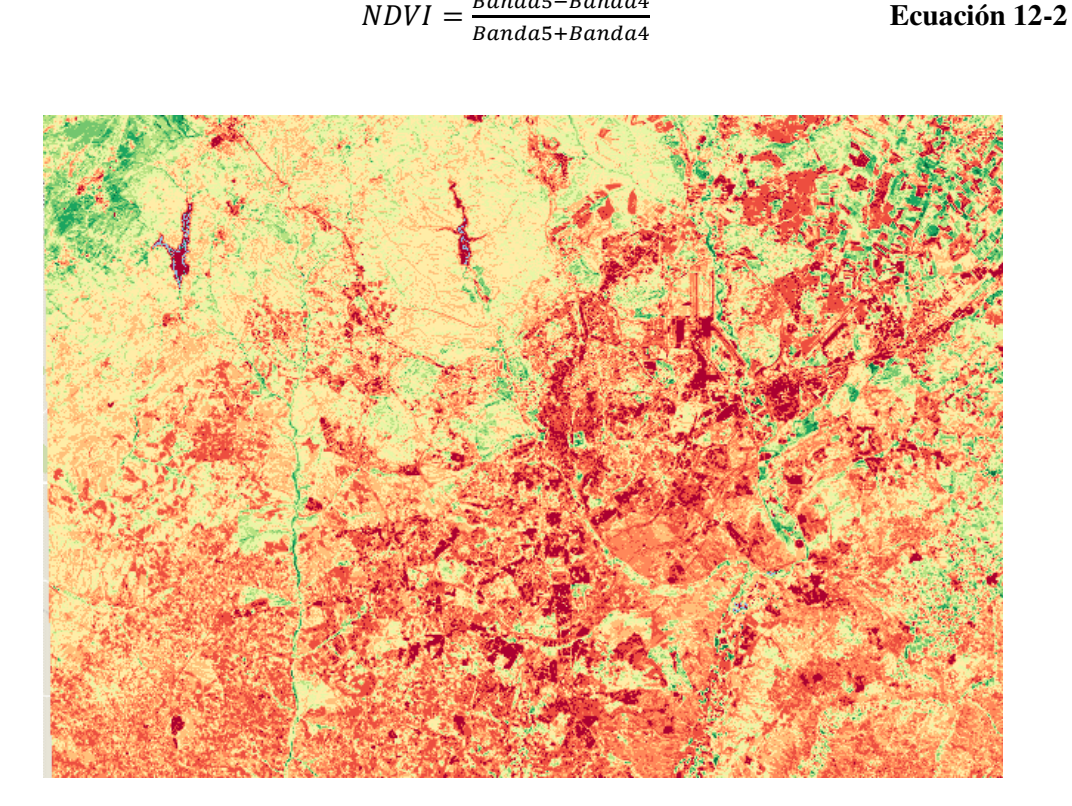

**Figura 60-2:** Combinación de bandas NDVI de Landsat 8. **Fuente:** (Mappinggis, 2018).

- El Índice Diferencial de Agua Normalizado o NDWI se utiliza como una medida de la cantidad de agua que posee la vegetación o el nivel de saturación de humedad que posee el suelo. Así como el NDVI utilizando las bandas 3 y 6 de Landsat 8, Ecuación 13-2.
- El Índice de Nieve de Diferencia Normalizada o NDSI se utiliza para detectar la presencia de nieve utilizando la misma fórmula para el NDWI.

$$
NDWI = \frac{Banda3 - Banda6}{Banda3 + Banda6}
$$
 **Equation 13-2**

 El Índice de Vegetación Mejorado o EVI permite monitorear el estado de la vegetación en caso de altas densidades de biomasa para esto se utiliza las bandas 2, 4, 5, los coeficientes C1 y C2 que son para corregir la dispersión de partículas presentes en la atmosfera y L para ajustar el fondo del suelo y la cubierta, Ecuación 14-2.

$$
EVI = \frac{G*(5-4)}{5 + C1 * 4 - C2 * 2 + L}
$$
 **Ecuación 14-2**

Dónde: G=2.5 factor de ganancia, L=1, C1=6, C2=7.5.

## *2.6.4. Procesamiento de mejoras de imágenes*

## *2.6.4.1. Histograma*

Es una representación gráfica de la distribución de datos, en imágenes se representa la distribución de los pixeles que la conforman. Es útil para tener una vista general de la distribución de los datos con respecto a una característica en específico.

Un histograma se crea agrupando los datos con respecto a una característica en específico, en el caso de las imágenes se agrupan los pixeles de acuerdo con el nivel de gris.

Mediante la información que brinda el histograma se puede mejorar la visualización de una imagen, mediante el rango de niveles de gris, si el histograma de una imagen está concentrado en una zona esta tendrá poco contraste, por lo que se podría hacer un estiramiento del histograma que consiste en aumentar el rango de niveles de gris.

También se puede realizar una ecualización del histograma que es el proceso mediante el cual los pixeles se redistribuyen de una manera más o menos uniforme, redistribuyendo los pixeles en todo el rango de niveles de gris mejorando el contraste de la imagen.

En Matlab se puede calcular el histograma de una imagen mediante el comando "imhist" la cual devuelve un gráfico de barras donde cada una representa los pixeles agrupados de un mismo nivel de gris.

Para la ecualización del histograma existe la función "histeq" la cual mejora el contraste, o también con la función "adapthisteq" la cual ecualiza el histograma mediante una adaptación limitada por contraste. (Introducción a las imagenes digitales, 2015).

#### *2.6.4.2. Mejoras de contraste*

La mejora de contraste ayuda a resaltar detalles en una imagen para la interpretación humana, utilizando diferentes procesos matemáticos que reasignan los valores de intensidad de la imagen, una imagen con buen contraste tiene diferencias marcadas entre blancos y negros, su histograma ocupa todo el rango de niveles de gris.

En Matlab existen diferentes funciones que permiten realizar las operaciones necesarias para reajustar el contraste en una imagen.

Imadjust. - Asigna los valores de intensidad a otros valores nuevos, la función satura el 1% superior e inferior de todos los valores de pixeles de forma predeterminada.

Imcontrast. - Despliega una herramienta mediante la cual se puede ajustar el contraste de una imagen de forma manual.

Decorrstretch. - Aplica un estiramiento de decorrelación en una imagen multicanal o multiespectral, lo que permite una mejora visual resaltando las diferencias de color. (Mello, y otros, 2015).

# *2.6.4.3. Banda pancromática Landsat*

Una banda pancromática es una banda en blanco y negro que suele contener cientos de nanómetros de ancho de banda, lo que permite mantener un alto nivel de señal/ruido de tal forma que los datos pancromáticos están disponibles a una alta resolución espacial.

Este tipo de bandas se las realiza utilizando un sensor de imagen sensible a una gran cantidad de longitudes de onda, el sensor es sensible a la radiación dentro de la longitud de onda amplia.

La banda pancromática se utiliza para mejorar la resolución espacial de una imagen multiespectral para esto se puede emplear la transformada de Brovey que consiste en aplicar la ecuación 15-2 por cada banda a calcular, luego se concatenan las nuevas bandas para formar la imagen nueva, cabe mencionar que se debe remuestrear las bandas de la imagen al tamaño de la banda pancromática para poder realizar la fusión.

$$
NB = \left(\frac{3 * Bn}{B1 + B2 + B3}\right) * BPan
$$
 **Ecuación 15-2**

Donde NB es la nueva banda, Bn es la banda a calcular, B1, 2, 3 son las bandas que conforman la imagen y BPan es la banda pancromática de alta resolución. (Medina, y otros, 2019).

## *2.6.5. Diseño del GUI*

Para el proyecto se implementó un "axes" que es donde se pueden presentar gráficos e imágenes, para el caso del proyecto es donde se muestran las imágenes satelitales.

Luego se crearon los botones, menús desplegables y cuadros para ingresar datos; una vez terminado lo que es la presentación de la interface se procedió a la programación mediante líneas de código para las funciones que desempeñan todos los elementos antes mencionados.

En la figura 61-2 se muestra la interface de usuario con todos los botones, menús y más elementos que fueron creados.

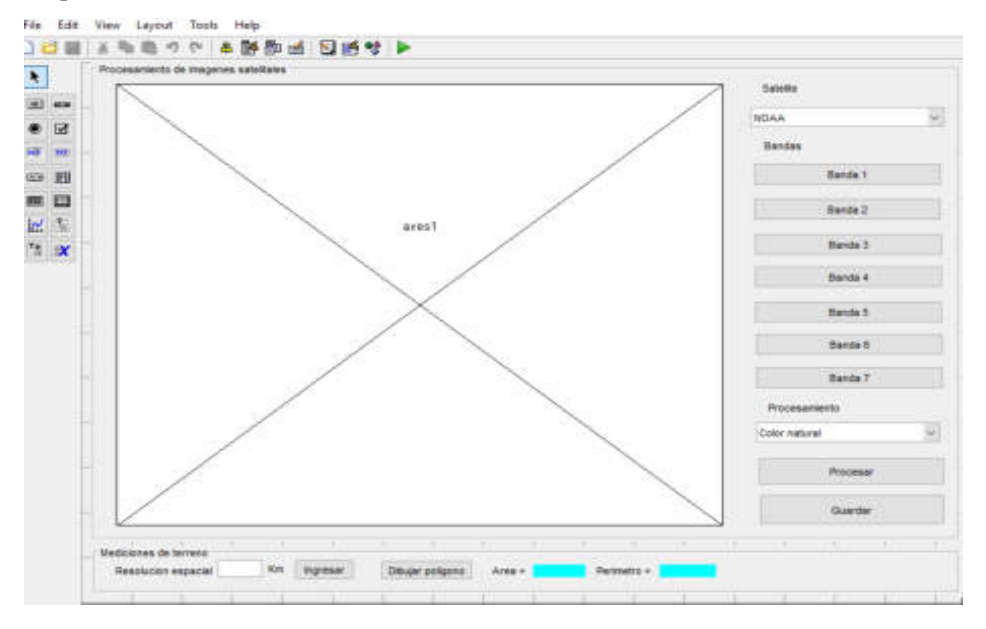

**Figura 61-2:** Creación de la interface de usuario. **Realizado por:** Gómez, Joseph; Paguay, Lizbeth; 2021.

La interface cuenta con un panel derecho donde se encuentra un menú desplegable en el cual se elige el satélite con el cual se desea trabajar, entre ellos se tiene a los NOAA, Landsat 7 y Landsat 8, figuras 62-2.

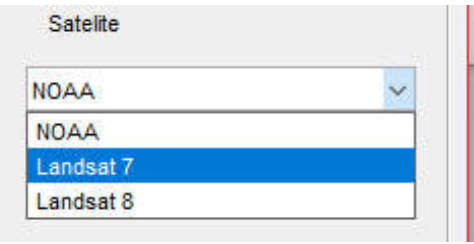

**Figura 62-2:** Menú de satélites.

**Realizado por:** Gómez, Joseph; Paguay, Lizbeth; 2021.

Dependiendo del satélite elegido debajo se activan varios botones, donde se ingresa cada banda de la imagen satelital, las cuales se deben ingresar una a una, como se muestra en la figura 63-2.

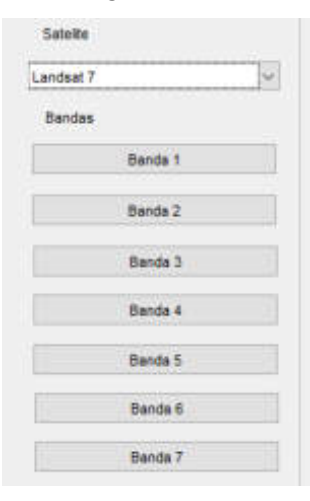

**Figura 63-2:** Botones de ingreso de bandas. **Realizado por:** Gómez, Joseph; Paguay, Lizbeth; 2021.

Para ingresar las bandas se abre un explorador para seleccionar el archivo que tiene la banda de la imagen, figura 64-2; este proceso se lo hace con cada banda.

| Organizar -<br>Nueva carpeta |               |                                                |                   |                    | IP. |
|------------------------------|---------------|------------------------------------------------|-------------------|--------------------|-----|
| ×<br><b>Este equipo</b>      | <b>Nombre</b> |                                                | Fecha de modifica | Tipo               |     |
| <b>Descargas</b>             |               | LA LCOB L1TP 010061_20200320_20200326_0        | 26/3/2020 02:45   | <b>Archivo TIF</b> |     |
| <b>Documentos</b>            |               | EL LC08 L1TP 010061 20200320 20200326 0        | 26/3/2020 02:46   | <b>Archivo TIF</b> |     |
| Escritorio                   |               | C LC08 L1TP 010061 20200320 20200326 0         | 26/3/2020 02:46   | Archivo TIF        |     |
| Imágenes                     |               | <b>Ed LC08 L1TP 010061 20200320 20200326 0</b> | 26/3/2020 02:46   | <b>Archivo TIF</b> |     |
|                              |               | ET LC08_L1TP_010061_20200320_20200326_0,       | 26/3/2020 02:46   | <b>Archivo TIF</b> |     |
| Música                       |               | LC08 LTTP 010061 20200320 20200326 0           | 26/3/2020 02:46   | Archivo TIF        |     |
| Objetos 3D                   |               | LC08_L1TP_010061_20200320_20200326_0           | 26/3/2020 02:46   | <b>Archivo TIF</b> |     |
| Videos<br>E.                 |               |                                                |                   |                    |     |
| Disco local (C)              |               |                                                |                   |                    |     |
| Disco local (D:)<br>-        |               |                                                |                   |                    |     |
| MR Unidad de CD (C           |               |                                                |                   |                    |     |
| Red                          |               |                                                |                   |                    |     |
| Nombre:                      |               |                                                | (* tif)           |                    |     |

**Figura 64-2:** Selección de archivos de bandas. **Realizado por:** Gómez, Joseph; Paguay, Lizbeth; 2021.

Al ingresar las bandas de la imagen se activa debajo un menú desplegable, donde se elige el tipo de procesamiento que se desea aplicar y a continuación se debe seleccionar el botón procesar, figuras 65-2 y 66-2.

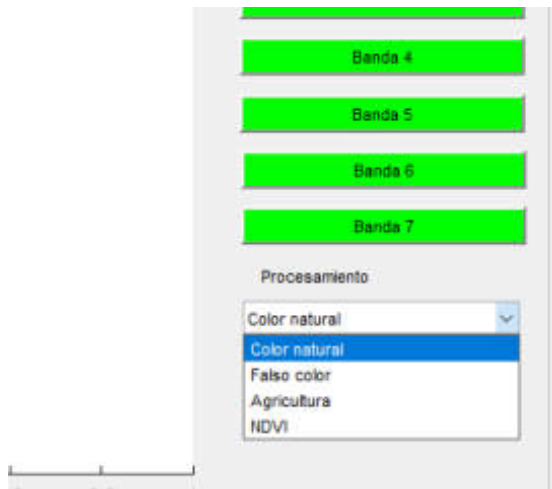

# **Figura 65-2:** Menú de procesos

**Realizado por:** Gómez, Joseph; Paguay, Lizbeth; 2021.

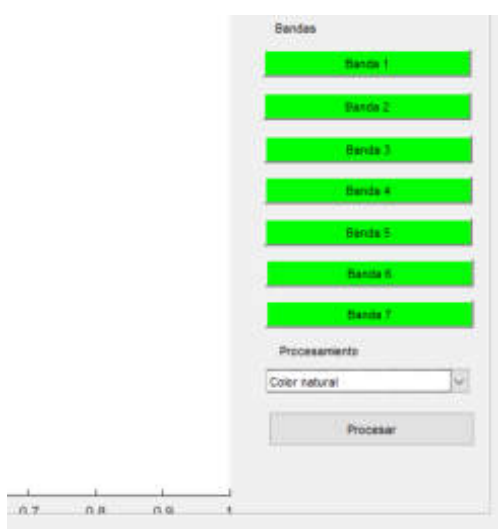

## **Figura 66-2:**Botón procesar

**Realizado por:** Gómez, Joseph; Paguay, Lizbeth; 2021.

Una vez procesada la imagen, esta se muestra en el axes1 que es el elemento para mostrar gráficos e imágenes, en la parte superior se colocaron varias herramientas para interactuar con la imagen, como la de zoom para poder visualizar más de cerca algún detalle, también la de alejar, mover y la herramienta para leer valores, como se muestra en la figura 67-2.

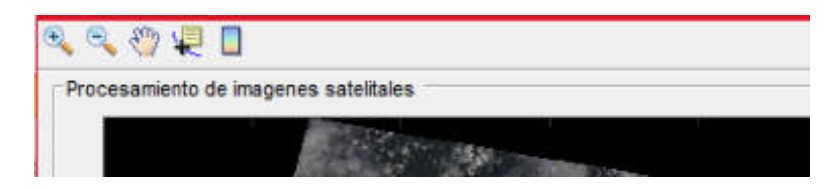

**Figura 67-2:** Herramientas de visualización. **Realizado por:** Gómez, Joseph; Paguay, Lizbeth; 2021.

También se activa el botón de guardar, lo que permite almacenar la imagen procesada por el algoritmo en cualquier localización de la computadora, figura 68-2.

Debajo de la imagen se programó una barra donde se puede realizar mediciones de terreno como se observa en la figura 68-2, para esto se debe saber la resolución de las imágenes satelitales utilizadas, se ingresa el valor en kilómetros y se pulsa el botón ingresar para que el algoritmo lea el valor.

| Mediciones de terreno |      |    |          |                  |  |                                   |  |
|-----------------------|------|----|----------|------------------|--|-----------------------------------|--|
| Resolucion espacial   | 0,03 | Km | Ingresar | Dibujar poligono |  | Area = 284998 Perimetro = 2879.85 |  |

**Figura 68-2:** Barra de mediciones de terreno. **Realizado por:** Gómez, Joseph; Paguay, Lizbeth; 2021.

A continuación se activa un botón nuevo que permite dibujar un polígono con el cual se bordea el área a medir, después de terminar de dibujar el polígono se calcula automáticamente el área y el perímetro de la zona seleccionada, figura 68-2.

Mediante la transformada de Brovey explicada anteriormente, aplicando la ecuación 15-2, se implementó la fusión de bandas pancromáticas para las imágenes Landsat 7 y 8 mediante la habilitación de un botón llamado fusión como se muestra en la figura 69-2, el cual remuestrea la imagen a fusionar para posteriormente combinarla con la banda pancromática.

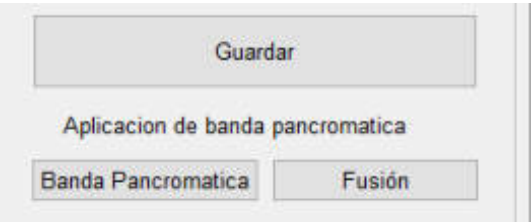

**Figura 69-2:** Botones de fusión de banda pancromática. **Realizado por:** Gómez, Joseph; Paguay, Lizbeth; 2021.

Se creó un menú desplegable ver figura 70-2, el cual permite acceder a varias mejoras visuales que permiten resaltar detalles en las imágenes que a simple vista resulta difícil de ver. Se implementó la ecualización de histograma, ensanchamiento del histograma, estiramiento de decorrelación, reducción de nubosidad entre otros.

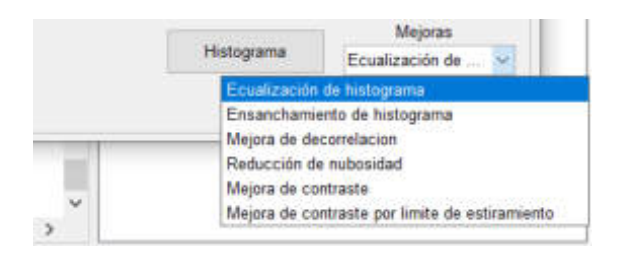

**Figura 70-2:** Menú de mejoras de visualización.

**Realizado por:** Gómez, Joseph; Paguay, Lizbeth; 2021.

#### **CAPITULO III**

#### **3 IMPLEMENTACION Y RESULTADOS**

#### **3.1. Introducción**

En el presente capítulo se puso en funcionamiento la estación terrena y el procesamiento de imágenes satelitales, para lo cual se procedió a instalar la antena en un lugar alto, se recomienda que no existan otras antenas aledañas para evitar posibles interferencias , se conectó a la tarjeta USRP B-210 para correr la configuración, luego se procedió a la conexión con algún satélite NOAA que sobrevolaba la zona para recibir la imagen satelital, después de la recepción, demodulación y decodificación se guardó la imagen para empezar a crear el banco de imágenes satelitales, en el cual se descargaron también imágenes satelitales de la constelación Landsat para crear un banco de datos más completo.

También se puso en funcionamiento el algoritmo de procesamiento el cual accedió al banco de datos creado, posteriormente se procesaron las imágenes, obteniendo un banco de datos procesados; se analizan los resultados de las imágenes procesadas para verificar cuales son aptas para aplicarlas a catastros.

#### *3.1.1. Análisis de la antena*

Una vez terminadas las antenas, se procede a comprobar su comportamiento en frecuencia, para ello se usa un analizador de espectros, se conecta una línea de alimentación a 50 ohm desde el equipo hacia la antena, también se utiliza un generador de señales para transmitir a la frecuencia de trabajo de la antena y poder visualizar su comportamiento.

Con el generador de señales figura 1-3, se realiza un barrido desde 100Mhz hasta 175Mhz para visualizar en el analizador de espectros el comportamiento que tiene a dichas frecuencias, lo más importante es visualizar la ganancia que tiene a la frecuencia de trabajo para la cual fue diseñada la antena. En la figura 2-3 se puede observar el resultado en el analizador de espectros de la antena con Balun infinito, en el cual se representa de color verde la ganancia que tiene a esa frecuencia, resultado obtenido al realizar el barrido con el analizador de espectros; a una frecuencia de 137.5Mhz se tiene buena ganancia y un ancho de banda más o menos de unos 20Mhz más que suficientes para el proyecto a realizar.

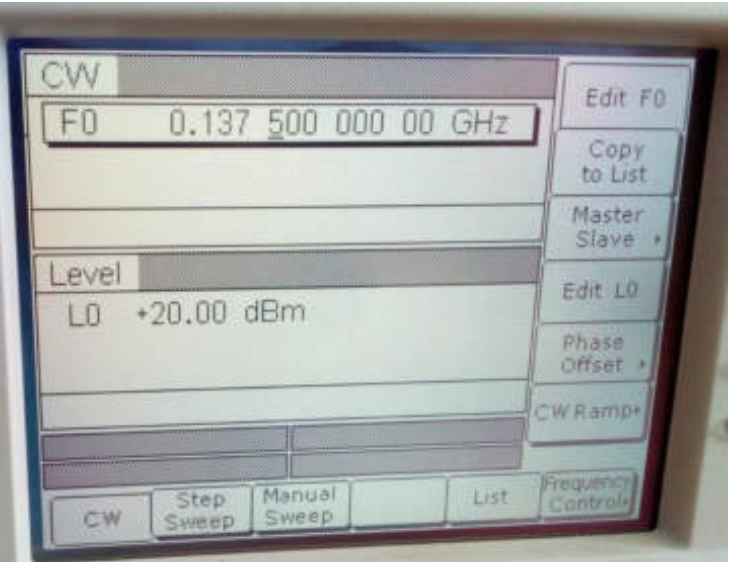

**Figura 1-3:** Generador de señales transmitiendo a 137.5Mhz. **Realizado por:** Gómez, Joseph; Paguay, Lizbeth; 2021.

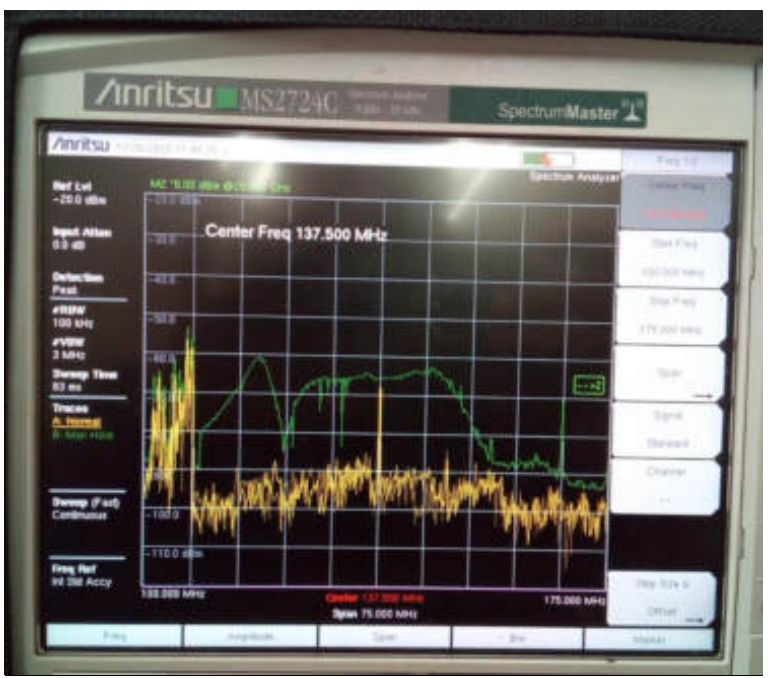

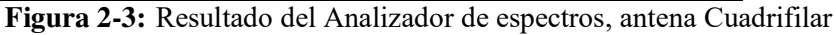

Helicoidal (Antena 1).

**Realizado por:** Gómez, Joseph; Paguay, Lizbeth; 2021.

El mismo cálculo se lo realizó en la Antena 2 teniendo el resultado mostrado en la figura 3-3.
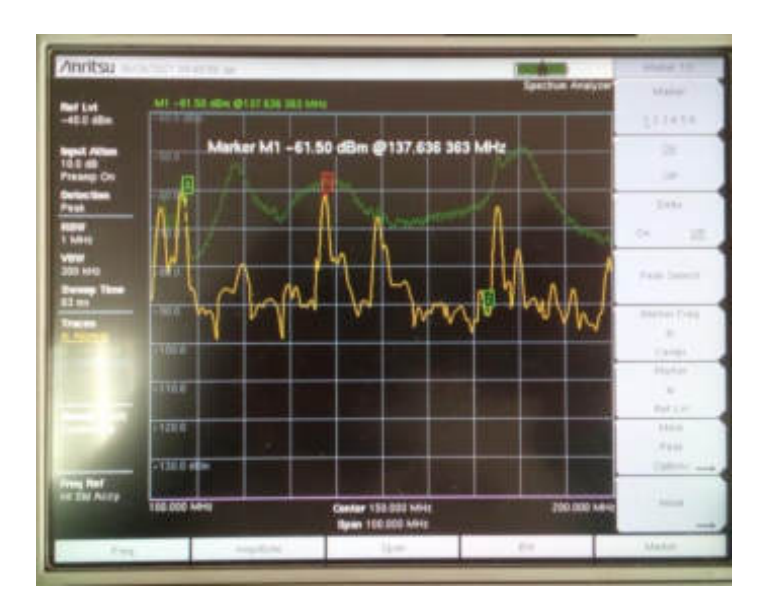

**Figura 3-3:** Analizador de espectros, antena Cuadrifilar Helicoidal (Antena 2).

Como se explicó anteriormente, la impedancia de la antena tiene que ser de 50 Ohm a una frecuencia de 137.5Mhz para obtener una buena ganancia de recepción, por lo que se debe medir el coeficiente de reflexión y si es necesario realizar ajustes para poder obtener una mejor ganancia a dicha frecuencia. Se utilizó un VNA para poder realizar estas mediciones.

En la figura 4-3 se puede observar el resultado del análisis del coeficiente de reflexión de la Antena 1 con un spam de 100Mhz, desde 100Mhz hasta 200Mhz, en el cual tiene una ganancia de 5dB aproximadamente a una frecuencia de 137.5Mhz, pero también se puede observar un pico más alto aproximadamente a 125Mhz.

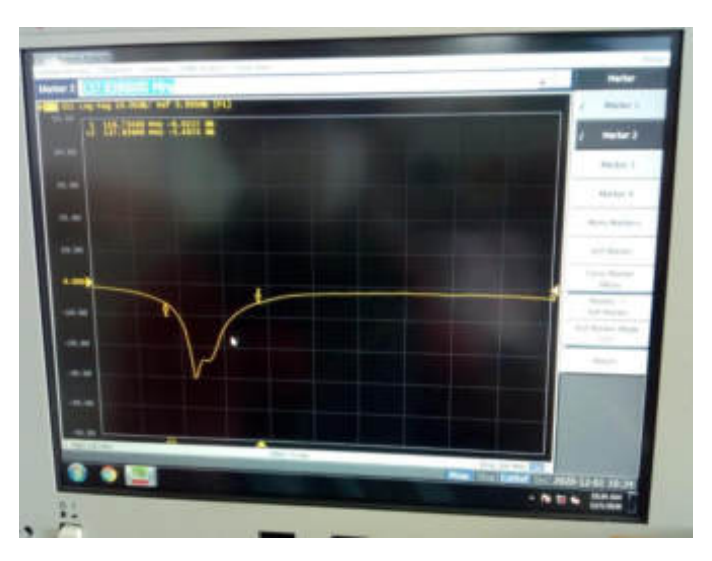

**Figura 4-3:** Resultado del VNA de la antena Cuadrifilar helicoidal (Antena 1).

**Realizado por:** Gómez, Joseph; Paguay, Lizbeth; 2021.

**Realizado por:** Gómez, Joseph; Paguay, Lizbeth; 2021.

En la figura 5-3 se observa el resultado del VNA de la Antena 2, con un spam de 100Mhz desde 100Mhz a 200Mhz, en el cual se tiene una ganancia de 8dB a una frecuencia de 137.5Mhz, se pude observar un pico mayor a una frecuencia de 132.5 Mhz aproximadamente.

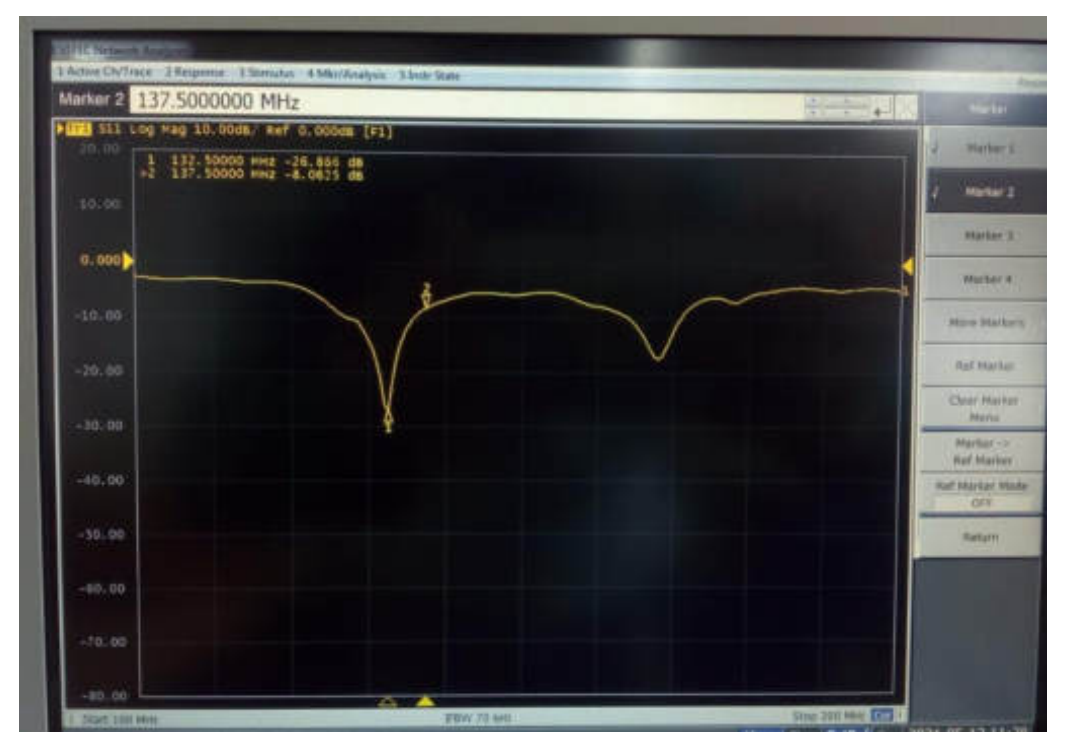

**Figura 5-3:** Resultado del VNA de la antena Cuadrifilar Helicoidal (Antena 2). **Realizado por:** Gómez, Joseph; Paguay, Lizbeth; 2021.

### *3.1.1.1. Correcciones de la antena*

En el primer resultado del coeficiente de reflexión de la Antena 1 se pudo apreciar la frecuencia de resonancia optima se encuentra aproximadamente a 125Mhz, por lo que se necesitó subir su frecuencia de resonancia para lo cual se acortaron las espiras de la antena y se procedió a realizar otra medición.

Se recortó 2cm de cada extremo de las espiras y se realizó la medición; en la figura 6-3 se tiene el resultado de la antena recortada donde se aprecia que la ganancia a una frecuencia de 137.5Mhz bajo pero los picos más altos subieron en frecuencia.

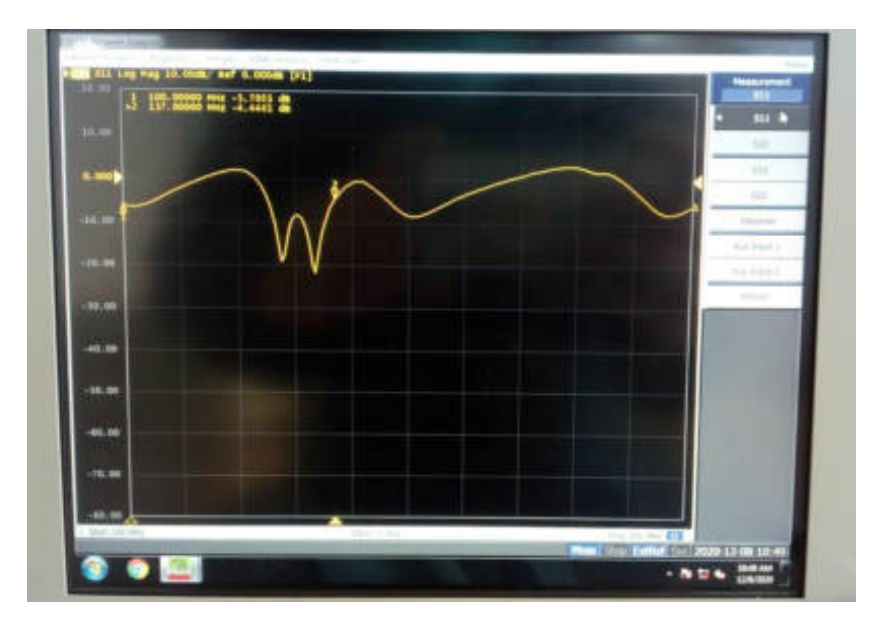

**Figura 6-3:** Resultado del VNA con recorte de espiras de 2cm de cada extremo (Antena 1). **Realizado por:** Gómez, Joseph; Paguay, Lizbeth; 2021.

Para encontrar una medida que se aproxime al resultado deseado se procedió a realizar una regla de 3 para calcular las medidas de las espiras, teniendo como longitud de la espira grande 2216mm, longitud de la espira pequeña 2105.8mm, altura de la espira grande 677mm y altura de la espira pequeña 643.7mm. En la figura 7-3 se puede observar el resultado del análisis donde se aprecia una clara mejora en la antena teniendo aproximadamente 13.4dB a una frecuencia de 137.5Mhz.

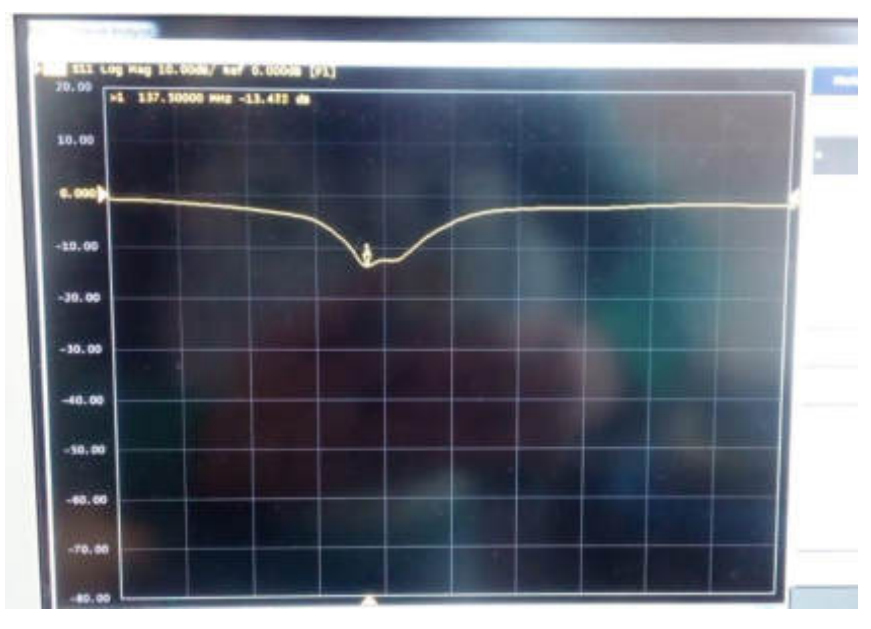

**Figura 7-3:** Resultado del VNA con la modificación final, (Antena 1). **Realizado por:** Gómez, Joseph; Paguay, Lizbeth; 2021.

Con la Antena 2 se realizó el mismo calculo aplicado a la antena anterior, para calcular un valor cercano al optimo, teniendo como resultado la longitud de la espira grande 2292.7mm, la espira pequeña 2178.7mm, la altura1: 700.1mm y la altura2: 665.7mm.

A continuación se realizó la medición con el VNA en la figura 8-3 teniendo una ganancia de 15.45dB a una frecuencia de 137.5Mhz.

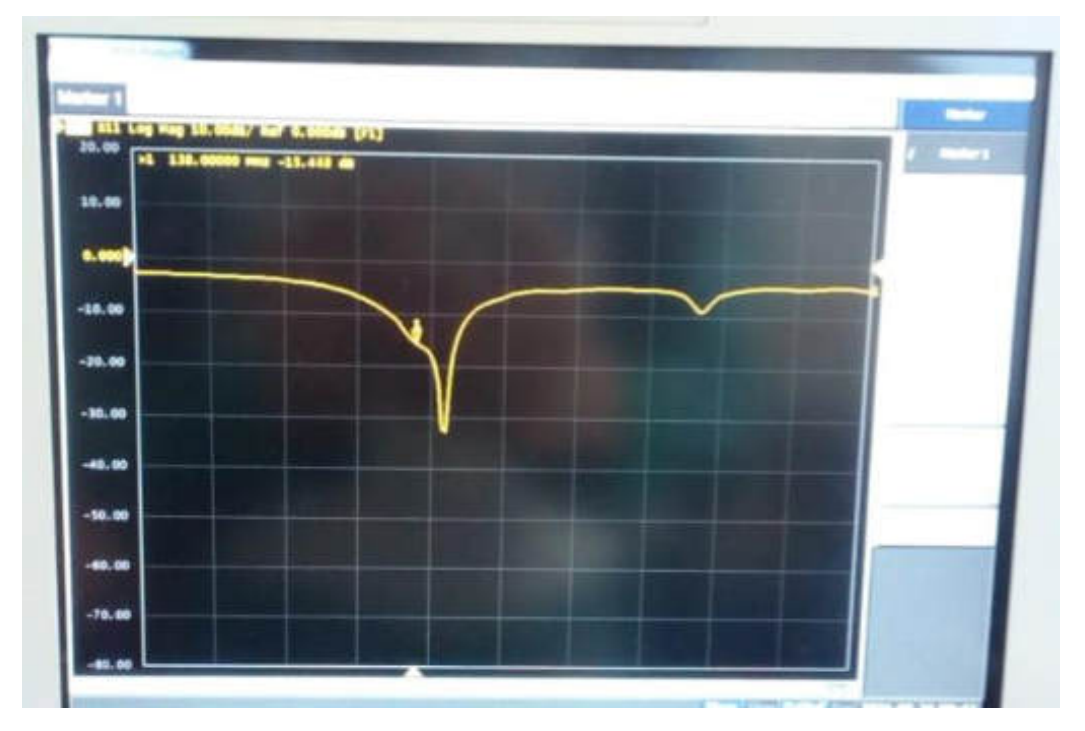

**Figura 8-3:** Resultado del VNA con la modificación final, (Antena 2). **Realizado por:** Gómez, Joseph; Paguay, Lizbeth; 2021.

### **3.2. Recepción de datos de la estación terrena**

#### *3.2.1. Prueba de recepción de las antenas*

Se realizó una prueba de recepción con las dos antenas conectadas al USRP, para esto se receptó la mitad de una imagen con la Antena 1 y la otra mitad con la Antena 2.

La figura 9-3 muestra la recepción en GNU Radio con la Antena 1 conectada en el puerto RX2 de la USRP. En este punto se pudo apreciar un nivel aceptable de recepción con poca presencia de ruido como se ve en la figura 9-3.

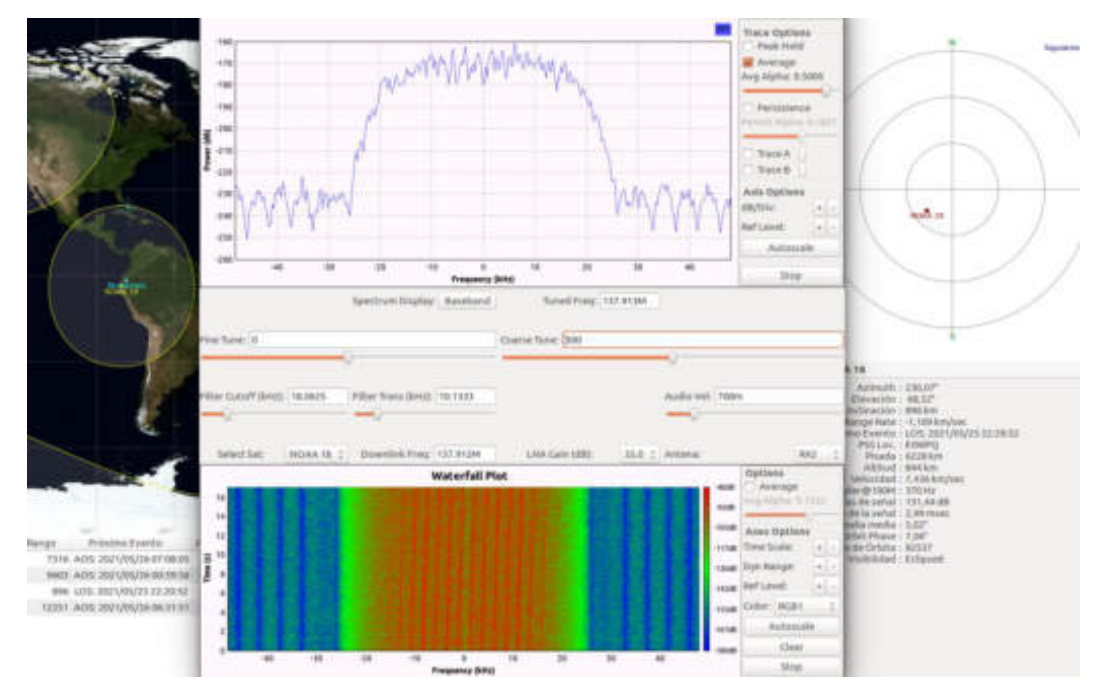

**Figura 9-3:** Prueba de recepción con Antena 1. **Realizado por:** Gómez, Joseph; Paguay, Lizbeth; 2021.

En el punto intermedio se cambió a la Antena 2 conectada en el puerto TX/RX de la USRP. En este punto se hizo evidente una mayor intensidad de la señal con una presencia de ruido casi nula, como se observa en la figura 10-3.

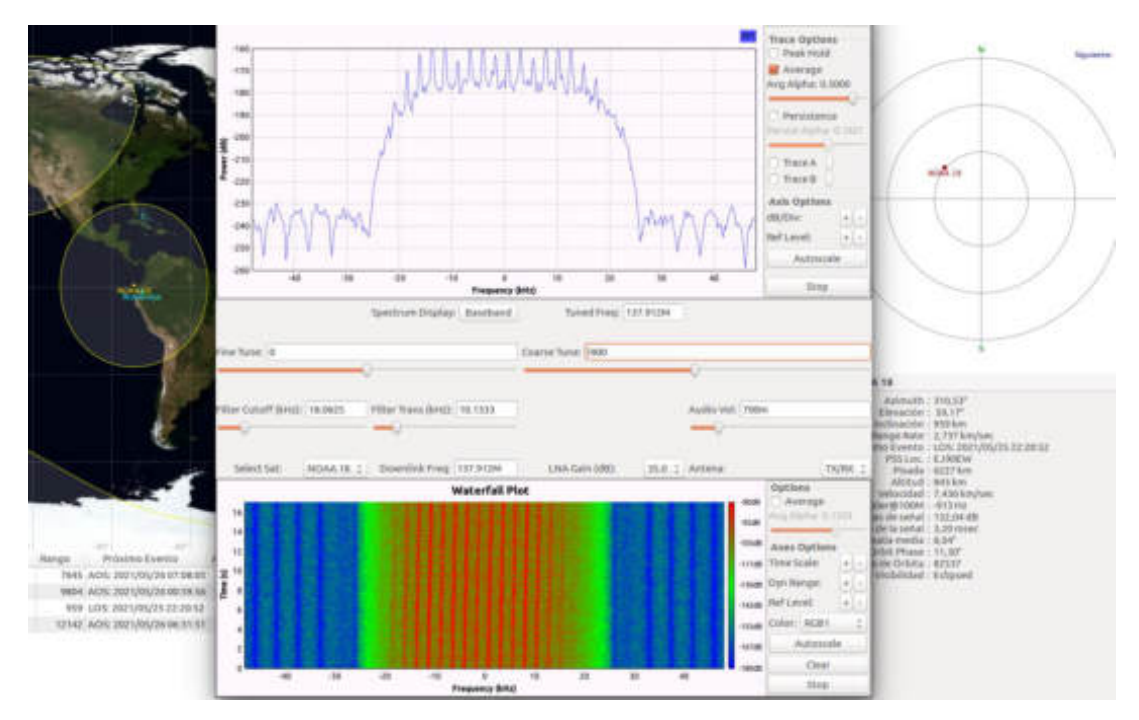

**Figura 10-3:** Prueba de recepción con Antena 2.

**Realizado por:** Gómez, Joseph; Paguay, Lizbeth; 2021.

La imagen resultante se observa en la figura 11-3, donde la mitad inferior muestra la recepción con la Antena 1 y la superior la recepción con la Antena 2.

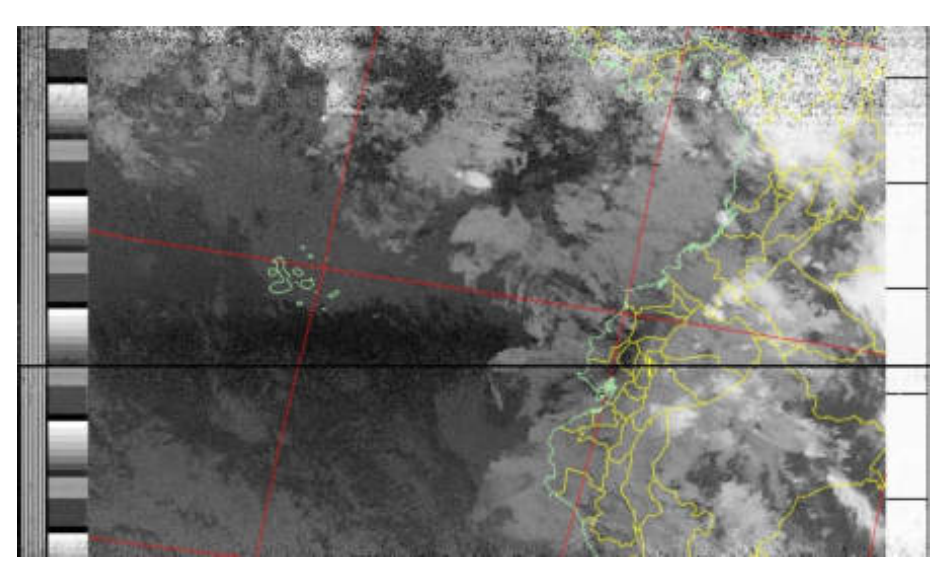

**Figura 11-3:** Imagen Satelital NOAA 18, prueba entre antenas. **Realizado por:** Gómez, Joseph; Paguay, Lizbeth; 2021.

Se puede observar un mayor horizonte en la parte superior, fue también evidente ya que se tuvo más tiempo de recepción con esta segunda antena; también se puede evidenciar un poco más de presencia de ruido en la parte de inferior.

## *3.2.2. Obtención de imágenes satelitales*

Utilizando el software Gpredict se predice los horarios en los cuales los satélites pasan por la estación terrena, la cual se encuentra instalada en un lugar alto; para conveniencia del proyecto la zona donde se estableció la conexión se encuentra libre de otras antenas de transmisión cercanas, evitando así posibles interferencias. En la figura 12-3 se puede observar la predicción del paso de un satélite en Gpredict, donde también se muestra información como la altura, velocidad y principalmente la diferencia de frecuencia por el efecto Doppler necesaria para ajustar la recepción.

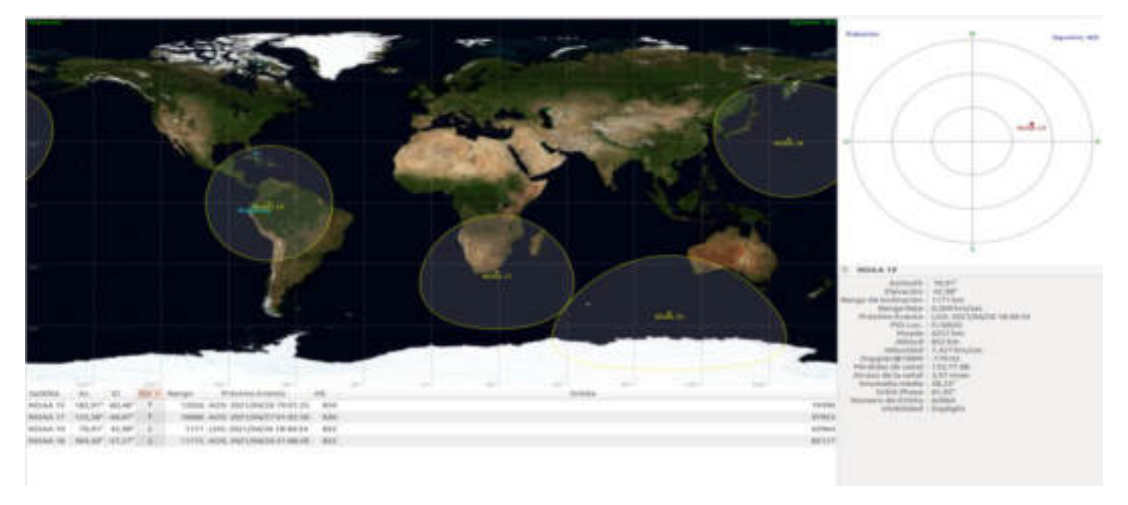

**Figura 12-3:** Paso del satélite NOAA19 visto en el software Gpredict. **Realizado por:** Gómez, Joseph; Paguay, Lizbeth; 2021.

Se procedió a ejecutar la programación de GNU Radio para poner en funcionamiento la USRP, y se puso el software WXtoImg en modo record para empezar a recibir la señal. En el momento que el satélite se encuentra visible se escuchan los pitidos característicos de la señal recibida del satélite NOAA, en este punto fue necesario ajustar la frecuencia manualmente en función de la señal que se estuvo recibiendo para compensar el efecto Doppler, para esto se diseñaron dos sliders para modificar la frecuencia central en GNU Radio así como dos sliders para modificar el filtro para ensanchar o reducir el ancho de banda de recepción para evitar recibir ruido, también fue necesario ajustar la ganancia para mejorar la recepción; la interface del programa en GNU Radio recibiendo la señal del satélite NOAA19 se la puede observar en la figura 13-3.

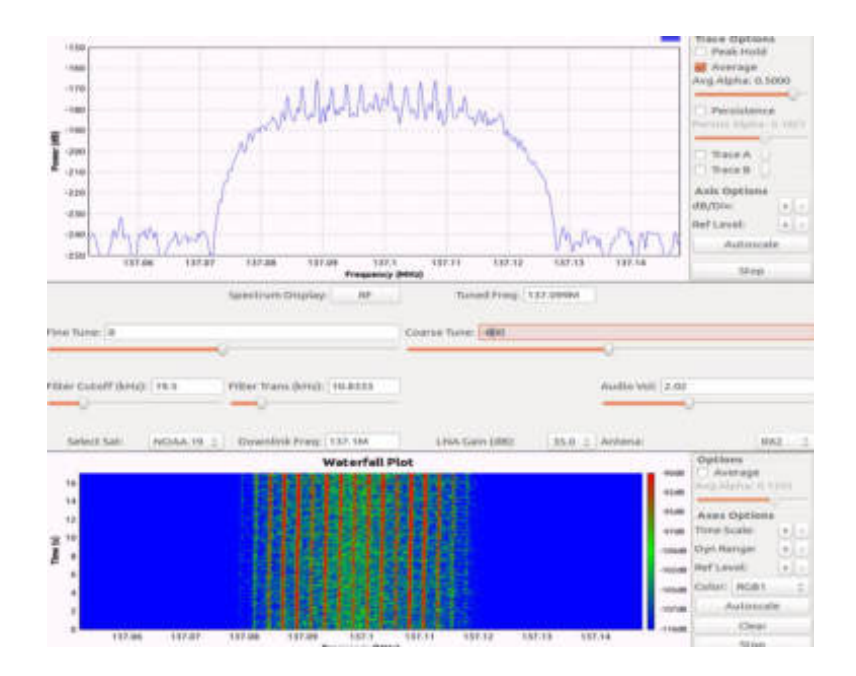

**Figura 13-3:** Interface del demodulador en GNU Radio. **Realizado por:** Gómez, Joseph; Paguay, Lizbeth; 2021.

En el momento de la demodulación el software WXtoImg comenzó a cargar la imagen producto de la decodificación de los datos de audio recibidos desde la demodulación de GNU Radio, obteniendo así una imagen satelital como se muestra en la figura 14-3, WXtoImg realizó un proceso en el cual se agregan las líneas equinocciales, límites territoriales y la posición de la estación terrena en la imagen recibida. Es posible observar líneas de ruido por efectos de interferencias, en especial en la parte superior e inferior de la imagen, resultado a causa del efecto Doppler.

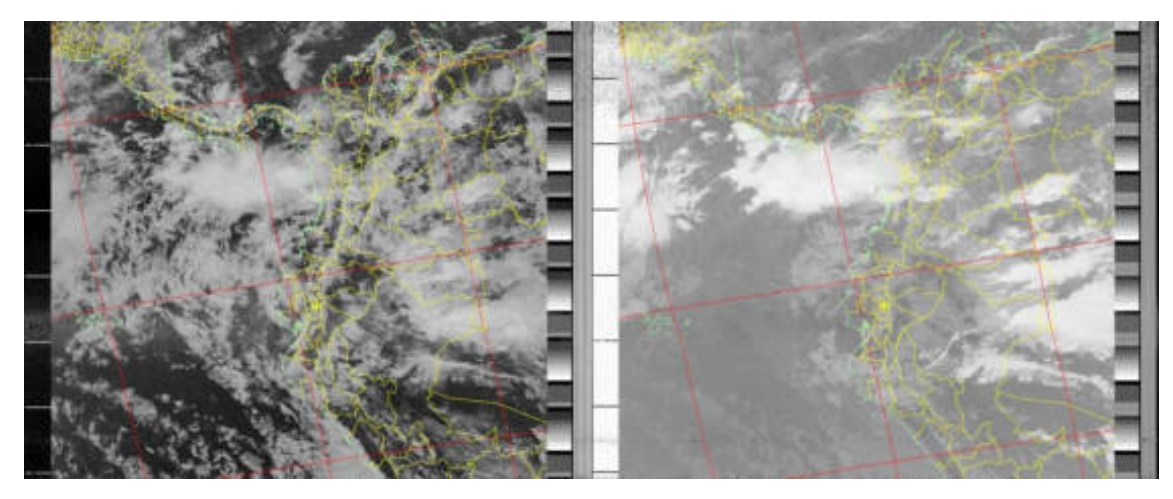

**Figura 14-3:** Imagen satelital demodulada y decodificada. **Realizado por:** Gómez, Joseph; Paguay, Lizbeth; 2021.

### **3.3. Análisis de resultados del algoritmo de procesamientos**

#### *3.3.1. Procesamiento de imágenes NOAA*

Después de recibir las Imágenes Satelitales de los satélites NOAA se creó un Banco de Datos, posteriormente se accedió a la imagen NOAA19-200421-Dsm.png perteneciente al NOAA 19 recibida el 20 de abril del 2021 en la mañana, luego se aplicó la primera opción del menú de procesamientos el cual muestra la imagen tal cual se recibió Canal A y Canal B unidos como se observa en la figura 15-3.

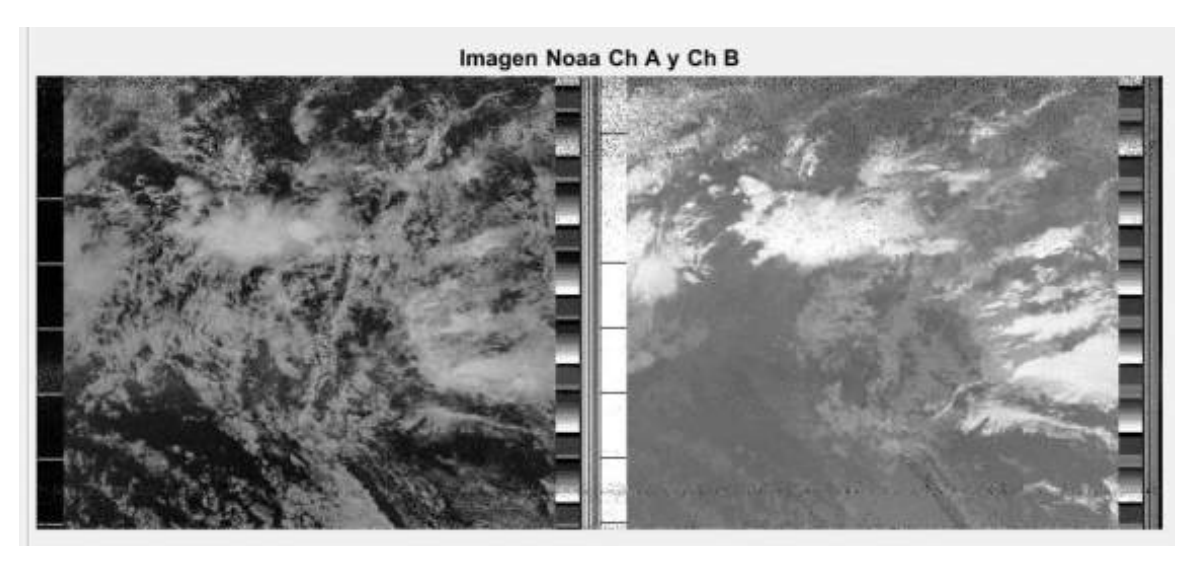

**Figura 15-3:** Imagen Satelital NOAA 19, Canal A y B. **Realizado por:** Gómez, Joseph; Paguay, Lizbeth; 2021.

Las siguientes opciones de procesamiento permiten separar el Canal A y B para poder visualizar por separado cada canal, el Canal A se observa en la figura 16-3 y el Canal B se observa en la figura 17-3.

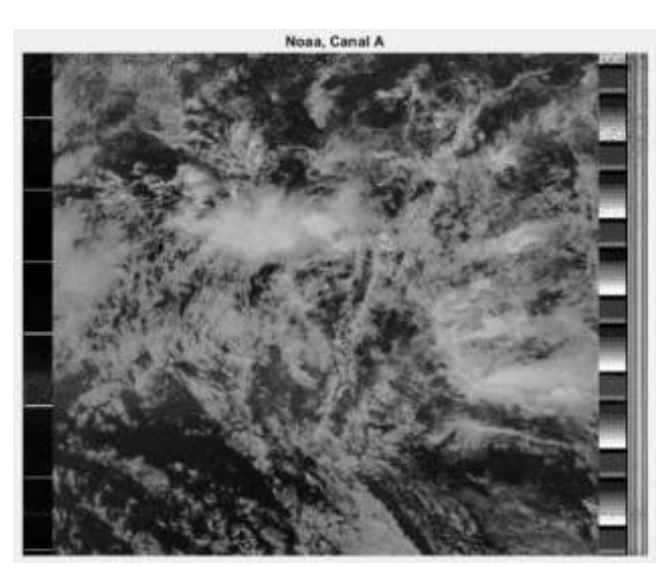

**Figura 16-3:** Imagen Satelital NOAA19, Canal A. **Realizado por:** Gómez, Joseph; Paguay, Lizbeth; 2021.

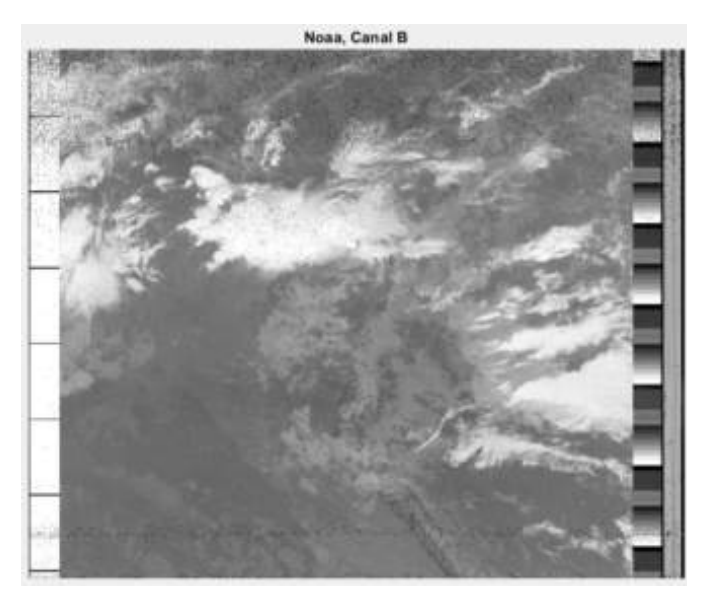

**Figura 17-3:** Imagen Satelital NOAA19, Canal B. **Realizado por:** Gómez, Joseph; Paguay, Lizbeth; 2021.

A continuación se aplicó a la imagen el procesamiento de Temperatura el cual separa la banda del infrarrojo termal, lo que permite visualizar las zonas más cálidas en colores amarillos, naranjas y rojos, lo que indica alta densidad de nubes y alta posibilidad de lluvias; y las partes más frías en colores azules, indicando así zonas con menos probabilidad de lluvia en el caso de nubes, o zonas cálidas o frías en zonas despejadas, así como se ve en la figura 18-3.

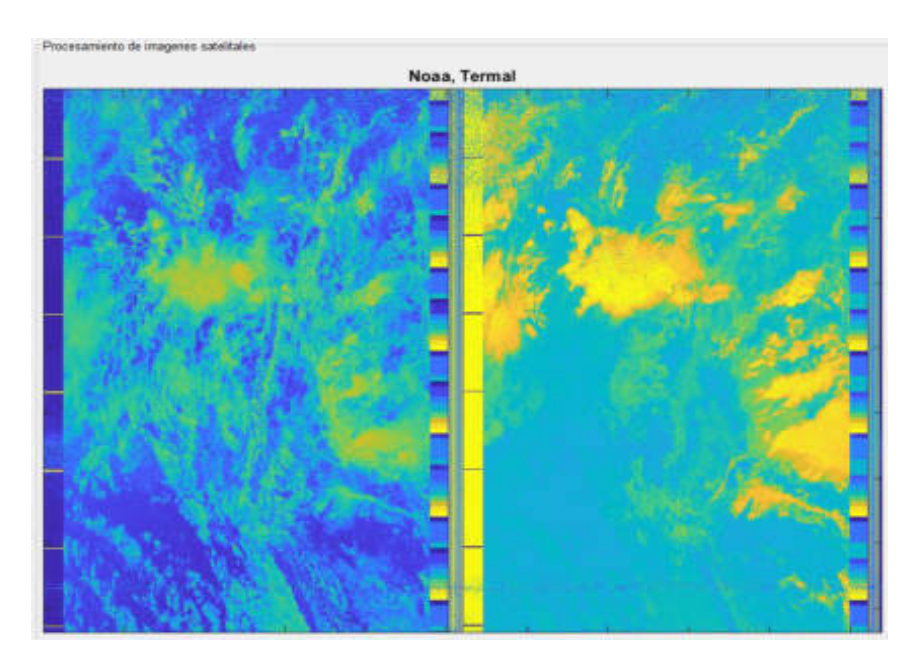

**Figura 18-3:** Imagen Satelital NOAA 19, temperatura. **Realizado por:** Gómez, Joseph; Paguay, Lizbeth; 2021.

#### *3.3.2. Procesamiento de imágenes Landsat 7*

Accediendo al banco de datos del proyecto de las imágenes Landsat 7 se seleccionó la imagen satelital del archivo 20190801, obtenida el día 8 de Enero del 2019, a continuación se aplicó el procesamiento en color natural obteniendo una imagen con los colores más cercanos a los reales, figura 19-3, se hizo un acercamiento hacia la ciudad de Riobamba donde se pudo observar la zona urbana y sus alrededores, así como la presencia de pocas nubes en la zona como se observa en la figura 20-3.

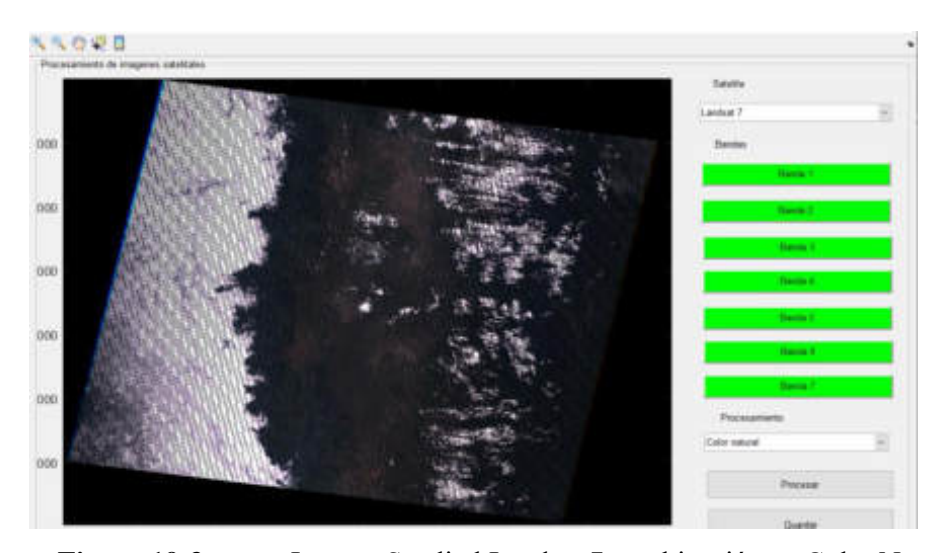

**Figura 19-3:** Imagen Satelital Landsat 7 combinación en Color Natural. **Realizado por:** Gómez, Joseph; Paguay, Lizbeth; 2021.

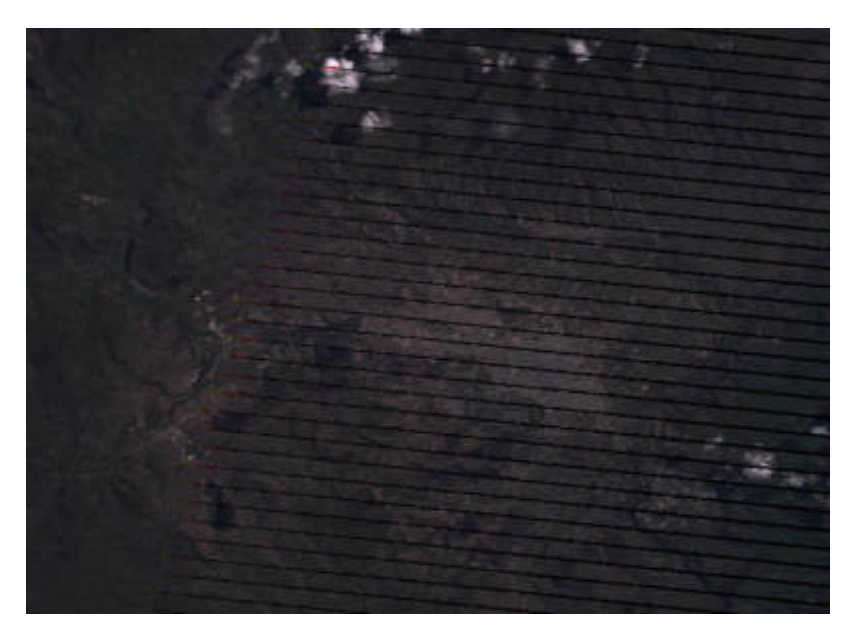

**Figura 20-3:** Imagen Satelital Landsat 7 en Color Natural zona de la ciudad de Riobamba

**Realizado por:** Gómez, Joseph; Paguay, Lizbeth; 2021.

Cabe recalcar que los colores mostrados no son netamente los reales, ya que las bandas que componen las imágenes en RGB se encuentran en escala de grises, representando diferentes niveles de brillo, por lo que el computador se encarga de darle una representación de color a cada pixel.

Al realizar el procesamiento de variación en la vegetación, el resultando fue la de la figura 21-3, donde se observa en tonos rojos posibles zonas de vegetación vigorosa. De color rosa áreas de vegetación menos densas o de temprano crecimiento, también suelen aparecer zonas de pequeños jardines y arboles diseminados en el mismo color. El color blanco representa zonas donde no existe vegetación pero tienen alta reflectividad como pueden ser nubes, arenas, depósitos salinos y suelos desnudos. De color azul obscuro aparecen las zonas con presencia de agua como canales, ríos y lagos, en zonas volcánicas los flujos de lavas pueden aparecer de este color aunque en la figura 21-3 no es el caso. De color gris a azul metálico representan zonas pobladas, como casa, edificios y calles.

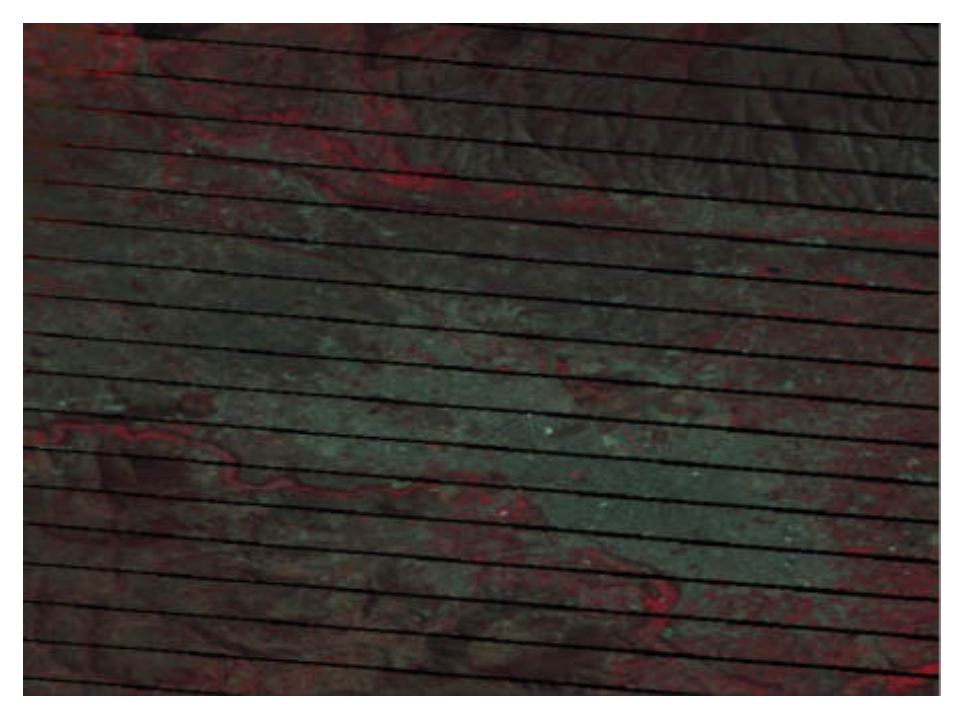

**Figura 21-3:** Imagen Satelital Landsat 7 con procesamiento de Variación en la vegetación

**Realizado por:** Gómez, Joseph; Paguay, Lizbeth; 2021.

Realizando el procesamiento de agricultura se tuvo el resultado mostrado en la figura 22-3, aquí se pudo observar de color verde brillante la vegetación más vigorosa indicando así posibles zonas dedicadas a la agricultura y zonas urbanas en color morado como se observa en la figura 23-3.

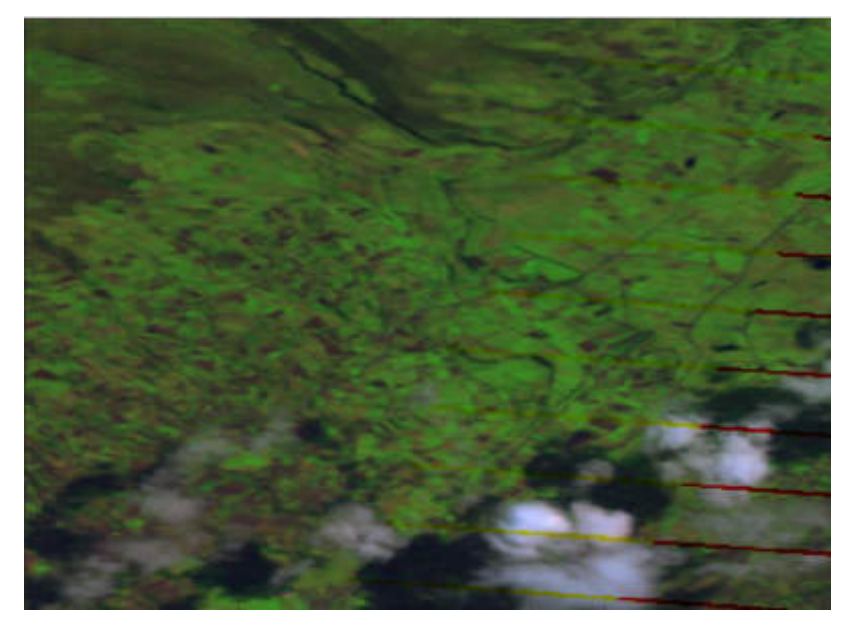

**Figura 22-3:** Imagen Satelital Landsat 7, procesamiento para Agricultura. **Realizado por:** Gómez, Joseph; Paguay, Lizbeth; 2021.

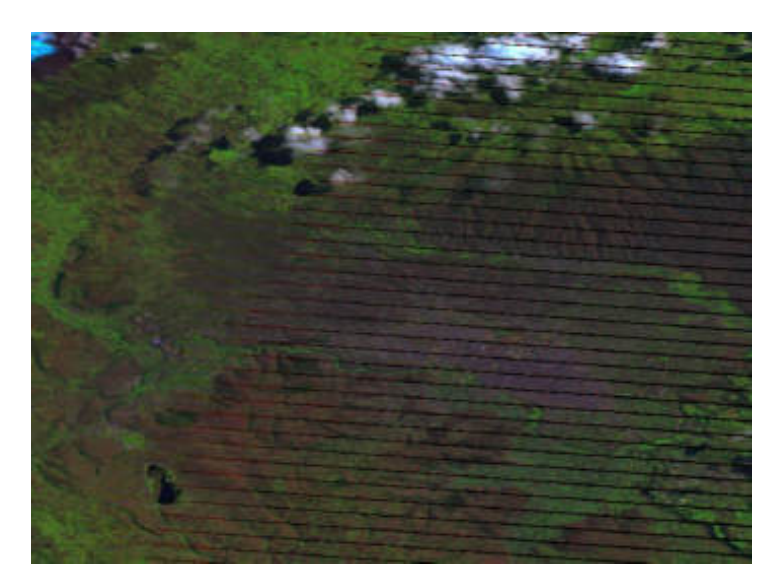

**Figura 23-3:** Imagen Satelital Landsat 7, procesamiento para Agricultura, zona urbana de la ciudad de Riobamba **Realizado por:** Gómez, Joseph; Paguay, Lizbeth; 2021.

Aplicando el procesamiento NDVI se obtuvo la figura 24-3, la cual muestra realzada la vegetación en función de su respuesta espectral y atenuando las zonas de otros elementos como el suelo y el agua, lo que representa la cantidad, calidad y desarrollo de la vegetación de acuerdo a la intensidad de la radicación presente en la banda de infrarrojo cercano.

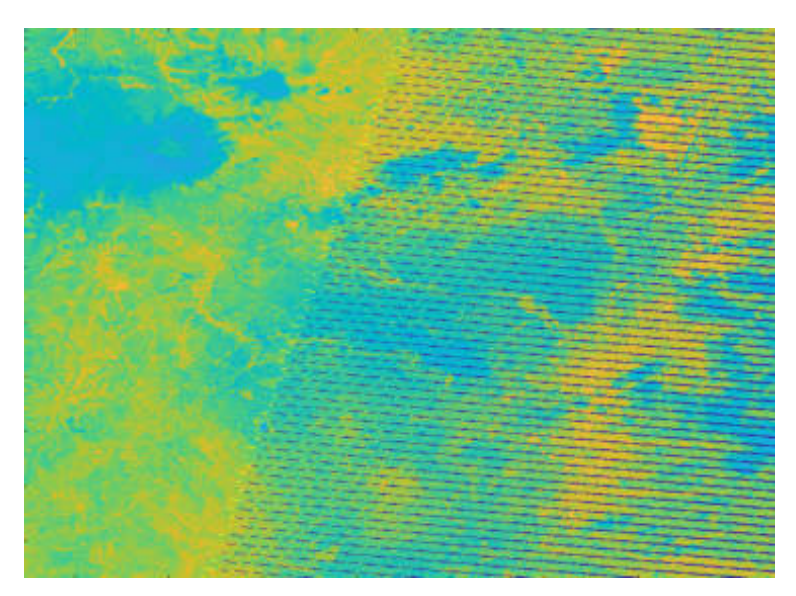

**Figura 24-3:** Imagen Satelital Landsat 7, procesamiento NDVI. **Realizado por:** Gómez, Joseph; Paguay, Lizbeth; 2021.

Al aplicar el procesamiento crecimiento de vegetación se tuvo como resultado la figura 25-3, donde se adicionó la banda infrarrojo medio aumentando así la sensibilidad de detección de varias etapas del crecimiento de la vegetación. En tonos rojos, naranjas y amarillos se muestra la vegetación sana. En color verde y marrón se representan los suelos. Áreas recientemente taladas aparecen de color azul brillante. Azul muy obscuro representa agua profundas y azul claro aguas poco profundas o con presencia de sedimentos.

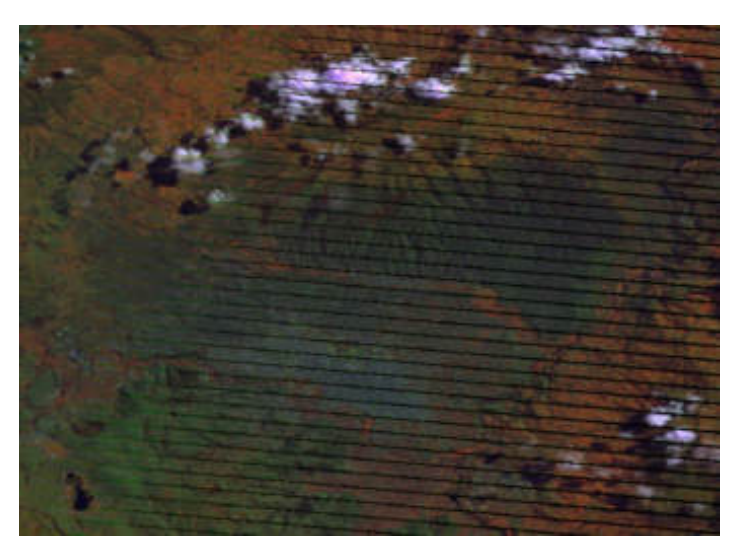

**Figura 25-3:** Imagen Satelital Landsat 7, procesamiento crecimiento de vegetación. **Realizado por:** Gómez, Joseph; Paguay, Lizbeth; 2021.

El procesamiento detección de zonas urbanas dio como resultado la figura 26-3, en la cual las zonas urbanas y suelos expuestos se representan en todos rosados y morados. El agua se muestra en color negro independientemente de la cantidad de sedimentos. La vegetación se muestra en varias tonalidades de verde.

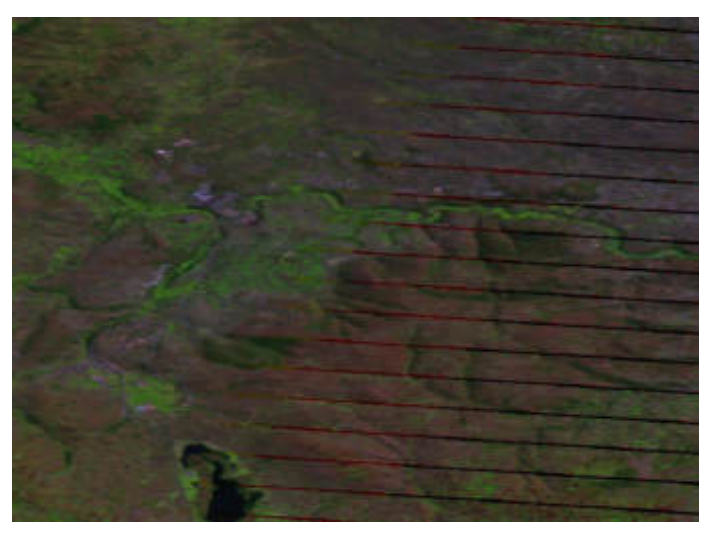

**Figura 26-3:** Imagen Satelital Landsat 7, procesamiento detección de zonas urbanas. **Realizado por:** Gómez, Joseph; Paguay, Lizbeth; 2021.

El procesamiento de zonas forestales tuvo como resultado la figura 27-3, donde la vegetación aparece en tonos verdes. La banda 7 aplicada a este procesamiento es sensible al contenido de humedad mostrando tonos rojizos y naranjas. Las zonas urbanas se muestran en tonos magentas y morados. Las áreas forestales se muestran en tonos verdes brillantes.

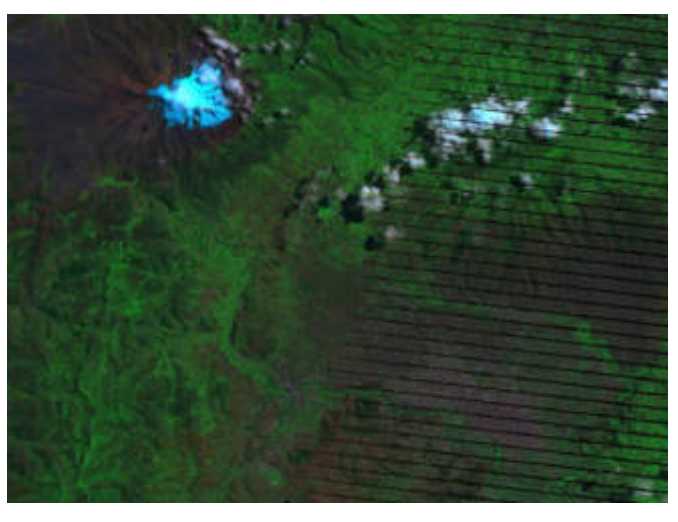

**Figura 27-3:** Imagen Satelital Landsat 7, procesamiento zonas forestales. **Realizado por:** Gómez, Joseph; Paguay, Lizbeth; 2021.

El procesamiento de topografía dio como resultado la figura 28-3, en el cual se observan texturas topográficas del terreno donde se resaltan todos los detalles del terreno.

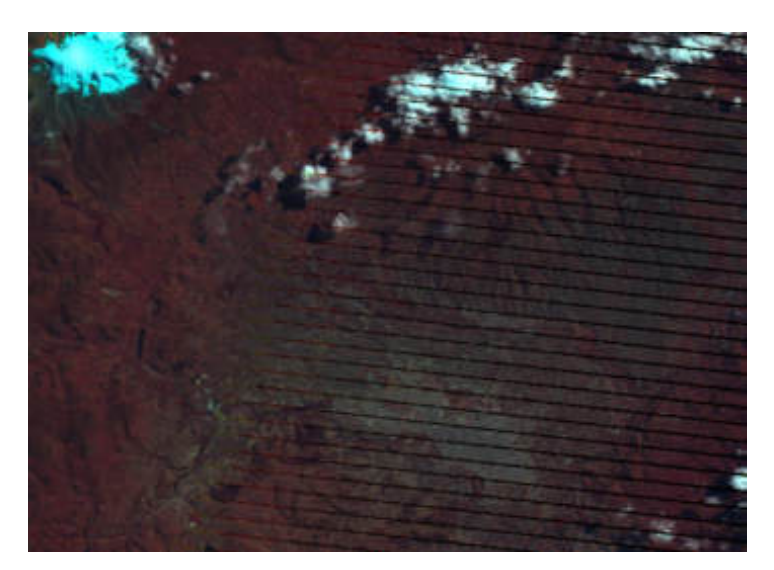

**Figura 28-3:**Imagen Satelital Landsat 7, procesamiento texturas topográficas. **Realizado por:** Gómez, Joseph; Paguay, Lizbeth; 2021.

## *3.3.3. Procesamiento de imágenes Landsat 8*

Accediendo al banco de imágenes satelitales se procedió a abrir la imagen del archivo 20200320 correspondiente a una imagen satelital Landsat 8 del 20 de Marzo del 2020, y a continuación se realizó el procesamiento de color natural figura 29-3, en la cual el computador asignó colores parecidos a los reales a los diferentes niveles de pixeles así como en el procesamiento de las imágenes Landsat 7 expuesta en el apartado anterior.

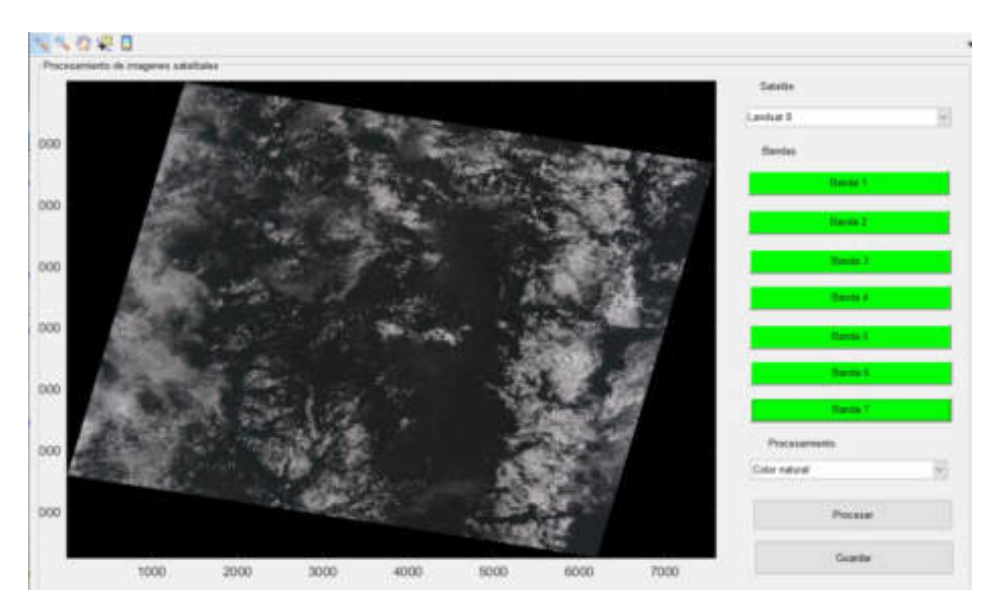

**Figura 29-3:** Imagen Satelital Landsat 8, combinación en Color Natural. **Realizado por:** Gómez, Joseph; Paguay, Lizbeth; 2021.

Se realizó un acercamiento hacia la zona correspondiente de la ciudad de Riobamba, donde se puede apreciar la presencia de nubes, la zona urbana y sus alrededores en la figura 30-3.

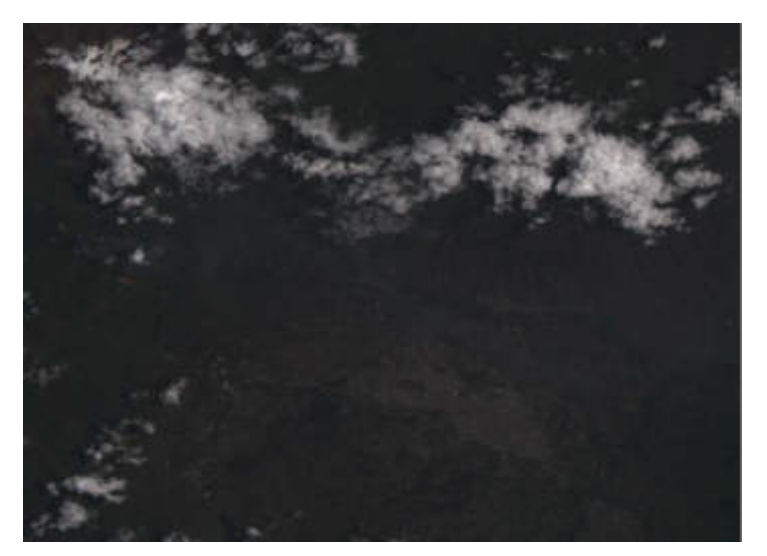

**Figura 30-3:** Imagen Satelital Landsat 8, procesamiento Color Natural, zona de la ciudad de Riobamba. **Realizado por:** Gómez, Joseph; Paguay, Lizbeth; 2021.

A la imagen se aplica el procesamiento en falso color lo que da como resultado la figura 31-3, donde se utilizó la banda de infrarrojo cercano lo cual muestra en tonos rojos la presencia de vegetación saludable.

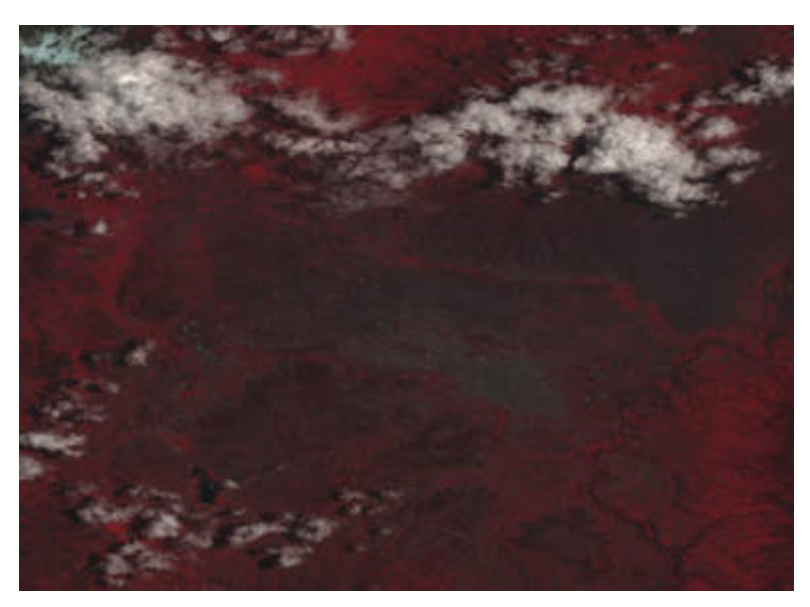

**Figura 31-3:** Imagen Satelital Landsat 8, procesamiento Falso color. **Realizado por:** Gómez, Joseph; Paguay, Lizbeth; 2021.

Se aplicó el procesamiento agricultura dando como resultado la figura 32-3, donde las zonas dedicadas a esta actividad se muestran en colores verde brillante.

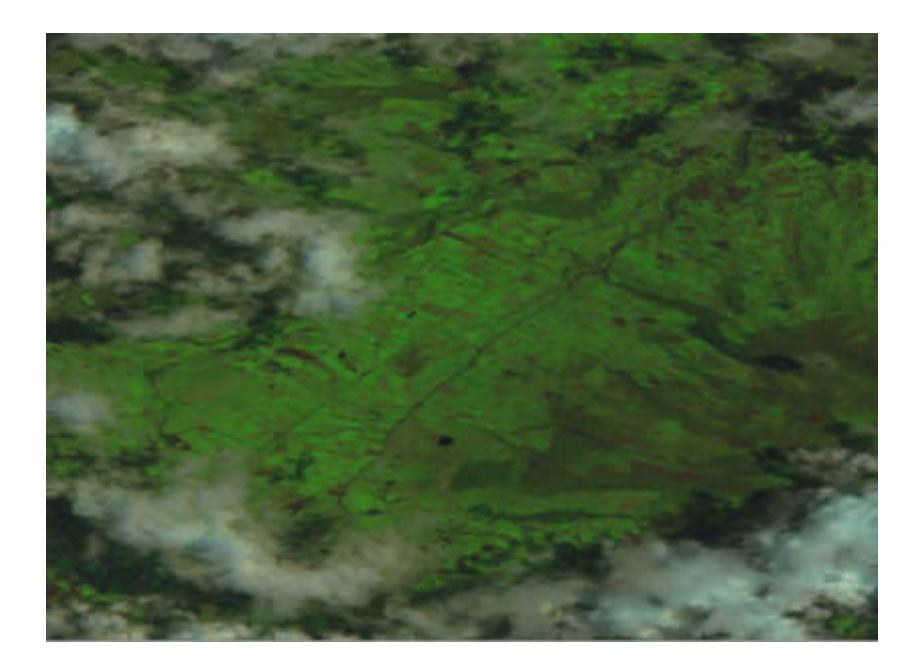

**Figura 32-3:** Imagen Satelital Landsat 8, procesamiento Agricultura. **Realizado por:** Gómez, Joseph; Paguay, Lizbeth; 2021.

Se realizó el NDVI a la imagen satelital teniendo el resultado de la figura 33-3, así como el NDVI en Landsat 7 se resalta las zonas de vegetación en función de su respuesta espectral y se atenúa las zonas de suelos y agua.

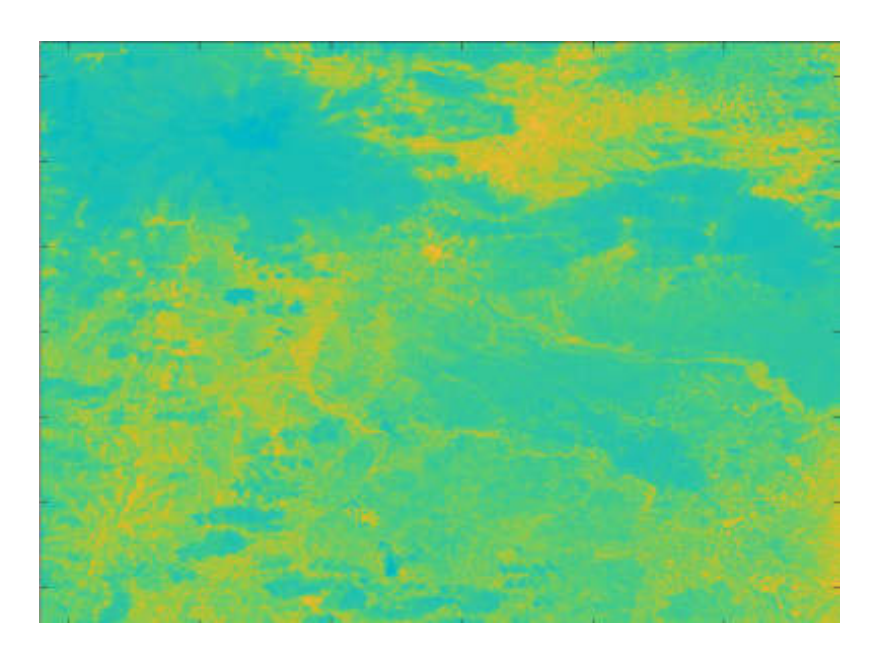

**Figura 33-3:** Imagen Satelital Landsat 8, procesamiento NDVI. **Realizado por:** Gómez, Joseph; Paguay, Lizbeth; 2021.

Al aplicar el procesamiento de vegetación vigorosa se tuvo como resultado la figura 34-3, en la cual se muestra la vegetación sana en colores rojizos.

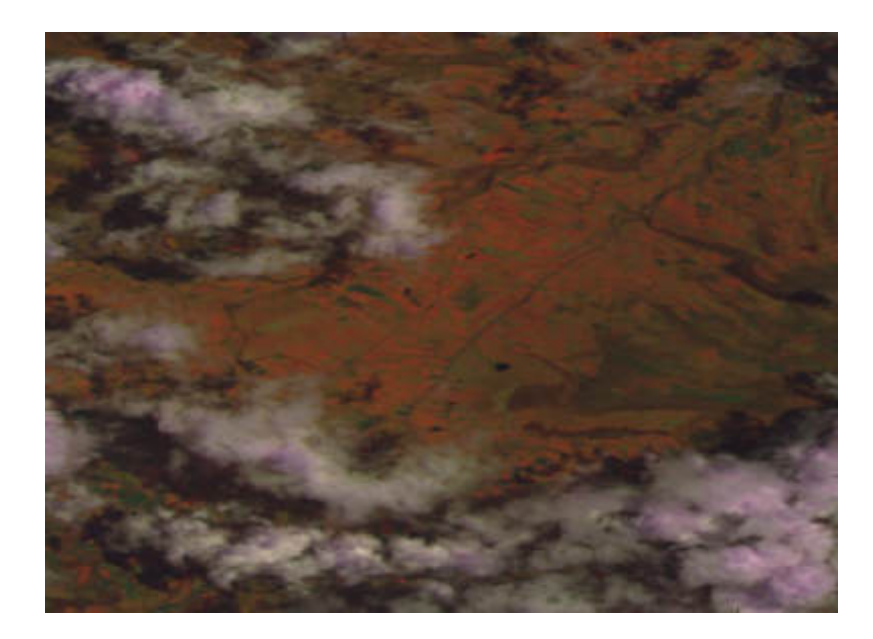

**Figura 34-3:** Imagen Satelital Landsat 8, procesamiento Vegetación vigorosa. **Realizado por:** Gómez, Joseph; Paguay, Lizbeth; 2021.

Aplicando el procesamiento de detección de zonas urbanas se obtuvo el resultado de la figura 35-3, donde se puede observar en tonos morados las zonas donde se encuentran posiblemente casas, edificios y carreteras.

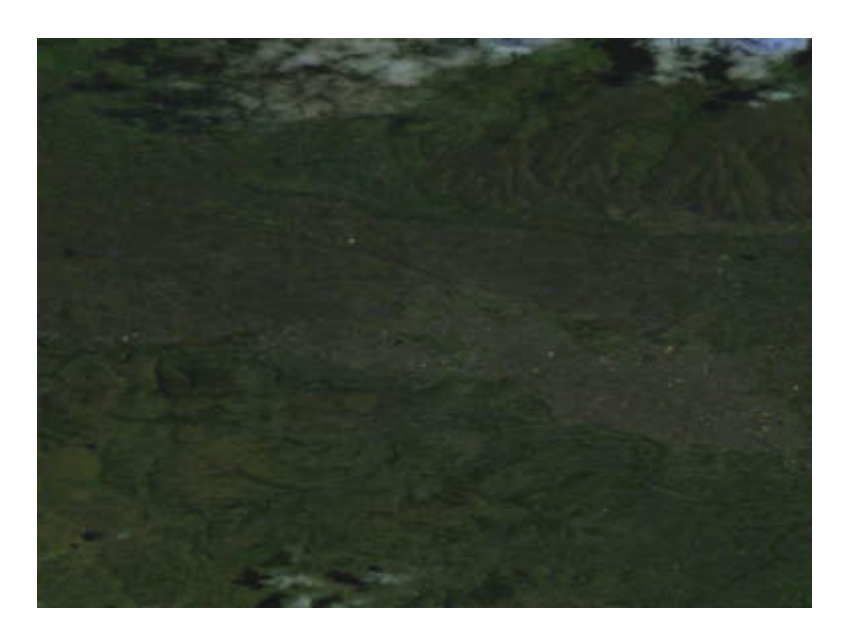

**Figura 35-3:** Imagen Satelital Landsat 8, procesamiento Detección de zonas urbanas.

**Realizado por:** Gómez, Joseph; Paguay, Lizbeth; 2021.

Se aplicó el procesamiento de penetración atmosférica dando el resultado de la figura 36-3, donde se observa en tonos azules donde existe mayor penetración de la radiación en la atmosfera.

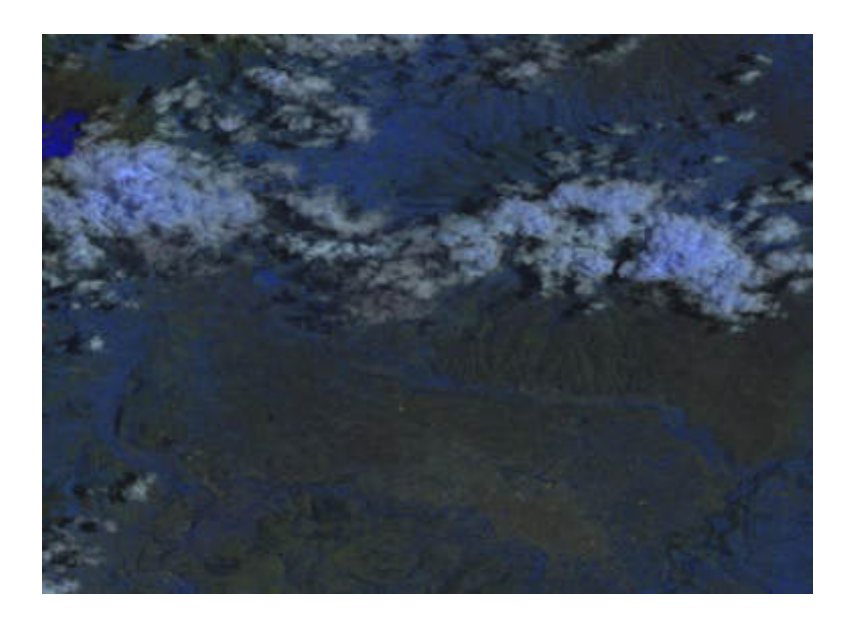

**Figura 36-3:** Imagen Satelital Landsat 8, procesamiento Penetración atmosférica. **Realizado por**: Gómez, Joseph; Paguay, Lizbeth; 2021.

Se aplicó el EVI dando la figura 37-3 resultante, donde se puede observar el estado de la vegetación en zonas de alta densidad de biomasa.

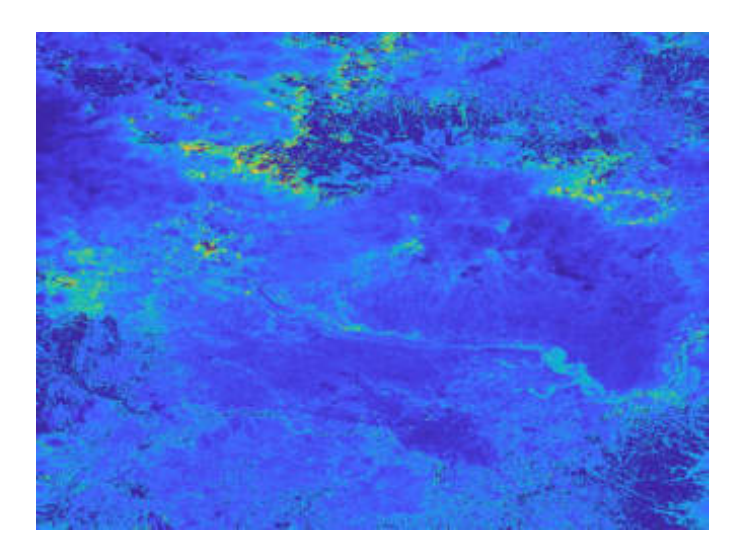

**Figura 37-3:** Imagen Satelital Landsat 8, procesamiento EVI. **Realizado por:** Gómez, Joseph; Paguay, Lizbeth; 2021.

## *3.3.4. Procesamiento de mejora de imágenes satelitales*

Usando el resultado del procesamiento de la figura 26-3, correspondiente a la detección de zonas urbanas se visualizó el histograma, ver figura 38-3, donde se representa de manera gráfica la distribución de los pixeles lo que permite saber los valores de brillo que existen o que cantidad de pixeles existen en mayor cantidad en la imagen, lo que permite hacer estudios estadísticos en la imagen, así como también permite mejorar la visualización de la imagen mediante la modificación de los pixeles de acuerdo a como están distribuidos en la imagen.

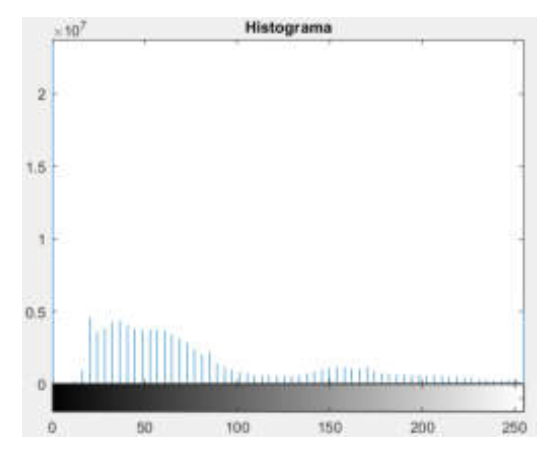

**Figura 38-3:** Histograma de la Imagen Satelital Landsat 7, detección de zonas urbanas

**Realizado por:** Gómez, Joseph; Paguay, Lizbeth; 2021.

En el presente proyecto se implementó la ecualización del histograma lo que distribuye los pixeles uniformemente permitiendo tener una mejor visualización de la imagen, cabe mencionar que en imágenes satelitales no siempre es conveniente esta mejora ya que pueden modificarse los datos presentes dando así posibles errores. En la figura 39-3 se observa la aplicación de la ecualización y el histograma ecualizado en la figura 40-3 de la imagen procesada de la figura 26-3.

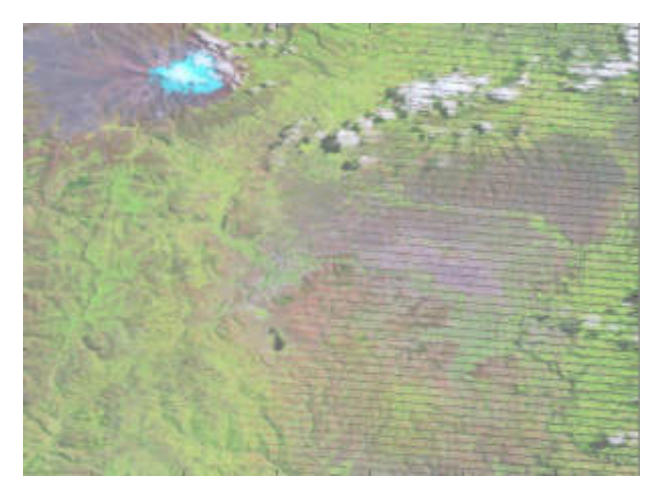

**Figura 39-3:** Imagen Satelital Landsat 7, ecualización de histograma. **Realizado por:** Gómez, Joseph; Paguay, Lizbeth; 2021.

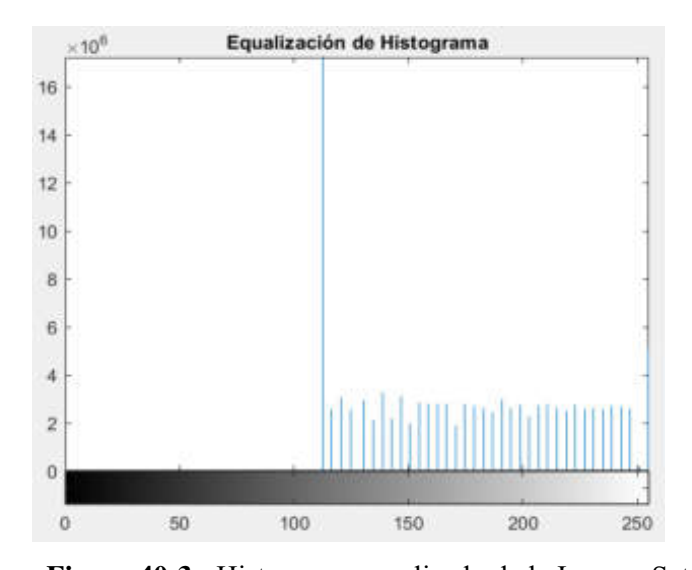

**Figura 40-3:** Histograma ecualizado de la Imagen Satelital Landsat 7, detección de zonas urbanas. **Realizado por:** Gómez, Joseph; Paguay, Lizbeth; 2021.

En este caso se pudo observar que la ecualización del histograma no dio precisamente un buen resultado ya que la mayoría de los pixeles como se ve en la figura 29-3 se encontraban bien distribuidos, aunque permitió redistribuir ciertos pixeles hacia los tonos más claros, permitiendo así realzar ciertas características presentes en esta zona.

En las imágenes satelitales de Landsat 8 se pudieron aplicar el análisis de histograma, tal cual se lo hizo con las imágenes de Landsat 7, se obtuvo el histograma de la figura 34-3, el cual se lo puede observar en la figura 41-3 y se realiza una ecualización del histograma teniendo el resultado mostrado en la figura 42-3 y el histograma resultante en la figura 43-3.

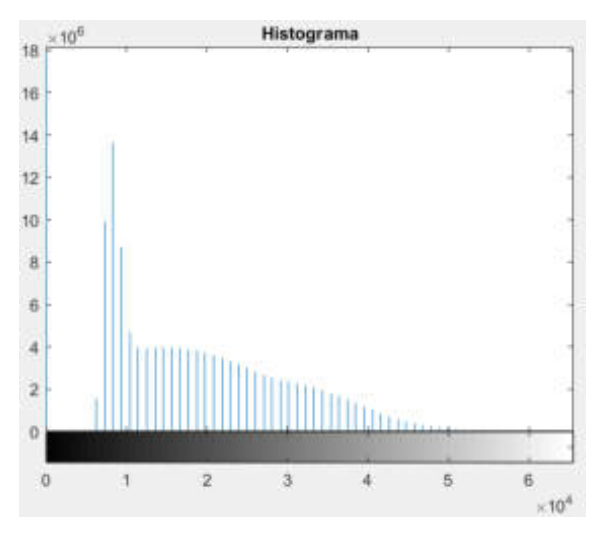

**Figura 41-3:** Histograma de la Imagen Satelital procesada en Falso color.

**Realizado por:** Gómez, Joseph; Paguay, Lizbeth; 2021.

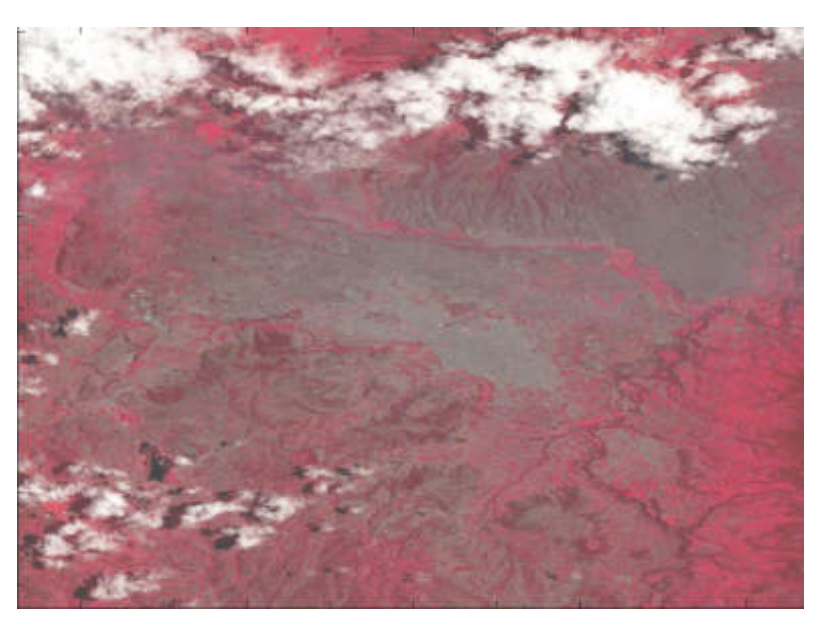

**Figura 42-3:** Imagen Satelital con aplicación de Ecualización de histograma. **Realizado por:** Gómez, Joseph; Paguay, Lizbeth; 2021.

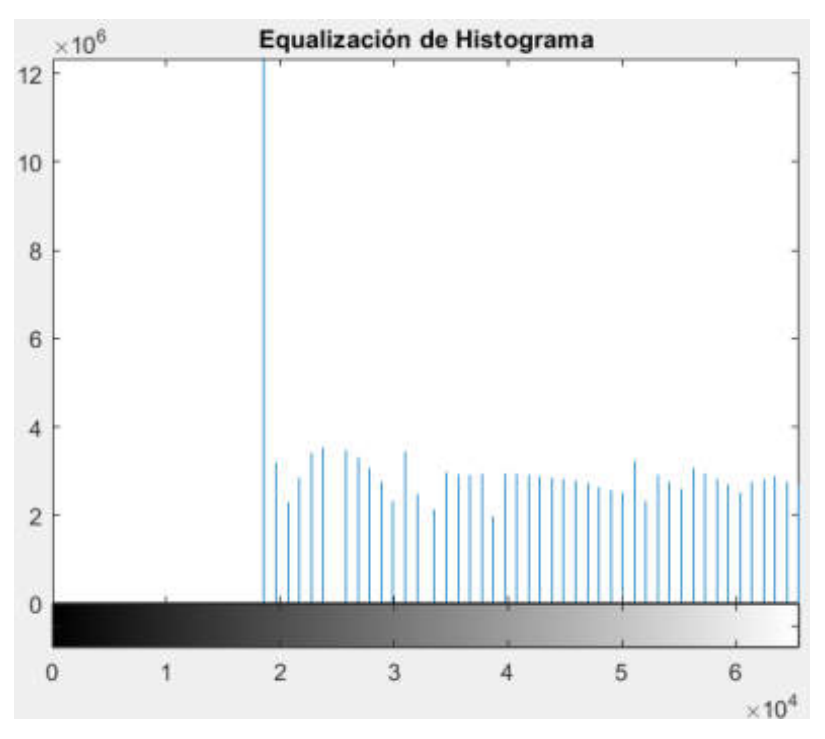

**Figura 43-3:** Histograma ecualizado de la Imagen Satelital en Falso color. **Realizado por:** Gómez, Joseph; Paguay, Lizbeth; 2021.

Al aplicar la ecualización se pudo observar una ligera mejora en las zonas más brillantes, ya que los pixeles como se observa en la figura 41-3 no se encontraban distribuidos en todo el rango de valores, por lo que la ecualización fue más evidente, aunque se vieron afectadas las zonas más obscuras cabe recordar que se pudieron haber alterado algunos datos al modificar los valores de los pixeles.

Utilizando la imagen satelital de Landsat 7 con procesamiento de variación de vegetación figura 21-3, se aplicó un ensanchamiento de histograma donde las zonas rojas que representan la vegetación más sana se hicieron más evidentes al ensanchar el histograma mejorando el contraste de toda la imagen, ver figura 45-3; el histograma antes de la aplicación de ensanchamiento se visualiza en la figura 44-3 y el histograma después del ensanchamiento se observa en la figura 46-3.

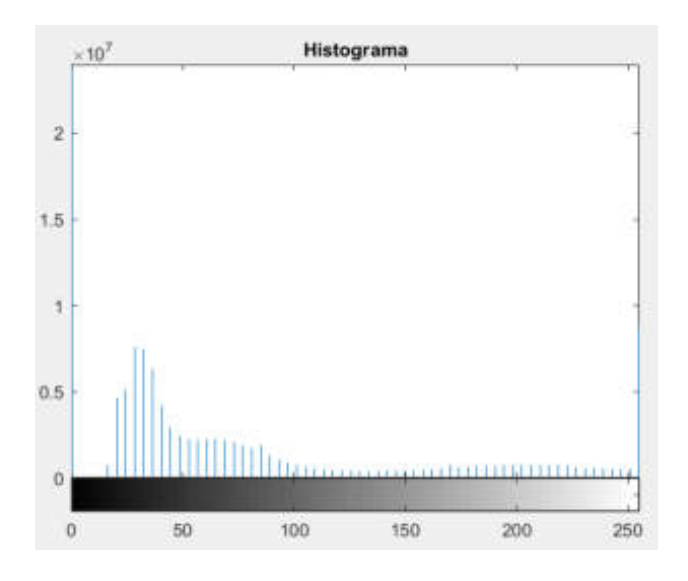

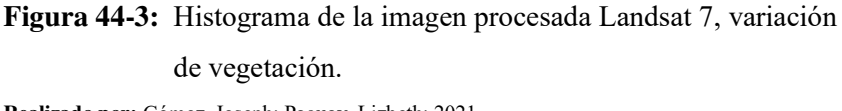

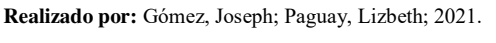

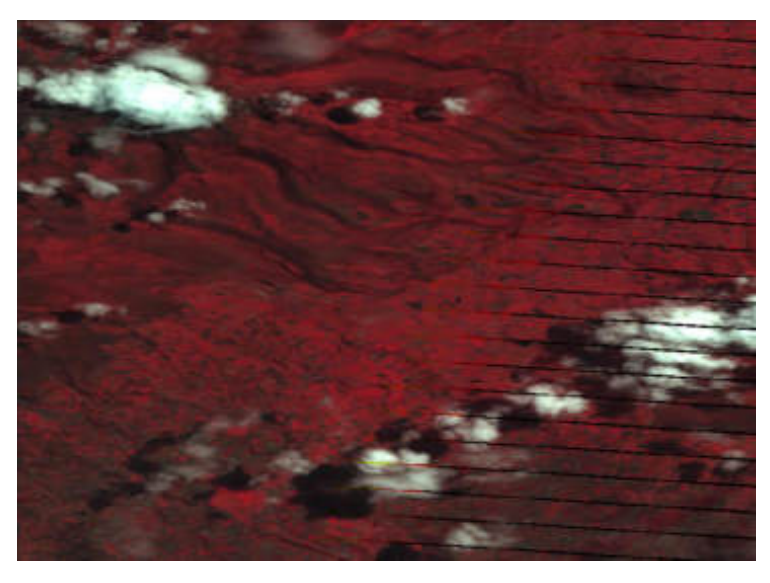

**Figura 45-3:** Imagen procesada Landsat 7 variación de vegetación, aplicación de ensanchamiento de histograma. **Realizado por:** Gómez, Joseph; Paguay, Lizbeth; 2021.

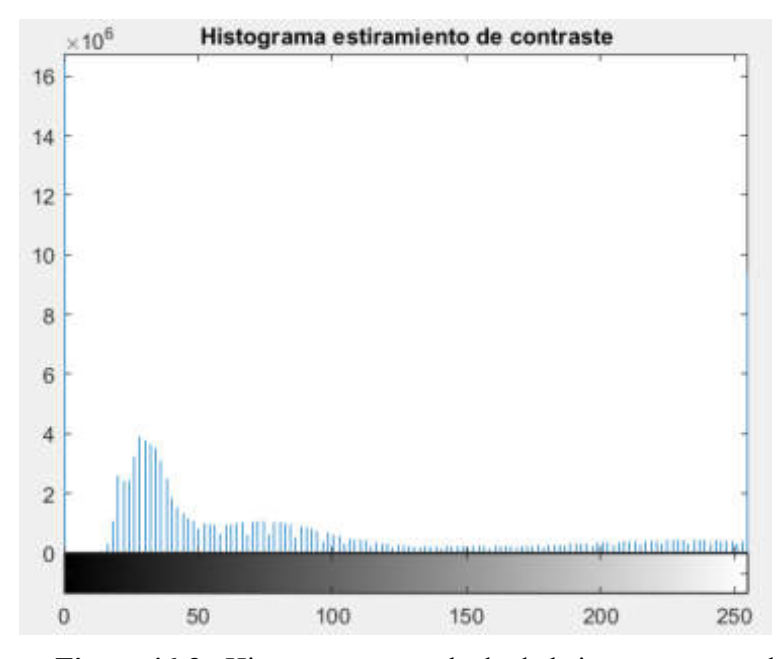

**Figura 46-3:** Histograma ensanchado de la imagen procesada Landsat 7, variación de vegetación. **Realizado por**: Gómez, Joseph; Paguay, Lizbeth; 2021.

Se tomó la figura 21-3 la cual está compuesta por una banda en infrarrojo lo que capta la refractancia de la clorofila, lo que ayuda en la evaluación del estado de crecimiento y salud de la vegetación y se le aplicó la mejora de estiramiento de decorrelación lo que permitió hacer más visibles algunas características en la vegetación, la imagen resultante se la observa en la figura 47-3.

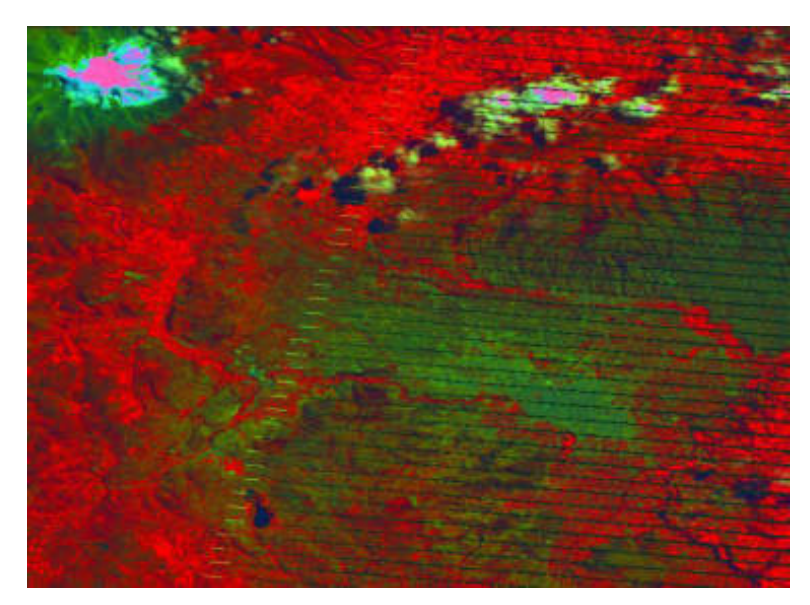

**Figura 47-3:** Imagen procesada en variación de vegetación con mejora de estiramiento de decorrelación. **Realizado por:** Gómez, Joseph; Paguay, Lizbeth; 2021.

A la figura 21-3 se le aplicó una mejora de contraste la cual permitió resaltar varios detalles que no eran visibles antes, el resultado se observa en la figura 48-3.

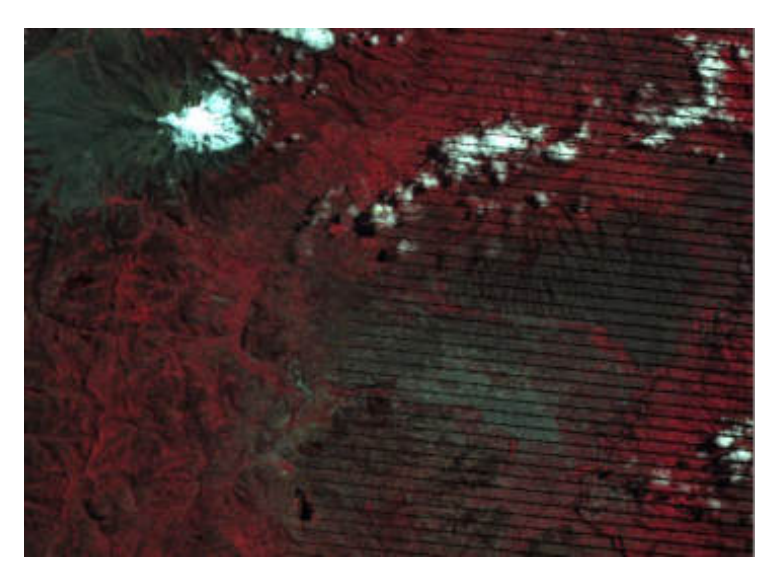

**Figura 48-3:** Imagen procesada en variación de vegetación con mejora de contraste.

**Realizado por:** Gómez, Joseph; Paguay, Lizbeth; 2021.

Se aplicó a la misma figura 21-3 la mejora de contraste por límite de estiramiento con un límite de 1% superior e inferior y tuvo una ligera diferencia con respecto a la mejora de contraste anterior, ver figura 49-3, dependiendo de los datos que presentes en las imágenes va a ser conveniente aplicar la una mejora o la otra.

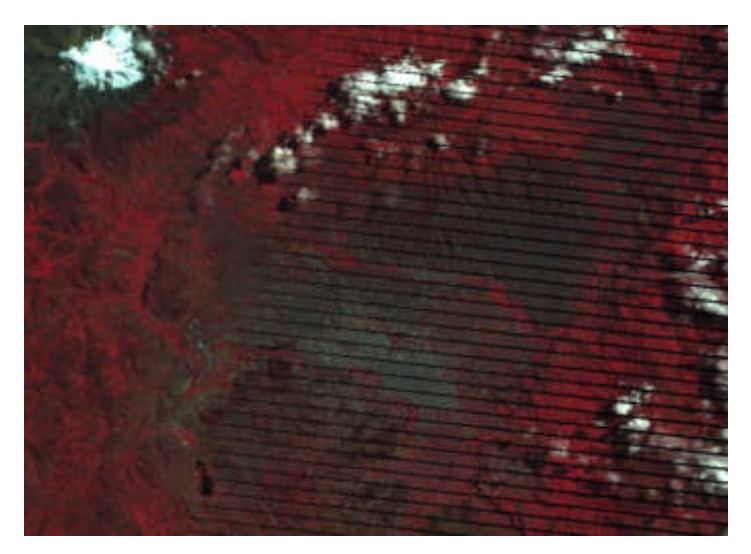

**Figura 49-3:** Imagen procesada en variación de vegetación con mejora de contraste por límite de estiramiento.

**Realizado por:** Gómez, Joseph; Paguay, Lizbeth; 2021.

La mejora de contraste se hizo un poco más evidente en la Imagen Satelital del NOAA18 aunque la presencia de nubes sigue ocultando parte del terreno puede ayudar a encontrar información oculta en las nubes que a simple viste no se puede ver, así como se observa en la figura 50-3.

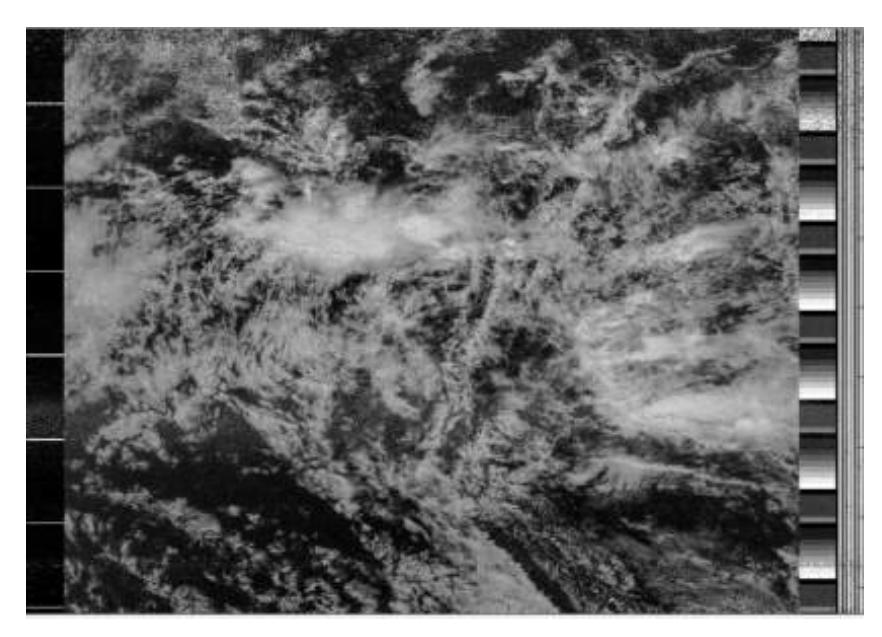

**Figura 50-3:** Imagen Satelital NOAA 18, mejora de contraste. **Realizado por:** Gómez, Joseph; Paguay, Lizbeth; 2021.

Se utilizó la banda pancromática del Landsat 7 y 8 para fusionar las imágenes y aumentar su resolución de 30 metros a 15 metros lo que permitió aumentar varios detalles en las imágenes como la mejor visualización de calles y casas. En la figura 51-3 y figura 52-3 se puede observar el resultado de la fusión con la banda pancromática del Landsat 7 y Landsat 8 respectivamente.

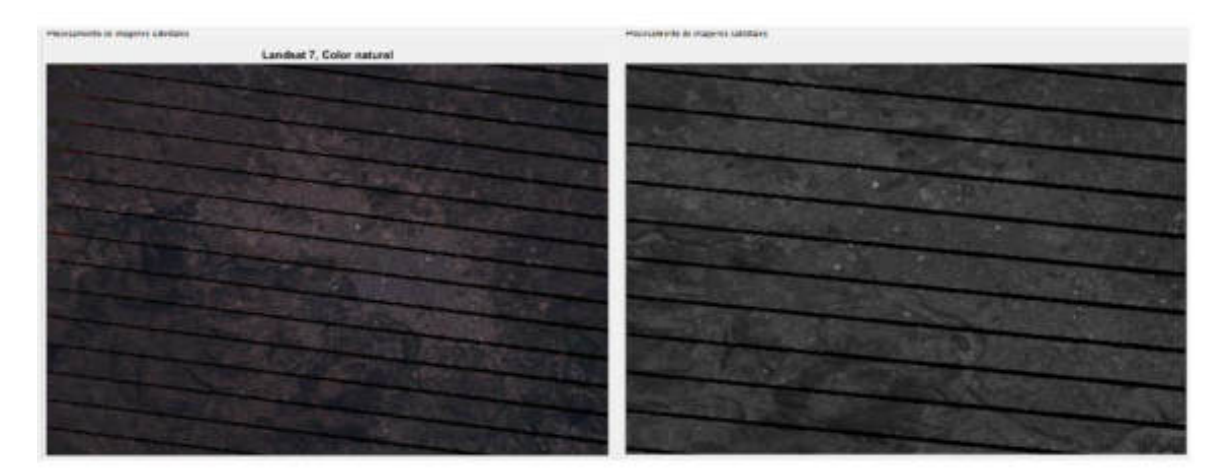

**Figura 51-3:** Izquierda Imagen Satelital Landsat 7; derecha fusión con banda pancromática. **Realizado por:** Gómez, Joseph; Paguay, Lizbeth; 2021.

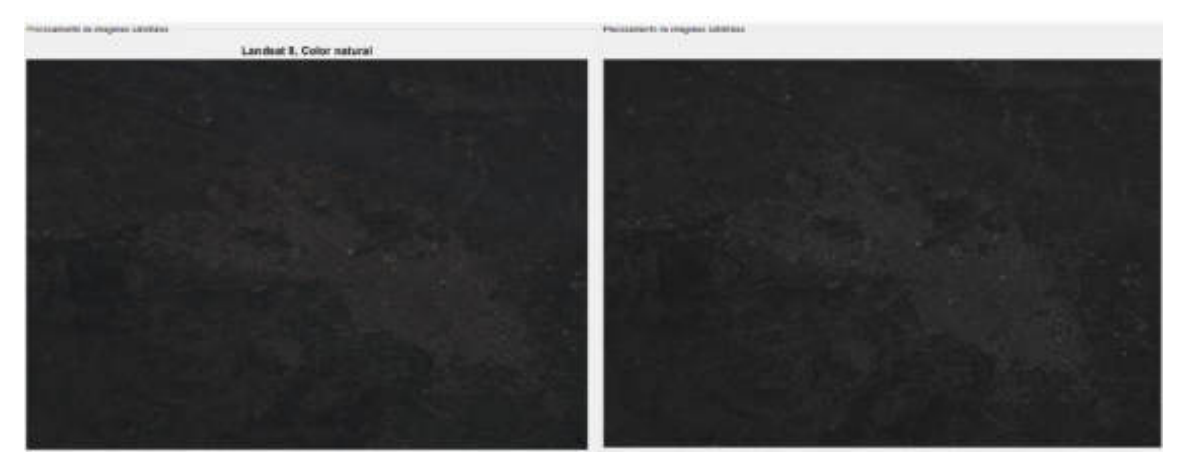

**Figura 52-3:** Izquierda Imagen Satelital Landsat 8; derecha fusión con banda pancromática. **Realizado por:** Gómez, Joseph; Paguay, Lizbeth; 2021.

Abriendo la Imagen Satelital del NOAA19 recibida el 20 de Abril del 2021 previamente aplicando los límites territoriales con el decodificador WXtoImg se midió el territorio del Ecuador para calcular el área y el perímetro teniendo el resultado de la figura 53-3.

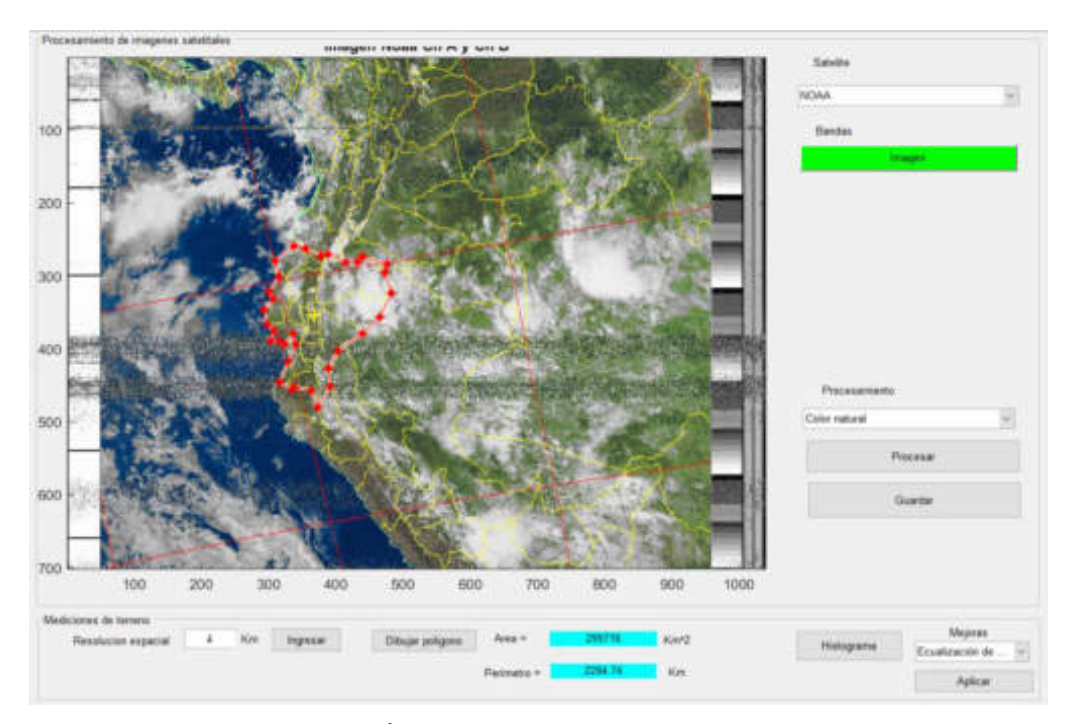

**Figura 53-3:** Cálculo del Área y Perímetro del Ecuador de la Imagen Satelital NOAA19.

**Realizado por:** Gómez, Joseph; Paguay, Lizbeth; 2021.

Consultando en el buscador web (Google) se obtuvo el área aproximada del Ecuador teniendo un valor de 283.560 $Km^2$  comparado con el resultado del algoritmo desarrollado con un resultado de 299.716 $Km^2$ , se aproxima al valor real con un error de 5.6% debido a que el polígono de medición se lo realiza manualmente, también existen distorsiones debido a presencia de ruido en la imagen producto de la recepción y más factores que pueden influir en el cálculo.

## *3.3.5. Corrección de bandeado de las imágenes Landsat 7*

En las imágenes de Landsat 7 se observan líneas donde no existe información, esto se debe a un error en uno o más sensores del satélite a partir de Agosto del 2002, lo que provoca ausencia de información en estas zonas de las imágenes, para esto existen varios métodos basados en interpolaciones para corregir este error y tener una imagen completa sin errores, aunque cabe mencionar que los datos que se adicionan a estas zonas sin información no son exactamente los reales. Entre los métodos de corrección del bandeado de estas imágenes se tiene una herramienta elaborada por el Departamento de Transporte del Estado de Washington llamada "Fix Landsat 7 Scanline Error", que está disponible para ArcGis, esta herramienta encuentra los errores radiométricos para interpolar la información faltante.

Como se observa en la figura 54-3 correspondiente al Landsat 7, se observan líneas de ausencia de información a los laterales de la imagen, en la parte central se encuentra la información completa, a esta imagen se le realizó una corrección aplicando la herramienta ya mencionada teniendo como resultado la figura 55-3 donde se puede observar una imagen completa sin errores. La corrección se realizó aplicando la herramienta a las bandas y posteriormente se aplicó el procesamiento.

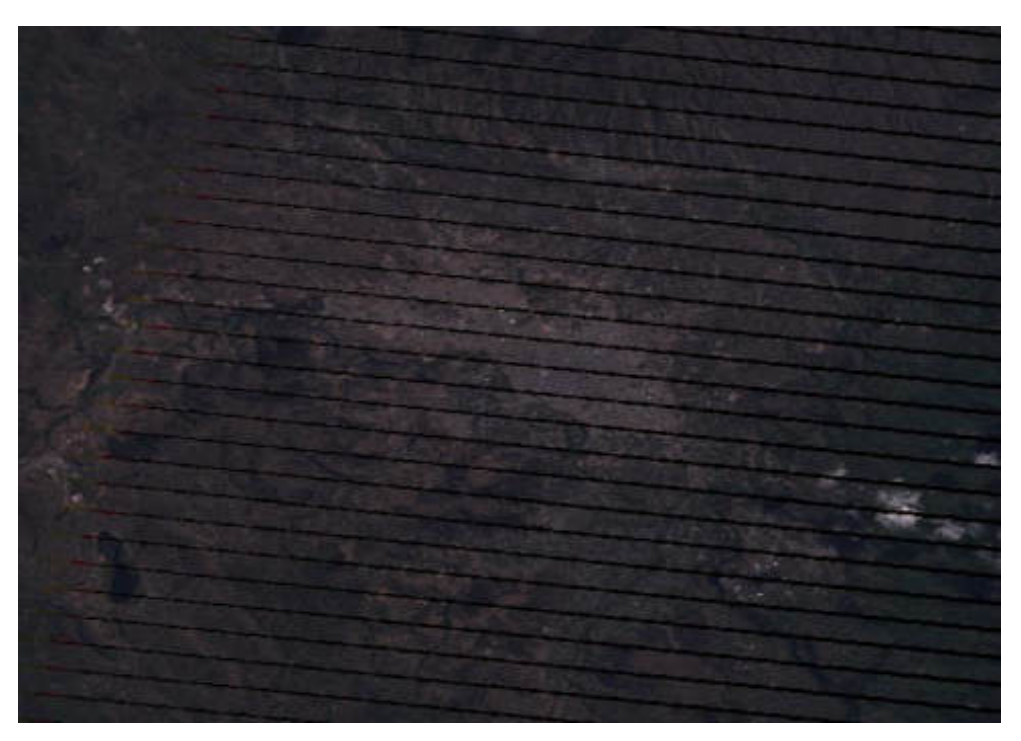

**Figura 54-3:** Imagen satelital Landsat 7 con errores radiométricos. **Realizado por:** Gómez, Joseph; Paguay, Lizbeth; 2021.

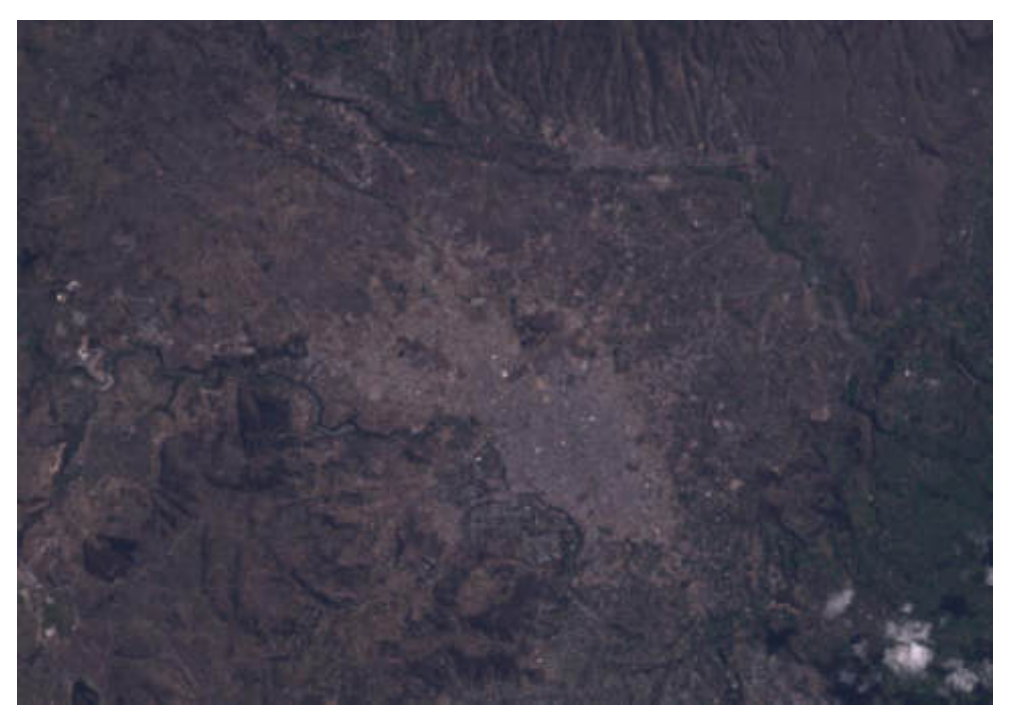

**Figura 55-3:** Imagen satelital Landsat 7, corrección de errores radiométricos. **Realizado por: Gómez, Joseph; Paguay, Lizbeth; 2021.** 

### **CONCLUSIONES**

- Se diseñó y construyó dos antenas Cuadrifilar Helicoidal las cuales permitieron junto con la tecnología SDR mediante la USRP B210, recibir imágenes satelitales de la constelación NOAA en formato APT, presentando algo de ruido en la recepción debido a diferentes interferencias presentes en el ambiente, en especial en días lluviosos donde existe atenuación en la señal recibida, donde la Antena 2 tuvo una ligera diferencia a la Antena 1 por tener una mayor ganancia.
- Las imágenes satelitales obtenidas con la estación terrena son muy útiles para estudios climáticos y vegetación a gran escala porque cubren grandes áreas y permiten obtener información actualizada con periodos muy cortos de días u horas ya que sobrevuelan la misma zona una a dos veces al día, pero presentan limitaciones para estudios de catastros por su baja resolución espacial, impidiendo reconocer zonas pequeñas como calles y casas.
- Las imágenes de los satélites Landsat 7 y 8 permiten el estudio de vegetación como zonas dedicadas a la agricultura o zonas de deforestación, zonas urbanas y rurales ya que permiten identificar calles y casas por tener una alta resolución espacial, su desventaja es el no poder tener información muy actual con periodos de uno o varios meses.
- Se creó un banco de imágenes satelitales de la ciudad de Riobamba y alrededores, obtenido de los satélites NOAA en formato APT de la estación terrena implementada en el proyecto y también imágenes de los satélites Landsat 7 y Landsat 8 obtenidas de la página Earth Explorer, haciendo el banco de datos más completo.
- Se desarrolló un algoritmo de procesamiento de imágenes satelitales el cual permite estudiar el clima con las imágenes de los satélites NOAA al aplicar filtros para visualizar diferentes parámetros presentes en estas, así como las zonas urbanas y rurales con las imágenes de los satélites Landsat que se encuentran en el banco de datos, permitiendo mezclar las bandas espectrales y aplicando filtros identificando así diferentes elementos.

#### **RECOMENDACIONES**

- Se recomienda utilizar la tarjeta USRP B210 a través de un puerto USB 3.0 para un mejor rendimiento de esta.
- Es recomendable instalar la antena en un lugar alto como una terraza y que el sector se encuentre libre de otras antenas de comunicación para evitar interferencias en la recepción.
- Para una mayor eficiencia en el estudio de catastros urbanos se recomienda utilizar imágenes con una resolución espacial superior a 15 metros, ya que el proyecto trabaja con imágenes de libre acceso, por lo que la resolución espacial es limitada, por ello se recomienda obtener imágenes satelitales pagadas como las que se encuentran en la páginas de internet como cartomex.com, que oferta esta información desde varios satélites y con una resolución espacial desde los 30 centímetros hasta los 10 metros por pixel, con un costo que va desde los \$10 a \$50 dólares por kilómetro cuadrado.
- Una alternativa a las imágenes de Landsat 7 por sus errores radiométricos presentes en sus imágenes, se recomienda las imágenes de Sentinel de la página "Copernicus Open Access Hub" las cuales tienen una resolución espacial de hasta 10 metros por pixel.
- Para correr la estación terrena se recomienda utilizar Linux ya que optimiza de mejor manera los recursos del computador; se requiere mínimo de 2 a 4 Gb de RAM y un procesador CORE i3 o equivalente ya que por lo general se corre el receptor de GNU Radio al mismo tiempo que el software Gpredict y el decodificador de imágenes WXtoImg.
- Para correr el algoritmo de procesamiento se necesita como mínimo un computador con Windows 7/8/10 con 4 Gb de RAM y un procesador CORE i3, se recomienda un computador con 8 Gb de RAM y un procesador CORE i5 o superior para una mejor experiencia de usuario ya que los procesos exigen gran cantidad de recursos por lo que el computador podría llegar a colgarse al usar los procesos más pesados del algoritmo.
- Se da apertura a futuros proyectos utilizando las imágenes satelitales NOAA para otros fines en los cuales puedan ser más útiles como la predicción de lluvias y a la ampliación del procesamiento de imágenes al incorporar más procesos con diferentes imágenes satelitales.

## **GLOSARIO**

- **SDR** Software Defined Radio o Radio definido por software.
- **ADC** Analog to Digital Converter o Conversor Analógico Digital.
- **AGC** Automatic gain control o Control Automático de Ganancia.
- **AM** Amplitude Modulation o Amplitud modulada.
- **APT** Automatic Picture Transmission o transmisión automática de imágenes.
- **AVHRR** Advanced Very High Resolution Radiometer o radiómetro avanzado de muy alta resolución.
- **Bits Binary digit o digite binario.**
- **BPSK** Binary Phase Shift Keying.
- **DAC** Conversor Analógico Digital o conversor digital analógico.
- **dB** Decibel o decibelio.
- **dBi** Ganancia de antena en dB por encima de un radiador isotrópico.
- **dBm** Relación de [potencia](https://es.wikipedia.org/wiki/Potencia_el%C3%A9ctrica) expresada en [decibelios](https://es.wikipedia.org/wiki/Decibelio) relativa un [milivatio](https://es.wikipedia.org/wiki/Milivatio) (mW).
- **Decodificar** Aplicar las reglas adecuadas a un mensaje, que ha sido emitido en un sistema media de signos determinado, para entenderlo.
- **Demodular** Proceso de recuperación de datos a partir de una señal portadora modulada.
- **DSP** Domain Specific Part.
- **EVI** Enhanced Vegetation Index o Índice de Vegetación Mejorado.
- **FIR** Finite Impulse Response o Respuesta finita al impulso.
- **FM Frequency Modulation o Frecuencia Modulada.**
- FMC **Fixed Mobile Convergence o Convergencia móvil fijo.**
- **FPGA** Field-programmable [gate array o](https://es.wikipedia.org/wiki/Gate_array) Matriz de puertas lógicas programable en campo.
- GHZ Gigahertz o Gigahercio.
- **GPSDO** Disciplined oscillator GPS u Oscilador disciplinado GPS.
- GSFC Goddard Space Flight Center o Centro de vuelo espacial Goddard.
- **HRPT** High-resolution picture transmissions o Transmisiones de imágenes de alta resolución.
- Hz **Hertz** o Hercio.
- **IF Intermediate Frequecy o Frecuencia Intermedia.**
- **LNA** Low Noise Amplifier o Amplificador de bajo ruido.
- **MHZ** Megaherz o Megahercio.
- **NASA** National Aeronautics and Space Administration o Administración Nacional de **22 Aeronáutica y el Espacio**
- **NDVI** Normalized Difference Vegetation Index o Índice de vegetación de ……………………diferencia normalizada.
- **NOAA** National Oceanic and Atmospheric Administration o Administración
- Nacional Atmosférica y Oceánica.
- **OSC** Oscilador.
- **Pixel** Picture element o Elemento de imagen.
- **POES** Polar Operational Environment Satellite o Satélite de Entorno Operativo **Polar.**
- **QHA** Quadrifilar Helix Anntena o Antena Cuadrifilar Helicoidal.
- **QPSK** Quaternary Phase Shift Keying o Modulación por desplazamiento de fase cuaternaria.
- RAM Random Access Memory o Memoria de Acceso Aleatorio.
- RC **Circuito Resistivo, Capacitivo.**
- **RFIC** Radio Frequency Integrated Circuit.
- RGB Red, Green, blue o rojo, verde y azul
- **RL** Circuito Resistivo, Inductivo.
- **RLC** Circuito Resistivo, Inductivo, Capacitivo.
- **SDRAM** Synchronous Dynamic Random-Access Memory o Memoria de acceso aleatorio síncrona y dinámica.
- **SYNC** Synchronize o Sincronizar.
- UHD USRP Hardware Driver.
- **UHF** Ultra High Frequency o Frecuencia Ultra Alta.
- **USB** Universal Serial Bus o Bus Universal en Serie.
- **USRP** Universal Software Radio Peripheral o Periférico de radio de software universal.
- **VHF** Very High Frequency o Frecuencia muy elevada.
- **VNA** Vector Network Analyzer o Analizador de redes vectoriales.
- **WBFM** Wide Band Frequency Modulation o Modulación de frecuencia de banda **music**ancha.

# **BIBLIOGRAFÍA**

**ALONSO, L.** *Analisis de imagenes de satelite.* Valencia-España. : Universitat Politecnica de Valencia, 2016.

**ANDERS, G.** *Rating of Electric Power Cables in Unfavorable Thermal Environment*. s.l. : Mohamed E, El-Hawary, 2019.

**ANDREULA, L.** *Red de comunicaciones satelitales.* 2016.

**HUIDOBRO, J.** *Antenas de telecomunicaciones.* s.l. : CEDRO, 2013.

**BOCCO, G.; et al.** *La geografía física y el ordenamiento ecológico del territorio.* Mexico : Gaceta Ecologica 2005, Instituto Nacional de Ecologia, Mexico, 2005. ISSN-1405-2849.

**CABEZA, G.** *Analisis e implementacion del servicio de outernet por medio de microsatelite para la recepcion de informacion en el laboratorio de microondas y comunicaciones de la facultad de informatica y electronica.* Riobamba, Ecuador : Escuela Superior Politecnica de Chimborazo, 2018.

**CADENA, L.** *Sistemas de Información Geográfica Aplicados al Estudio del Catastro Urbano del Cantón Espejo.* s.l. : nterfaculty Department of Geoinformatics-University of Salzburg, 2019.

**CAMACHO, J.** *Diseño y montaje de una estación de seguimiento de satélite en órbita baja.*  Loja : Universidad Tecnica Particular de Loja, 2014.

**CAÑELLES, D.** *Obtencio d'imatges de satellits meteorologics polars amb una antena quadrifilar.* s.l. : ETSETB UPC, 2015.

**COPPENS, J.** jcoppens. [En línea] 2019. [Citado el: 12 de 10 de 2020.]. Disponible en: http://www.jcoppens.com/ant/qfh/index.php.

**EL VIGIA.** Elvigia.net. [En línea] 2018. [Citado el: 12 de 10 de 2020.]. Disponible en: https://www.elvigia.net/u/fotografias/fotosnoticias/2014/1/31/132114.jpg.

**BLOSSOM, E.** GNU RADIO CONNPANION. [En línea] Gnuradio community, 09 de 04 de 2020. [Citado el: 10 de 02 de 2021.]. Disponible en: gnuradio.org.

**ESTEVE, L.** *Diseño y montaje de una estacion de seguimiento de satelite en orbita baja.*  Valencia, España : Universitat Politecnica de Valencia, 2014.

**ETTUS RESEARCH.** ettus.com. [En línea] 2018. [Citado el: 9 de 10 de 2019.]. Disponible en: https://www.ettus.com/all-products/ub210-kit/.

**FERNANDEZ, Francisco.** Diseño integral de redes de satelite. s.l. : Universidad de Málaga.

**GNURADIO CONNPANION.** gnuradio.org. [En línea] 2019. [Citado el: 15 de 02 de 2020.]. Disponible en: https://wiki.gnuradio.org/index.php/Main\_Page.

**GOOGLE.** Google.com. [En línea] [Citado el: 25 de 04 de 2021.]. Disponible en: http://www.google.com.

**HARRIS GEOSPATIAL.** Harris Geospatial Solutions. [En línea] 2018. [Citado el: 15 de 07 de 2018.]. Disponible en: http://www.harrisgeospatial.com/ProductsandTechnology/Software/ENVI.aspx. 0-205-10328-6.

**GONZALES, W.** *Introducción a las imagenes digitales.* 2015, Vol. 3ra. Edición.

**JIMENEZ, S.** hidraulicafacil.com [En línea] 2016. [Citado el: 5 de 1 de 2019.]. Disponible en: https://www.hidraulicafacil.com/2016/03/Com.Landsat7.html.

**LOUIS, A.** *Aplicacion de la tecnologia de Radio definida por Software en los Sistemas Moviles.* Santa Clara : Universidad Central Marta Abreu de Las Villas, 2011.

**MALENA, M.** *Sensibilidad cartográfica.* s.l. : Universidad Nacional de la Plata, 2012. ISSN 2250-8465.

**MAPPINGGIS.** MappingGis. [En línea] 2018. [Citado el: 12 de 10 de 2019.]. Disponible en: https://mappinggis.com/2019/05/combinaciones-de-bandas-en-imagenes-de-satelite-landsat-ysentinel/#:~:text=La%20combinaci%C3%B3n%20de%20bandas%20en,ser%C3%ADa%208%2 C%204%2C%203.
**MATHWORKS.** MathWorks. *la.mathworks.com.* [En línea] 2018. [Citado el: 12 de 10 de 2019.]. Disponible en: https://www.mathworks.com/help/dsp/examples/digital-up-and-downconversion-for-family-radio-service.html.

**MEDINA, J.; et al.** *Assessment of the fusion of satellite images using traditional methods: Brovey Transformation and Multiplication.* Jamaica : s.n., 2019. ISBN: 978-0-9993443-6-1.

**MELLO, J, LEGAL, H y VAZQUEZ, J.** *Mejora de contraste de imagen a color transformada de top-hat multiescala.* San Lorenzo : Universidad Nacional de Asunción, 2015.

**NASA, DUNBAR Brian.** Ciencia.nasa. [En línea] 2003. [Citado el: 15 de 07 de 2018.]. Disponible en: https://ciencia.nasa.gov/science-at-nasa/2003/11aug\_earthquakes.

**NATIONAL INSTRUMENTS.** ni.com. [En línea] 2019. [Citado el: 12 de 10 de 2019.]. Disponible en: https://www.ni.com/es-cr.html.

**NOAA.** Nacional Oceanic and Atmospheric Administration. *NOAA.* [En línea] 2018. [Citado el: 4 de 1 de 2019.]. Disponible en: https://web.archive.org/web/20070316190349/http://www2.ncdc.NOAA.gov:80/docs/klm/html/ c4/sec4-2.htm.

**NORAD.** Celestrak. [En línea] 2018. [Citado el: 12 de 10 de 2018.]. Disponible en: http://celestrak.com/NORAD/elements/NOAA.txt.

**NUÑEZ, D.** *Sistemas de Información Geográfica Aplicados al Estudio del Catastro Urbano del Cantón Espejo.* Loja : Universidad Tecnica Particular de Loja, 2018.

**ORTEGA, K.** Comunicacion por satelite. [En línea] 25 de 04 de 2017. [Citado el: 12 de 10 de 2018.]. Disponible en: http://electiva3iutllkerlyortega.blogspot.com/2017/04/comunicacion-porsatelite.html.

**PROFMIKRA.** profmikra. [En línea] 2017. [Citado el: 10 de 10 de 2018.]. Disponible en: http://profmikra.org/wp-content/uploads/2020/02/Gambar-1.png.

**RAISZ, E.** *Cartografia.* Barcelona : Ediciones Omega, 2005. ISBN 84-282-0007-6.

**RAMOS, A. y NOBOA, L.** *Diseño e implementación de un prototipo para recepción de señales satelitales para la obtención de imágenes meteorologicas del sistema de satélites NOAA usando radio definido por software.* Guayaquil : Universidad Politecnica Salesiana Sede Guayaquil, 2017.

**ANDREULA, L.** *Red de comunicaciones satelitales.* 2016.

**ARROW, K.; et al.** *Report of the NOAA Panel on Contingent Valuation.* 2018.

**RODRIGUEZ, J.** Universidad de Jaen. [En línea] [Citado el: 15 de 07 de 2018.]. Disponible en: http://www.ujaen.es/huesped/pidoceps/telap/telyriesnat.htm.

**ROSADO, C.** *Comunicación por satélite: principios, tecnología y sistemas.* Mexico : s.n., 2008. i9786075000046.

**SATELITES LANDSAT.** Aeroterra. [En línea] [Citado el: 15 de 07 de 2018.]. Disponible en: http://aeroterra.com/Productos/Esri/ArcGIS.com/Landsat/Landsat\_historia.shtml.

**SELVA, A.; et al.** *Implementación de un radio definido por software para la banda de 30 a 40 Khz.* Cuba : Universidad de Oriente Cuba, 2014.

**SKLIVANITIS, G.** *Software defined architectures for spectrally efficient cognitive networking in extreme environments.* New York : ProQuest, 2017.

**TERAN, M.; & VITERI, L.** *Procesamiento de imágenes satelitales para determinación de cambios de cobertura vegetal y deforestación utilizando MATLAB.* Quito : Escuela Politecnica Nacional, 2005.

**TOMASI, W.** *Sistemas de Comunicaciones Eléctricas.* s.l. : PEARSON EDUCACIÓN, México, 2003, 2003. Vol. Cuarta Edición. ISBN: 970-26-0316-1.

**WALLACH, J.** *U. S. DEPARTMENT OF COMMERCE.* 02 de 2009.

**VARGAS, M.** *Antena resonante cuadrifilar tipo helice.* Quito : Escuela Politecnica Nacional, 1984.

**VEA, K.** *Ground Station with GNU Radio and USRP.* Trondheim, Noruega : Norwegian University of Science and Technology, 2015.

**VERA, B.** *Diseño y construcción de una antena cuadrifilar helicoidal para recepción.*  Barcelona : Universitat Politecnica de Catalunya, 2012.

**VERA, N.** Imagenes NOAA-AVHRR. *Recepcion de imagenes meteorologicas.* 2018.

**WNI MEXICO.** WNI.Mexico. [En línea] 2018. [Citado el: 1 de 4 de 2019.]. Disponible en: https://www.wni.mx/index.php?option=com\_content&view=article&id=62:antenassoporte&cati d=31:general&Itemid=79.

#### **ANEXOS**

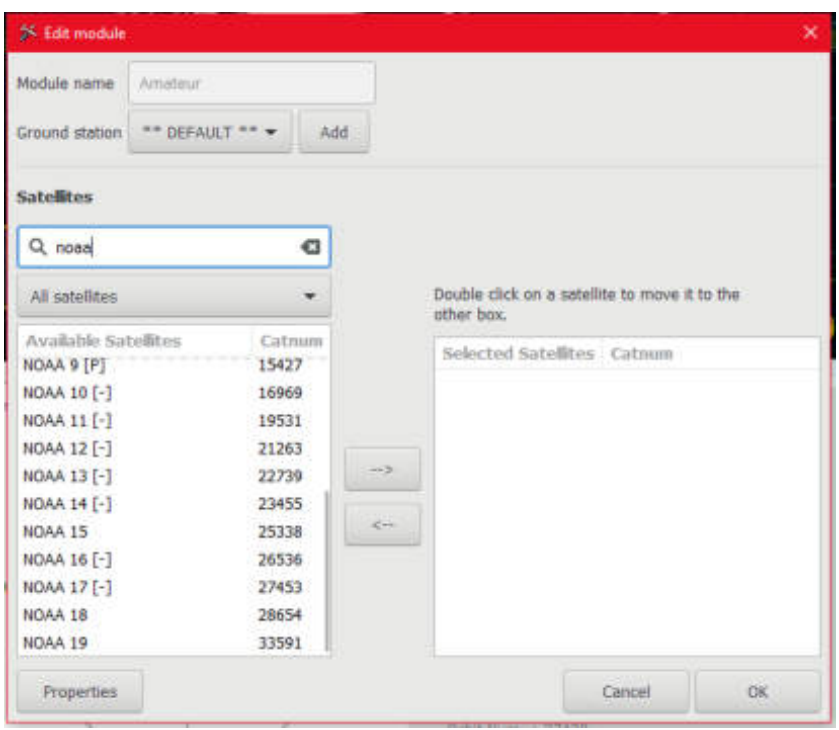

**ANEXO A:** Configuración de Gpredict y datos de satélites disponibles en el software.

Anexo 1-A.- Selección de satélites

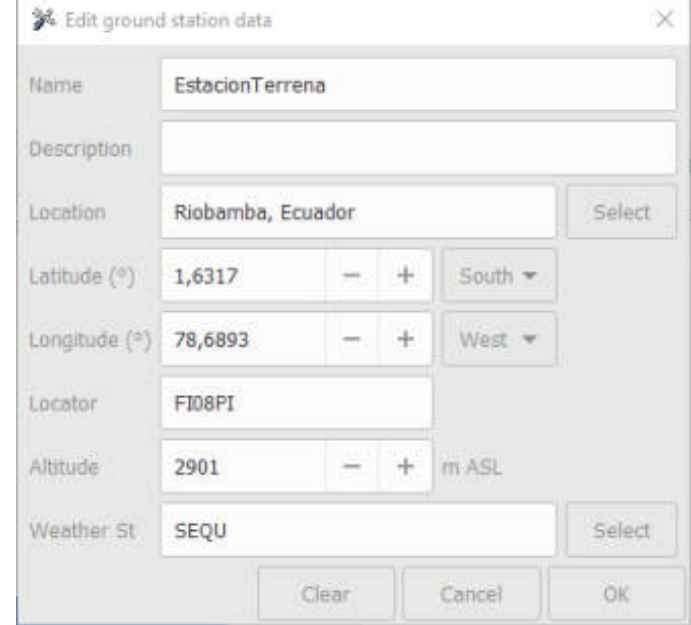

Anexo 2-A.- Datos de la ubicación de la estación terrena

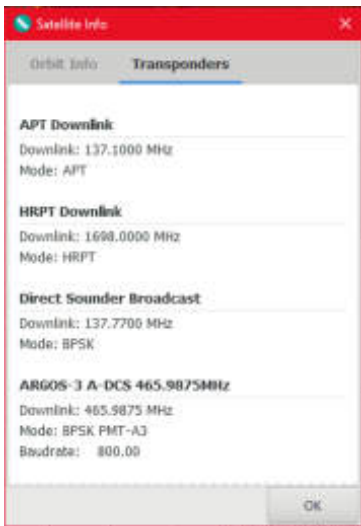

Anexo 3-A.- Información de los transponder del satélite NOAA15

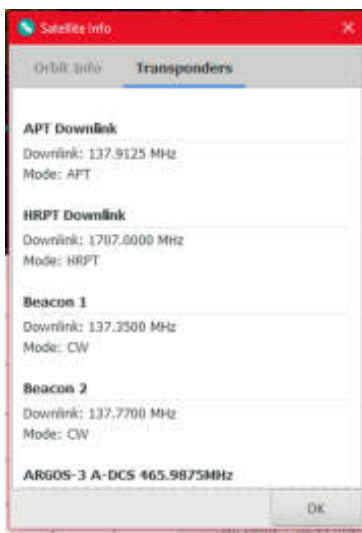

Anexo 4-A.- Información de los transponders del satélite NOAA18

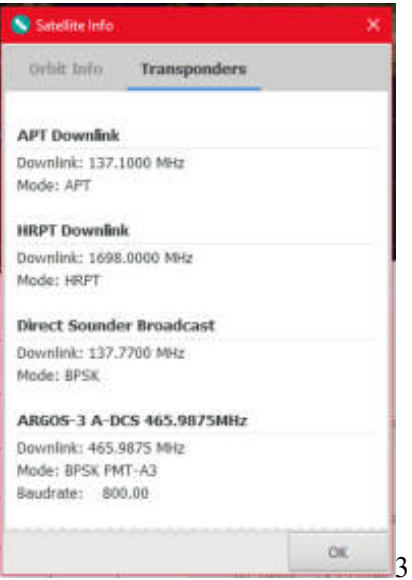

Anexo 5-A.- Información de los transponders del satélite NOAA19

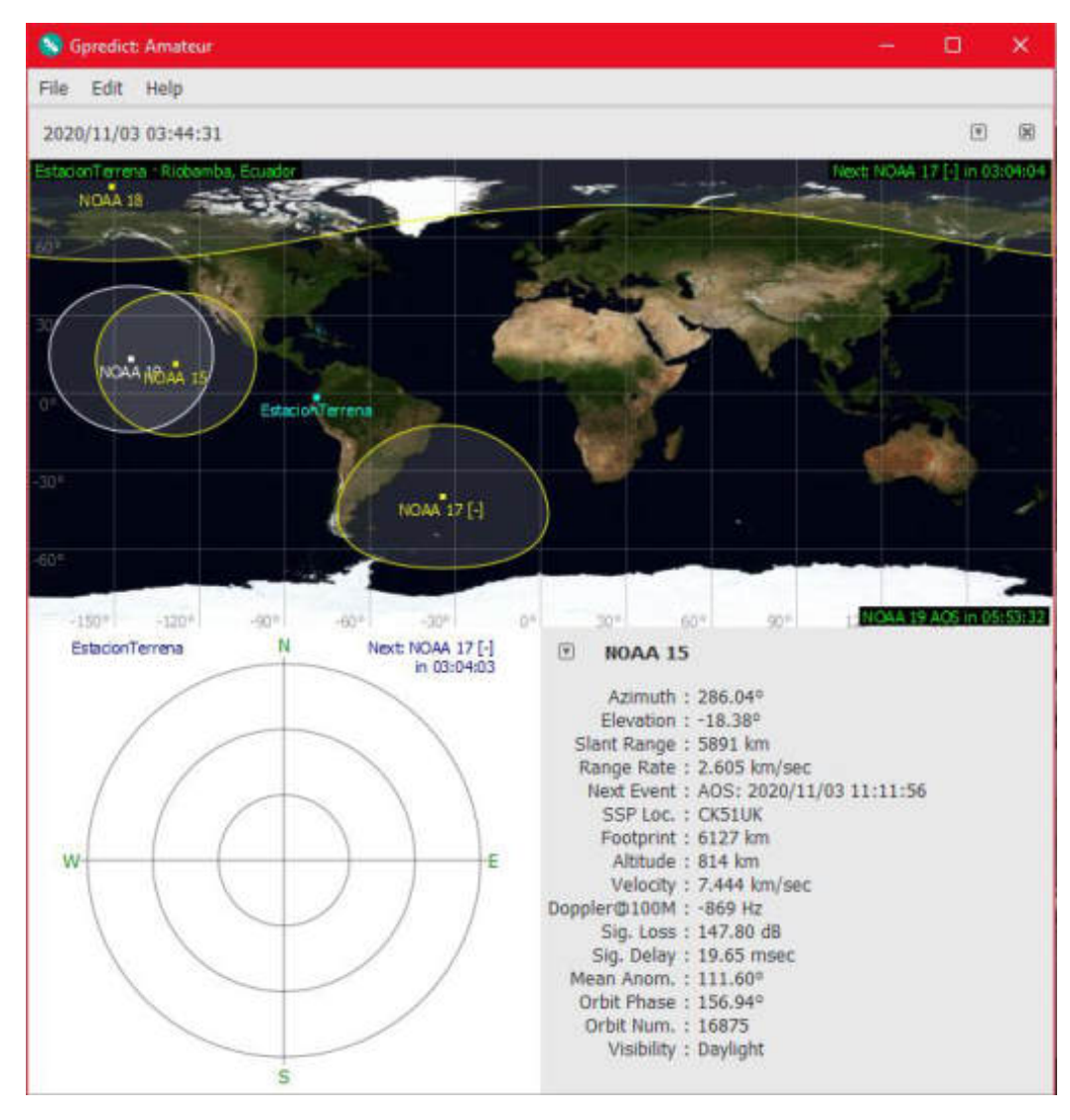

#### **ANEXO B:** Software Gpredict en funcionamiento

Software Gpredict corriendo con las posiciones de los satélites seleccionados, en la parte inferior se puede observar toda la información necesaria del satélite NOAA15, como su azimut, ángulo de elevación, altitud y demás información importante de satélite.

**ANEXO C:** Interface del Algoritmo de procesamiento.

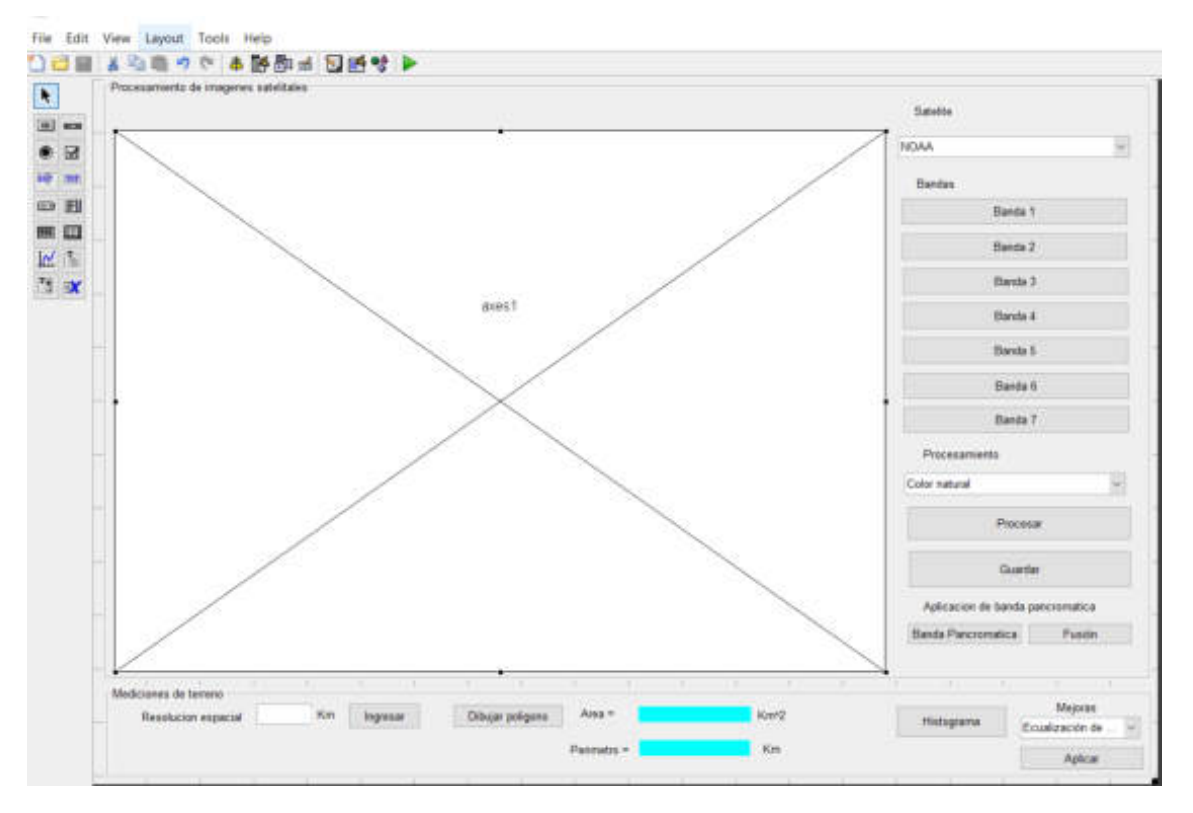

Anexo 1-C.- Desarrollo de la versión final de la interfaz del algoritmo de procesamiento.

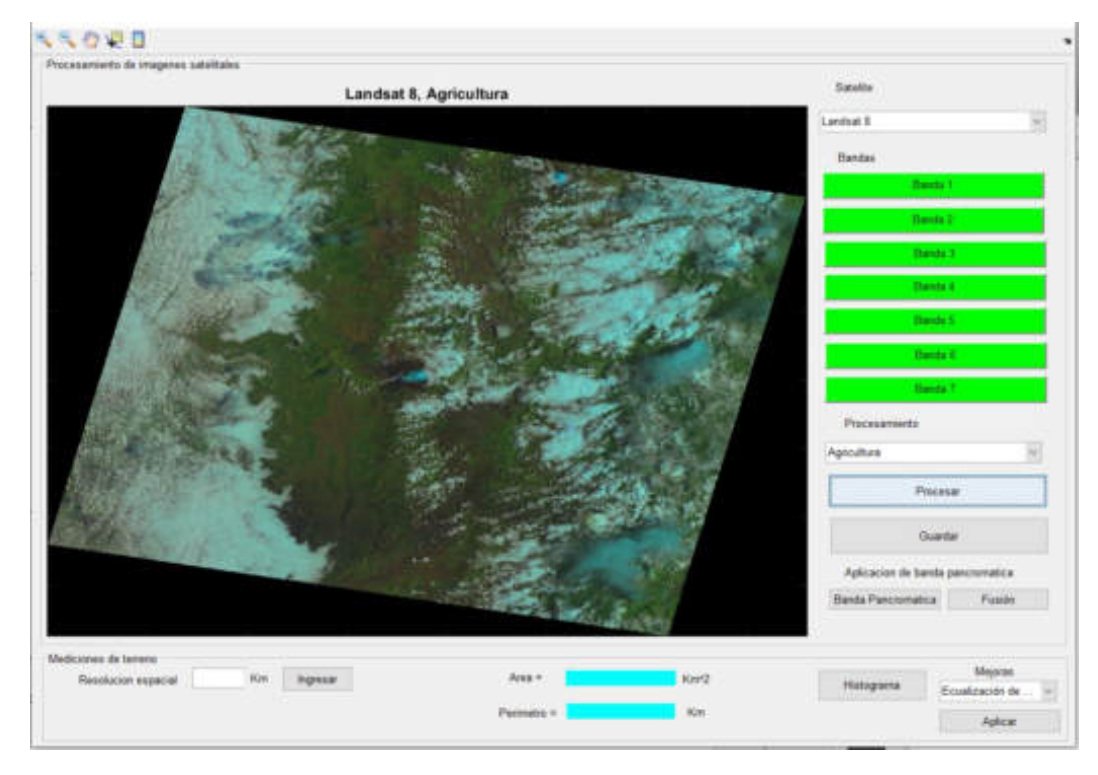

Anexo 2-C.- Versión final de la interfaz de usuario del algoritmo de procesamiento.

**ANEXO D:** Código Matlab del Algoritmo

#### **%%Selección de satélites**

```
sat = get(handles.popupmenu1,Value);handles.sat=sat; 
guidata(hObject,handles); 
switch sat 
   case 1 
      set (handles.text3,'Visible','on') 
      set (handles.pushbutton1,'Visible','on') 
      set (handles.pushbutton2,'Visible','off') 
      set (handles.pushbutton3,'Visible','off') 
      set (handles.pushbutton4,'Visible','off') 
      set (handles.pushbutton5,'Visible','off') 
      set (handles.pushbutton6,'Visible','off') 
      set (handles.pushbutton7,'Visible','off') 
      set (handles.text4,'Visible','off') 
      set (handles.text12,'Visible','off') 
      set (handles.popupmenu2,'Visible','off') 
      set (handles.pushbutton8,'Visible','off') 
      set (handles.pushbutton14,'Visible','off') 
      set (handles.pushbutton15,'Visible','off') 
      set (handles.pushbutton1,'String','Imagen') 
      a='Color natural';b='Canal A';c='Canal B';d='Temperatura'; 
     s=char(a,b,c,d); set(handles.popupmenu2,'string',s); 
   case 2 
      set (handles.text3,'Visible','on') 
      set (handles.pushbutton1,'Visible','on') 
      set (handles.pushbutton2,'Visible','on') 
      set (handles.pushbutton3,'Visible','on') 
      set (handles.pushbutton4,'Visible','on') 
      set (handles.pushbutton5,'Visible','on') 
      set (handles.pushbutton6,'Visible','on') 
      set (handles.pushbutton7,'Visible','on') 
      set (handles.text4,'Visible','off') 
      set (handles.popupmenu2,'Visible','off') 
      set (handles.pushbutton8,'Visible','off') 
      set (handles.pushbutton1,'String','Banda 1') 
   case 3 
      set (handles.text3,'Visible','on') 
      set (handles.pushbutton1,'Visible','on') 
      set (handles.pushbutton2,'Visible','on') 
      set (handles.pushbutton3,'Visible','on') 
      set (handles.pushbutton4,'Visible','on') 
      set (handles.pushbutton5,'Visible','on') 
      set (handles.pushbutton6,'Visible','on') 
      set (handles.pushbutton7,'Visible','on') 
      set (handles.text4,'Visible','off') 
      set (handles.popupmenu2,'Visible','off') 
      set (handles.pushbutton8,'Visible','off')
```

```
 a='Color natural';b='Falso color';c='Agricultura';d='NDVI'; 
      e='Vegetacion vigorosa';f='Detección de zonas urbanas';g='Penetración atmosférica'; 
      h='Indice de Vegetación Mejorado EVI'; 
     s = char(a,b,c,d,e,f,g,h); set(handles.popupmenu2,'string',s); 
      set (handles.pushbutton1,'String','Banda 1') 
end
```
#### **%%Botón 1 selección de primera banda o imagen NOAA**

```
if handles.sat == 1 
   set (handles.pushbutton1,'BackgroundColor','green')
   filter={'*.png';'*jpg'}; 
   [name,path]=uigetfile(filter); 
  file_image=strcat(path,name);
   I1=imread(file_image); 
  handles.I1=I1;
   guidata(hObject, handles); 
   set (handles.text4,'Visible','on') 
   set (handles.popupmenu2,'Visible','on') 
else 
   set (handles.pushbutton1,'BackgroundColor','green')
  filter=\{'^*.tif';'*png'};
   [name,path]=uigetfile(filter); 
  % img=imread(file image);
  file_image=strcat(path,name);
  [I1 R] = geotiffread(file image);
  info = geotiffinfo(file image); geoKey = info.GeoTIFFTags.GeoKeyDirectoryTag; 
   handles.geoKey=geoKey; 
   handles.R=R; 
  handles.I1=I1;
   guidata(hObject, handles); 
end 
%%Botón 2 y más para selección de bandas landsat 
set (handles.pushbutton2,'BackgroundColor','green')
```

```
if handles.sat == 1 
   set (handles.pushbutton1,'BackgroundColor','green')
  filter={'*.jpg';'*png'};
   [name,path]=uigetfile(filter); 
  file_image=strcat(path,name);
   I2=imread(file_image); 
  handles.I2=I2;
   guidata(hObject, handles); 
   set (handles.text4,'Visible','on') 
   set (handles.popupmenu2,'Visible','on') 
else 
  filter=\{'*.tif';'*png'};
   [name,path]=uigetfile(filter); 
  file_image=strcat(path,name);
  [I2 R] = geotiffread(file image);
   info = geotiffinfo(file_image);
```

```
 geoKey = info.GeoTIFFTags.GeoKeyDirectoryTag; 
   handles.geoKey=geoKey; 
   handles.R=R; 
  handles.I2=I2;
   guidata(hObject, handles); 
end 
%%Funciones principales de procesamiento
```

```
set (handles.pushbutton9,'Visible','on') 
set (handles.uipanel2,'Visible','on') 
if handles.sat == 1else 
set (handles.pushbutton14,'Visible','on') 
set (handles.pushbutton15,'Visible','on') 
set (handles.text12,'Visible','on') 
end 
op = get(handles.popupmenu2,'Value'); 
switch op 
      case 1 
         %%Color natural 
        if handles.sat == 1 
           %%NOAA 
         I=handles.I1; 
        t='Imagen NOAA Ch A y Ch B'; 
        elseif handles.sat = 2\frac{9}{6}%L7
          I(:,:,1)=handles.I3;
          I(:,:,2)=handles.I2;
          I(:,:,3)=handles.I1;
           t='Landsat 7, Color natural'; 
        else 
          %%Landsat 8
        I(:,:,1)=handles.I4;
        I(:,:,2)=handles.I3;
        I(:,:,3)=handles.I2;
         t='Landsat 8, Color natural'; 
         end 
      case 2 
         %%Falso color 
        if handles.sat == 1 %%NOAA 
         I=handles.I1; 
        [m,n,z]=size(I);n1 = n/2;
        I=I(:,1:n1,:); t='NOAA, Canal A'; 
         elseif handles.sat == 2 
           %%L7 variacion en la vegetacion 
        I(:,:,1)=handles.I4;
        I(:,:, 2)=handles.I3;
        I(:,:,3)=handles.I2;
```

```
 t='Landsat 7, Variación de vegetación'; 
   else 
     %%Landsat 8 543
  I(:,:,1)=handles.I5;
  I(:,:,2)=handles.I4;
  I(:,:,3)=handles.I3;
   t='Landsat 8, Falso color vegetación'; 
   end 
 case 3 
  %%Agricultura
   if handles.sat == 1 
      %%NOAA 
   I=handles.I1; 
  [m,n,z]=size(I);n!=(n/2)+1;I=I(:,n1:n,:); t='NOAA, Canal B'; 
   elseif handles.sat == 2 
      %%L7 tambien puede ser 451 v en rojos 
  I(:,:,1)=handles.I5;
  I(:,:,2)=handles.I4;
  I(:,:,3)=handles.I1;
   t='Landsat 7, Agricultura'; 
   else 
     %%Landsat 8
  I(:,:,1)=handles.I6;
  I(:,:,2)=handles.I5;
  I(:,:,3)=handles.I2;
   t='Landsat 8, Agricultura'; 
   end 
 case 4 
   %%NDVI 
  if handles.sat == 1 %%NOAA temperatura de nuves 
      I1=single(handles.I1); 
     I=I1(:,:,1); t='NOAA, Termal'; 
   elseif handles.sat == 2 
     %%Landsat 7
      I3s=im2single(handles.I3); 
      I4s=im2single(handles.I4); 
      I=(I4s-I3s)./(I4s+I3s); 
      t='Landsat 7, NDVI'; 
   else 
     %%Landsat 8
      I4s=im2single(handles.I4); 
      I5s=im2single(handles.I5); 
      I=(I5s-I4s)./(I5s+I4s); 
      t='Landsat 8, NDVI'; 
   end 
 case 5
```

```
 if handles.sat == 1 
  elseif handles.sat == 2 %%crecimiento de vegetacion 
     %%bandas L7 451
     I(:,:,1)=handles.I4;
     I(:,:,2)=handles.I5;
     I(:,:3)=handles.I1;
      t='Landsat 7, Crecimiento de vegetación'; 
   else 
      %%Vegetacion vigorosa L8 562 tonalidades rojas 
     I(:,:,1)=handles.I5;
     I(:,:,2)=handles.I6;I(:,:,3)=handles.I2;
      t='Landsat 8, Vegetación vigorosa'; 
   end
 case 6 
  if handles.sat == 1 elseif handles.sat == 2 
     %%Diferenciacion de suelo y agua zonas urbanas rosa
     %%L7 543
     I(:,:,1)=handles.I5;
     I(:,:,2)=handles.I4;
     I(:,:,3)=handles.I3;
      t='Landsat 7, Detección de zonas urbanas'; 
   else 
      %%Deteccion de zonas urbanas L8 764
     I(:,:,1)=handles.I7;
     I(:,:,2)=handles.I6;
     I(:,:,3)=handles.I4;
      t='Landsat 8, Detección de zonas urbanas'; 
   end 
 case 7 
  if handles.sat == 1 elseif handles.sat == 2 
      %%Zonas forestales verde olivo a brillante y veg en 
      %%crecimiento 
      %%L7 742 
     I(:,:,1)=handles.I7;
     I(:,:,2)=handles.I4;
     I(:,:,3)=handles.I2;
      t='Landsat 7, Zonas forestales'; 
   else 
     %%Penetracion atmosferica L8 765
     I(:,:,1)=handles.I7;
     I(:,:,2)=handles.I6;I(:,:,3)=handles.I5;
      t='Landsat 8, Penetración atmosferica'; 
   end 
 case 8 
   if handles.sat == 1 
   elseif handles.sat == 2
```

```
 %%Topografia L7 531 
          I(:,:,1)=handles.I5;
          I(:,:, 2)=handles.I3;
          I(:,:,3)=handles.I1;
           t='Landsat 7, Topografia'; 
        else 
           %%EVI indice de vegetacion mejorado L8 245 
           %%G=2.5 L=1 C1=6 C2=7.5, G*(5-4) / 5+C1*4-C2*2+L 
          G=2.5;L=1;
          C1=6;
          C2 = 7.5;
           I=(G*(handles.I5-handles.I4))./(handles.I5+(C1*handles.I4)-(C2*handles.I2)+L); 
           t='Landsat 8, EVI'; 
        end 
      otherwise 
        disp('Opcion no existe') 
end 
% % imshow(I,'Parent',handles.axes1); 
hold off 
axes(handles.axes1) 
if handles.sat == 1 
  if op = 4
      imagesc(I); 
    else 
      imshow(I); 
   end 
else 
imagesc(I); 
end 
title(t); 
handles.I=I; 
guidata(hObject, handles); 
%%Funciones de generación de polígono y cálculo de área y perímetro 
fs line=str2double((get (handles.edit1,'String')));
handles.fs line=fs line;
guidata(hObject,handles); 
[f,c]=size(handles.1);h pixel=f;
w pixel=c/3;
h_real=h_pixel*fs_line; 
w real=w pixel*fs line;
Area pixel=h pixel*w pixel;
Area real=h real*w real;
fs area=Area real/Area pixel;
handles.fs area= fs area;
guidata(hObject,handles); 
set (handles.pushbutton11,'Visible','on') 
% handles structure with handles and user data (see GUIDATA) 
[f,c]=size(handles.1);h pixel=f;
```

```
h = \text{impoly});
vertices = getPosition(h);handles.vertices=vertices; 
guidata(hObject,handles); 
last row=[vertices(1,:)];
vertices = [vertices; last_row];
setColor(h,'r'); 
Area pixel = ( polyarea(vertices(:,1),vertices(:,2)));
set (handles.text8,'String',(Area_pixel*handles.fs_area)*0.79);
xi=handles.vertices(:,1); 
yi=handles.vertices(:,2); 
perim_acum=0;
for i=1: length(x_i)-1
  dist pixel = ((xi(i)-xi(i+1))^2 + (yi(i)-yi(i+1))^2 ) \land 0.5;
  perim_acum=perim_acum+dist_pixel;
end 
perimeter = (perim_acum);
set (handles.text10,'String',(perimeter*handles.fs line)*0.79);
%%Procesamiento de mejoras de imagen 
% handles structure with handles and user data (see GUIDATA) 
mej = get(handles.popupmenu3,'Value'); 
switch mej 
      case 1 
        EI=handles.I; 
       I=histeq(EI); figure,subplot(1,1,1),imhist(I,128),title('Equalización de Histograma') 
      case 2 
        EI=handles.I; 
        I=imadjust(EI,stretchlim(EI)); 
        figure,subplot(1,1,1),imhist(I,128),title('Histograma estiramiento de contraste') 
      case 3 
        EI=handles.I; 
        I=decorrstretch(EI,'Tol',0.01); 
        figure,subplot(1,1,1),imhist(I,128),title('Histograma estiramiento de decorrelación') 
      case 4 
       %%Reduccion de nubosidad
        EI=handles.I; 
        I=imreducehaze(EI); 
        figure,subplot(1,1,1),imhist(I,128),title('Histograma reducción de nubosidad') 
      case 5 
        %%Mejora de contraste local 
        EI=handles.I; 
        I=localcontrast(EI); 
       %%edgeThreshold=0.4;
       %%amount=0.5;
       %%I=localcontrast(I,edgeThreshold, amount);
        figure,subplot(1,1,1),imhist(I,128),title('Histograma mejora de contraste') 
      case 6 
        %%Mejora de contraste por límites de imagen de estiramiento 
        EI=handles.I;
```

```
 I=imadjust(EI,stretchlim(EI),[]); 
        %%Limite superior 1% e inferior 1% 
        figure,subplot(1,1,1),imhist(I,128),title('Histograma mejora de contraste por límites de 
estiramiento') 
      otherwise 
        disp('Opcion no existe') 
end 
% % imshow(I,'Parent',handles.axes1); 
axes(handles.axes1) 
imagesc(I); 
handles.I=I; 
guidata(hObject, handles);
```
#### **%%Transformada de Brovey para fusión de banda pancromática**

```
% handles structure with handles and user data (see GUIDATA) 
guidata(hObject, handles); 
I=handles.I; 
I8=handles.I8; 
if handles.sat == 2[m,n]=size(18);I=imresize(I, [m n]);% I=imresize(I,[13941 16181]); 
else 
  [m,n]=size(18);I = imresize(I, [m n]);% I=imresize(I,[15501 15201]); 
end
NB1=(3*I(:,:,1)\mathcal{N}(I(:,:,1)+I(:,:,2)+I(:,:,3))).*I8;
NB2=(3*I(:,:,2)/(I(:,:,1)+I(:,:,2)+I(:,:,3))).*I8;NB3=(3*I(:,:,3)/(I(:,:,1)+I(:,:,2)+I(:,:,3))).*I8;I(:,:,1)=NB1;I(:,:,2)=NB2;I(:,:,3) = NB3;axes(handles.axes1) 
imagesc(I); 
handles.I=I;
```
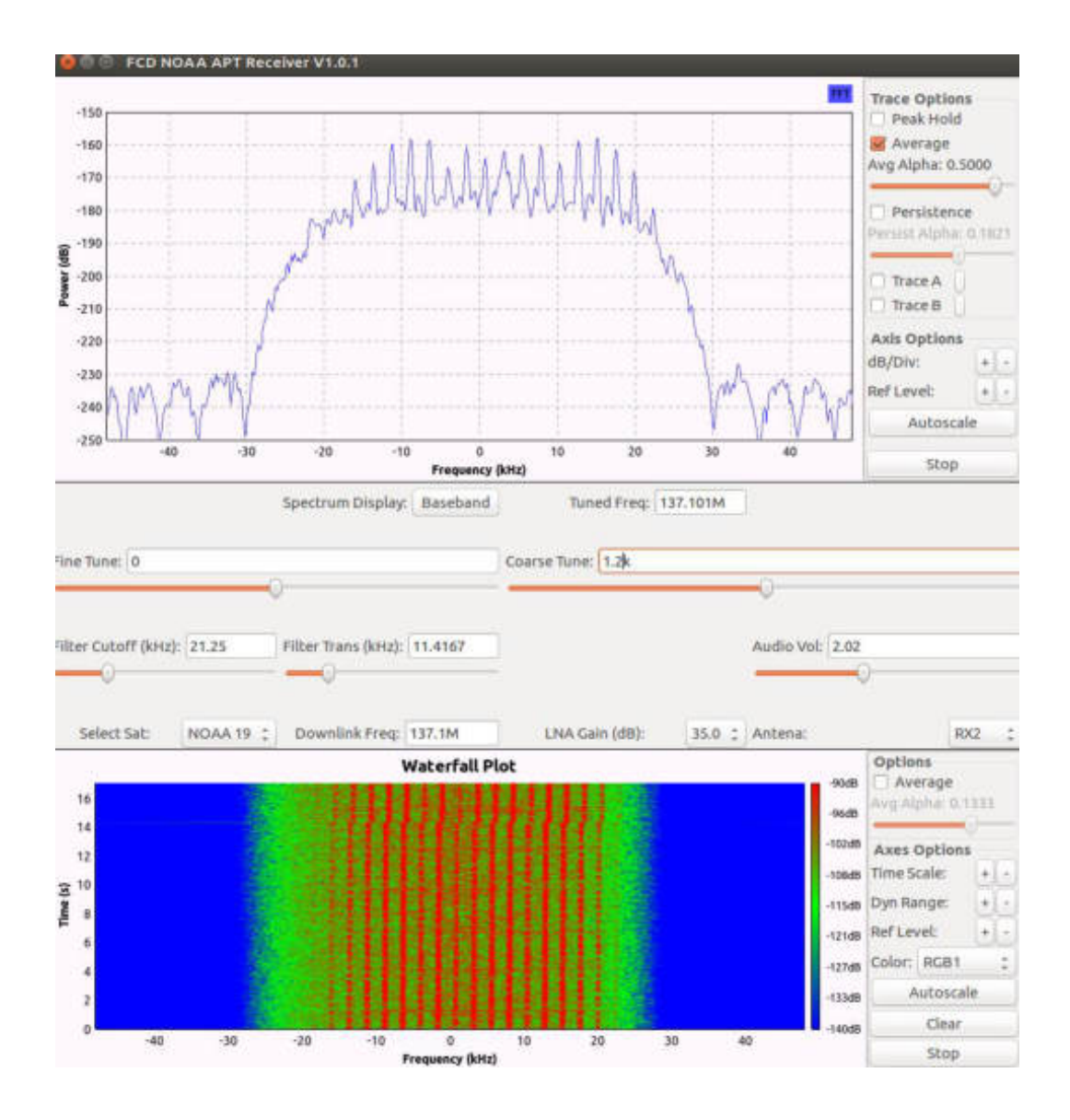

#### **ANEXO F:** Planos de las antenas

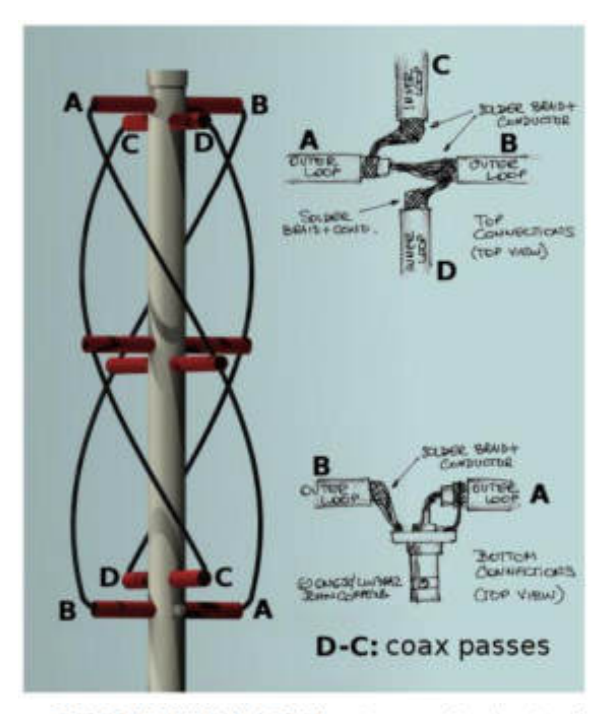

ON6JC/LW3HAZ QFH antenna design tool

http://www.jcoppens.com/ant/qfh<br>Frequency: 137.500 MHz<br>Vertical support diam: 50.8 mm<br>Horizontal support diam: 12.7 mm

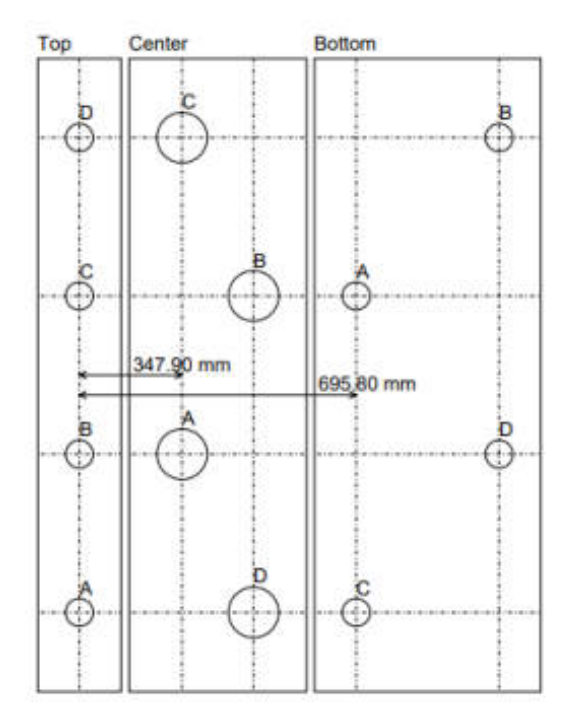

ANEXO F-1.- Planos de Antena 1 Cuadrifilar Helicoidal.

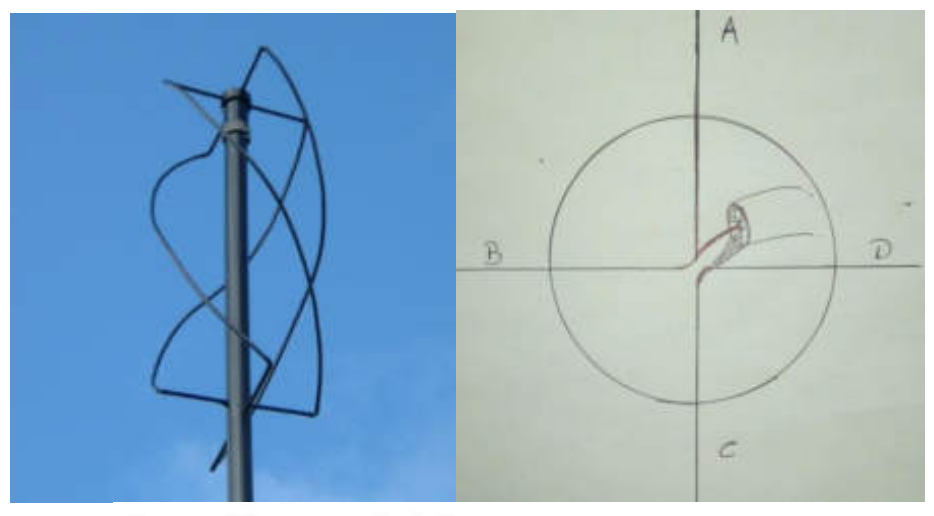

ON6JC/LW3HAZ QFH antenna design tool

http://www.jcoppens.com/ant/qfh<br>Frequency: 137.500 MHz<br>Vertical support diam: 50.8 mm<br>Horizontal support diam: 12.7 mm

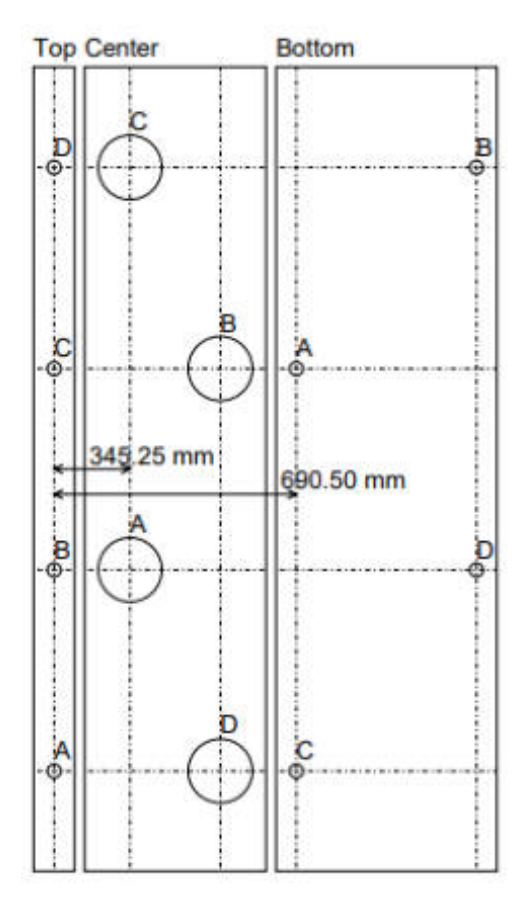

ANEXO F-2.- Planos de Antena 2 Cuadrifilar Helicoidal.

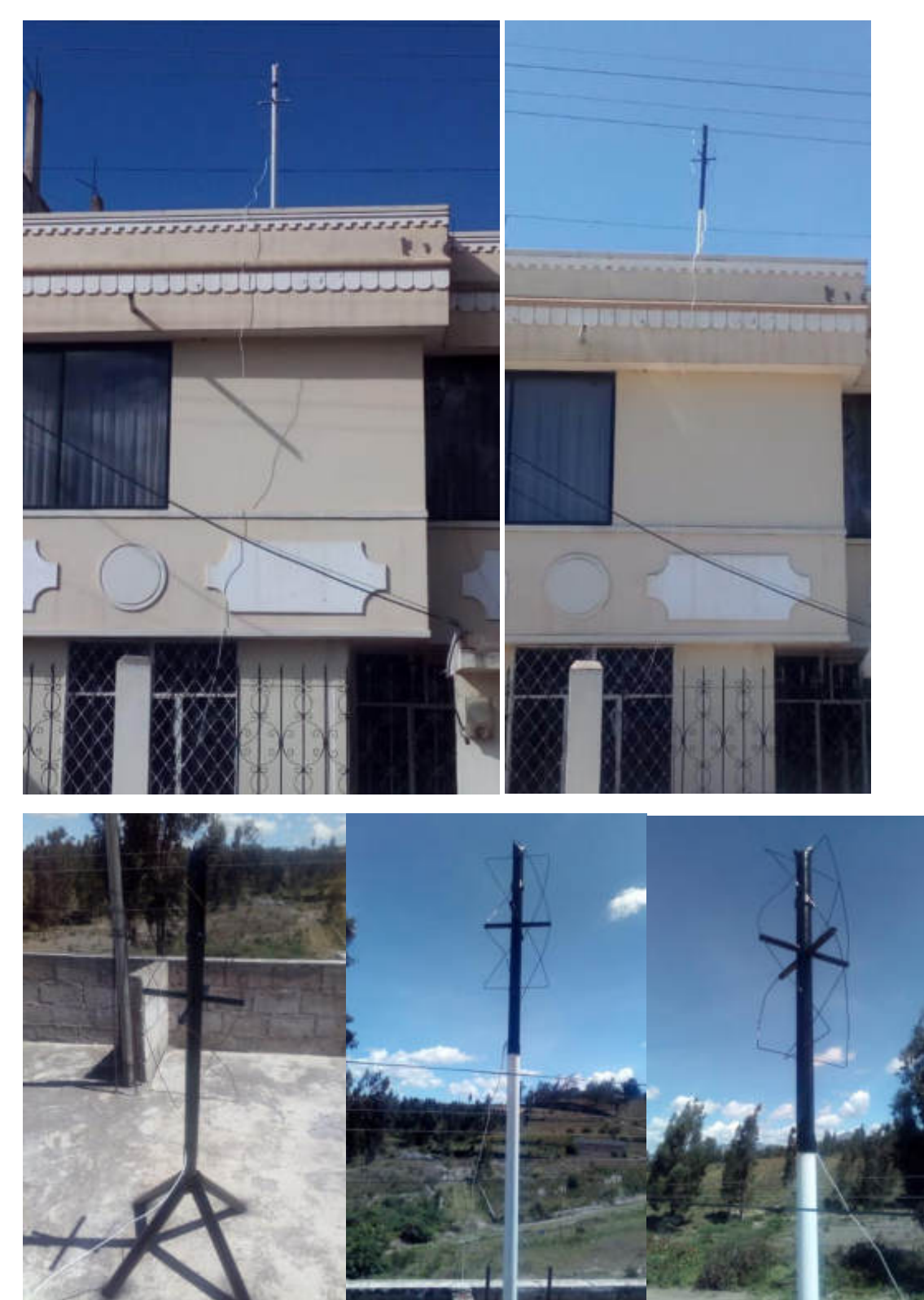

**ANEXO G:** Ubicación de la Antena en la terraza de la estación terrena

**ANEXO H:** Código de instalación de GNURadio y drivers necesarios para el funcionamiento con la USRP B210.

#### **%%dependencias gnuradio3.7 ubuntu 16.04**

apt-get -y install git-core cmake  $g$ ++ python-dev swig \ pkg-config libfftw3-dev libboost-all-dev libcppunit-dev libgsl0-dev \ libusb-dev libsdl1.2-dev python-wxgtk3.0 python-numpy \ python-cheetah python-lxml doxygen libxi-dev python-sip \ libqt4-opengl-dev libqwt-dev libfontconfig1-dev libxrender-dev \ python-sip python-sip-dev python-qt4 python-sphinx libusb-1.0-0-dev \ libcomedi-dev libzmq-dev **%%repositorios gnuradio3.7**  add-apt-repository ppa:gnuradio/gnuradio-master sudo add-apt-repository ppa:gnuradio/gnuradio-releases add-apt-repository ppa:gnuradio/gnuradio-releases-3.7 apt-get update apt install gnuradio gnuradio-dev apt-get install xterm **%%Instalacion UHD driver** 

# **%%dependencia ubuntu 16.04 gnuradio 3.7 uhd**

apt-get -y install git swig cmake doxygen build-essential libboost-all-dev libtool libusb-1.0-0 libusb-1.0-0-dev libudev-dev libncurses5-dev libfftw3-bin libfftw3-dev libfftw3-doc libcppunit-1.13-0v5 libcppunit-dev libcppunit-doc ncurses-bin cpufrequtils python-numpy python-numpydoc python-numpy-dbg python-scipy python-docutils qt4-bin-dbg qt4-default qt4-doc libqt4 dev libqt4-dev-bin python-qt4 python-qt4-dbg python-qt4-dev python-qt4-doc python-qt4-doc libqwt6abi1 libfftw3-bin libfftw3-dev libfftw3-doc ncurses-bin libncurses5 libncurses5-dev libncurses5-dbg libfontconfig1-dev libxrender-dev libpulse-dev swig g++ automake autoconf libtool python-dev libfftw3-dev libcppunit-dev libboost-all-dev libusb-dev libusb-1.0-0-dev fort77 libsdl1.2-dev python-wxgtk3.0 git-core libqt4-dev python-numpy ccache python-opengl libgsl-dev python-cheetah python-mako python-lxml doxygen qt4-default qt4-dev-tools libusb-1.0-0-dev libqwt5-qt4-dev libqwtplot3d-qt4-dev pyqt4-dev-tools python-qwt5-qt4 cmake gitcore wget libxi-dev gtk2-engines-pixbuf r-base-dev python-tk liborc-0.4-0 liborc-0.4-dev libasound2-dev python-gtk2 libzmq-dev libzmq1 python-requests python-sphinx libcomedi-dev python-zmq python-setuptools

apt-get update apt-get remove --purge --auto-remove cmake pip install --upgrade cmake cd \$HOME mkdir workarea cd workarea git clone https://github.com/EttusResearch/uhd cd uhd git tag -l git checkout release\_003\_009\_005 cd host mkdir build cd build cmake ../ make make test

make install ldconfig export LD\_LIBRARY\_PATH=/usr/local/lib uhd\_images\_downloader uhd\_find\_devices uhd\_usrp\_probe **%%configurar usb**  cd \$HOME/workarea/uhd/host/utils cp uhd-usrp.rules /etc/udev/rules.d/ udevadm control --reload-rules udevadm trigger

**ANEXO I:** Imágenes de los Satélites NOAA recibidas.

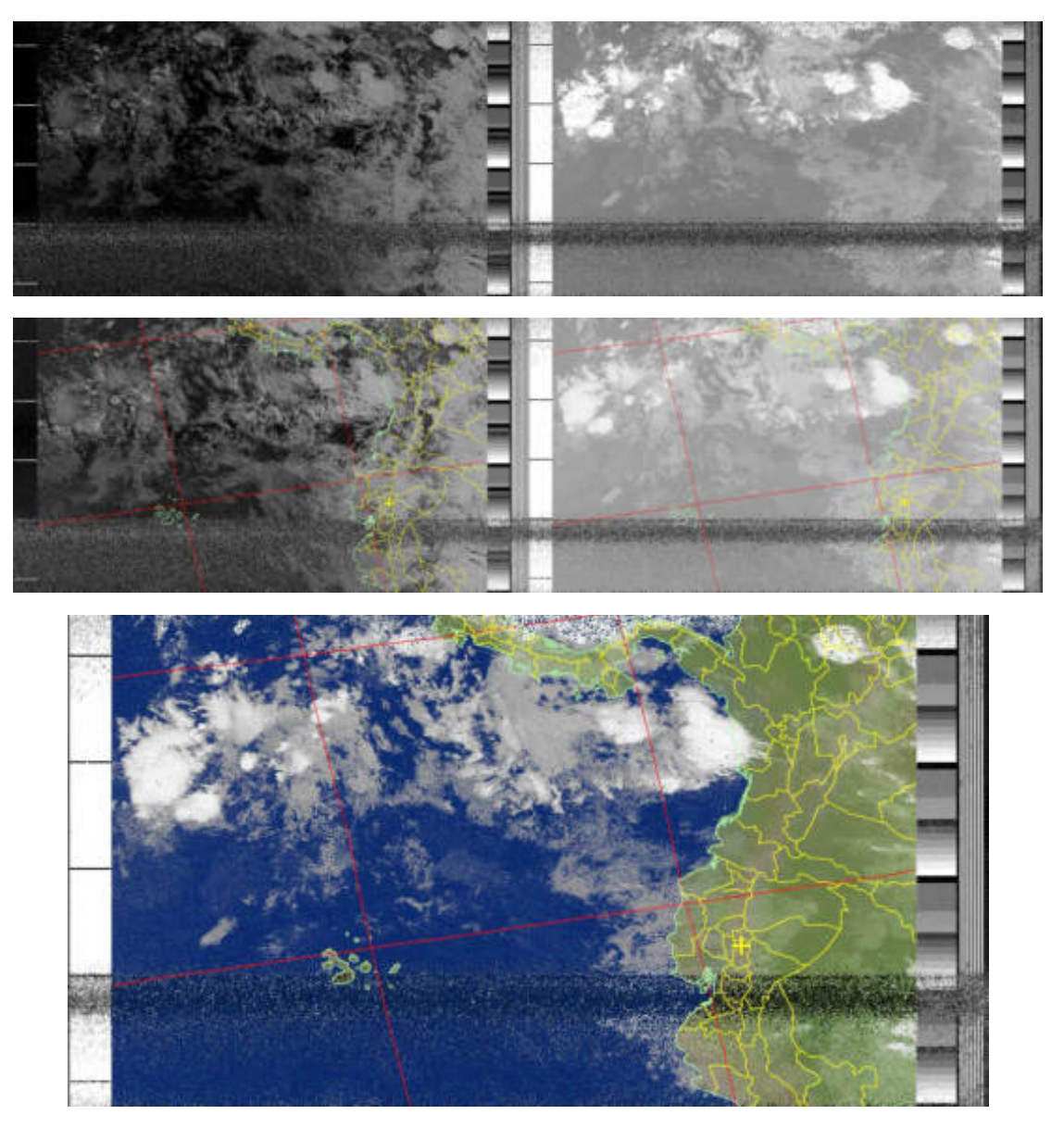

ANEXO I-1.- Imagen Satelital NOAA 15.

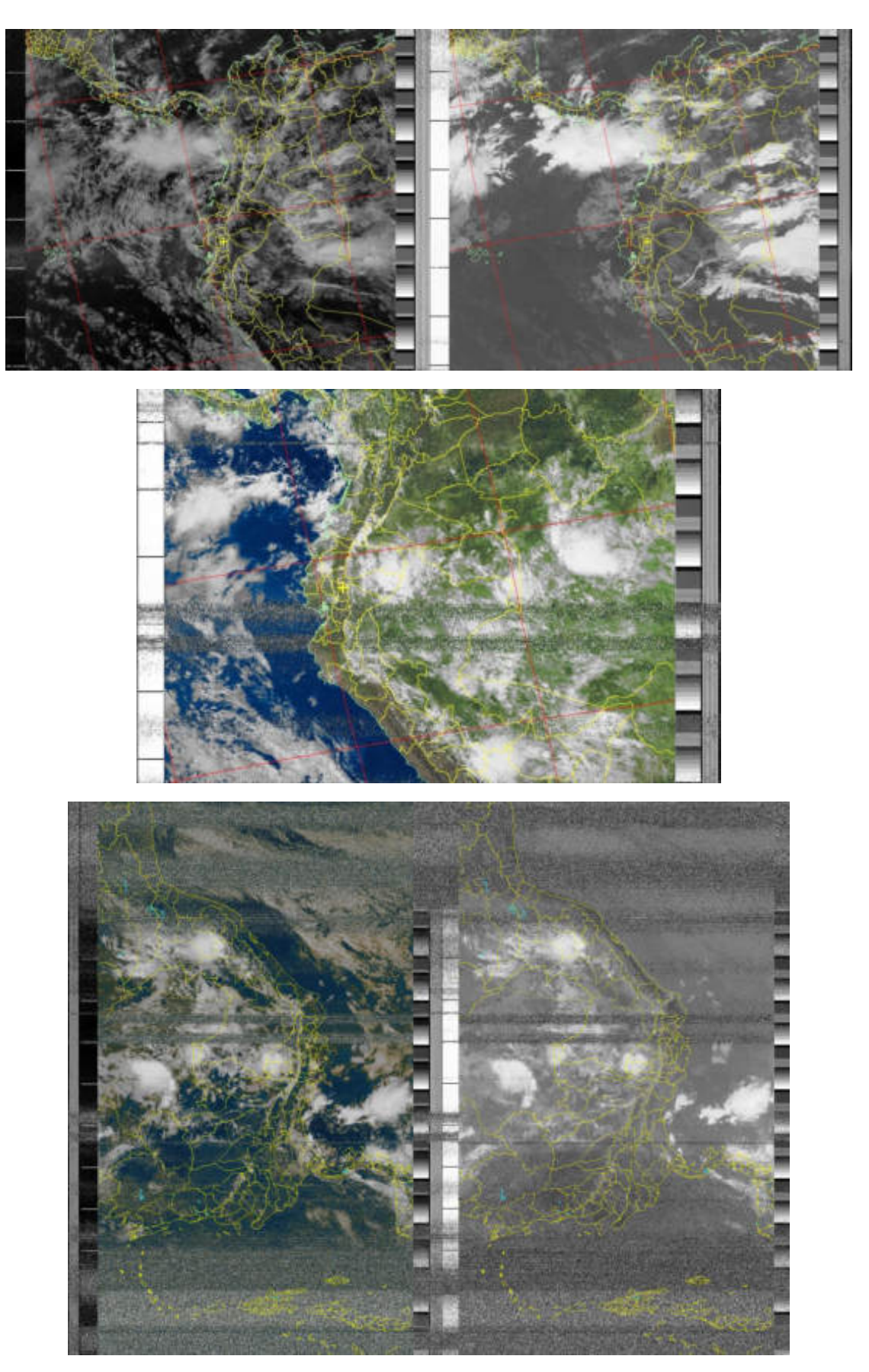

ANEXO I-2.- Imagen Satelital NOAA 18.

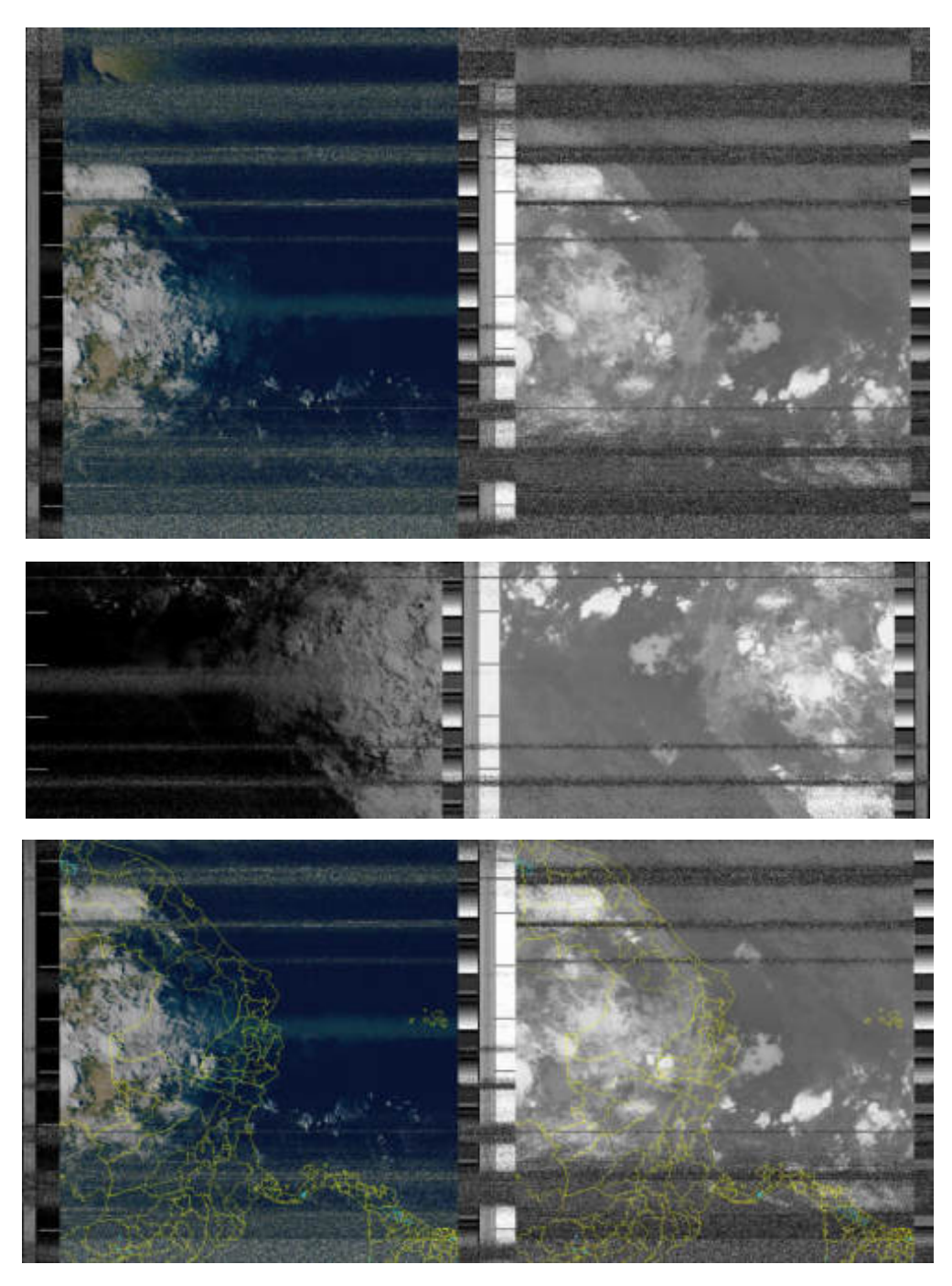

ANEXO I-3.- Imagen Satelital NOAA 19.

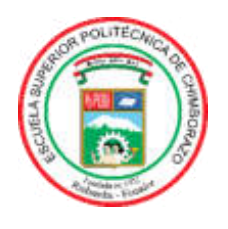

## **ESCUELA SUPERIOR POLITÉCNICA DE CHIMBORAZO**

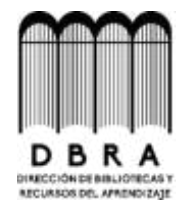

### **DIRECCIÓN DE BIBLIOTECAS Y RECURSOS DEL APRENDIZAJE**

### **UNIDAD DE PROCESOS TÉCNICOS**

REVISIÓN DE NORMAS TÉCNICAS, RESUMEN Y BIBLIOGRAFÍA

**Fecha de entrega:** 16/ 09 / 2021

**INFORMACIÓN DEL AUTOR** 

**Nombres – Apellidos:** JOSEPH MAURICIO GÓMEZ PAZMIÑO LIZBETH ESTEFANÍA PAGUAY PORTUGAL

**INFORMACIÓN INSTITUCIONAL** 

**Facultad:** INFORMÁTICA Y ELECTRÓNICA

**Carrera:** INGENIERÍA EN ELECTRÓNICA TELECOMUNICACIONES Y REDES

**Título a optar:** INGENIERO EN ELECTRÓNICA TELECOMUNICACIONES Y REDES

**f. Analista de Biblioteca responsable:** 

Firmado electrónicamente por: **ELIZABETH FERNANDA AREVALO MEDINA**

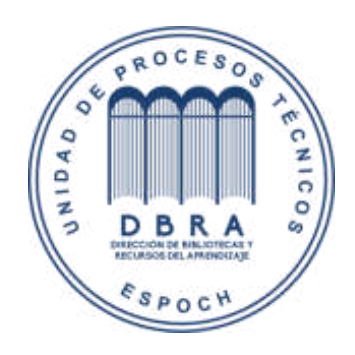